# **Руководство по эксплуатации**

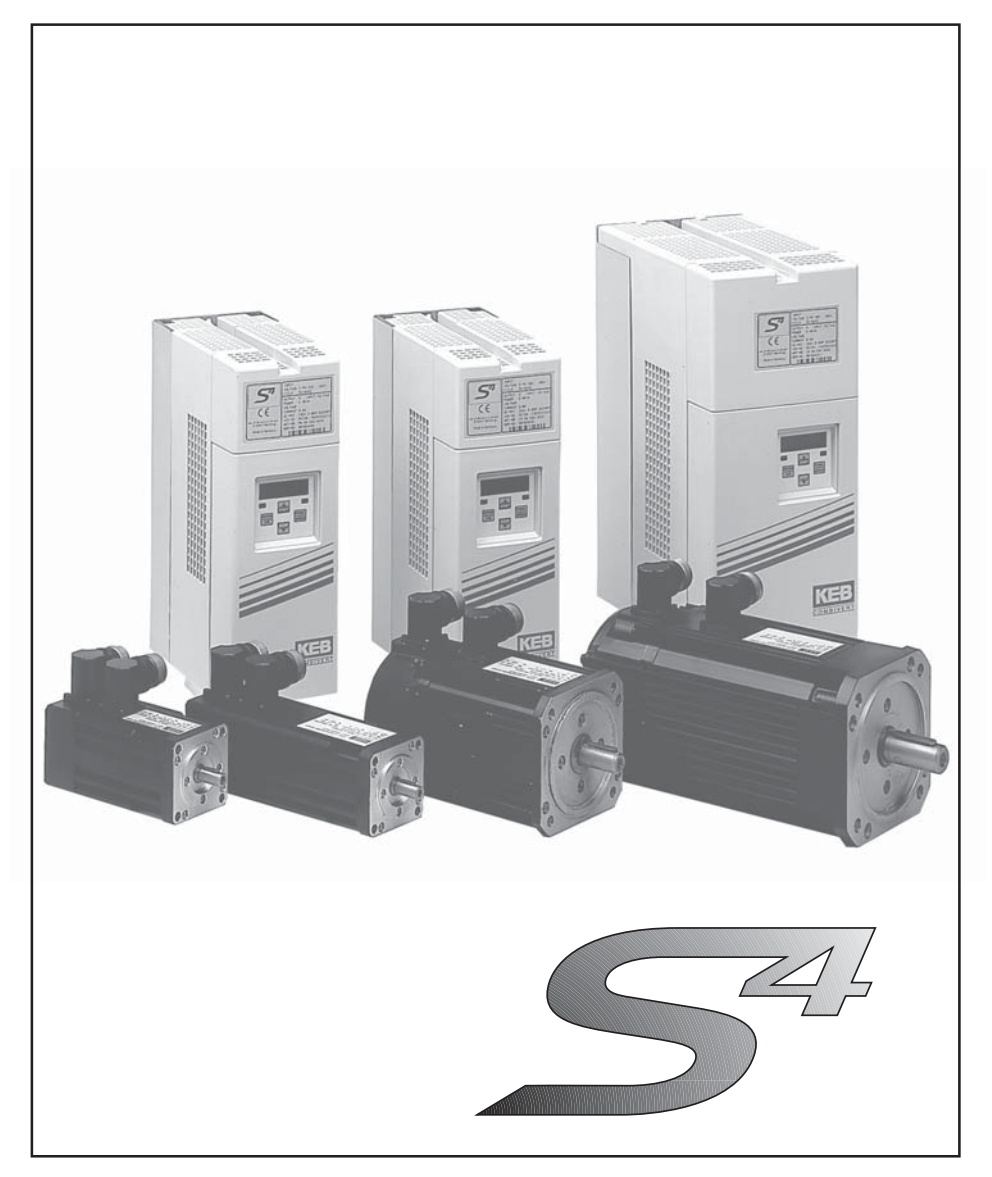

**KEB COMBIVERT S4 Размер D / E / G / H / R Версия 3.0**

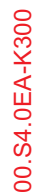

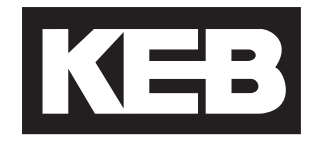

Рекомендуемая цена 40, - евро

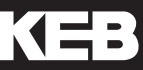

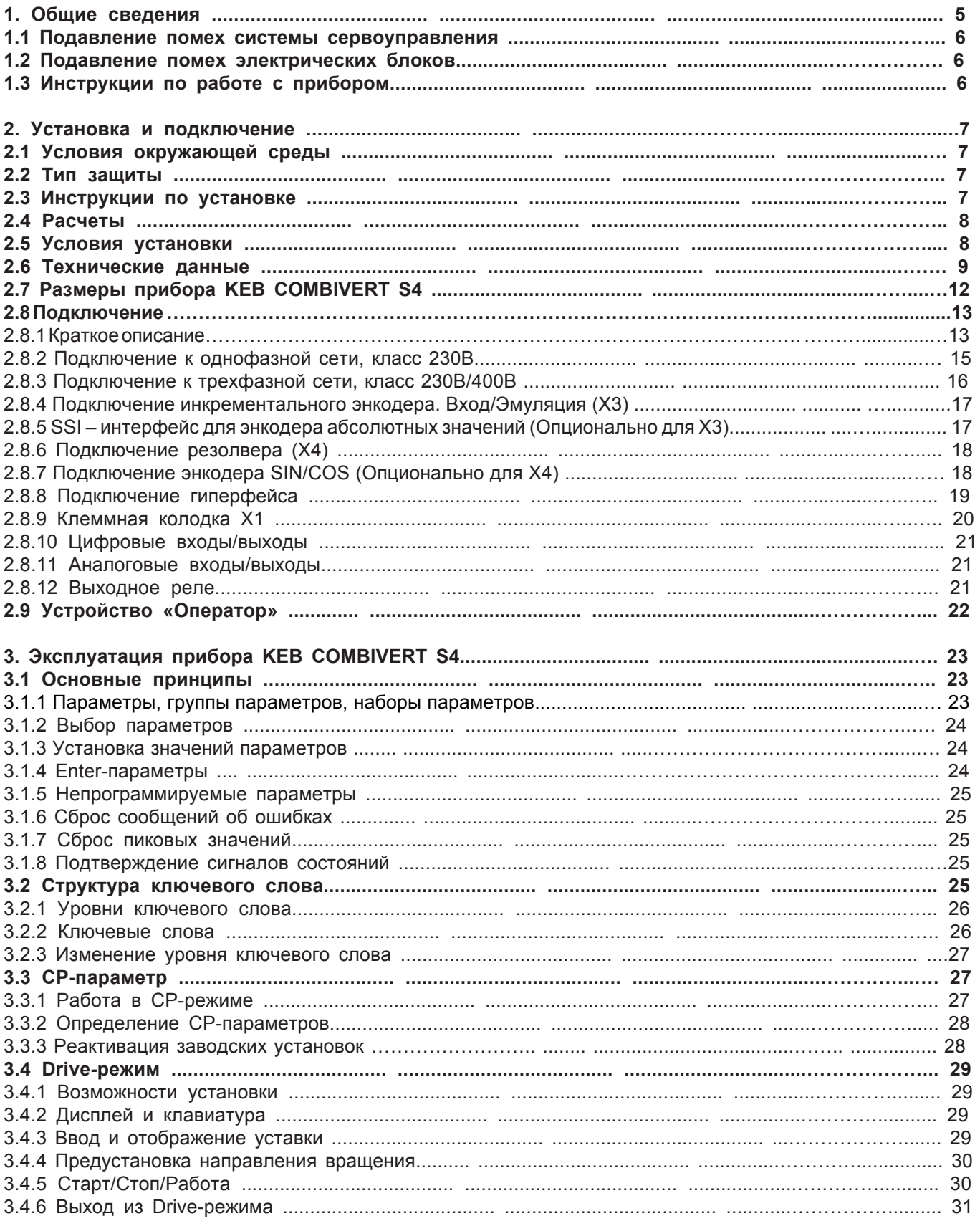

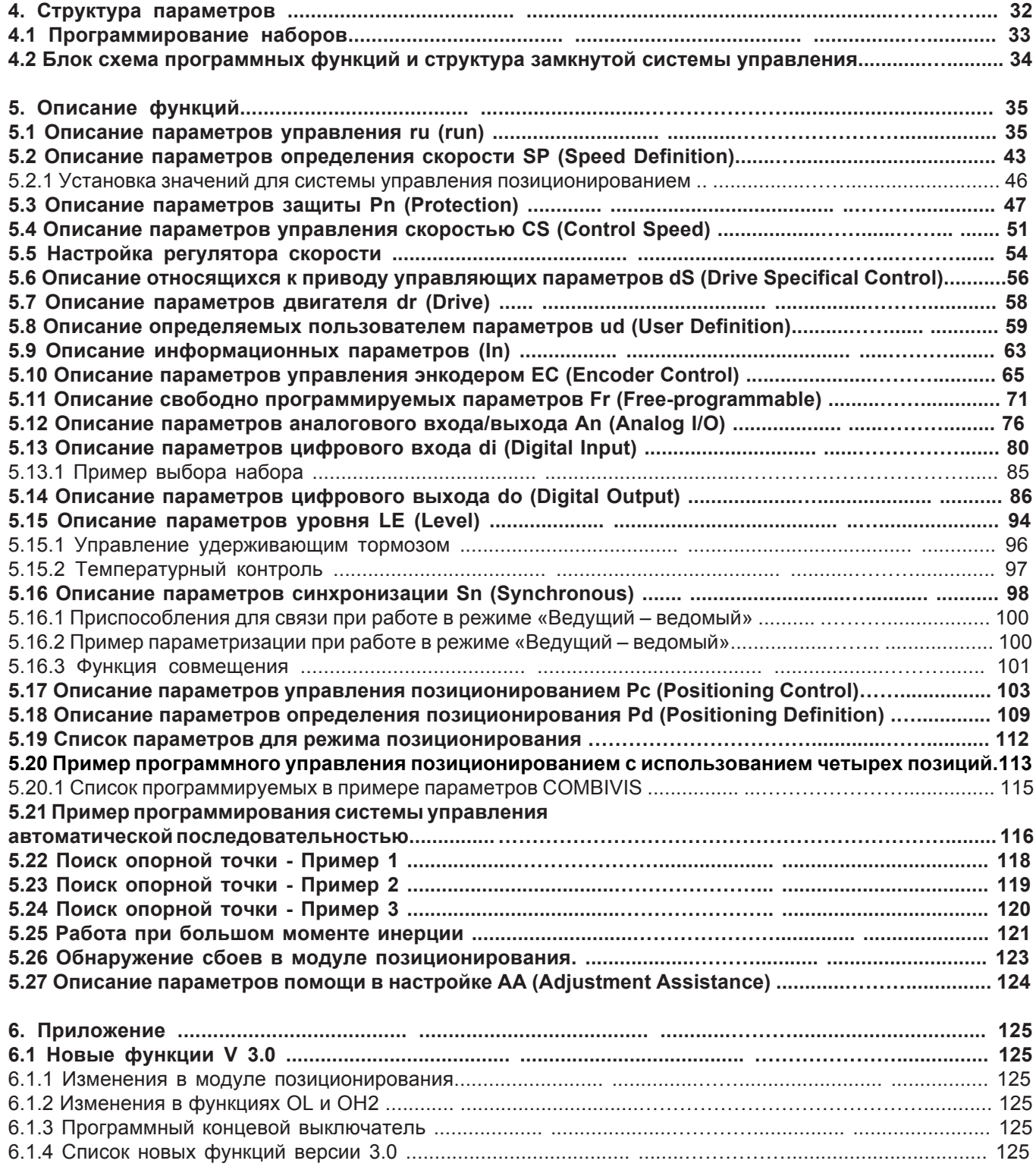

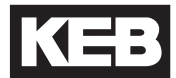

## **1. Общие сведения**

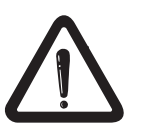

ПередВами руководство по эксплуатации прибора **KEB COMBIVERT S4.**

**Передначаломработысприборомрекомендуетсяознакомитьсясданным руководством. Обратите особое внимание на требования безопасности и предупреждающие инструкции. Обязательно прочтите "Техническую документацию. Часть 1".**

Значение пиктограмм, используемых в руководстве:

#### **Предупреждение об опасности**

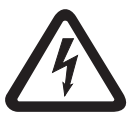

Используется в случаях, когда жизнь или здоровьепользователяможетподвергаться опасности, а также в случае возможности нанесения оборудованию значительных повреждений.

**Внимание**

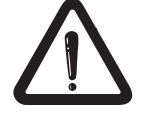

Специальные инструкции для безопасной и безаварийной работы. Обязательны для выполнения!

**Информация**

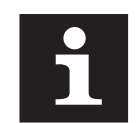

Помощь, подсказка.

#### 1.1 Подавление помех системы сервоуправления

Управляющие и силовые входы системы управления защищены от помех.

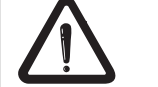

Более высокая надежность при работе и дополнительная защита от поломок достигаются следующим образом:

– Использование сетевого фильтра, когда напряжение в сети меняется вследствие подключения крупных потребителей (оборудование для компенсации реактивной мощности, СВЧ-печи и т.д.)

- Использование защитных проводов в случае индуктивных потребителей (соленоидные клапаны, реле, электромагниты) с RC- элементами или с аналогичными поглощающими энергию устройствами, которая освобождается при выключении прибора.

- Отдельная прокладка силовых линий, как описано в инструкции о подключении прибора, во избежание индуктивного и емкостного взаимодействия импульсов помех

Кабели на основе витой пары обеспечивают защиту от помех в виде индуктивных напряжений, а экранирование обеспечивает защиту от помех в виде емкостных напряжений. Оптимальная степень защиты достигается в случае использования кабелей на основе экранированной витой пары, при условии, что линии передачи сигналов и силовые линии прокладываются отдельно.

1.2 Подавление помех Блок сервоуправления KEB COMBIVERT S4 передает волновые сигналы высокой электрических блоков частоты. Указанные ниже меры могут уменьшить возникающие импульсные помехи, которые могут оказать отрицательное влияние на работу электрических блоков, расположенных вблизи устройства сервоуправления.

- Установка прибора **KEB COMBIVERT S4** в металлическом корпусе.

- Применение экранированных кабелей двигателя.

Экран должен быть подключен к защитному проводу заземления (РЕ) блока сервоуправления и к корпусу двигателя - в этом случае экран будет иметь максимальную площадь. Экран не должен использоваться в качестве защитного заземления. Только наличие непрерывного экрана, начинающегося как можно ближе к блоку сервоуправления и к серводвигателю, обеспечивает надежное экранирование.

- Хорошее заземление (заземляющая лента или заземляющий провод с плошадью сечения 10 мм<sup>2</sup>).

- Применение фильтров подавления радиопомех.

#### 1.3 Инструкции по работе с прибором

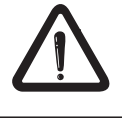

Во избежание преждевременного старения и/или поломки блока сервоуправления KEB COMBIVERT S4, соблюдайте следующие указания!

– Установите изолирующий выключатель в линии подачи напряжения в блок сервоуправления, так чтобы блок KEB COMBIVERT S4 можно было выключать независимо.

Не допускается частое включение и выключение питания блока сервоуправления!

- Запрещено отключение двигателя от блока сервоуправления по время работы!

- Блок **KEB COMBIVERT S4** должен работать в соответствующих условиях (см. раздел "Условия окружающей среды").

# **2 Установка и подключение**

**2.1 Условияокружающейсреды**

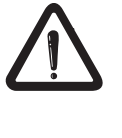

**Высота места расположения прибора максимум 2000м. В случае расположения места работы прибора на высоте 1000 м над уровнем моря или выше необходимо иметь в виду, что мощность уменьшается на 1% при увеличении высоты на каждые 100 м, например для высоты 1500m = 95% P (от номинальной мощности Р).**

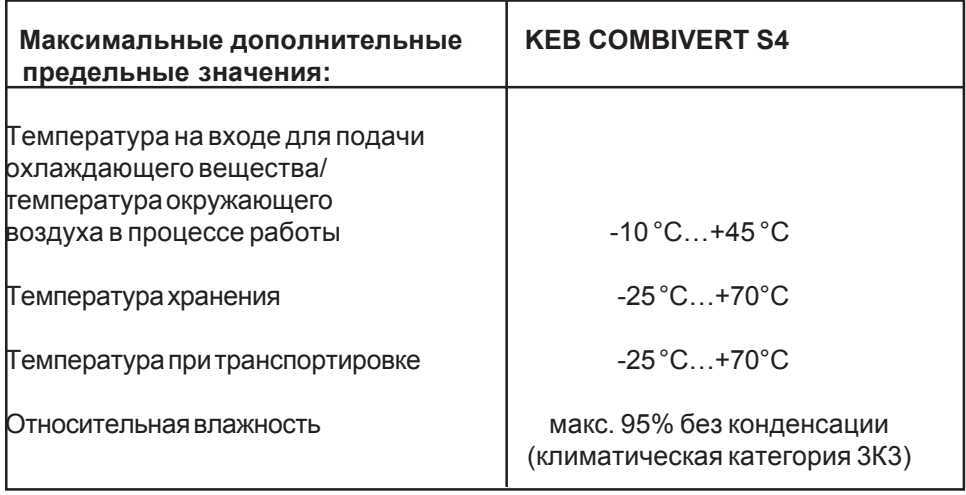

**2.2 Тип защиты**

#### **KEB COMBIVERT S4: IP 20**

**Тип защиты гарантируется только в случае корректной установки и правильного подключения компонентов.**

#### **2.3 Инструкции по установке**

– Блок сервоуправления KEB COMBIVERT S4 необходимо установить стационарно и обеспечить его заземление.

– При установке блока сервоуправления необходимо соблюдать минимально допустимые расстояния до соседних устройств (см. «Условия установки»).

– Избегайте попадания влаги внутрь прибора COMBIVERT S4.

– Избегайте попадания пыли внутрь блока KEB COMBIVERT S4. В случае установки в пыленепроницаемом корпусе должен быть обеспечен достаточный отводтепла.

– Неиспользуйтесервосистему KEB COMBIVERT S4 вовзрывоопасных средах. – Необходимозащитить KEB COMBIVERT S4 отвоздействияагрессивных газов ижидкостей.

Еслиоколоблокасервоуправлениярасположеныдругиепотребители, которые создают электрические или магнитные поля, либо работа которых приводит к изменению напряжения питания, необходимо изменить расположение таких потребителей так, чтобы расстояние между ними и блоком сервоуправления быломаксимальнобольшим. Приэтомнеобходимопринятьмерыдляподавления помех.

**2.4 Расчеты**

Расчет плоскости поверхности шкафа управления:  $A = \frac{A}{\Delta T \cdot K}$  $A = \frac{P_V}{\sqrt{P}}$  $=\frac{1}{\Delta T \cdot K}$  [M<sup>2</sup>]

Расход воздушного потока в случае вентиляции:  $V\equiv -\frac{1}{\Delta T}$  $V = \frac{3.1 \cdot P_v}{4.7}$ ∆  $=\frac{3.1 \cdot P_v}{4.7}$  [M<sup>3</sup>/4]

А – площадь поверхности шкафа управления [м<sup>2</sup>]

∆T - разность температур [K] (Стандартное значение = 20 K)

К–коэффициент теплопередачи [Вт/м<sup>2</sup>К] (Стандартное значение = 5 Вт/м<sup>2</sup>К)

Р<sub>у</sub> – тепло рассеяние [Вт]

V – норма вентиляционного потока воздуха [м<sup>3/</sup>ч]

Дляполучениядетальнойинформациисмотрите каталогипроизводителякорпуса дляблокауправления.

**2.5 Условия установки**

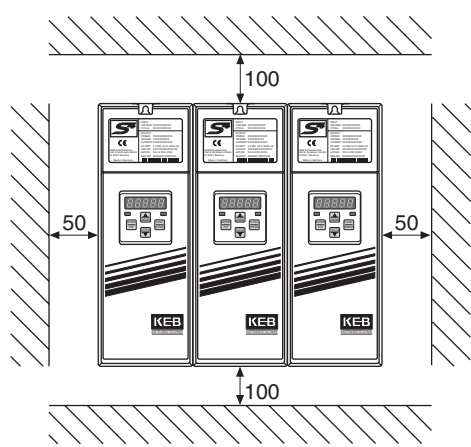

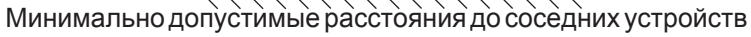

Установкавпыленепроницаемомкорпусе

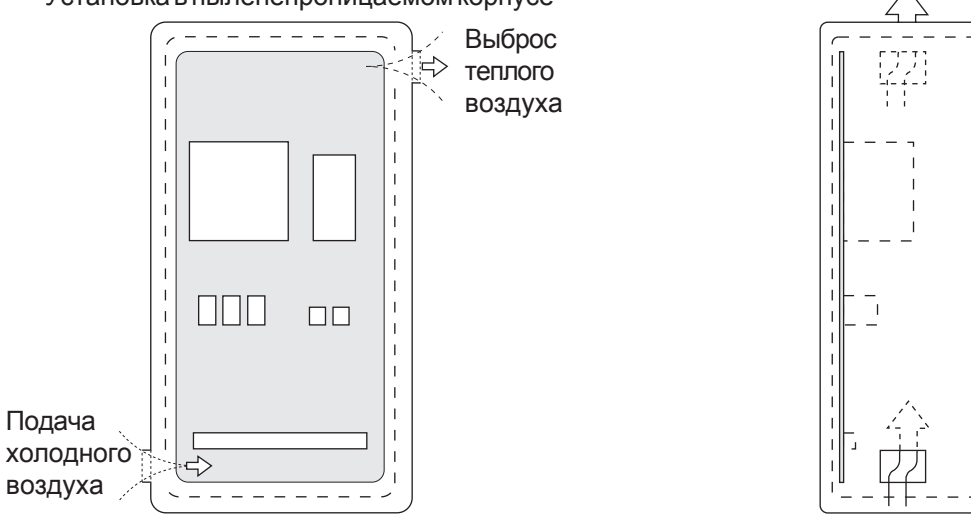

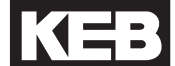

#### **2.6 Технические данные**

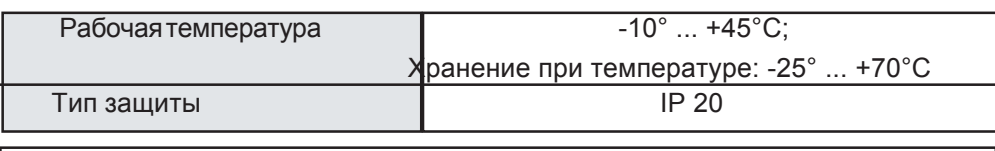

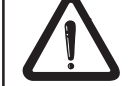

**Тип защиты гарантируется только в случае корректной установки и правильного подключения компонентов.**

#### $Kn$ *асс* 230<sup>B</sup>

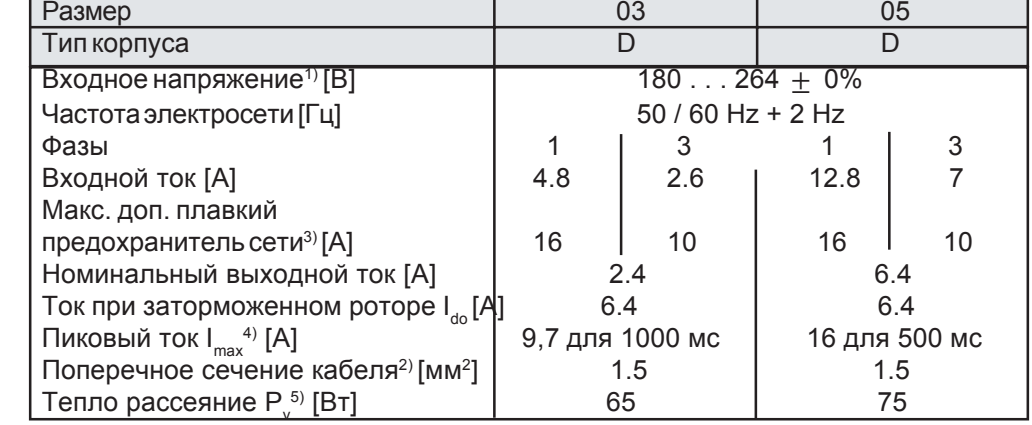

*1) относительно напряжения в сети 230 В*

*Класс 400В*

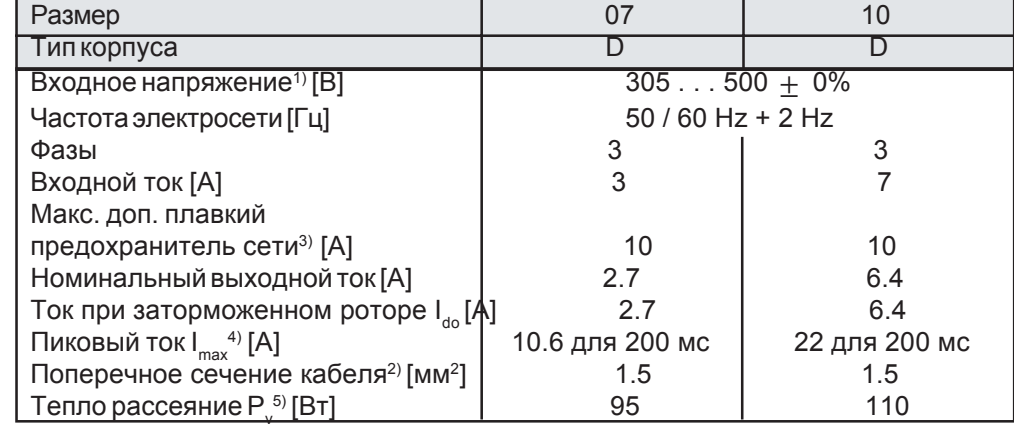

*1) относительно напряжения в сети 400 В*

*2) рекомендуемоеминимальноепоперечноесечениепроводовсетевойлиниипри длине линии до 30м.*

*3) Параметры плавкого предохранителя сети и поперечного сечения кабеля могут также быть также заданы исходя из значения номинального тока серводвигателя.*

*4) Пиковый ток Imax – предельно допустимое значение тока. Максимальный вращающий момент должен иметь значение на 10... 15 % ниже значения Imax. 5) Тепло рассеяние зависит от постоянного тока (тепло рассеяние системы воздушного охлаждения блока управления 20 Вт).*

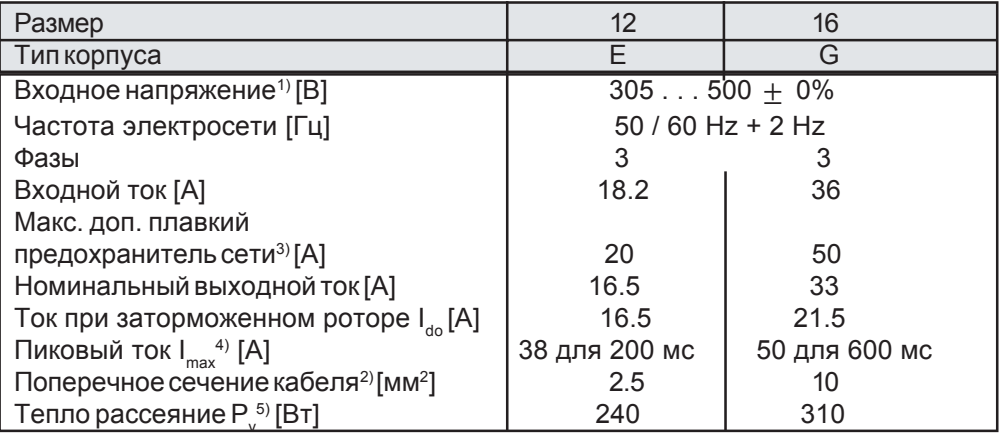

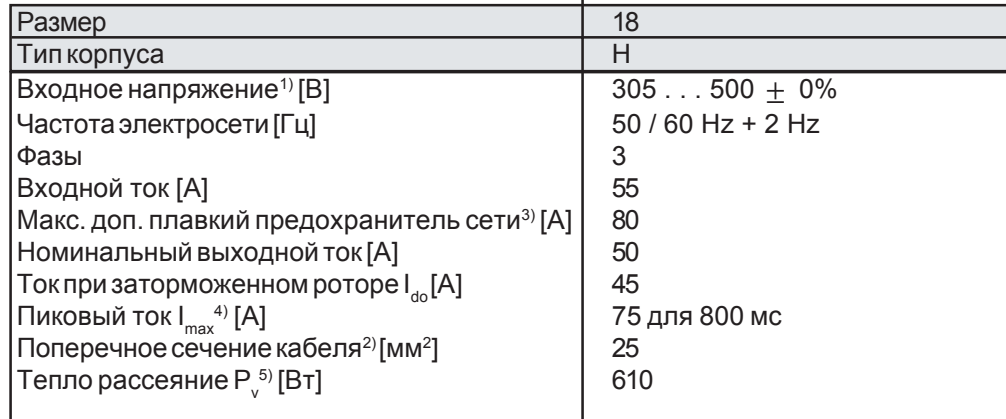

*1) относительно напряжения в сети 400 В*

*2) рекомендуемоеминимальноепоперечноесечениепроводовсетевойлиниипри длине линии до 30м.*

*3) Параметры плавкого предохранителя сети и поперечного сечения кабеля могут также быть также заданы исходя из значения номинального тока серводвигателя.*

*4) Пиковый ток Imax – предельно допустимое значение тока. Максимальный вращающий момент должен иметь значение на 10... 15 % ниже значения Imax. 5) Тепло рассеяние зависит от постоянного тока (тепло рассеяние системы воздушного охлаждения блока управления 20 Вт).*

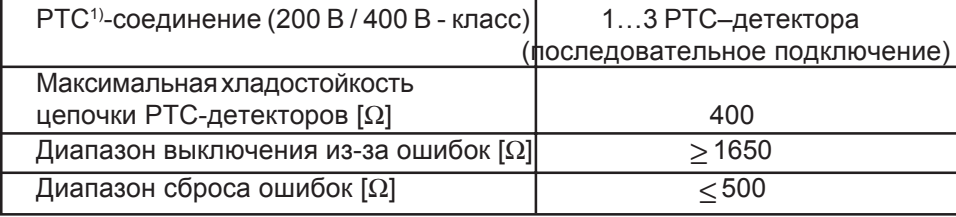

KE

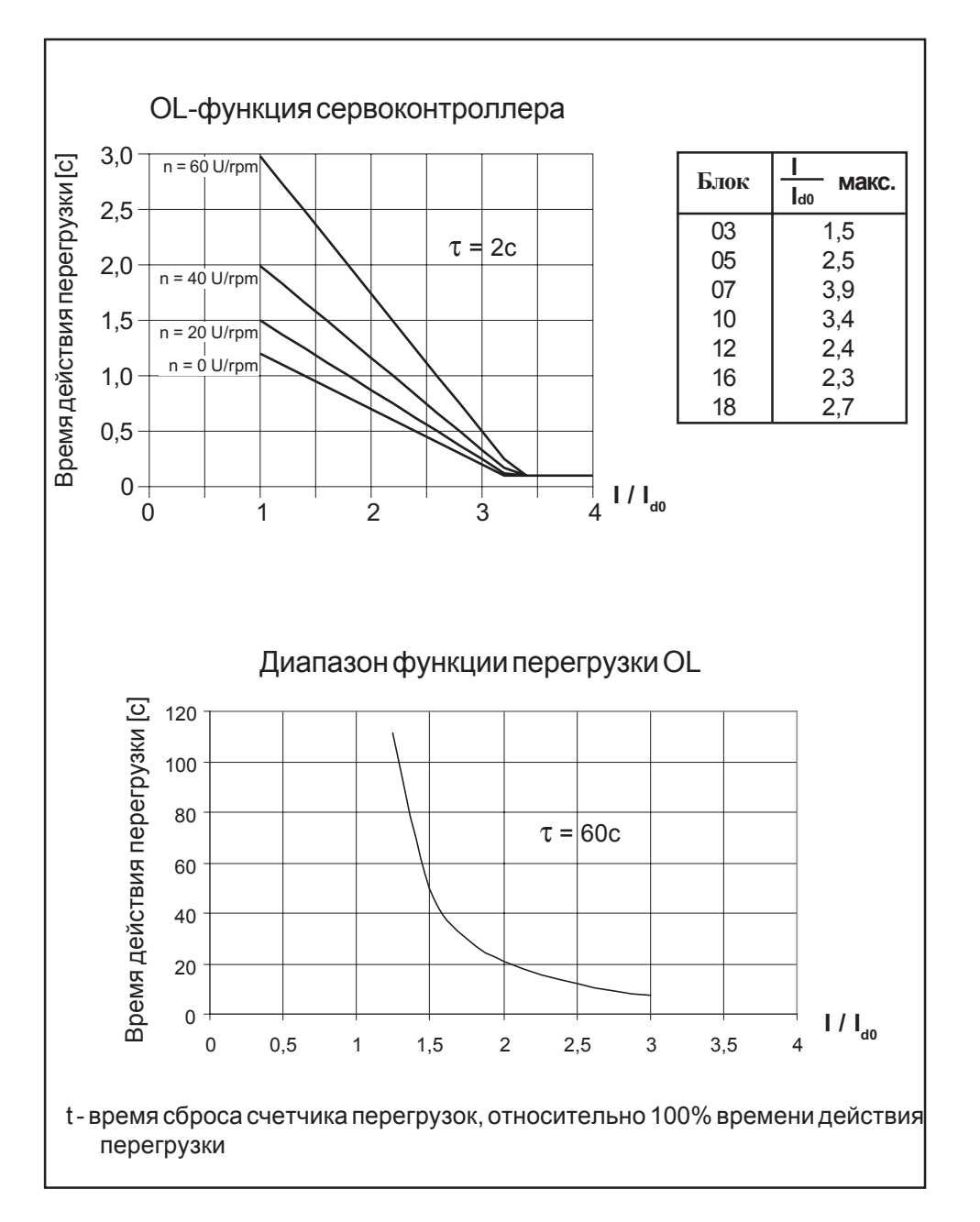

#### **OL - функция KEB COMBIVERT S4: размер 03, 05, 07, 10, 12, 16 Защита выходного каскада при < 60 об/мин.**

#### **2.7 Размеры прибора KEB COMBIVERT S4**

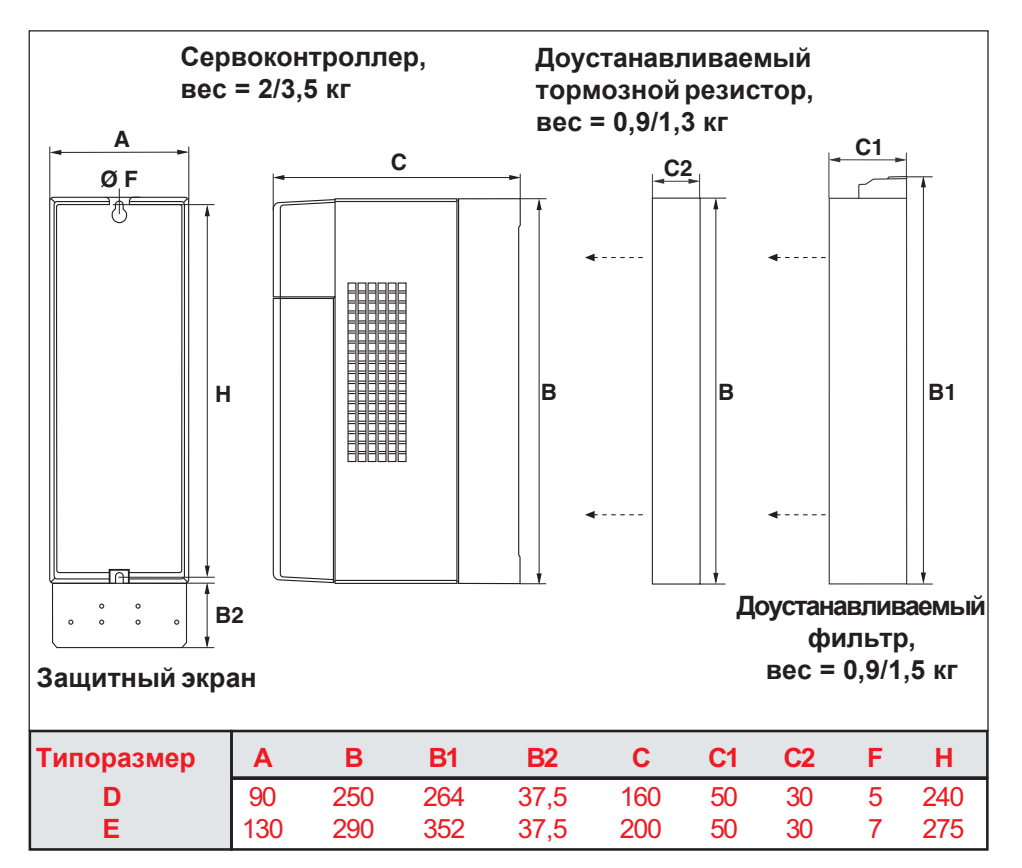

B1/C1 сдоустанавливаемымфильтром

B2 с защитным экраном

B3 сдоустанавливаемым фильтроми защитнымэкраном

С2 с доустанавливаемым тормозным резистором

С3 с доустанавливаемыми тормозным резистором и фильтром

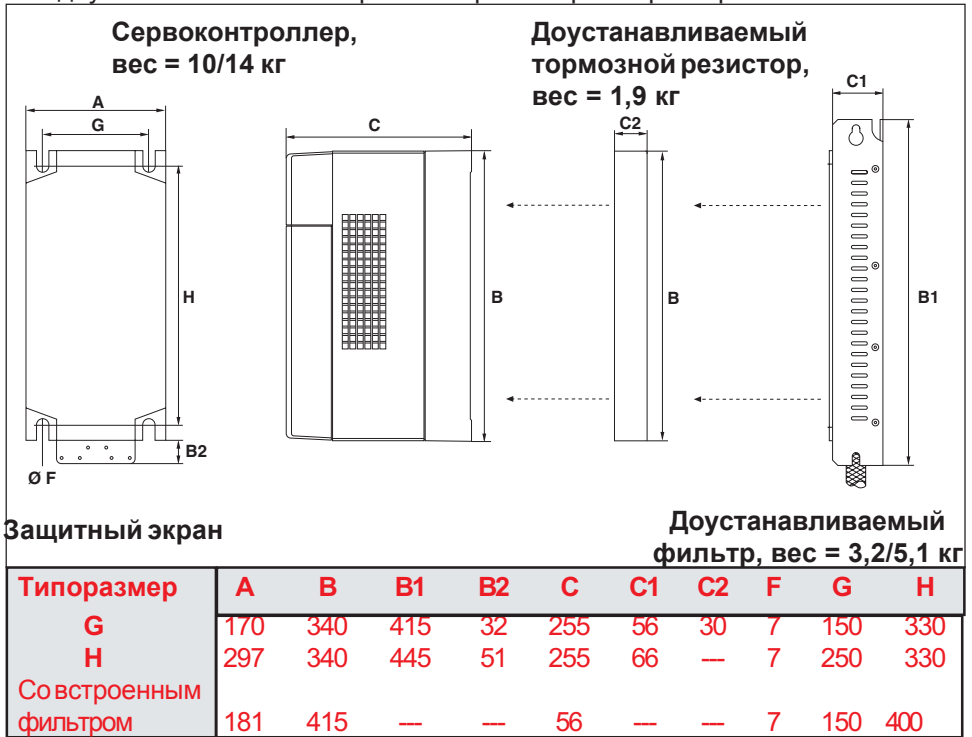

B2 с защитным экраном

С2 с доустанавливаемым тормозным резистором

KEE

#### **2.8 Подключение**

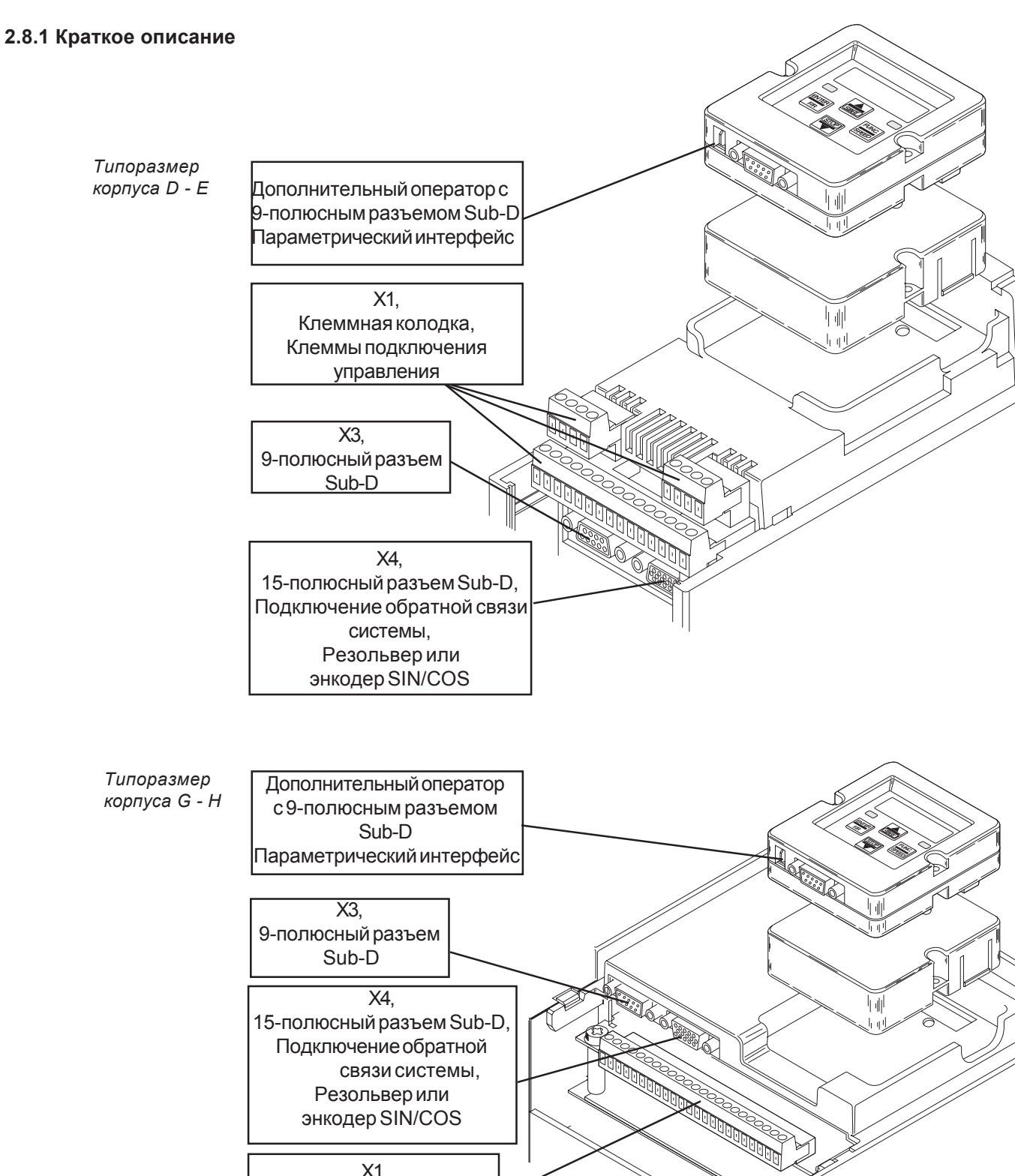

Х1, Клеммная колодка, Клеммыподключения управления

### **Установка и подключение**

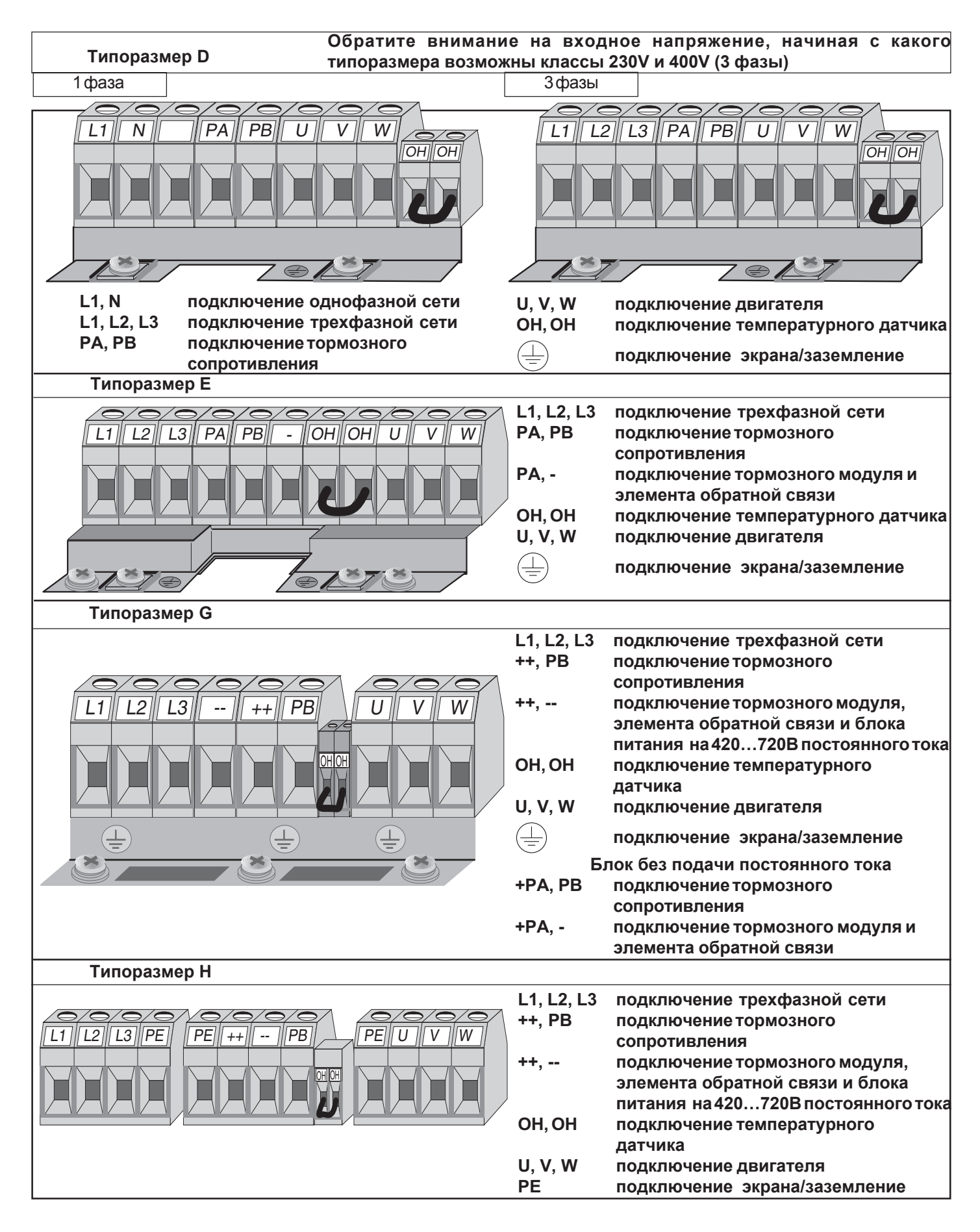

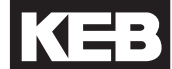

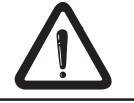

Вставлять или вынимать штекер прибора только при выключенном приборе и отключенном электропитании!

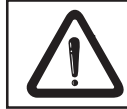

Следите за правильной фазовой последовательностью соединения электродвигателя!

2.8.2 Подключение к однофазной сети, **класс 230В** 

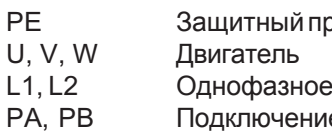

Защитный провод заземления Однофазное подключение сети Подключение тормозного сопротивления

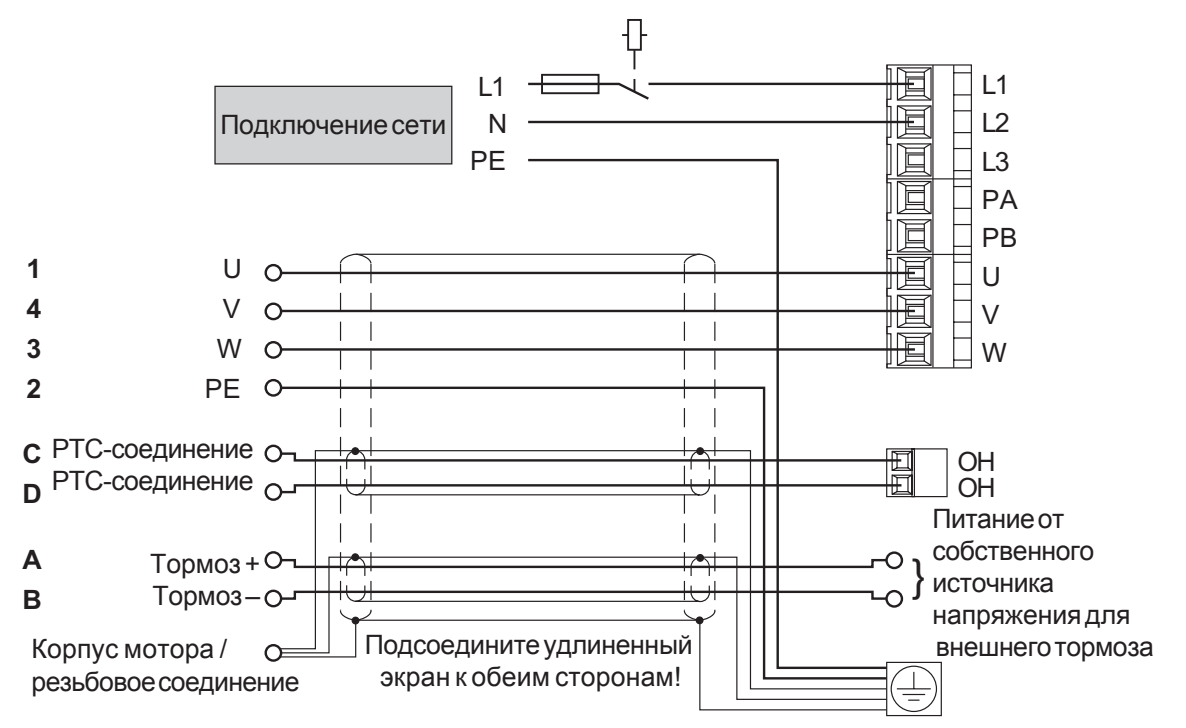

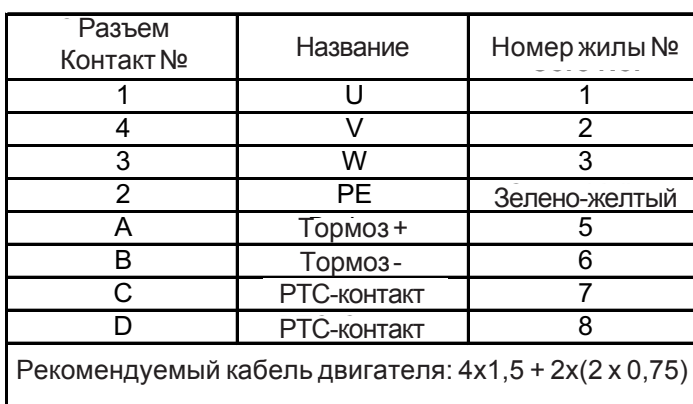

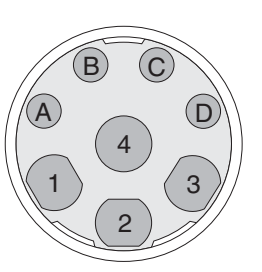

**Разъем питания** серводвигателя

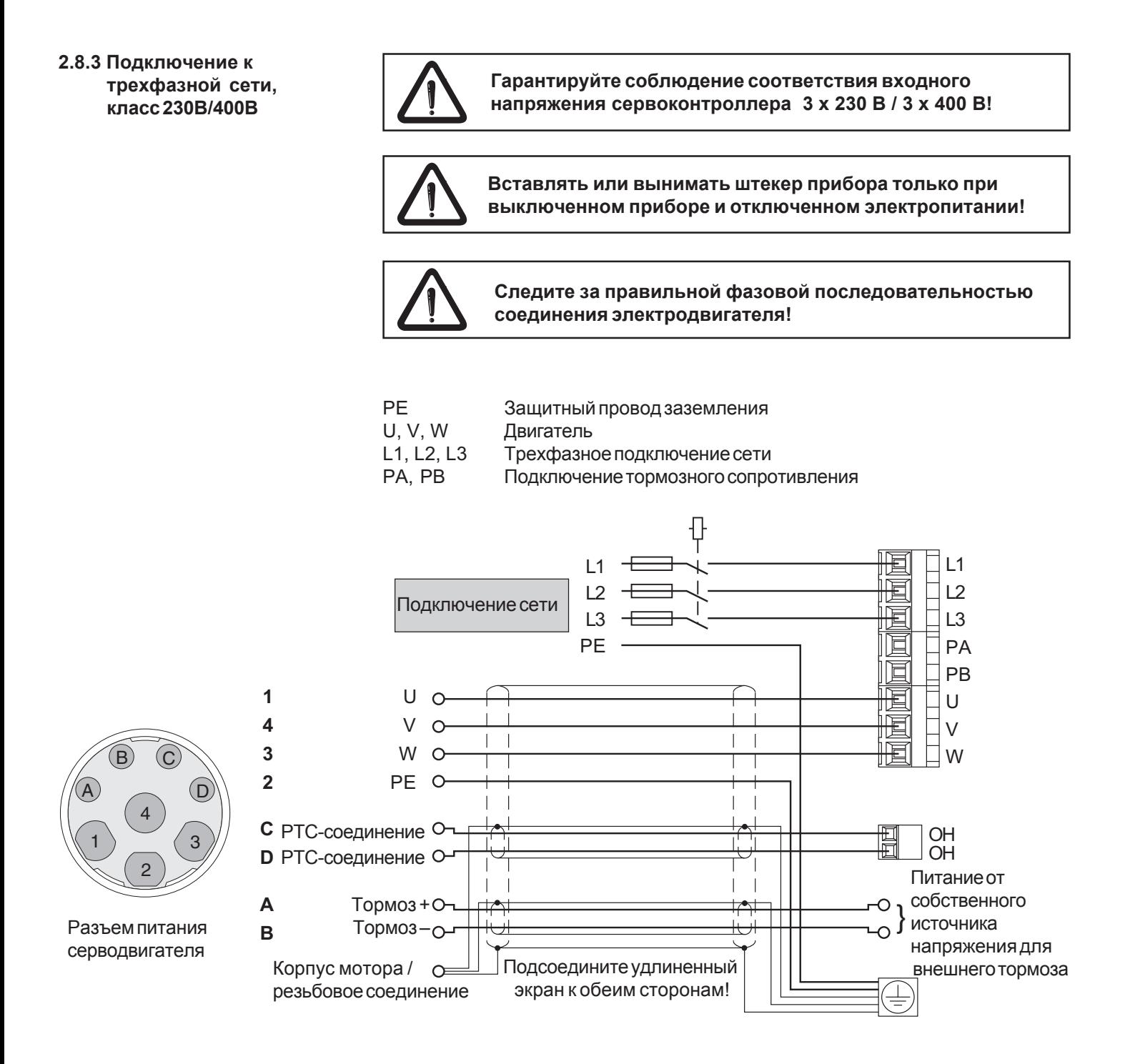

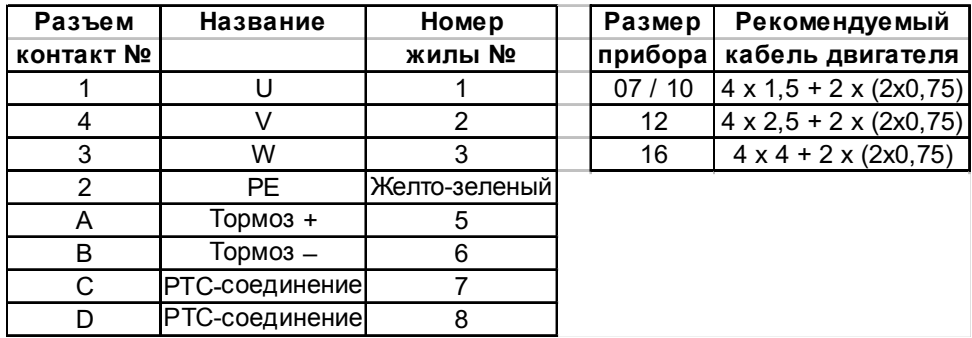

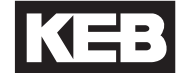

#### **2.8.4 Подключение инкрементального энкодера. Вход/Эмуляция (X3)**

Спомощьюпараметра EC.10 интерфейс энкодера X3 можно преобразовать из режима эмуляции энкодера приращений врежимвходаэнкодера приращений. Для приборов с интерфейсом резольвера число инкрементов эмуляции установленона 1024. Дляприборовсинтерфейсом SIN/СOS используетсячисло инкрементов энкодера SIN/COS.

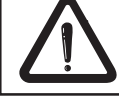

**Вставлять или вынимать штекер питания только при выключенном приборе и отключенном электропитании!**

Макс. входная частота: < 300 КГц

Сигналы: RS 422 / 2 сигнала слежения и 1 нулевой сигнал

Макс. длина линии передачи: 50 м Используемыетипыэнкодеров: Kubler 5800 / 5820 Heidenhain RON 425 / ROD 426

или совместимые

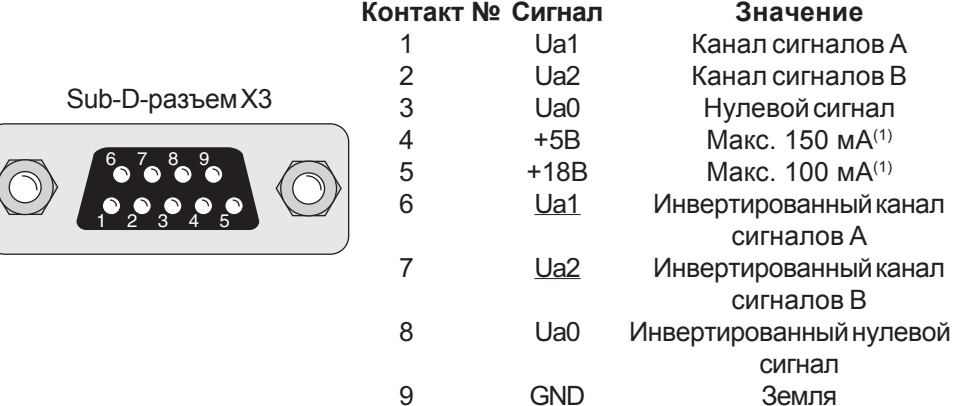

**2.8.5 SSI – интерфейс для энкодера абсолютных значений (Опционально для X3)**

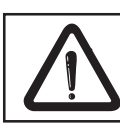

**Вставлять или вынимать штекер питания только при выключенном приборе и отключенном электропитании!**

Тактоваячастота: 326,5 кГц или 156,2 кГц Макс. длина линии передачи: 50 м

Сигналы: RS 422 / тактовый сигнал и данные Используемые типыэнкодеров: Heidenhain ROC 424, Stegmann AG 626 илисовместимые.

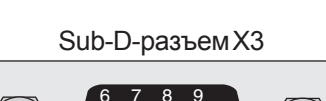

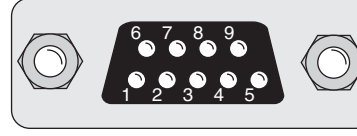

**Контакт № Сигнал Значение** 1 Тактовый сигнал +<br>2 Данные +

- 2 Данные +<br>3 Нетконтакт
	- Нет контакта
- 4 +5В Макс. 150 мА<sup>(1)</sup><br>5 +18В Макс. 100 мА<sup>(1)</sup>
- 5 +18В Макс. 100 мА<sup>(1)</sup><br>6 Тактовый сигнал -
- 6 Тактовый сигнал -<br>7 Ланные -7 Данные -
- 8 Нет контакта
- 9 GND

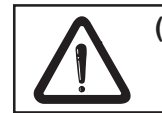

(1) **Для X3 и X4 можно использовать источник напряжения +18В с силой тока макс. 100мА либо +5В при силе тока 300мА.**

#### **2.8.6 Подключение резольвера (X4)**

Sub-D-разъем X4

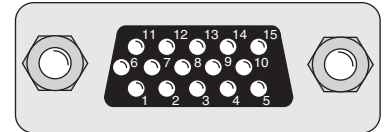

резольверасерводвигателя

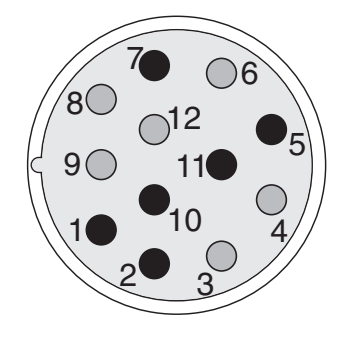

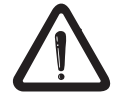

**Вставлять или вынимать штекер питания только при выключенном приборе и отключенном электропитании!**

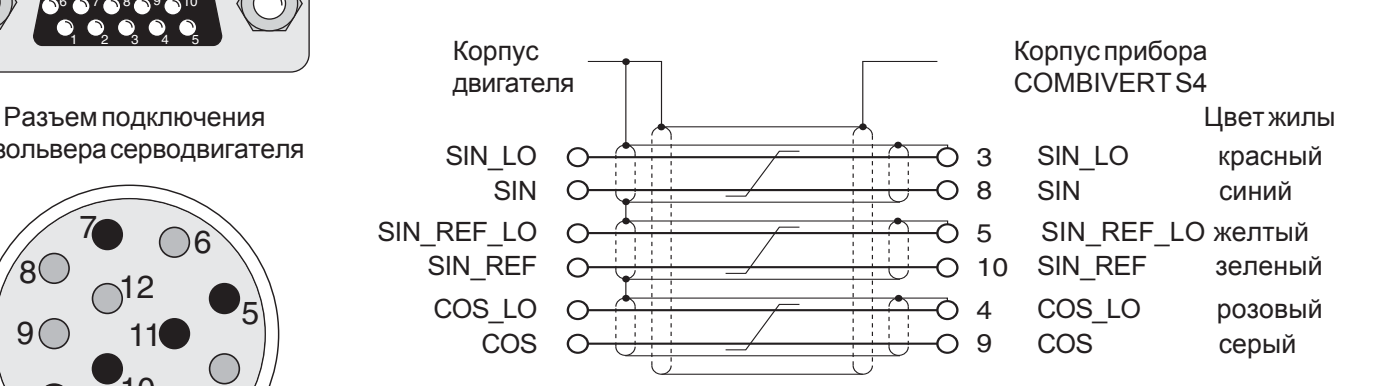

**2.8.7 Подключение энкодера SIN/COS (Опционально для X4)**

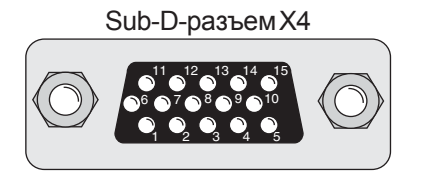

Разъемподключения энкодера серводвигателя

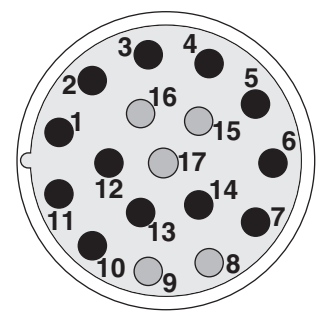

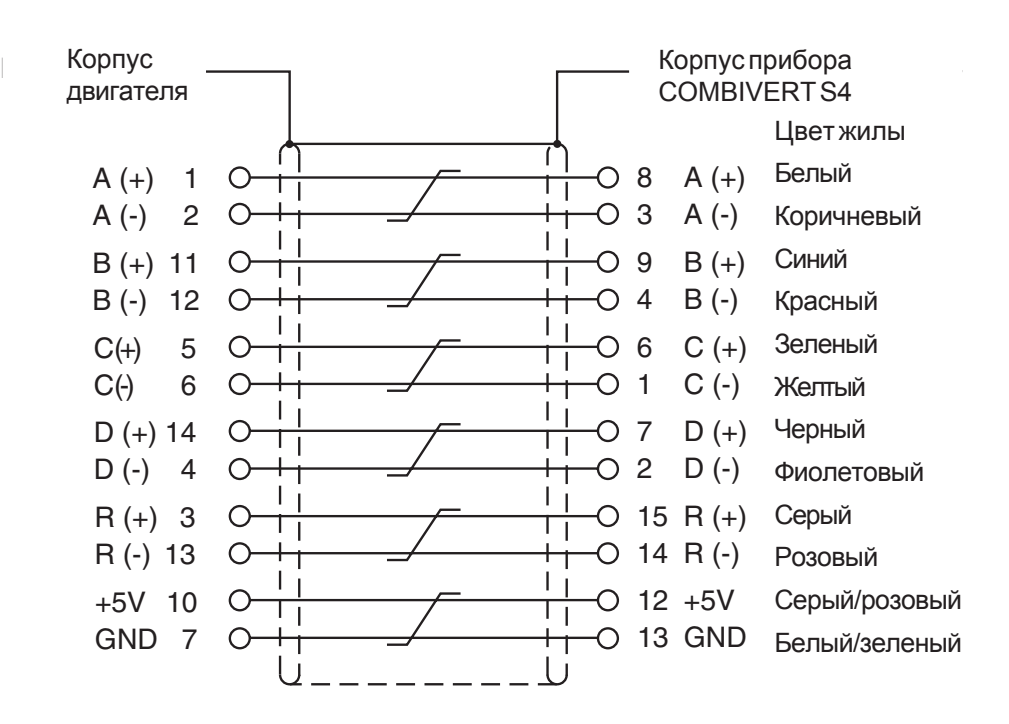

**Вставлять или вынимать штекер питания только при выключенном приборе и отключенном электропитании!**

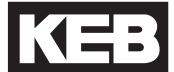

# **2.8.8 Подключение**

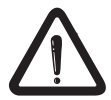

**гиперфейса Вставлять или вынимать штекер питания только при выключенном приборе и отключенном электропитании!**

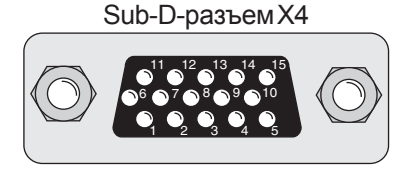

Разъемподключения энкодера серводвигателя

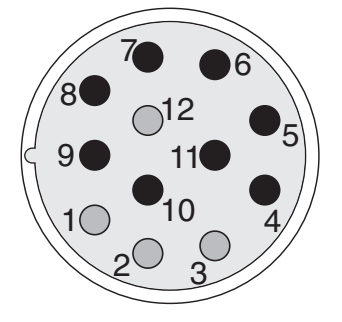

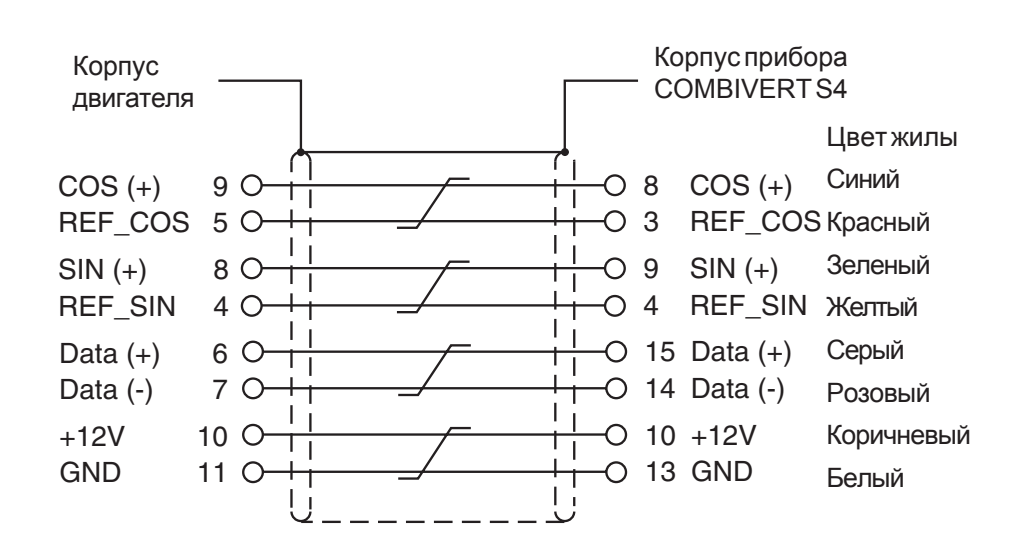

# 2.8.9 Клеммная колодка Х1

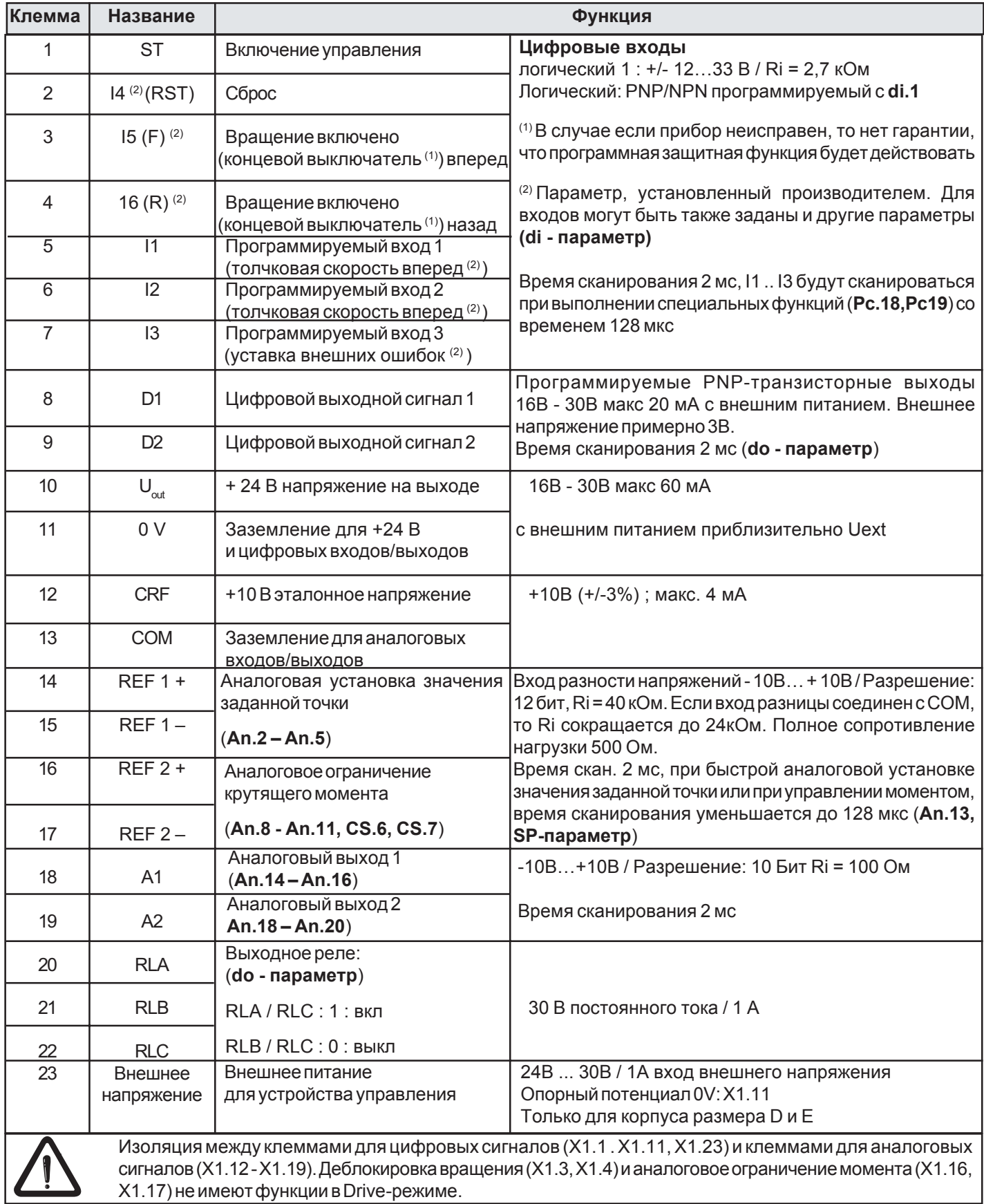

**2.8.10 Цифровые входы/выходы**

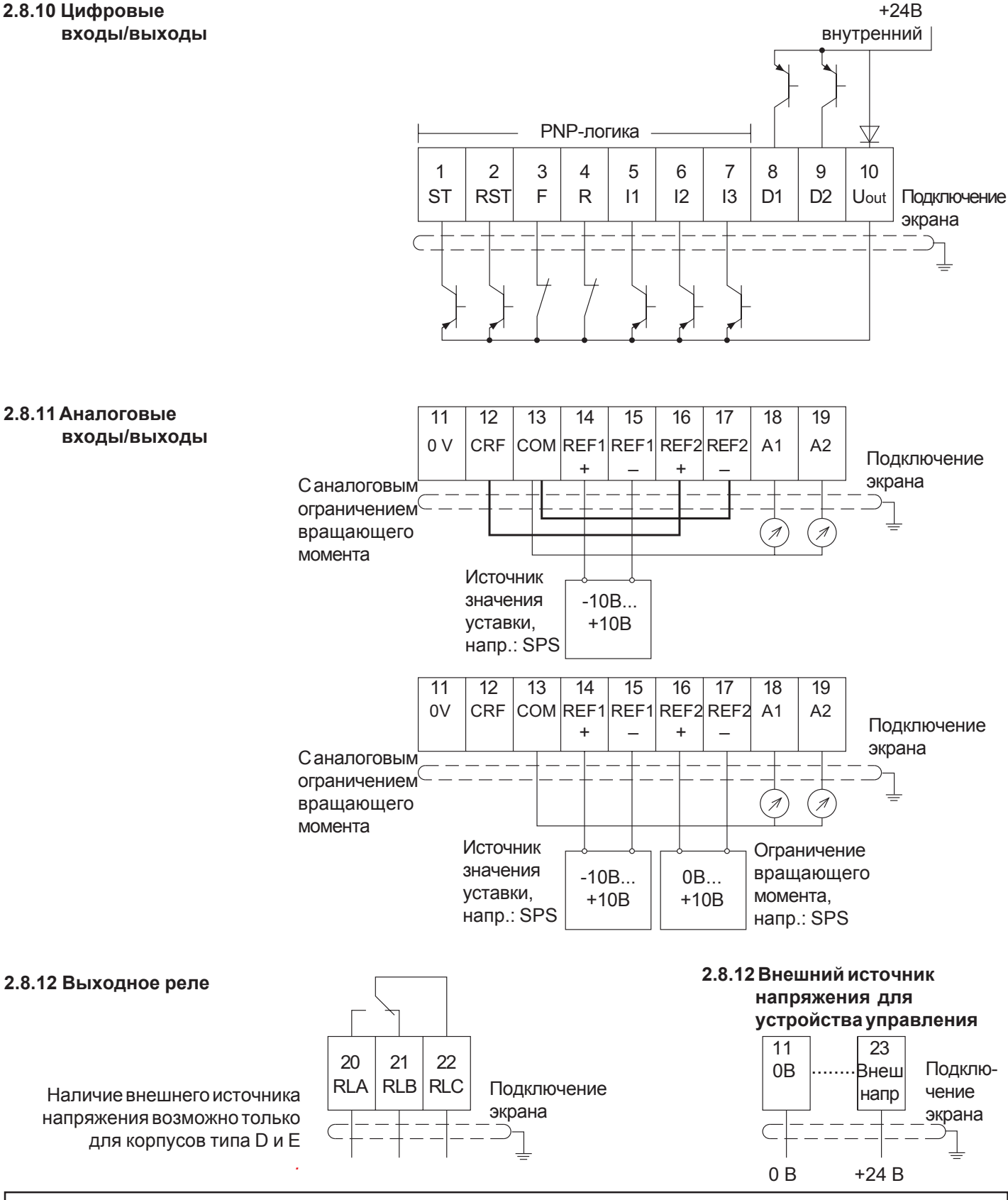

**Соединения входов клеммной колодки и энкодера имеют безопасную изоляцию в соответствии с VDE 0100. Изготовитель систем или станков должен убедится в том, что при существующей или новой схеме с точным разделением выполняются требования VDE.**

#### 2.9 Устройство «Оператор»

Устройство «Оператор» представляет собой дополнительное устройство для локального управления инвертором KEB COMBIVERT. Во избежание неполадок необходимо переключить инвертор в состояние пОР (клемма включения управления X1.1). При запуске сервоконтроллера без устройства «Оператор» используются последние загруженные значения или значения, установленные производителем.

Устройство «оператор» предлагается в нескольких версиях:

Цифровой оператор No 00.F4.010-2009

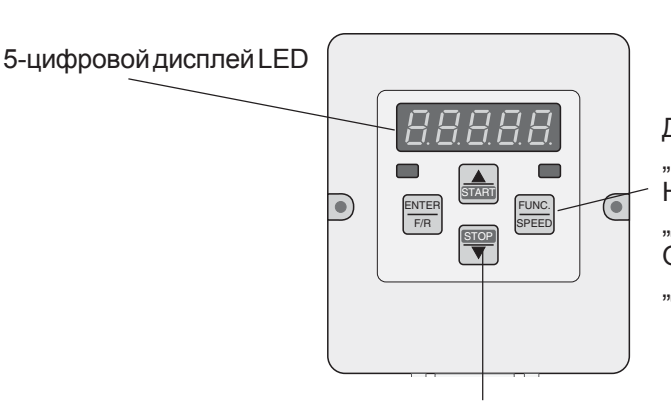

**Дисплей** "работа/ошибки": Нормальное состояние: "дисплей LED горит"; Ошибка: "Дисплей LED мигает"

Клавиатура с двумя функциями

#### Интерфейсный оператор Nº00.F4.010-1009

В интерфейсный оператор дополнительно интегрирован изолированный интерфейс RS232/RS485. Интерфейс RS232/RS485 расширяет возможности прибора KEB COMBIVERT S4 в области связи с оборудованием коммуникаций данных. Соответствующее кабельное соединение делает возможной физически изолированную передачу данных.

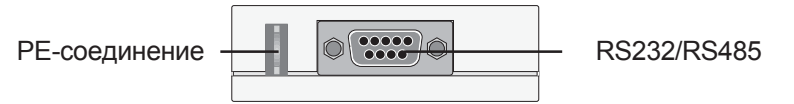

#### Параметрический интерфейс сервоконтроллера

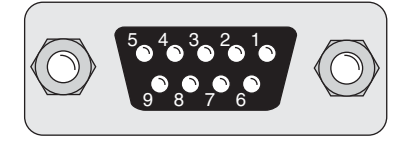

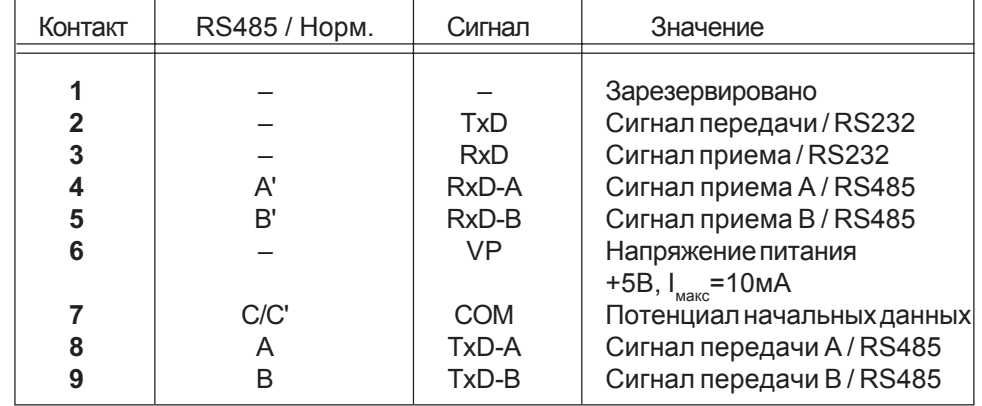

Информацию о других устройствах, типа «оператор», Вы можете получить, обратившись в фирму «КЕВ»

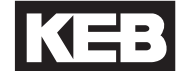

### 3. Эксплуатация прибора **KEB COMBIVERT S4**

3.1 Основные принципы

В целях удовлетворения требований гибкой параметризации и реализации простого взаимодействия с прибором существует три режима работы платы управления.

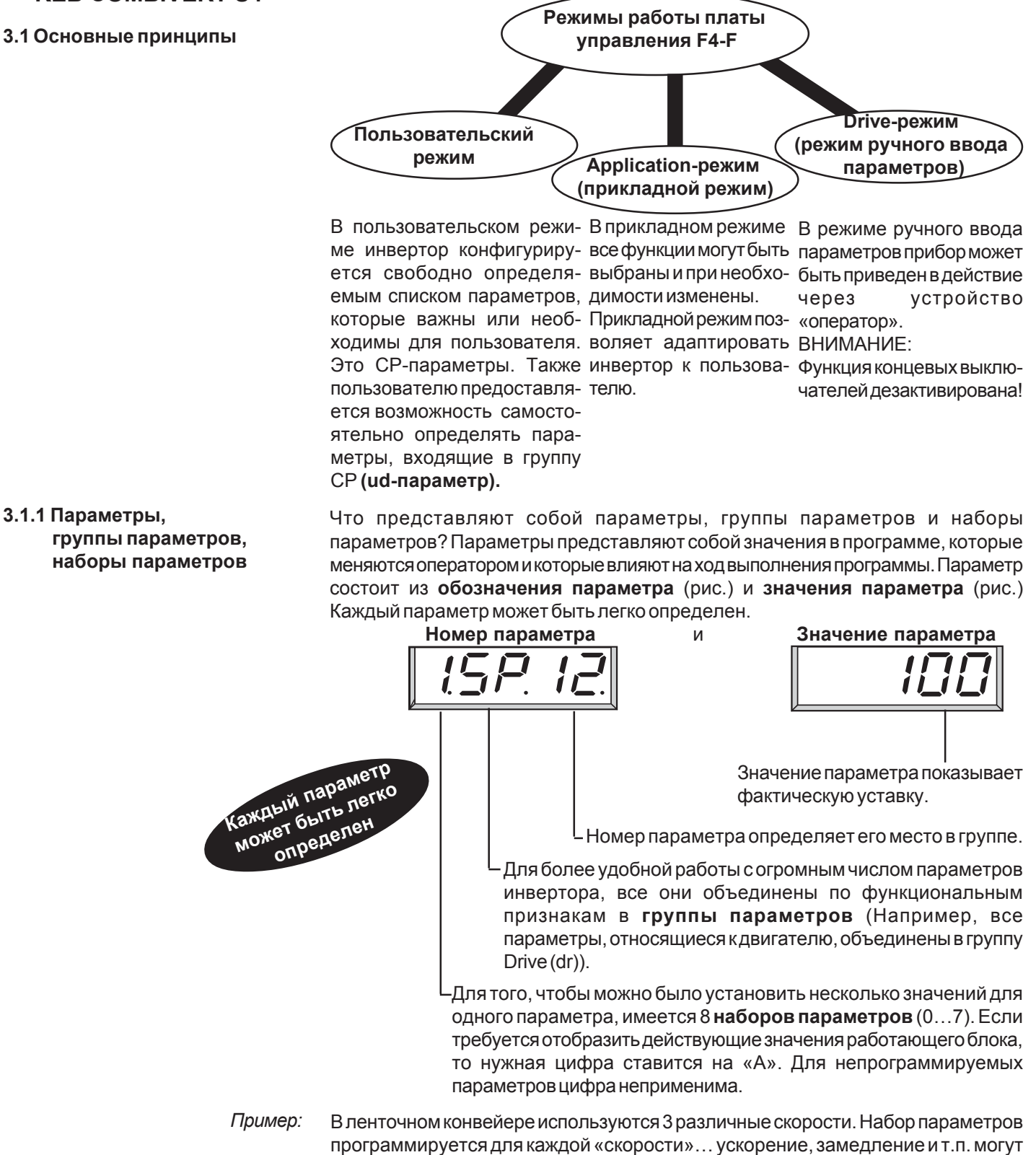

устанавливаться по отдельности.

#### 3.1.2 Выбор параметров

Мигающая точка указывает на изменяемую позицию. Нажатием клавиши ENTER осуществляется перемещение мигающей точки.

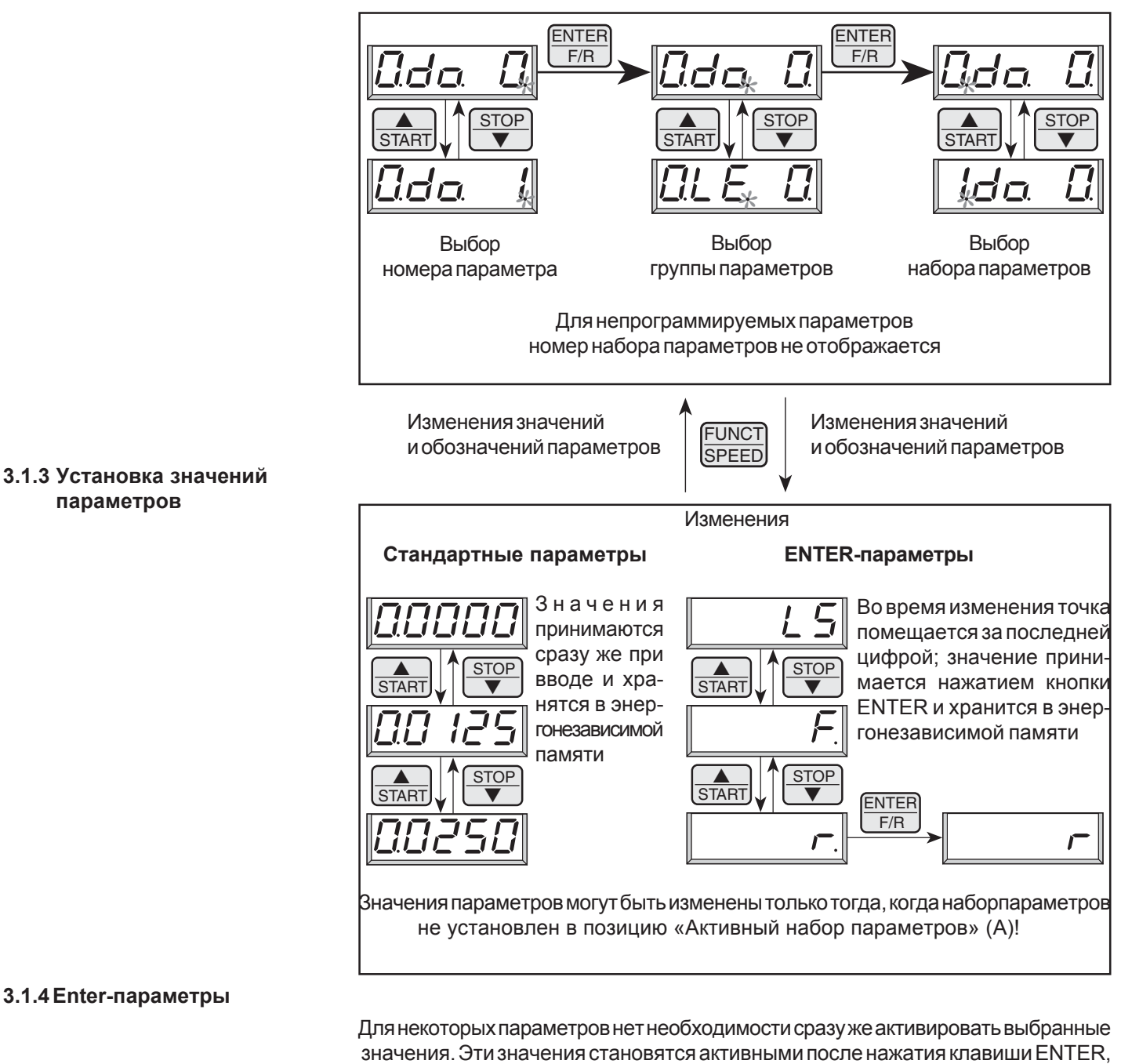

Пример: При цифровой установке направления вращения реверсирование (г) должно выбираться из состояния покоя (LS). Как показано выше, приведение в действие реверса должно осуществляться через позицию вращение вперед (F). Однако привод не должен вращаться, пока обратное направление вращения не будет выбрано и подтверждено нажатием клавиши ENTER.

и поэтому такие параметры называются ENTER-параметрами.

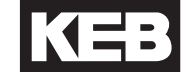

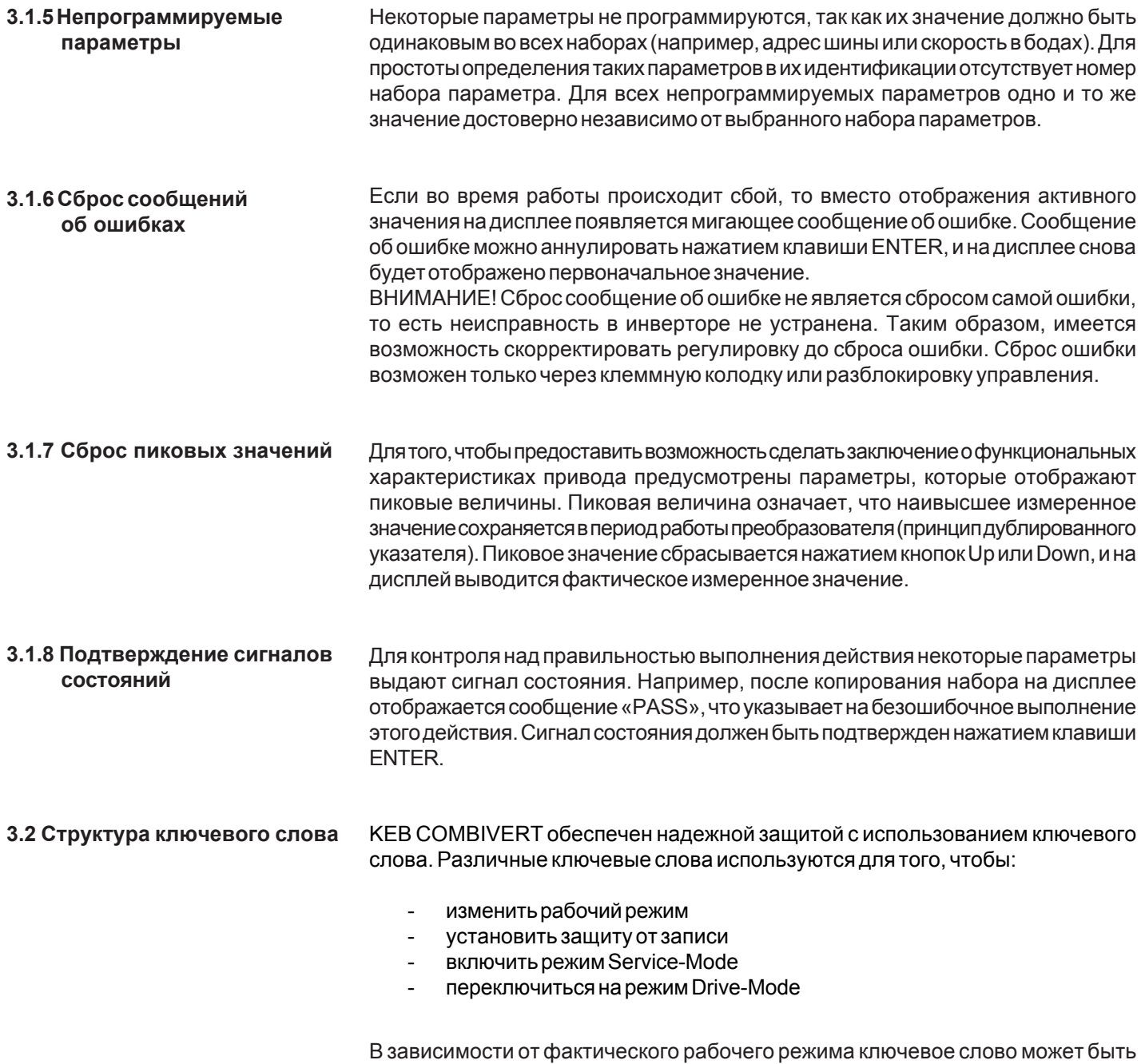

введено в следующих параметрах:

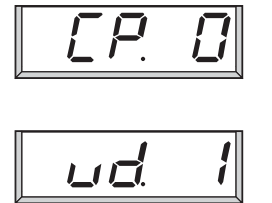

когда включен режим CP-Mode

 $\overline{\mathbf{I}}$ 

когда включен режим приложений

#### 3.2.1 Уровни ключевого слова

Значения вышеприведенных параметров показывают фактический уровень ключевого слова. Возможны также показания, приведенные ниже:

$$
\boxed{\boxed{\text{CP}_{\text{CP}-\text{TO}}}\xspace^{\text{CP-Tomsko}}}
$$

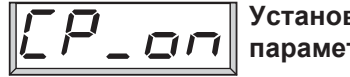

**Установка** параметров СР

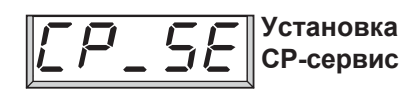

находятся в состоянии «только считывание». Отображается только группа параметров пользователя. Все

параметры могут быть изменены.

Отображается только группа параметров пользователя. За исключением СР.0 все параметры

становка параметров Аналогично уровню «Установка параметров  $CP<sub>x</sub>$ , HO идентификация параметра осуществляется в соответствии с начальным параметром.

Установка параметров Отображены и могут быть в прикладном режиме изменены все прикладные (режиме Application)

Режим ручного ввода параметров (Drive-Mode)

параметры. Параметры пользователя (СР-параметры) не отображаются.

Drive-режим является специальным режимом работы, при котором прибор может быть задействован через устройство «оператор».

#### 3.2.2 Ключевые слова

Выбрав одно из нижеследующих ключевых слов можно переключиться на соответствующий уровень ключевого слова:

Ключевые слова

Уровень ключевого слова

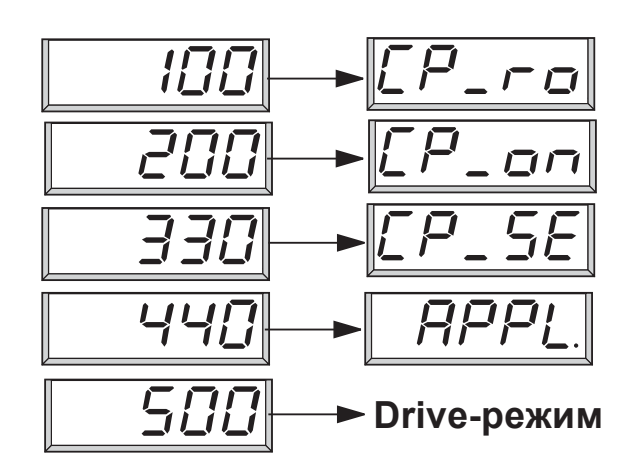

Для выхода из Drive-режима необходимо одновременно нажать и удерживать нажатыми в течение порядка 3 секунд кнопки ENTER и FUNCT.

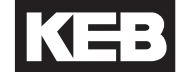

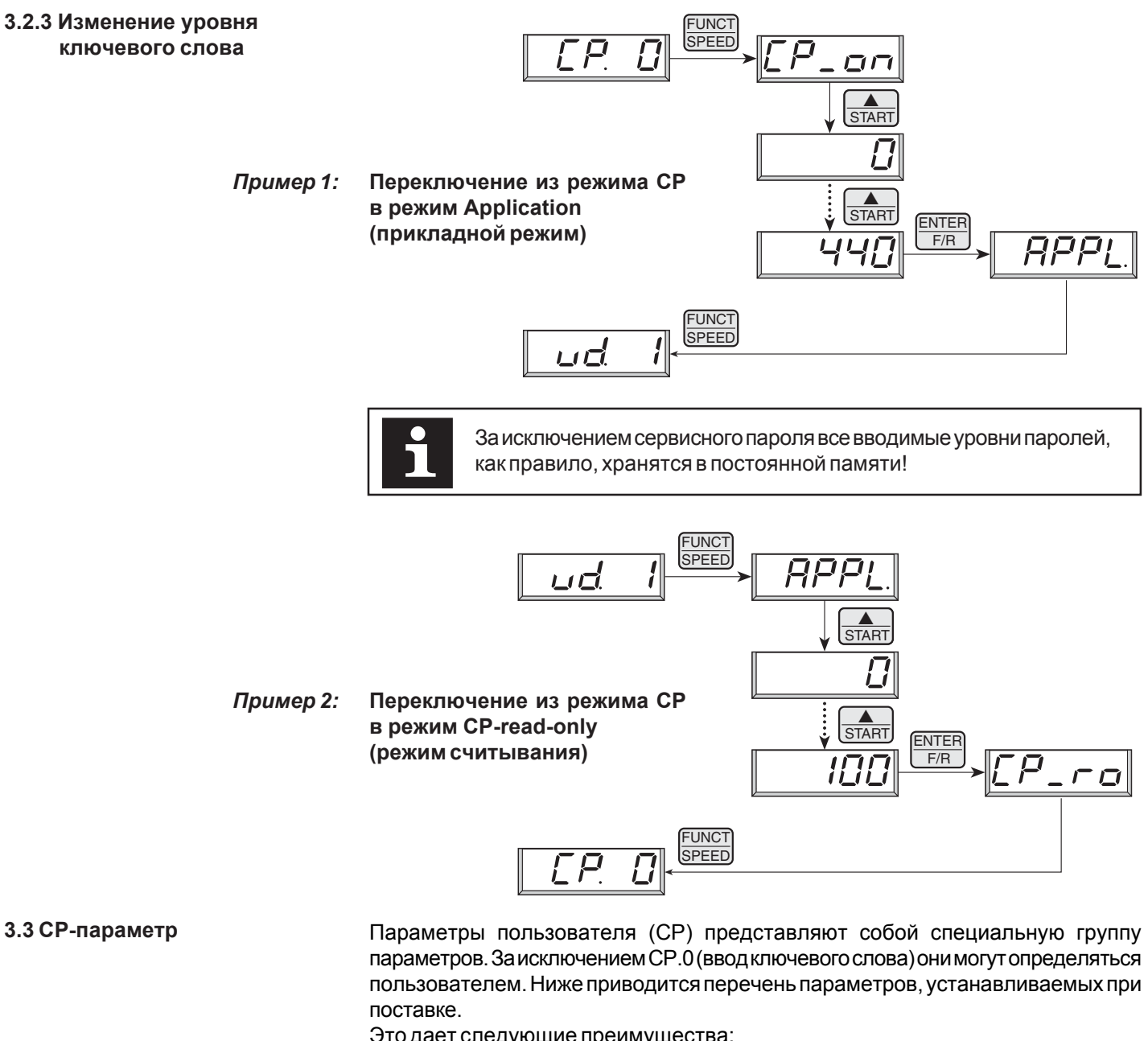

Это дает следующие преимущества:

- удобство для обслуживающего персонала;
- наиболее важные параметры защищены от неправильных действий;
- $\overline{a}$ низкая стоимость документации для производителя.

#### 3.3.1 Работа в СР-режиме

По сравнению с прикладным режимом (Application Mode) управление в СР-режиме проще, так как **НЕТ НЕОбХОДИМОСТИ В** выборе групп параметров и наборов параметров.

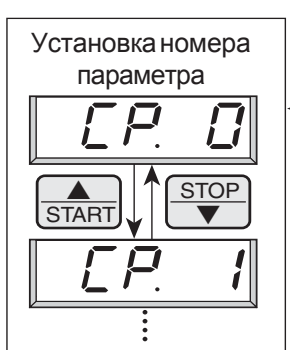

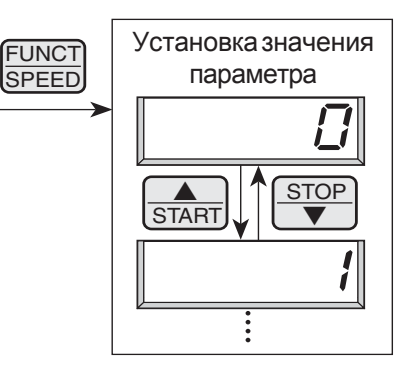

#### 3.3.2 Определение СР-параметров

СР-параметры имеют следующие начальные значения, установленные произволителем:

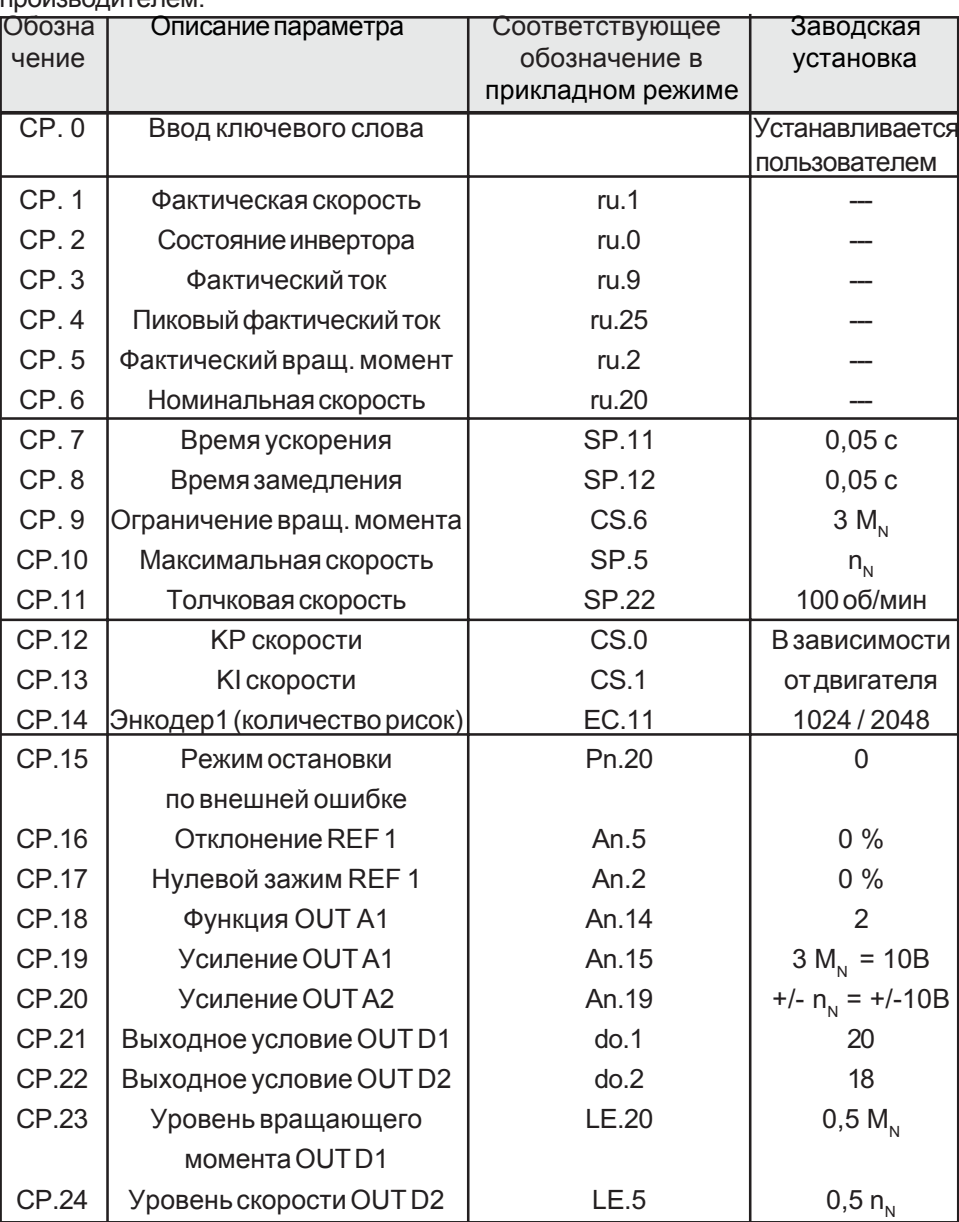

#### 3.3.3 Реактивация заводских установок

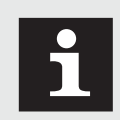

Заводские установки могут быть реактивированы в любой момент. Для этого посредством клавиатуры устройства «оператор» должны быть установлены следующие значения: CP.0 = 440, Fr.0 = -2, ud.0 = 200. Клемма X1 блока управления должна быть разомкнута.

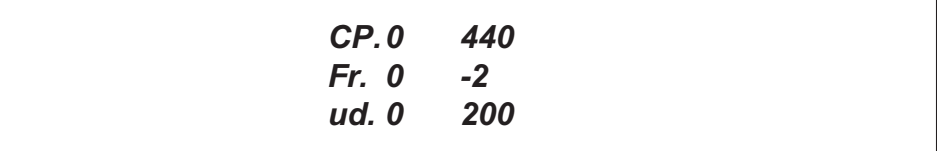

3.4 Drive-режим

Drive-режим - специальный режим работы прибора KEB COMBIVERT. Этот режим позволяет осуществить ручной запуск устройства. Для того, чтобы войти в этот режим, необходимо ввести ключевое слово «500» в параметре «СР.0» или «ud.0». При этом возможны следующие установки:

3.4.1 Возможности установки

- Стоп/старт/работа
- Значение уставки
- Направление вращения

Все остальные установки, например, пределы уставок, время ускорения или замедления и т.д. соответствуют предварительному выбору в наборах параметров.

Состояние аппаратуры: включение управления должно быть зашунтировано!

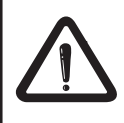

Деблокировка вращения (Х1.3, Х1.4), аналоговое ограничение момента (X1.16, X1.17) и управление торможением не имеют функции в Drive-режиме.

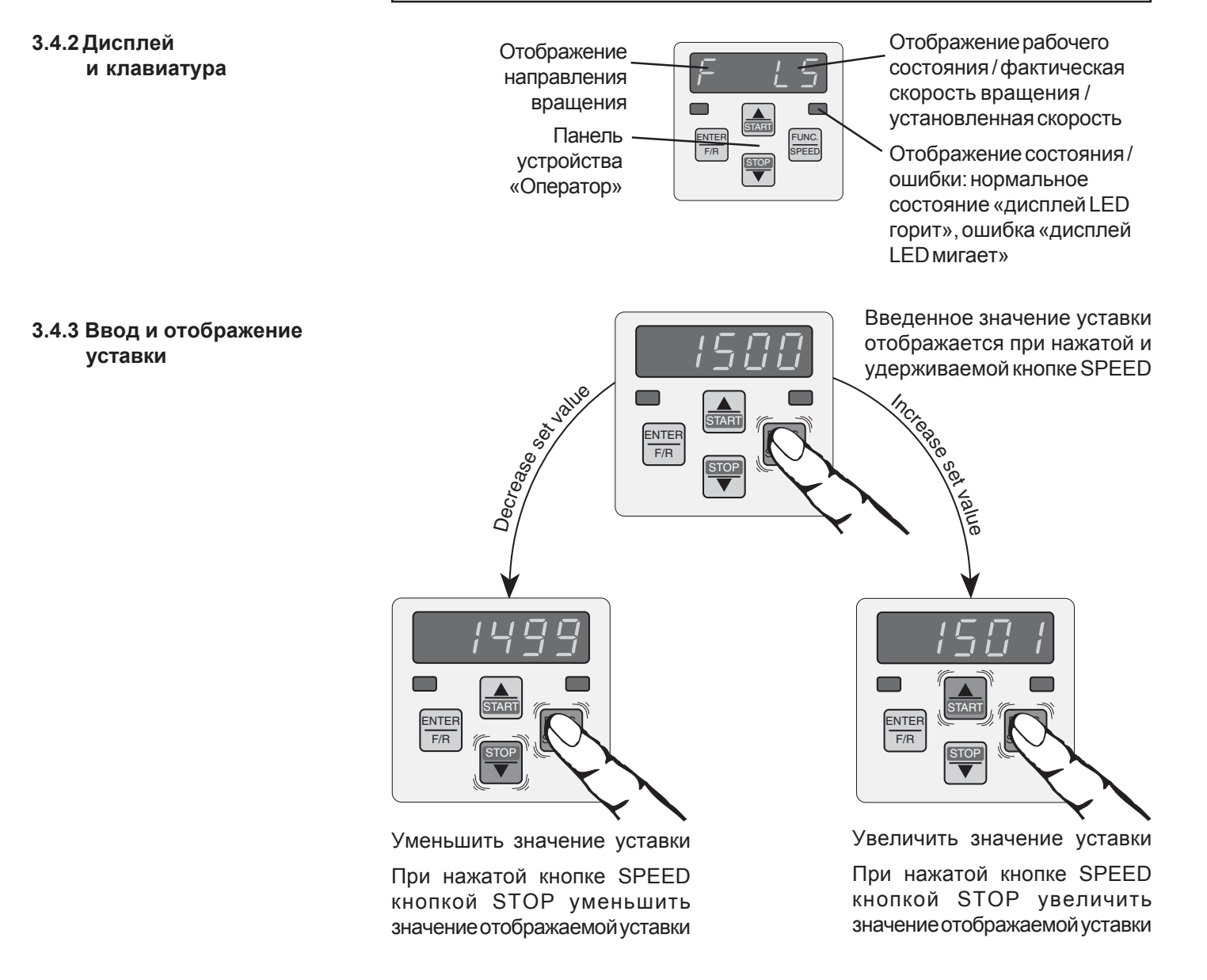

#### **3.4.4 Предустановка направления вращения**

Возможности предустановки: F = вперед (по часовой стрелке); r = назад (против часовой стрелки).

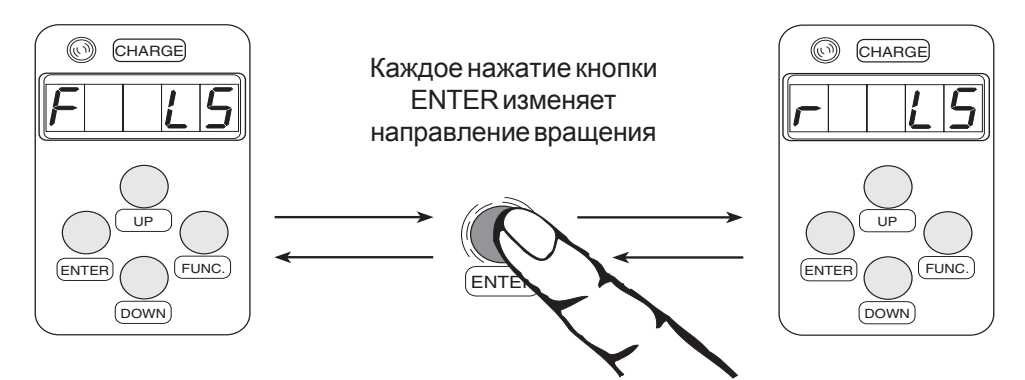

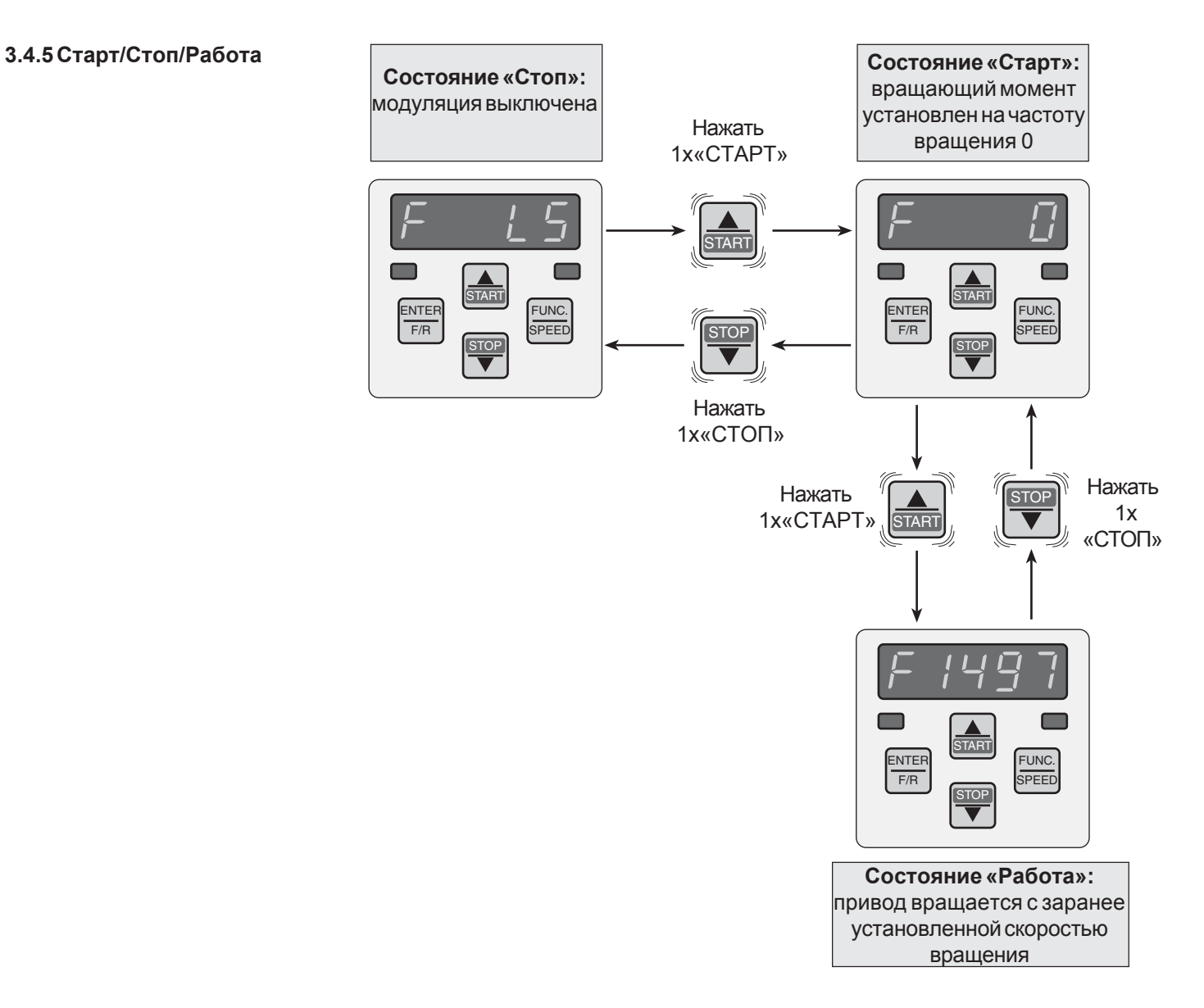

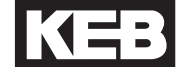

#### **3.4.6 Выход из Drive-режима**

Чтобы выйти из Drive-режима, необходимо в состоянии «Стоп» одновременно держать нажатыми в течение приблизительно 3х секунд кнопки «FUNC» и «ENTER»! Устройство возвращается в режим, из которого был запущен Drive-режим.

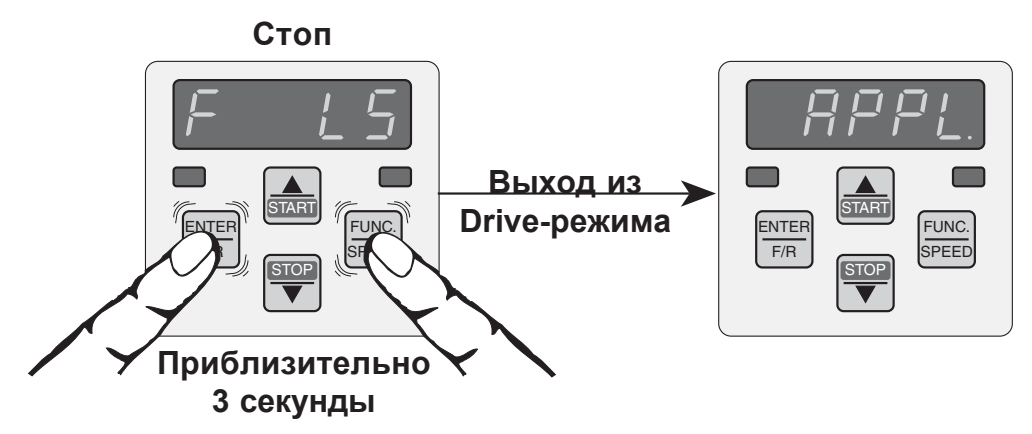

4. Структура

параметров

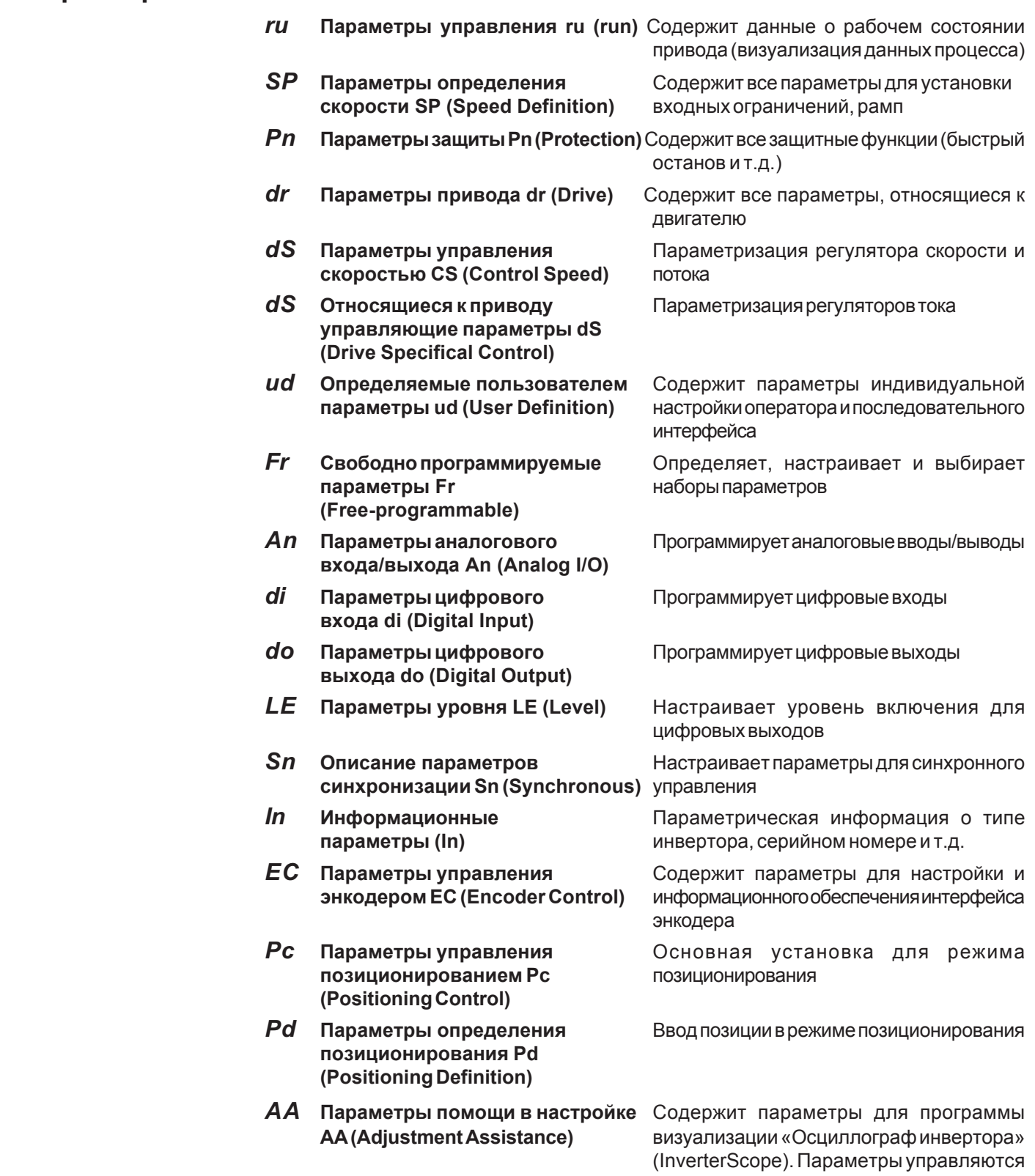

имеются следующие группы параметров:

Все параметры объединены в группы в соответствии с их функциями. В S4

непосредственно программой и в

соответствии с нею.

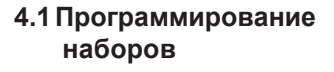

Некоторые параметры могут программироваться в 8 параметрических наборах, т.е. параметр может иметь различные значения в разных наборах. Отдельные профили привода и функции могут быть реализованы автоматически.

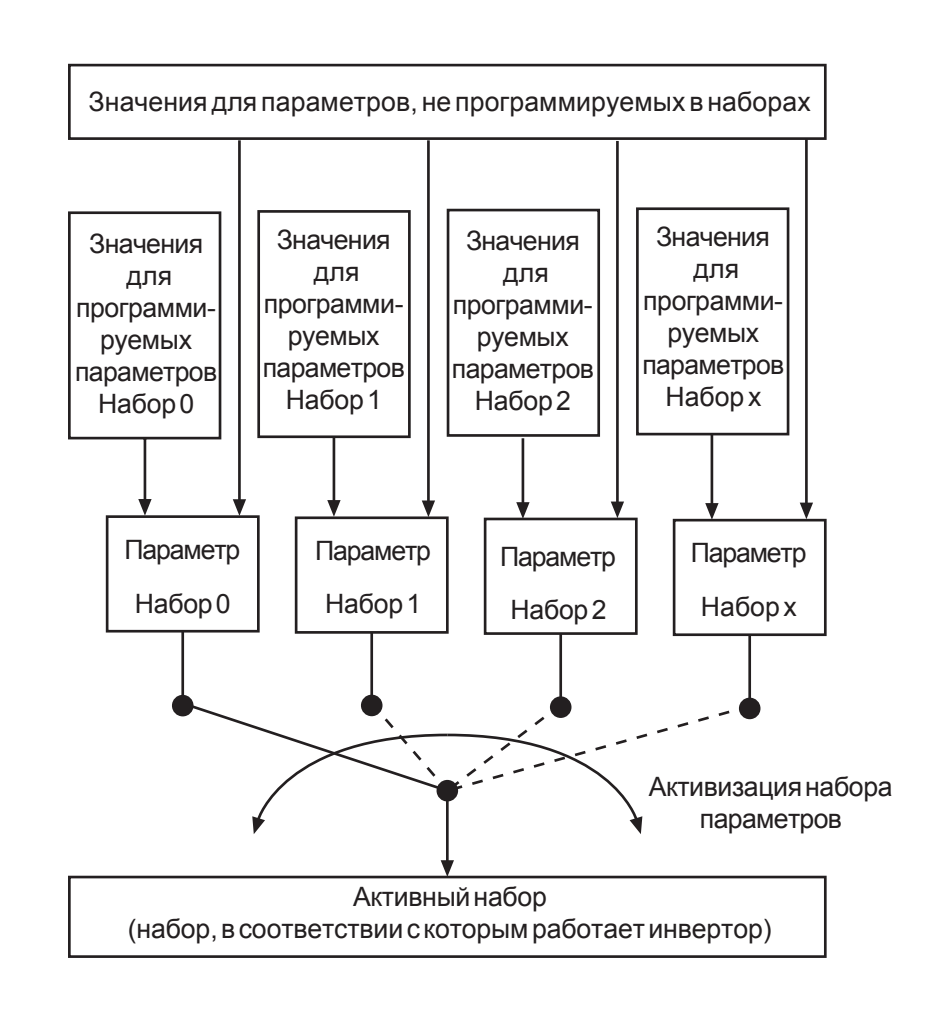

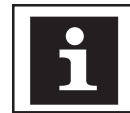

По умолчанию прибор KEB COMBIVERT S4 установлен на набор параметров 0, т.е. при начале работы все другие наборы параметров дезактивированы.

#### 4.2 Блок схема программных функций и структура замкнутой системы управления

Ниже приведены блок-схема и структура замкнутой системы управления прибора COMBIVERT S4. Все группы параметров обозначены жирным шрифтом. См. описание dS-параметров для получения подробной информации об относящихся к приводу, управляющих параметрах.

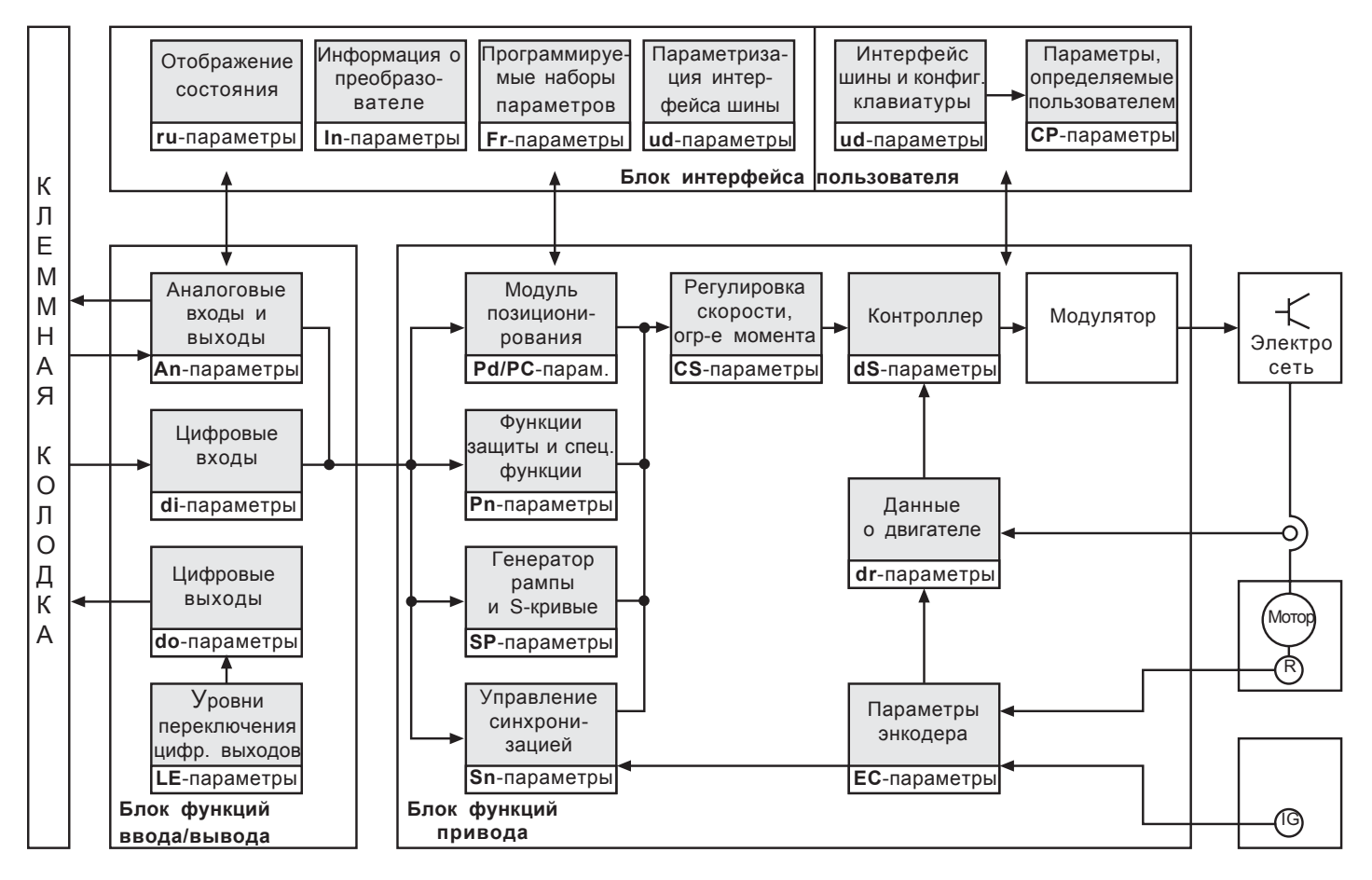

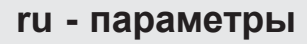

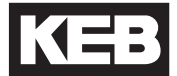

# **5. Описание функций**

**5.1 Описание параметров управления ru (run)**

# Структура параметров

KEB COMBIVERT S4

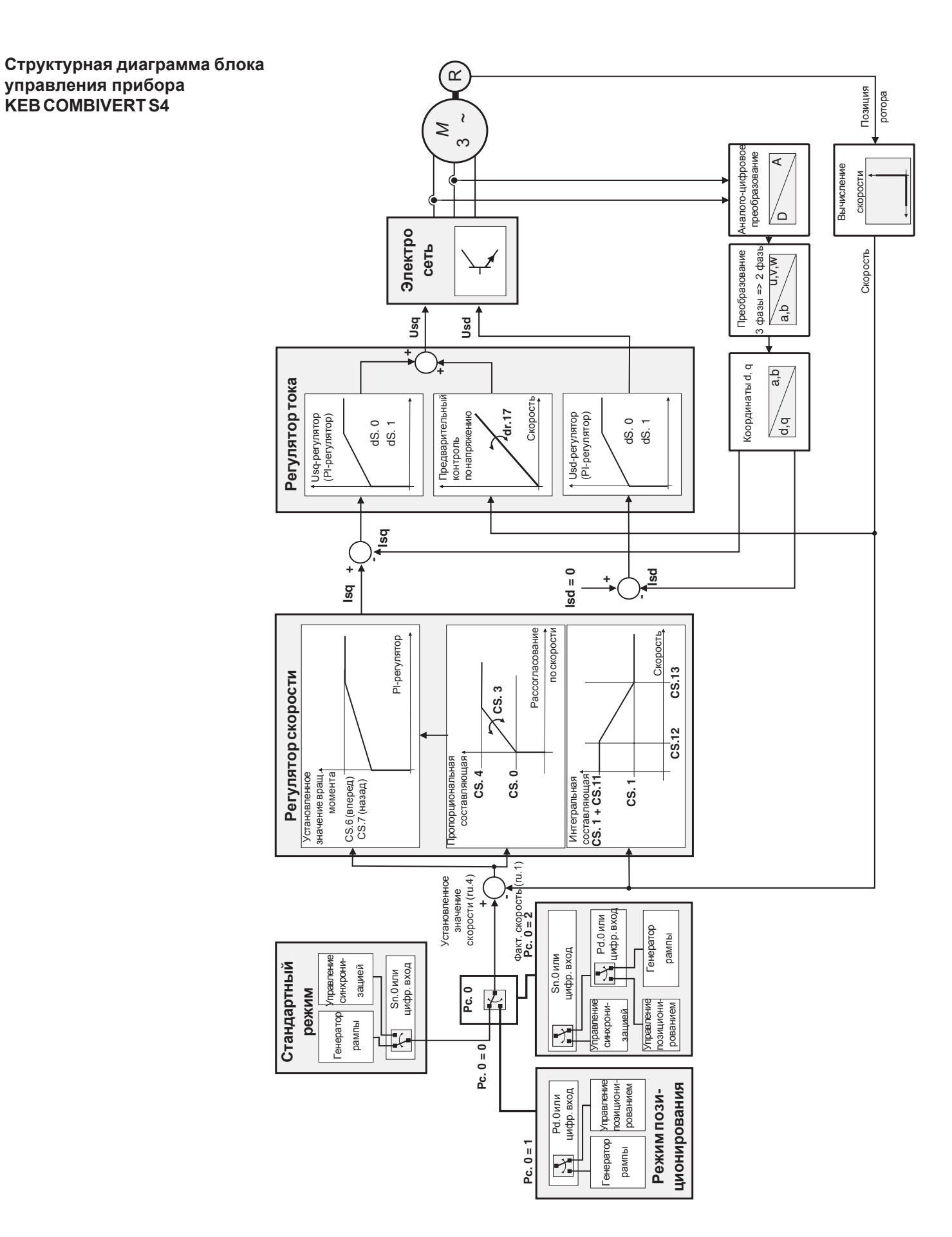
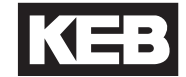

*Общаяинформация* Вгруппепараметров**ru**объединенывсепараметры, которыеописываюттекущее рабочее состояние инвертора. Параметры этой группы доступны только для чтения. Исключение: запомненные величины пиковых значений ru.12 и ru.25 могут быть удалены с помощью последовательного интерфейса посредством ввода любого другого значения. Вы также можете использовать клавиатуру и выполнять сброс с помощью клавиш UP/DOWN.

#### Параметр, отражающий рабочее состояние инвертора *Состояниеинвертора (ru.0)*

Существует 4 разных группы рабочих состояний:

**- готов:** Инвертор готов к работе, т.е. инициализация завершена, сигнал об ошибкеотсутствует.

**- пуск:**Инверторработает, модуляция разрешена.

**- ненормальныеусловия:**Неправильное функционирование, котороеможет привести к различнымпоследствиям. Параметры Pn указывают, отключена ли модуляция, игнорируется ли факт наличия неполадок и остановленли привод.

**- фатальнаяошибка:**Неполадки, которыевызываютнемедленноеотключение модуляции. Повторный запуск возможен только после сброса.

Ниже перечислены различные рабочие состояния:

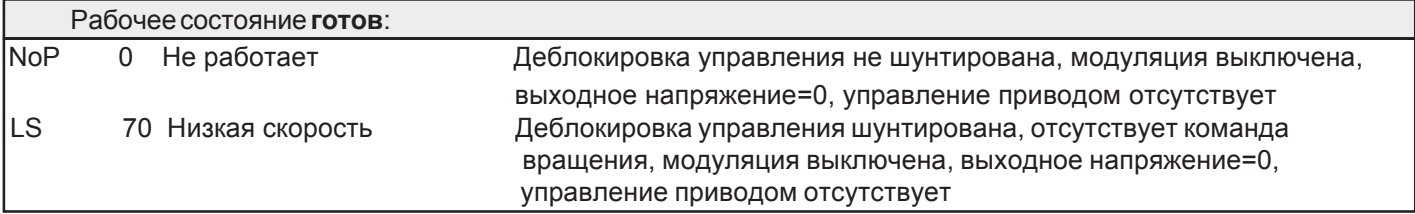

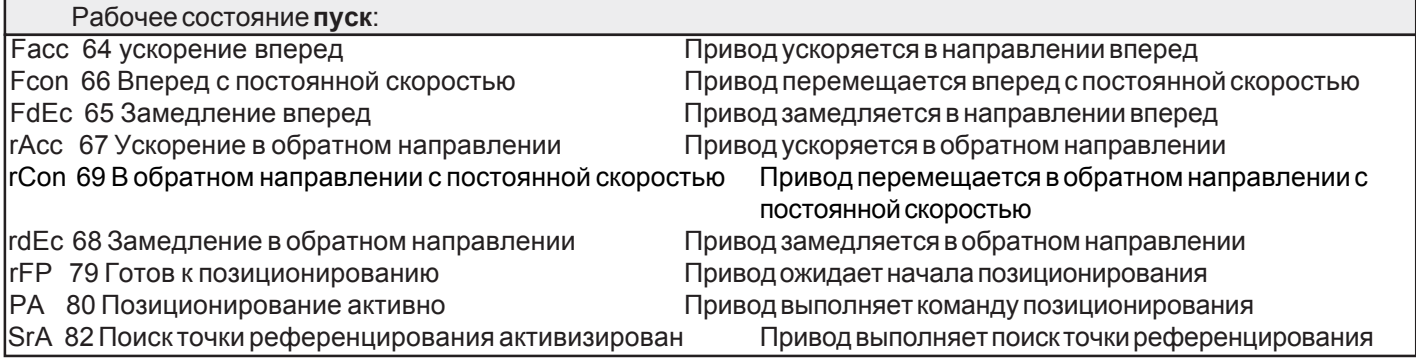

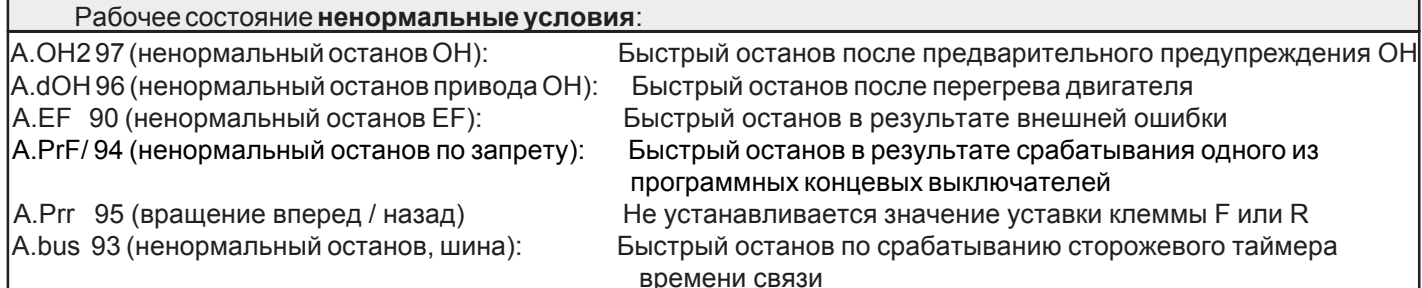

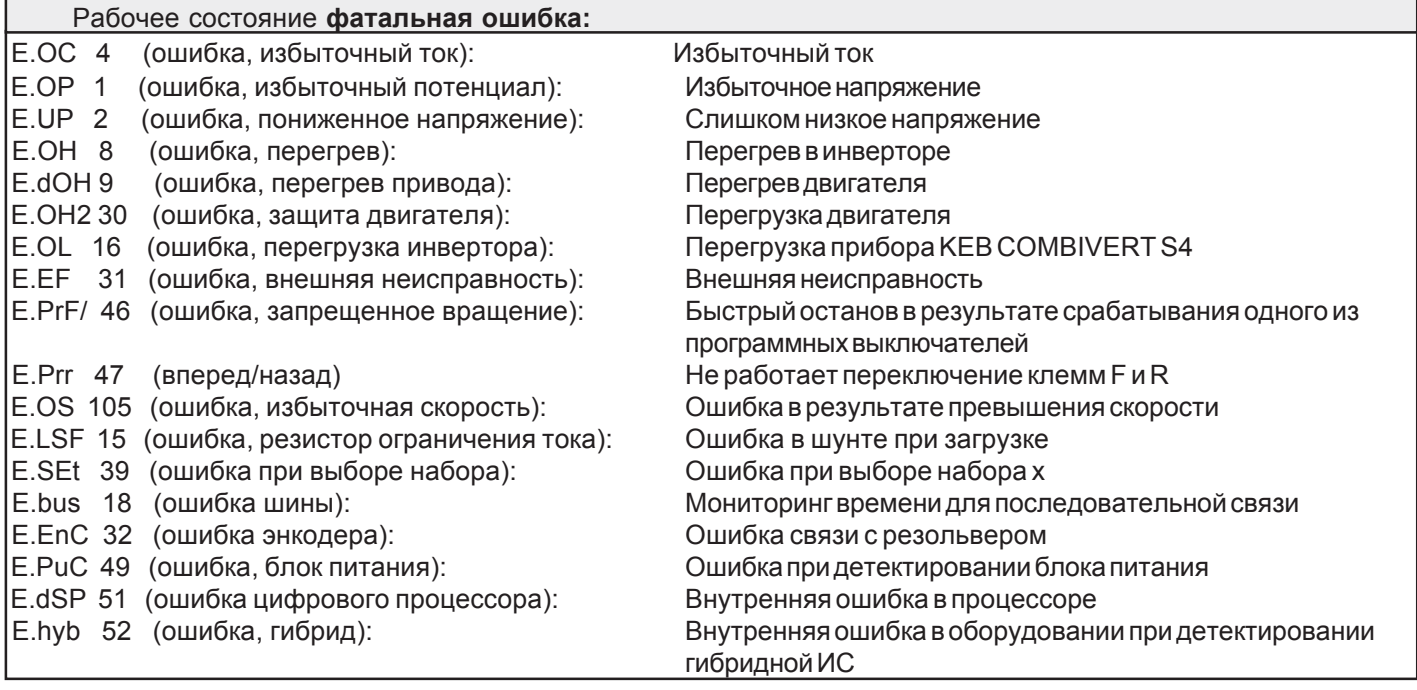

Подробное описание ошибок приведено в техническом руководстве (часть 5.26)

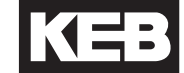

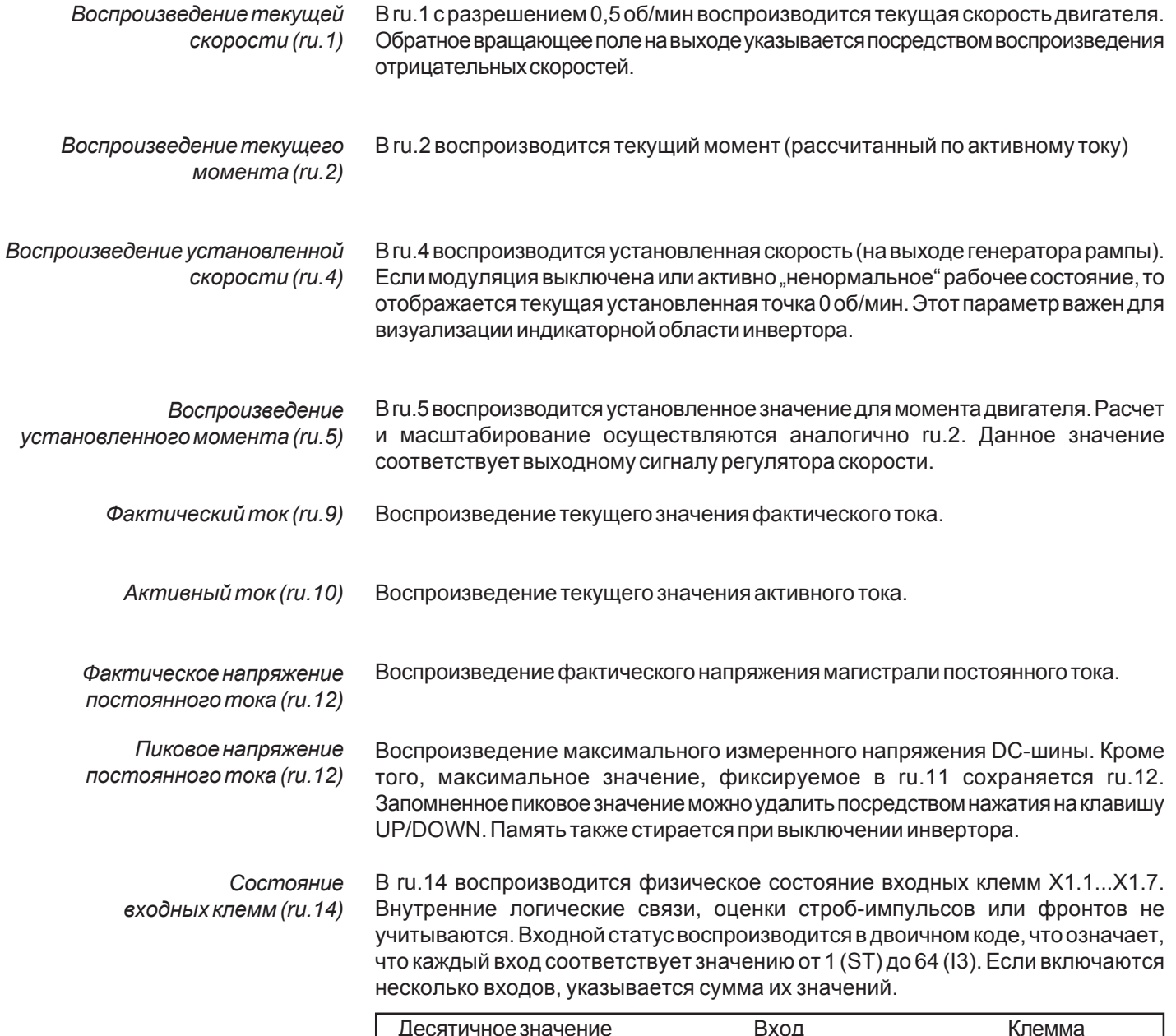

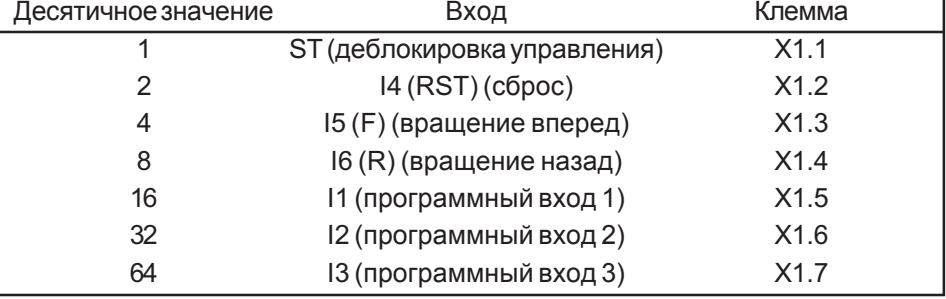

Пример: **ST, F и R включены:** 

```
ST \Rightarrow 1
```

```
F = 41 + 4 + 8 = 13
```

```
R = 8
```
=> значение 13 воспроизводится на дисплее.

=> ST + F + R указываются в качестве параметрического значения в программе COMBIVIS.

### *Состояниевыходных клемм (ru.15)*

ru.15 позволяетконтролироватьцифровыевыходы. Контроллерподдерживаетв целом 7 цифровых выходов: транзисторные выходы D1 и D2; выходные реле RLA, RLB, RLC; 4 программных внутренних выхода OUTA, OUTB, OUTC, OUTD. Они могут использоваться для внутренних связей. Программные внутренние выходыимеютпрямуювнутреннююсвязьспрограммнымивнутреннимивходами IA, IB, IC и ID.

Для каждого активного выхода воспроизводится соответствующее десятичное значение от 1 (открытый выход коллектора D1) до 128 (программный выход OUT D). Если активны несколько выходов, указывается сумма их значений.

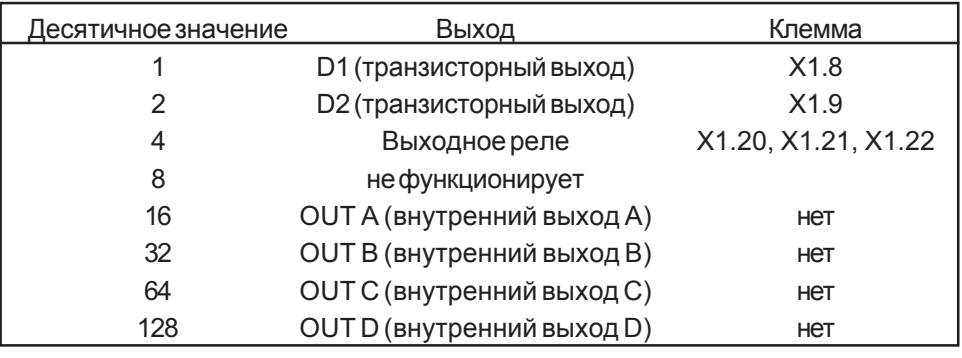

### *Состояниевнутренних входов (ru.16)*

Закодированное в двоичномкоде состояние:

- входных сигналов клеммпосле строб-импульсов, переключений, отрицания и блока логических связей;

- четырех программных входных сигналов.

Внутренние входы IA, IB, IC, ID внутри подключены к программным выходам OUT A, OUT B, OUT C и OUT D.

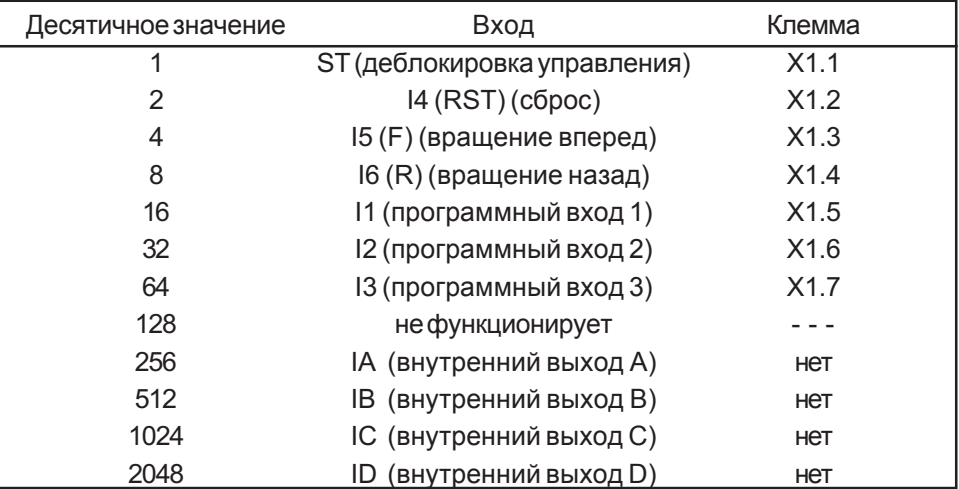

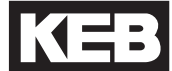

# Состояние внутреннего выхода  $(ru.17)$

ru.17 указывает результаты для таблиц выходных функций (do.1 - do.4). Если выполнено выходное условие, воспроизводится соответствующее десятичное значение. Если выполнены несколько выходных условий, воспроизводится сумма десятичных значений.

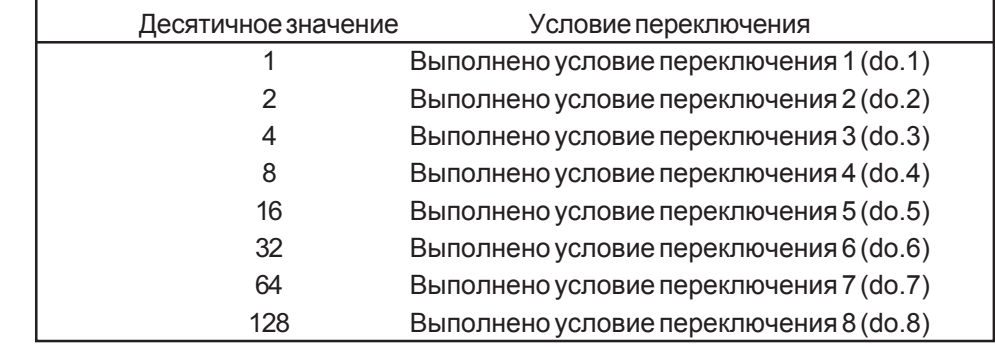

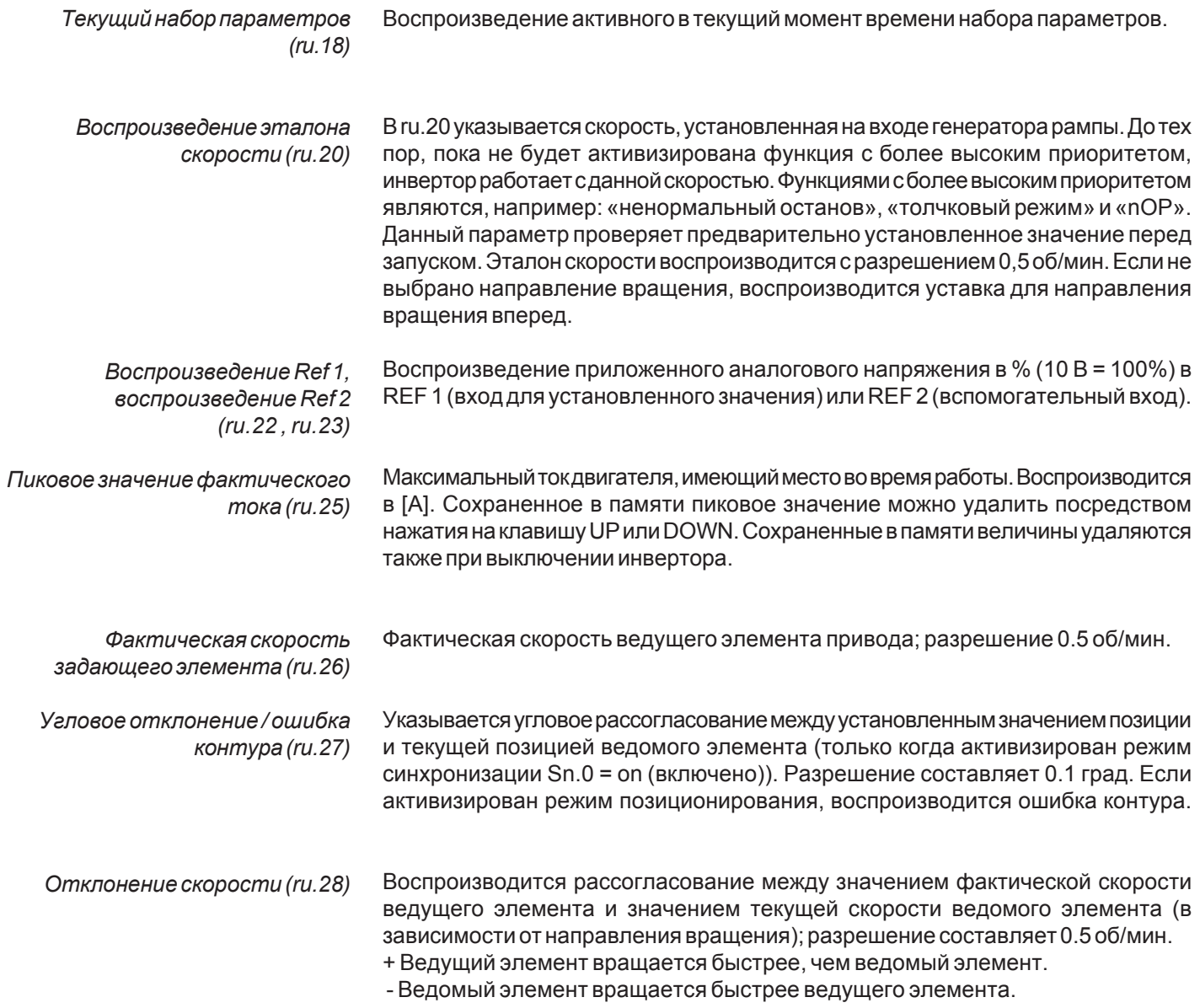

# ru - **параметры**

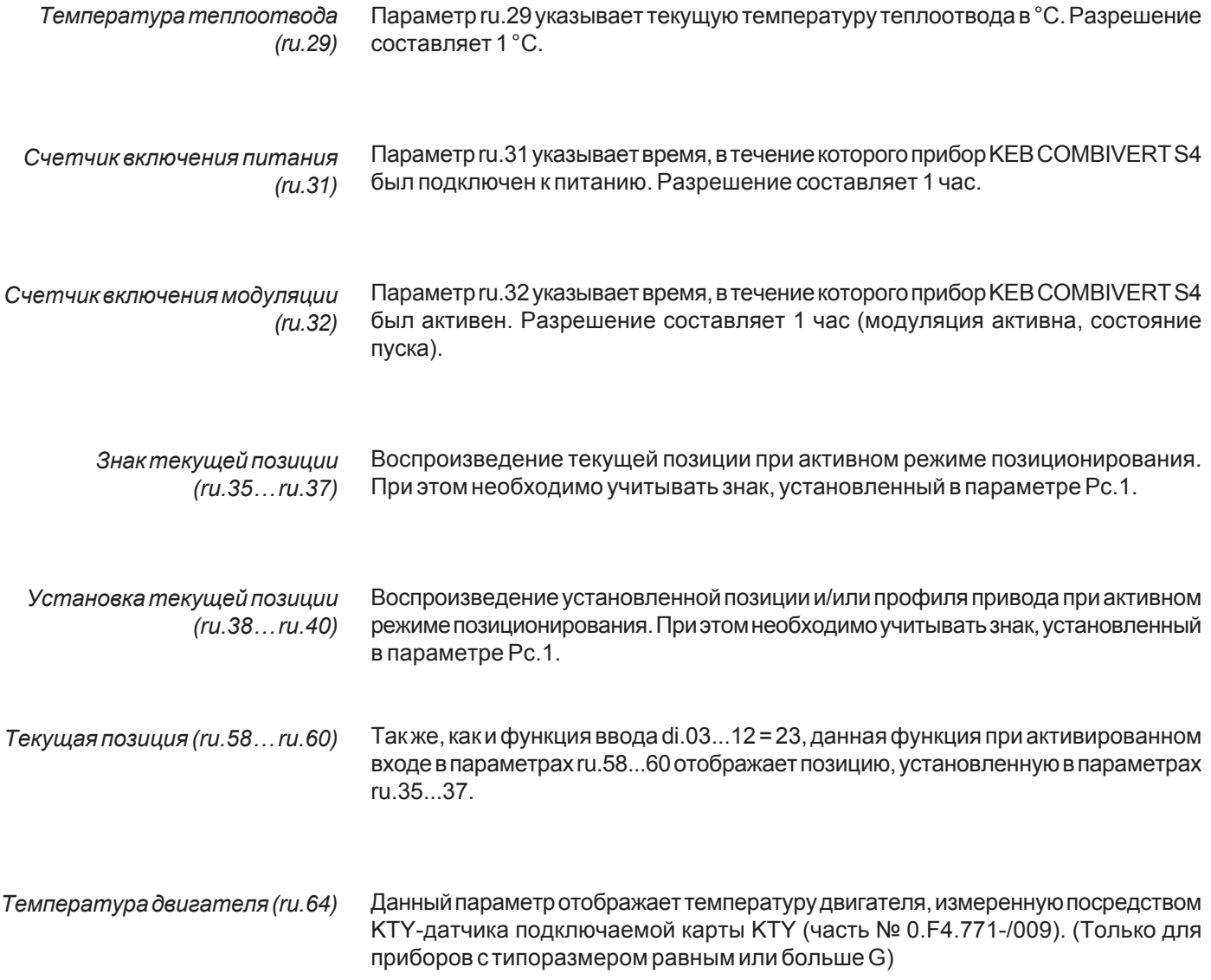

# 5.2 Описание параметров определения скорости SP

(Speed Definition)

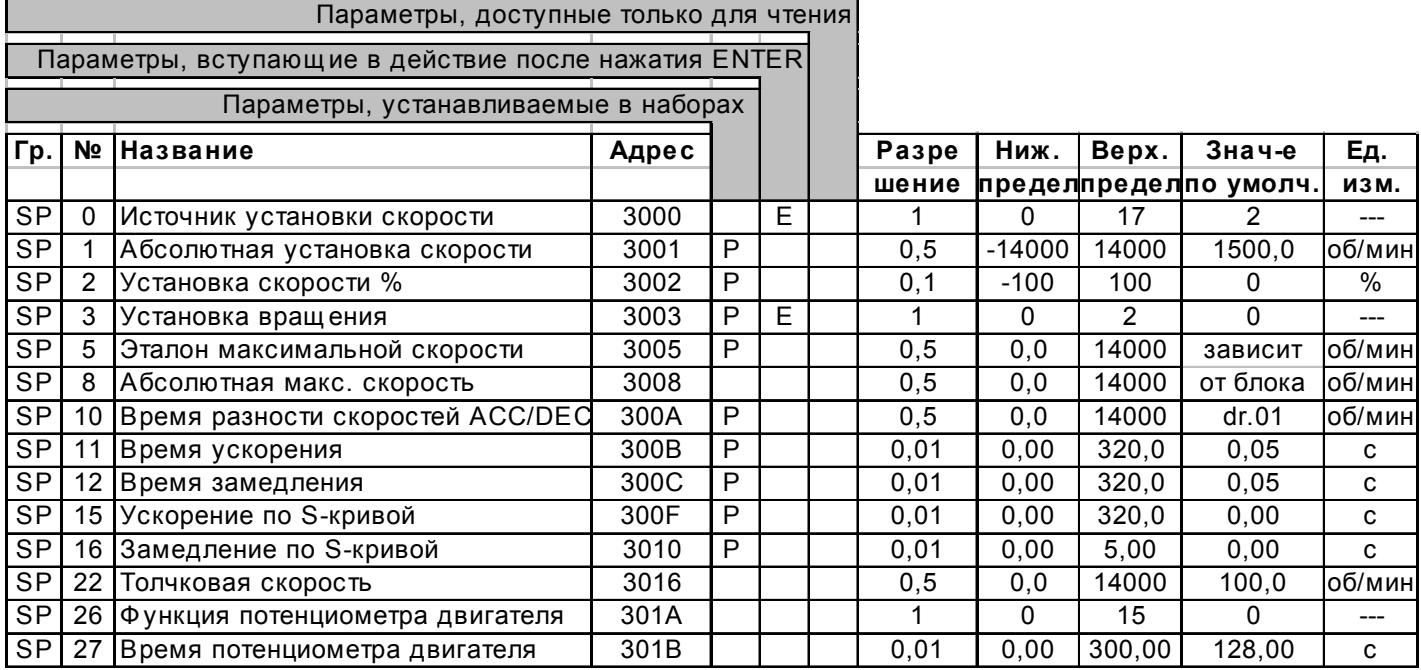

SP. 0 указывает, каким образом была осуществлена предварительная установка скорости и направления вращения (аналоговым, цифровым, клеммным)

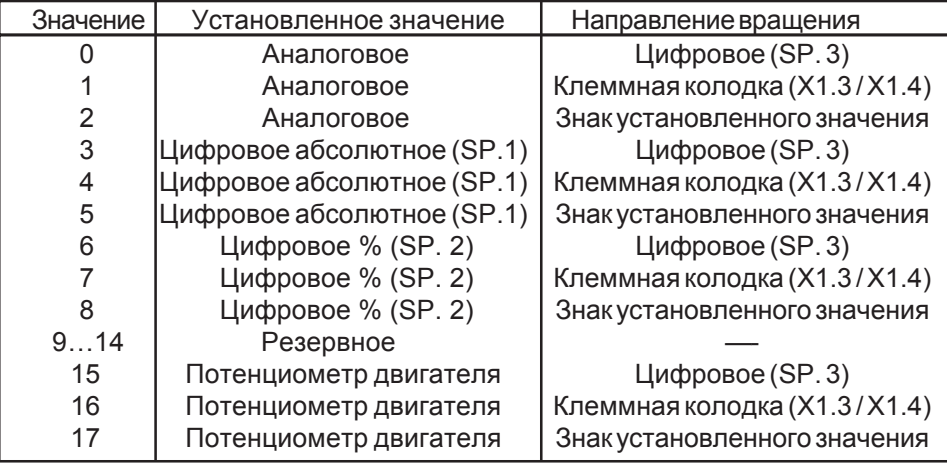

Аналоговое установленное значение скорости рассчитывается по следующей формуле:

# $n_{\text{set}}$  = аналоговое значение / 10 В \* максимальная скорость (SP. 5)

Если направление вращения предварительно установлено на клемме или с помощью параметра SP.3, то все отрицательные установленные значения скорости  $n_{\text{est}} = 0$ .

Если выбраны значения 2, 5 и 8 (установленное значение и направление вращения определены с помощью биполярной установки) и активированы концевые выключатели, входы клемм F для вращения по часовой стрелке и R для вращения против часовой стрелки должны быть дополнительно активны. Это означает, что они должны быть активизированы для нормальной работы. Если входы F и R не активны, то привод переходит в режим «ненормального останова» (А.Рг. Fи/или A.Prr).

# SP - параметры

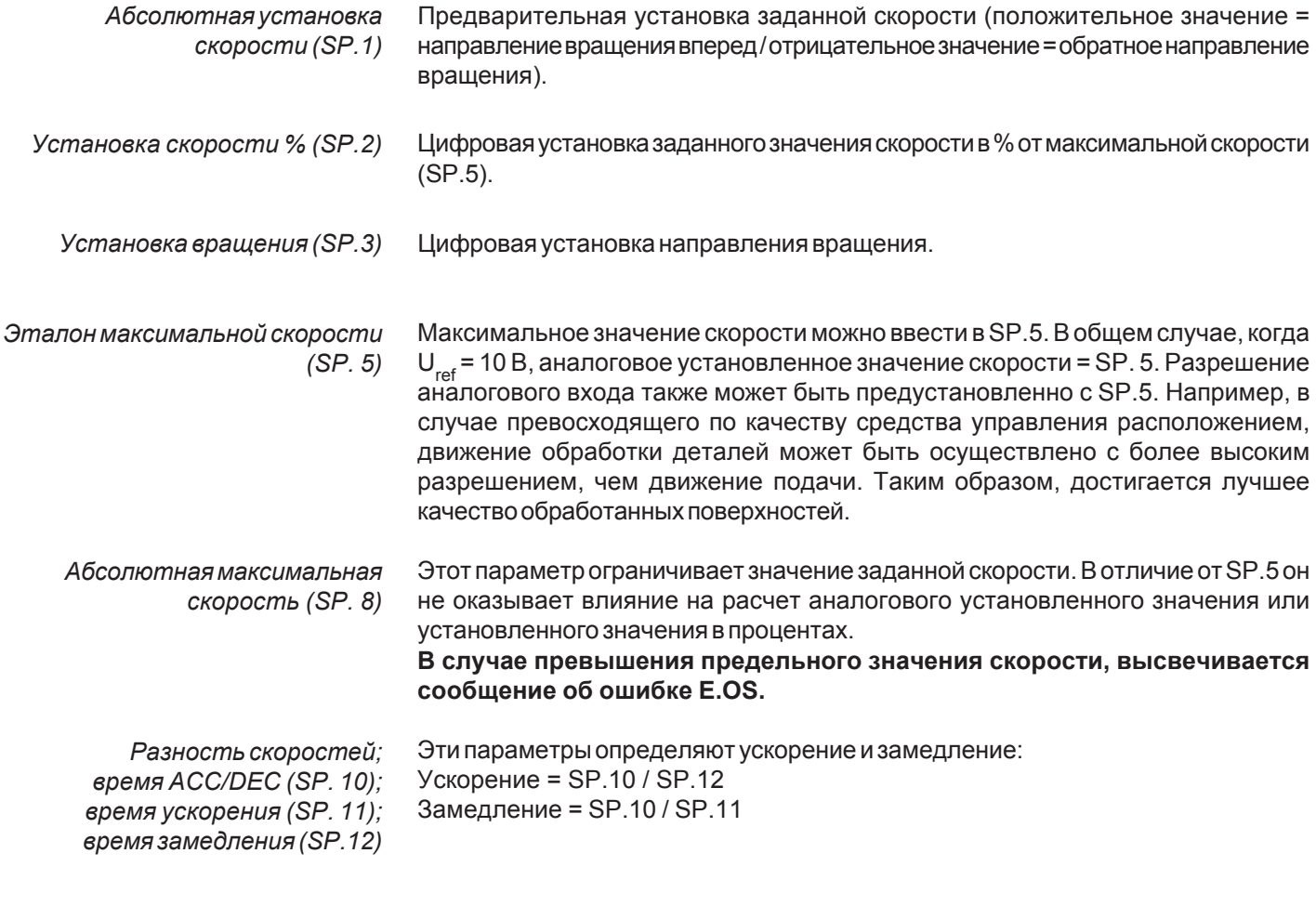

Ускорение по S-кривой (SP. 15); замедление по S-кривой (SP. 16) Эти параметры могут ограничить максимальные рывки во время ускорения или замедления привода. Параметр SP.15 / SP.16 представляет собой время, в течение которого величина ускорения/замедления возрастает от 0 до установленного значения ускорения/замедления.

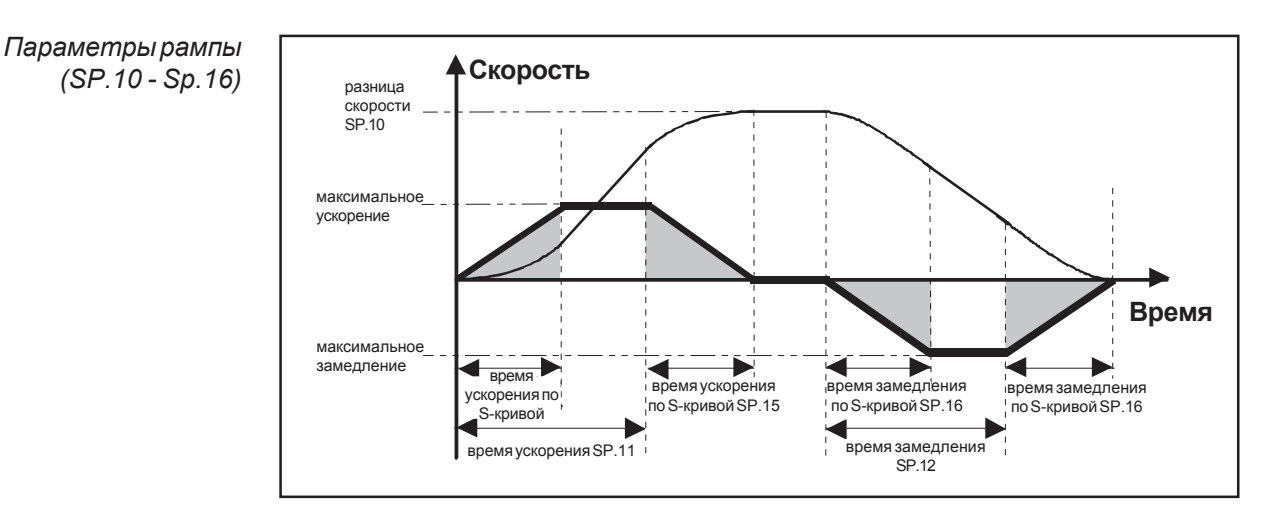

Чтобы получить определенные значения времени рампы, время ускорения должно быть установлено большим, чем время прохождения s-кривой. Значения времени всегда относятся к разности скоростей, установленной в Sp.10. SP.11 + SP.15 определяет полное время ускорения SP.12 + SP.16 определяет полное время замедления

Толчковая скорость (SP.22) Программирование «толчковой скорости». Заданное значение в толчковом режиме устанавливается непосредственно без каких-либо значений времени рампы. Активизация толчкового режима «вперед» или «в обратном направлении» осуществляется с помощью цифрового входа.

В толчковом режиме заблокированы стандартное установленное значение и направление вращения. Во время толчкового режима F и R продолжают использоваться в качестве программных концевых выключателей. Если одновременно выбираются направления «вперед» и «обратно», приоритет имеет направление «вперед».

**Функция потенциометра** Эта функция эмулирует механический потенциометр двигателя. Посредством двигателя (SP.26) двух программируемых входов значение потенциометра двигателя может быть увеличено или уменьшено.

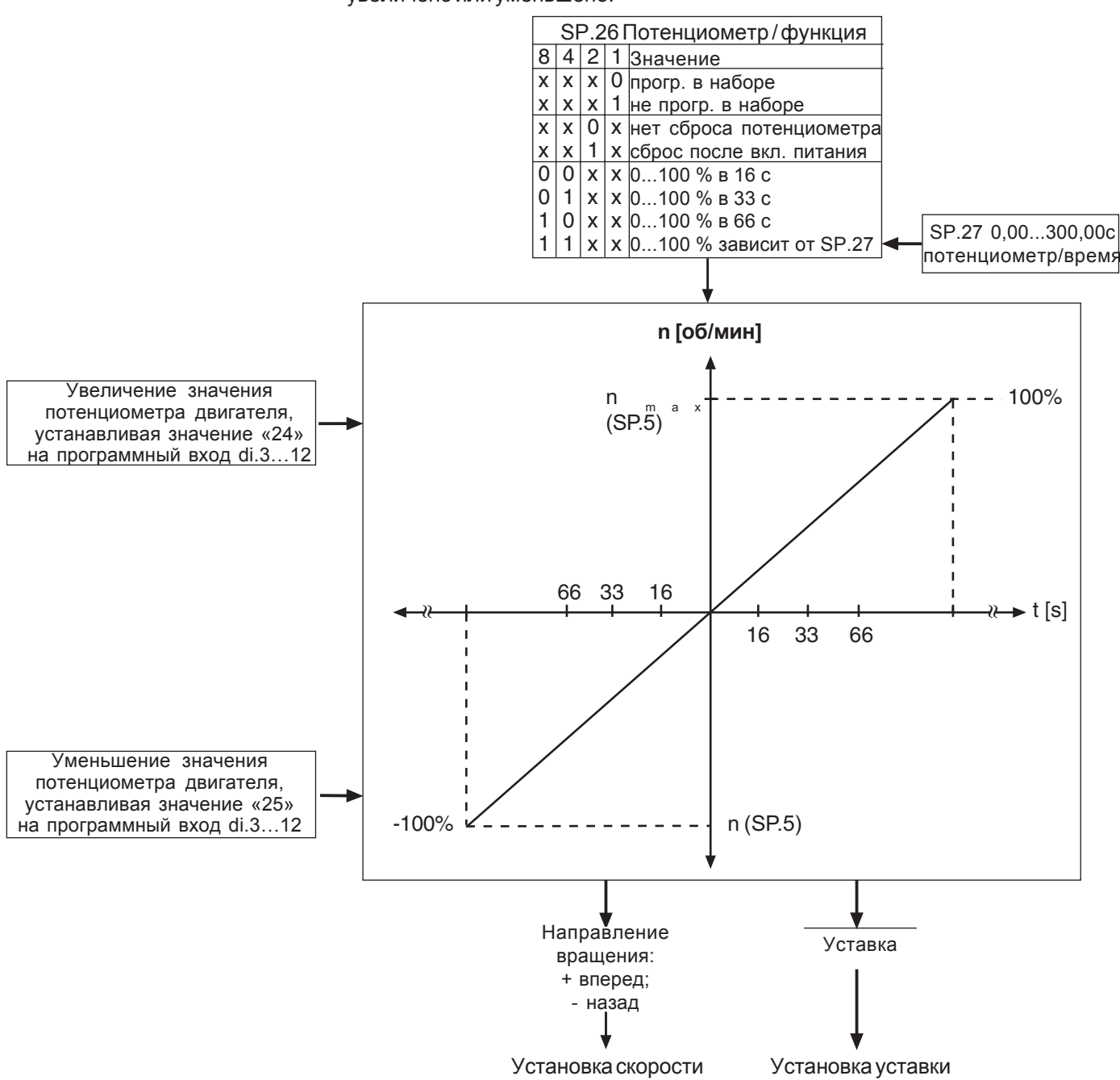

#### Определение входа

Первый шаг - определение двух входов, посредством которых значение потенциометра двигателя может быть увеличено и уменьшено. В зависимости от выбранных входов два из параметров di.3... Di.12 получают значения 24 и 25.

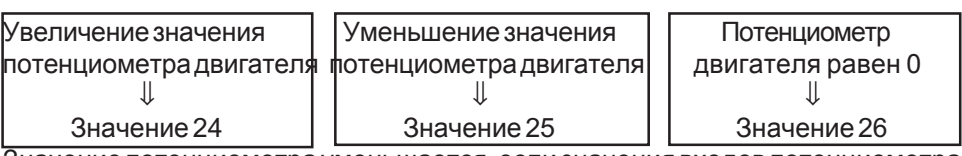

Значение потенциометра уменьшается, если значения входов потенциометра вызваны одновременно.

С помощью параметра SP.26 определяются некоторые основные рабочие режимы. Параметр является бит-ориентированным.

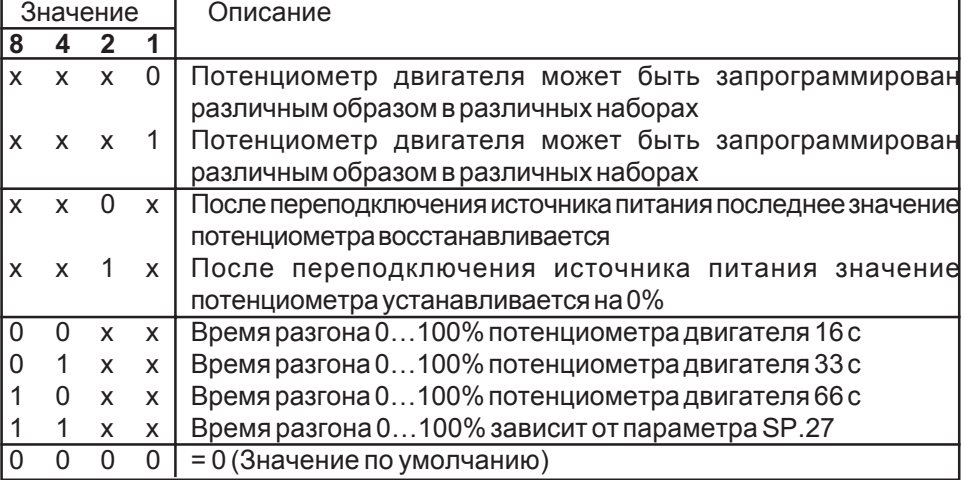

Потенциометр двигателя/ Время повышения (Sp.27)

Посредством этого параметра определяется время, нужное потенциометру двигателя, чтобы изменить значение от 0% до 10%. Установленное время вступает в силу, когда значение, большее 12, установлено в параметре SP.26. Время регулируется в диапазоне 0,00... 300,00 с (Заводская установка 128 с).

**Диапазон корректировки**  $(+$  SP.5)

Уставка и направление вращения (SP.0)

Абсолютные пределы уставки потенциометра двигателя (-100 %... 0... +100 %) определяются максимальными частотами (SP.5).

Чтобы установить значение уставки посредством потенциометра двигателя, параметр SP.0 (источник уставки) должен быть настроен соответственно.

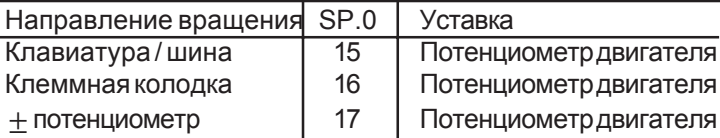

# 5.2.1 Установка значений для системы управления позиционированием

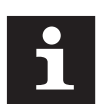

Быстрое аналоговое значение уставки для лучшего управления позиционированием

Время сканирования стандартного программного обеспечения равно 2 мс. В течение этого времени все функции, относящиеся к входам и/или выходам, выполняются по одному разу. Если контроллер работает вместе с системой управления, этих промежутков времени обычно недостаточно. Возможно прямое переключение аналогового установленного значения на процесс обработки в управляющем процессоре, так что время сканирования установленного значения становится равным 128 мкс. Непосредственная обработка установленных значений активизируется при: SP. 0 = 2 с, SP.11 = 0.0 с, SP.12 = 0.0 с. При активизации этого режима все Аn-параметры, относящиеся к REF1, не функционируют. (An.2, An.3, An.4, An.5, An.13=1)

### 5.3 Описание параметров защиты Pn (Protection)

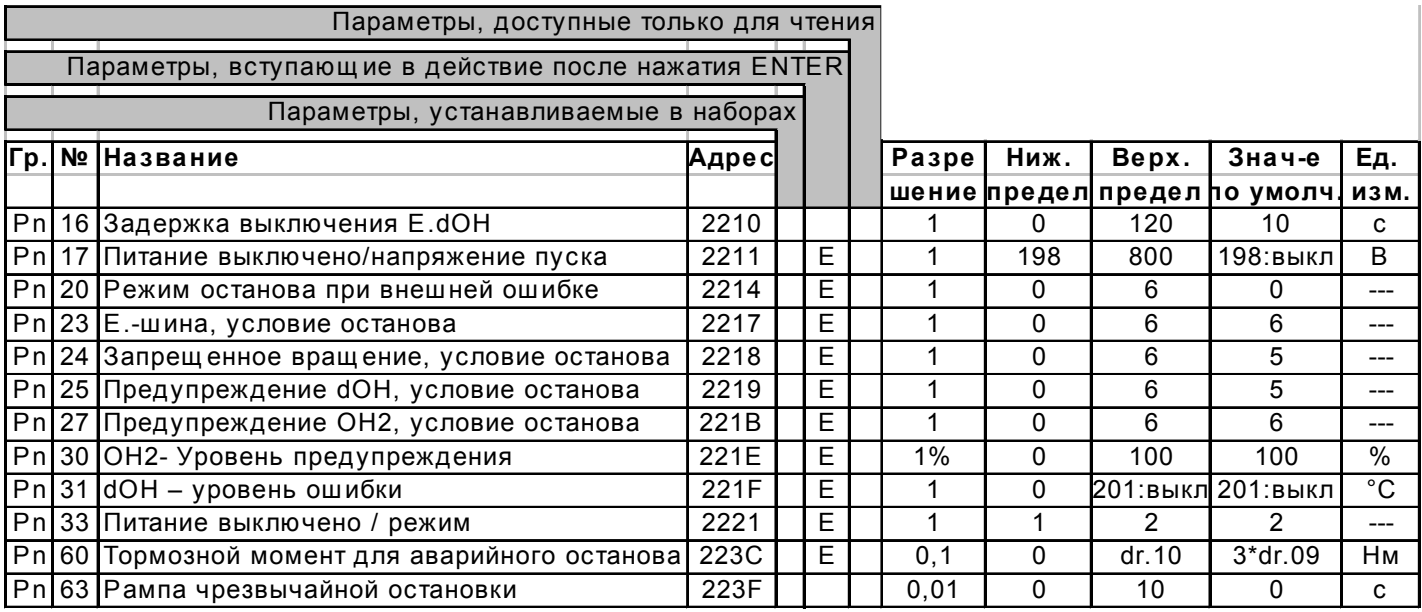

Эти параметры определяют поведение системы в случае возникновения неисправностей.

Существуют три разные группы ошибок:

Группа ошибок 1:

- Е.ОР ошибка избыточный потенциал  $\mathbf{r}$ 
	- Е.ОС ошибка избыточный ток
	- Е. UP ошибка пониженный потенциал
	- E.SEt ошибка при выборе набора

Модуляция выключается немедленно. Никакие другие характеристики не могут быть предварительно установлены в этом случае.

Группа ошибок 2:  $\overline{a}$ ЕГ внешняя ошибка

- buS ошибка шина
	- PrF концевой выключатель в направлении вперед
- Prr концевой выключатель в направлении назад

Модуляция необязательно выключается. Реакция определяется значениями Pn.20, Pn.23 и Pn.24.

Группа ошибок 3: - E.dOH ошибка - перегрев привода (РТС) - E.OL ошибка - перегрузка инвертора (KEB COMBIVERT S4)

Сигнал о неисправности dOH генерируется датчиком внутренней температуры двигателя. Сигнало неисправности ОН генерируется, когда температура инвертора превышает 70°. Оба сигнала приводят к выключению модуляции, однако возможна выдача предварительного предупреждения. Оставшееся время после выдачи установленного предупреждения до выключения модуляции можно использовать для останова привода.

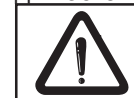

Все функции защиты контролируются программным обеспечением. Это означает, что они могут не работь, когда неисправен блок управления!

*Таблицапараметров Pn.20, Pn.23 - Pn.25 и Pn.27*

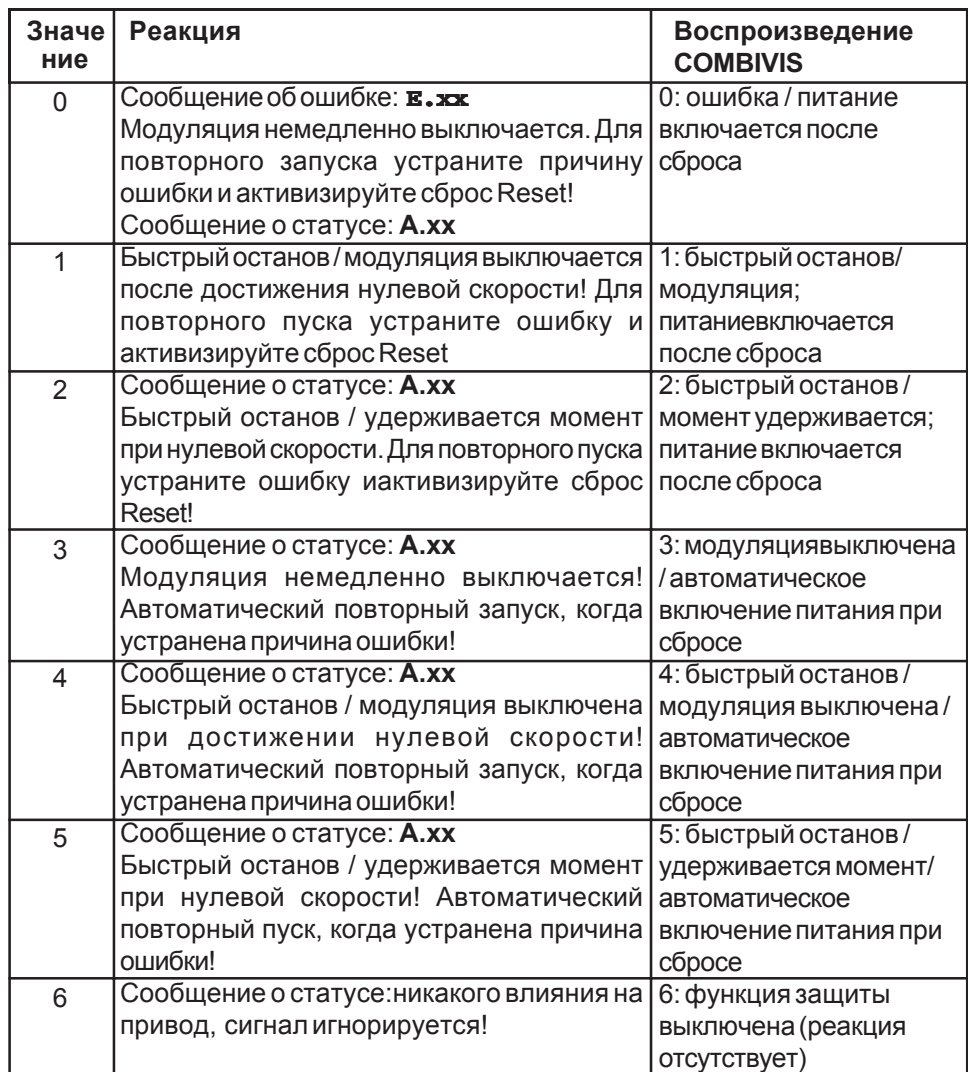

# **Значение 0:**

Состояние "ненормального останова" становится ошибкой. Привод остается в состоянии "фатальная ошибка" до тех пор, пока не будет получен сигнал сброса.

# **Значение 1... 2:**

Привод остается в состоянии "ненормальный останов" до тех пор, пока не будет получен сигнал сброса.

# **Значение 3... 5:**

Приводавтоматически возвращается в режимстандартной работы, как только устранена причина неполадки.

# **Значение 6:**

Неполадка игнорируется приводом.

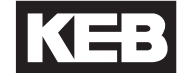

Время выключения Е.dOH  $(Ph. 16)$ 

Отключение питания/ Начальное напряжение (Pn.17)

Посредством этого параметра вызов ошибки Е.dOH (перегревание двигателя) после получения РТС-сигнала может быть отсрочен.

Pn.17 регулирует отключающее напряжение.

198 (Выкл.): При этом значении функция отключения питания не работает.

199., 800В: Если во время сбоя в питающей сети связующее напряжение постоянного тока падает, начинает свою работу функция отключения питация

Для безопасной работы порог отключающего напряжения должен быть на 50В выше, чем верхний порог данного класса привода.

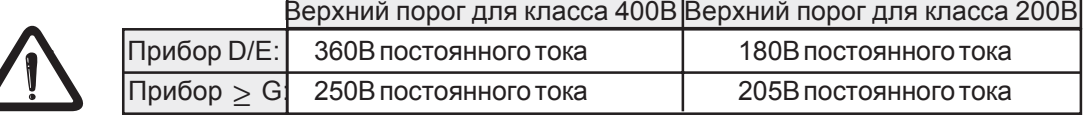

ОН2- Уровень предупреждения Устанавливает ОН2 - Уровень предупреждения в диапазоне от 0... 100 %.  $(Ph.30)$ Уровень предупреждения = 100 % означает, что порог вызова для сигнала предупреждения идентичен с ошибкой превышения порога отключающего напряжения. Эта ошибка отключает модуляцию, вследствие чего режим «быстрого останова» не имеет эффекта (Pn.27).

ОН2-Функция

ОН2-функция контролирует позволенное нагревание двигателя. Параметризация происходит в соответствии со значением номинального тока двигателя I<sub>N</sub>, установленном в параметре dr.2, и со значением тока покоя  $I_{\alpha}$ , установленном в параметре dr.7.

Следующая диаграмма демонстрирует зависимость тока двигателя от скорости.

$$
I_{d0} + (I_{N} - I_{d0}) * n / n_{N} \quad \text{for } n \le n_{N}
$$
  

$$
I_{d} = I_{N} \quad \text{for } n \ge n_{N}
$$

 $I_{\rm d}$  =

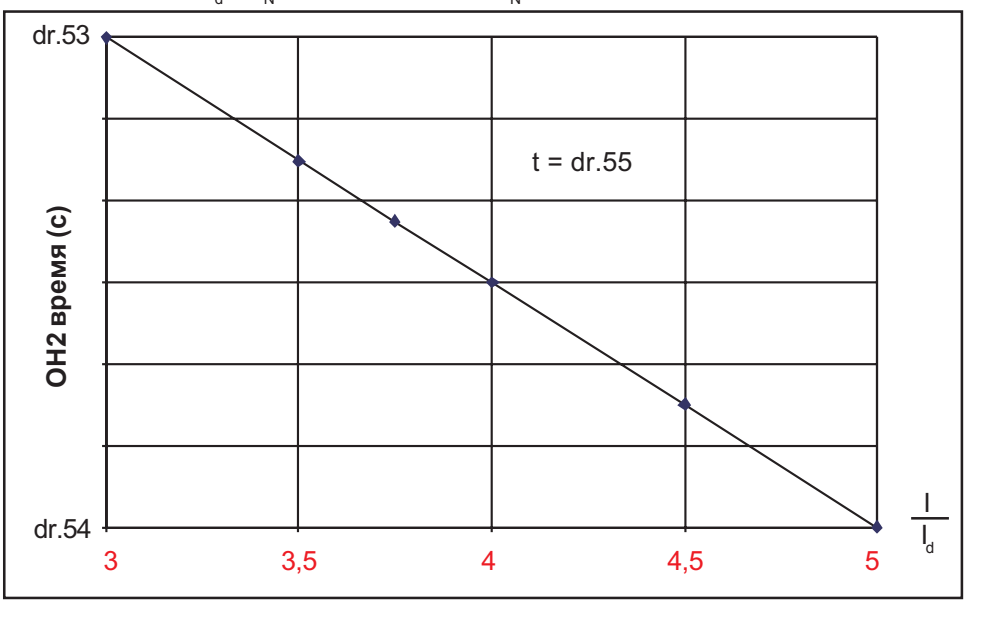

t - Время сброса счетчика перегрузки, относится к 100 % времени работы.

В диаграмме значения времени для срабатывания функции ОН2 относятся к вызову ОН2-ошибки или 100% ОН2 уровню.

dOH-Уровень ошибки (Pn.31)

Если температура двигателя измерена датчиком KTY130 (см. ru.64), значение температуры может быть введено поверх данного параметра, в котором инвертор выключает двигатель вследствие ошибки E.dOH по окончании времени Pn.16.

Выключение питания / Режим  $(Ph.33)$ 

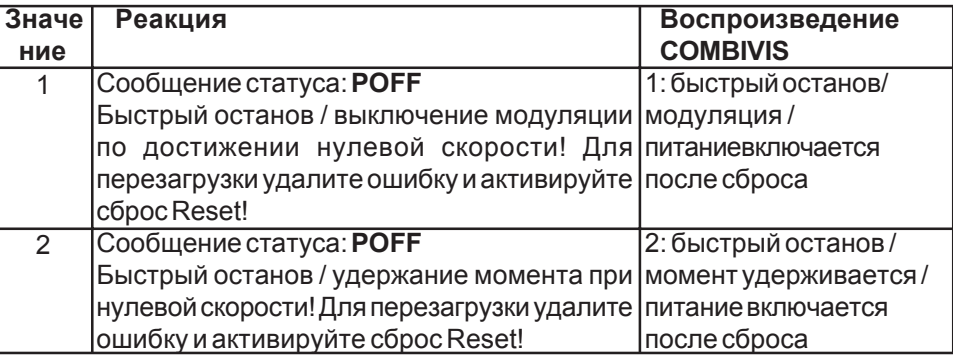

Тормозной вращающий момент для чрезвычайной остановки  $(Ph.60)$ 

Рампа чрезвычайной остановки  $(Ph. 63)$  Ограничение вращающего момента предустановлено в параметре Pn.60 для всех функций чрезвычайной остановки (Pn.20 - Pn.27). Максимальное значение момента для работы или сбоя может быть установлено отдельно.

Рампа для всех условий ненормальной остановки, приводящих к быстрому останову, может быть задана в этом параметре. Двигатель больше не замедляется в соответствии со значением предела вращающего момента, установленным в Pn.60, но выполняет быстрый останов за установленное время рампы. Значение времени рампы относится к 1000 оборотам в минуту.

#### В группе CS может быть параметризован регулятор скорости. 5.4 Описание параметров управления скоростью CS (Control Speed)

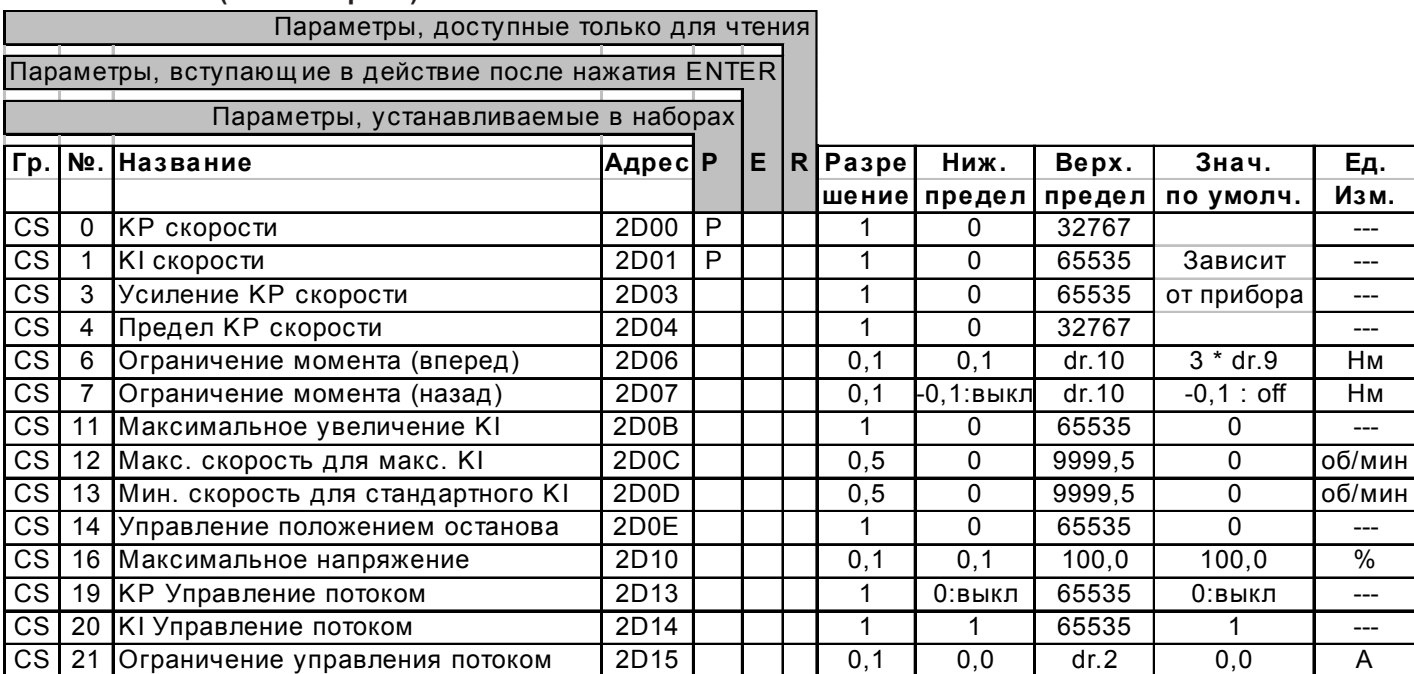

Контроллер скорости

Группа параметров CS содержит все параметры, необходимые для настройки скорости и управления потоком. Управление скоростью представляет собой PIуправление, имеющее дополнительный пропорциональный коэффициент усиления, зависящий от отклонения системы (Рисунок А), а также зависящий от скорости интегральный коэффициент (Рисунок В). Предельные значения момента могут быть настроены отдельно для обоих направлений вращения.

КР-скорость (CS. 0), КР-усиление скорости (CS. 3),

КР-Предел скорости (CS. 4)

Эти параметры настраивают пропорциональный коэффициент регулятора скорости. В CS.3 возможна параметризация зависящего от отклонения системы пропорционального коэффициента. CS.4 ограничивает пропорциональный коэффициент усиления. Если KP скорости (CS.0) > КР предела скорости (CS.4), то пропорциональный коэффициент усиления устанавливается в CS.0.

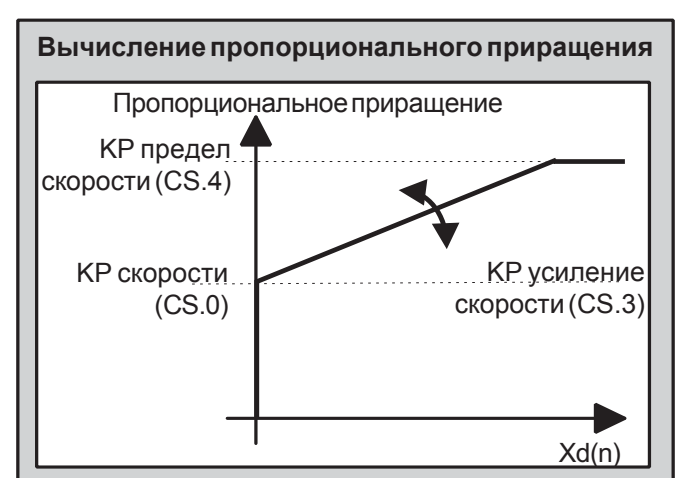

CS.3 определяет, в какой степени отклонение регулирования влияет на пропорциональный коэффициент. CS.4 ограничивает пропорциональный коэффициент.

Исключение: Если стандартное значение Kp (CS.0) больше, чем предельное значение (CS.4), то пропорциональный коэффициент CS.3 = 0.

Рисунок А

KI скорости (CS. 1), **Максимальное увеличение KI**  $(CS.11)$ , Максимальная скорость для максимального KI (CS.12), Минимальная скорость для CS.1  $(CS. 13)$ 

Рисунок В

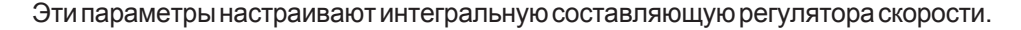

Вычисление интегральной составляющей **Коэффициент KI** Макс. увеличение  $KI(CS.11)$ КІ скорости ▼  $(CS.1)$ Фактическая СКОРОСТЬ Макс. скорость для Мин. скорость для макс. KI (CS.12) CS.1(CS.13)

Для получения лучших характеристик двигателя при низких скоростях и в состоянии останова KI скорости можно варьировать в зависимости от фактической скорости двигателя (CS.12, CS.13).

CS. 1 образует основное значение.

Максимальное значение KI равно: CS.1 + CS.11

Обе частоты сопряжения CS.12 и CS.13 указывают, в каком диапазоне скоростей может быть изменено значение KL

Ограничение момента (вперед)  $(CS.6)$ 

Ограничение момента (назад)  $(CS.7)$  Эти параметры определяют пределы момента для обоих направлений вращения.

Если нужен только один предел момента, можно установить CS.7 на значение «off» (выключен). В этом случае ограничение момента действительно для обоих направлений вращения.

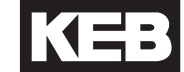

## Управление положением останова (CS. 14)

Контроллер положения останова улучшает устойчивость остановленного привода. Контроллер позиции становится активным, если установленная скорость и фактическая скорость = 0 об/мин. Позицией референцирования контроллера является такая позиция, на которой условная фактическая скорость и установленная скорость принимает значение = 0 об/мин впервые. Контроллер позиции выключается, как только значение установленной скорости перестает быть равным нулю.

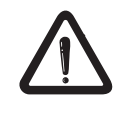

Смещение привода не должно превышать 1/2 оборота. Если двигатель смещается под нагрузкой более чем на 1/2 оборота, установленная позиция меняется на полный оборот двигателя.

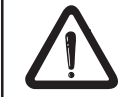

Эта функция существует только в режиме управления скоростью, за исключением управления при быстрой аналоговой предустановке (SP-параметр).

Пропорциональный коэффициент управления остановом может быть запрограммирован в CS.14. Значение пропорционального коэффициента, равное 0. отключает управление остановом.

В параметре CS.16 напряжение определяется в % от напряжения инвертора, при **Максимальное напряжение**  $(CS.16)$ котором двигатель работает в ослабленном поле.

Управление потоком В этом параметре определяется управление потоком, которое направляет ток в  $(CS.19...CS.21)$ двигатель работающий в ослабленном поле. CS.19 KP - коэффициент потока 0: управление потоком выключено. CS.20 KI - коэффициент потока потока. CS.21 максимальный ток, который может быть задан для ослабления поля.

# 5.5 Настройка регулятора скорости

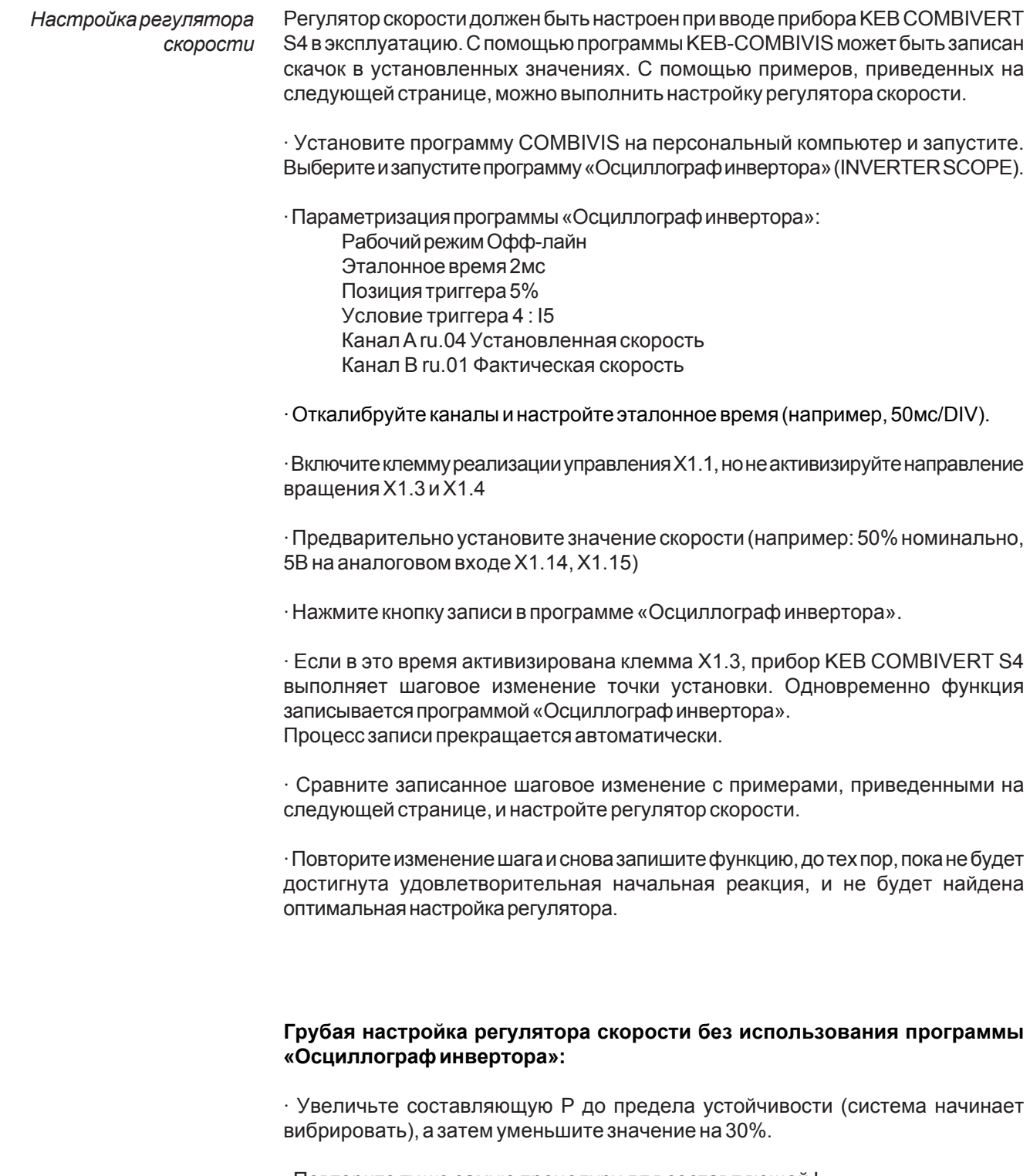

· Повторите ту же самую процедуру для составляющей I.

**Помощь в настройке регулятора скорости:**

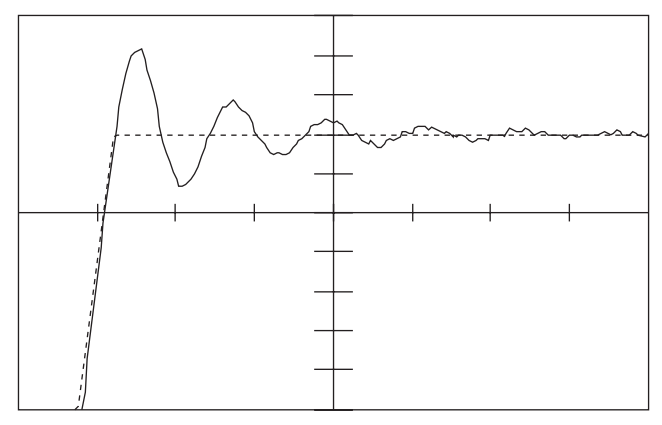

**Проблема:** Очень длинный переходный процесс, стабилизирующийся в ходе работы

**Решение:** Увеличить P-составляющую (CS.0); возможноследуетуменьшить I-составляющую (CS.1)

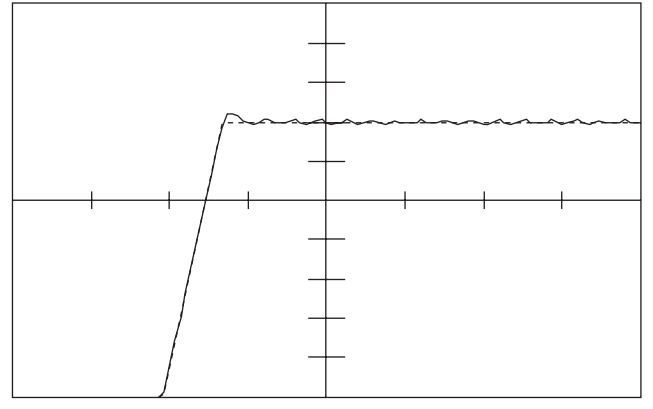

**Проблема:** Не прекращающиеся в ходе работы колебания

**Решение:** Уменьшить P-составляющую (CS.0)

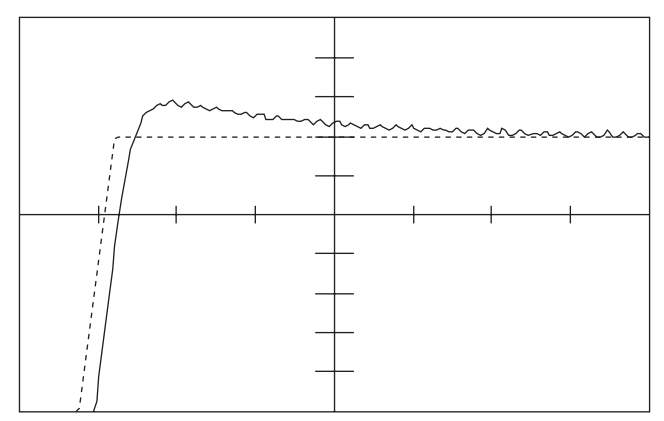

**Проблема:** Слишком большое по времени перерегулированиескорости

**Решение:** Увеличить I-составляющую (CS.1)

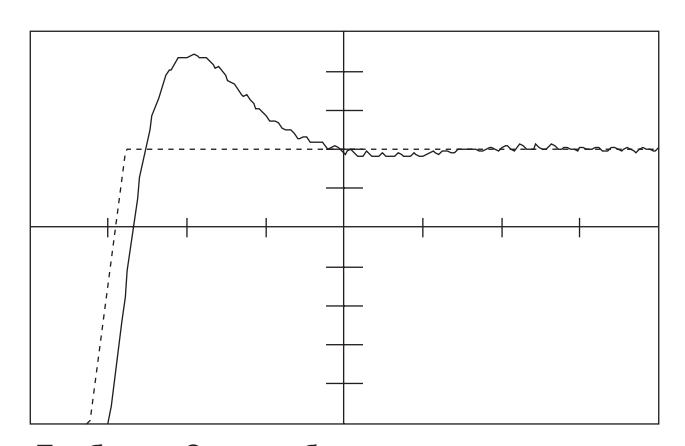

**Проблема:** Слишкомбольшое перерегулирование скорости

**Решение:** Увеличить P-составляющую (CS.0); возможноследуетуменьшить I-составляющую (CS.1)

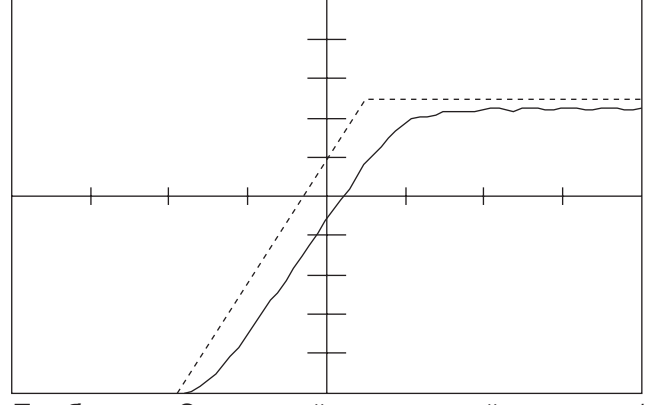

**Проблема:** Отстающий переходный процесс / постоянное отклонение регулирования **Решение:** Увеличить I-составляющую (CS.1)

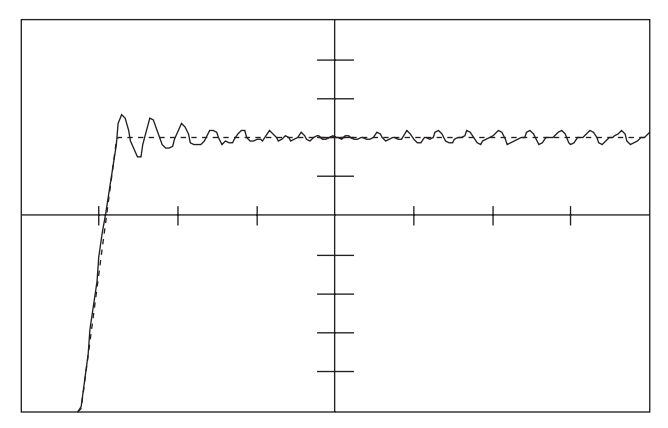

**Проблема:** Продолжительныеколебаниясвысокой амплитудой

**Решение:** Уменьшить I-составляющую (CS.1)

# 5.6 Описание относящихся к приводу управляющих параметров dS (Drive Specifical Control)

Группа dS параметризирует регулятор тока. Регулятор тока является стандартным PI-регулятором.

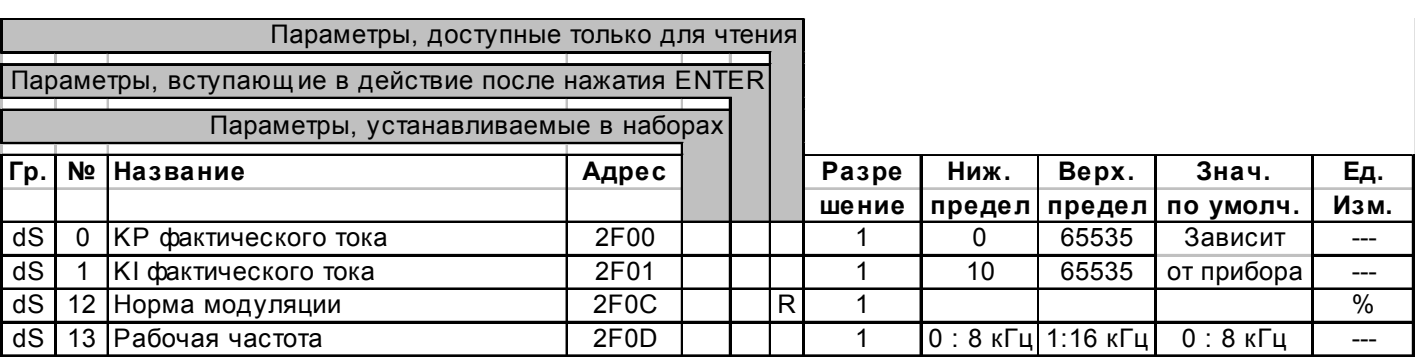

КР фактического тока (dS.0)

Этот параметр настраивает пропорциональный коэффициент регулятора тока.

KI фактического тока (dS.0)

Этот параметр настраивает интегральную составляющую регулятора тока.

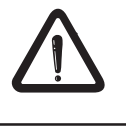

Эти параметры устанавливаются на заводе для стандартного КЕВ-двигателя. Изменения настройки должны осуществляться только при наличии осциллоскопа с токовым зондом.

- Норма модуляции (dS.12) Индикация соответствует выходному напряжению в % от связующего напряжения постоянного тока.
- Рабочая частота (dS.13) Преобразователи, которые могут работать с частотой переключения 16 кГц, могут быть переключены на частоту 16 кГц посредством этого параметра.

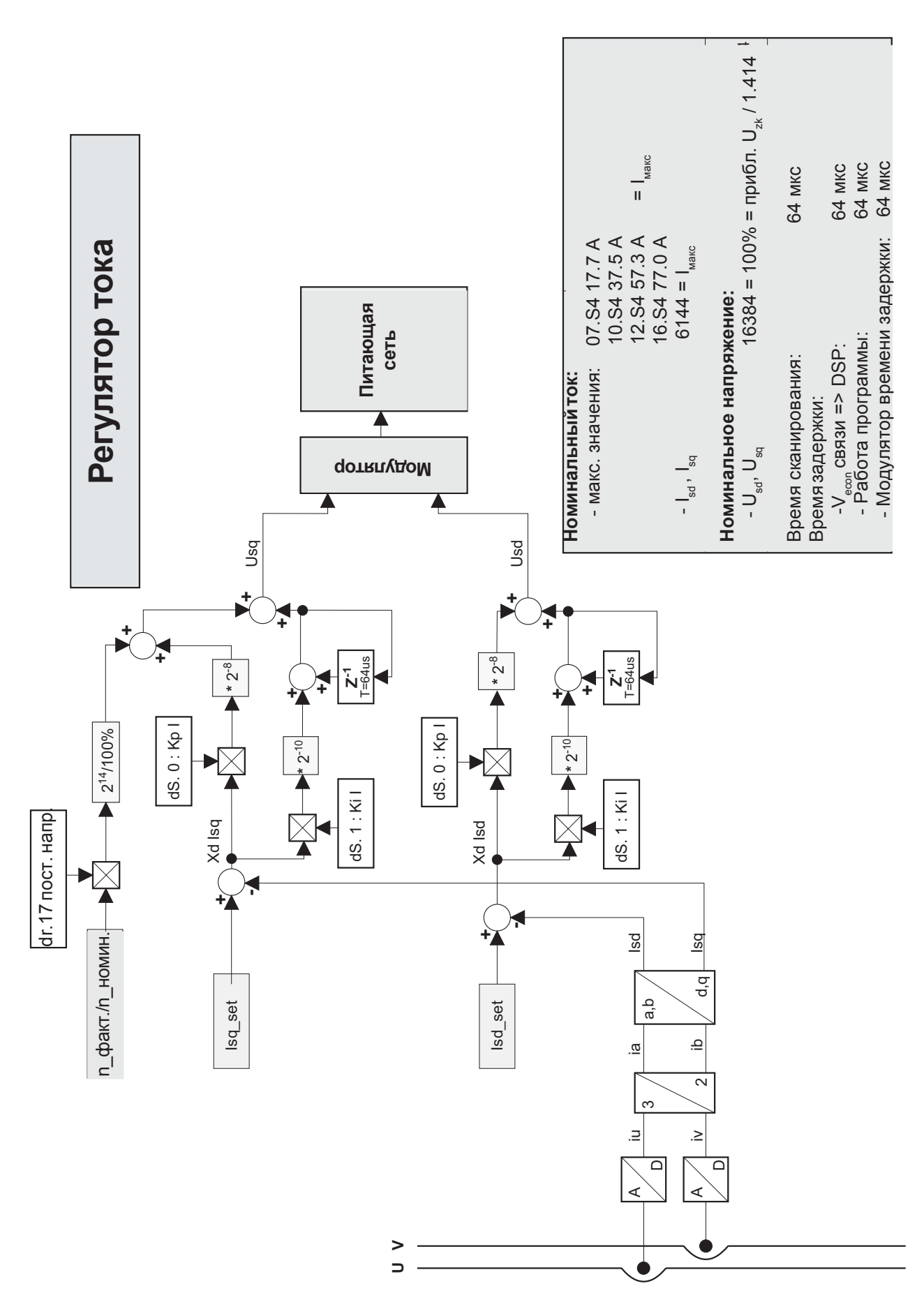

**KEB** 

57

# 5.7 Описание параметров двигателя dr (Drive)

Параметры привода определяют технические характеристики двигателя. Эти параметры уже настроены для стандартной компоновки привода серводвигателя KEB.

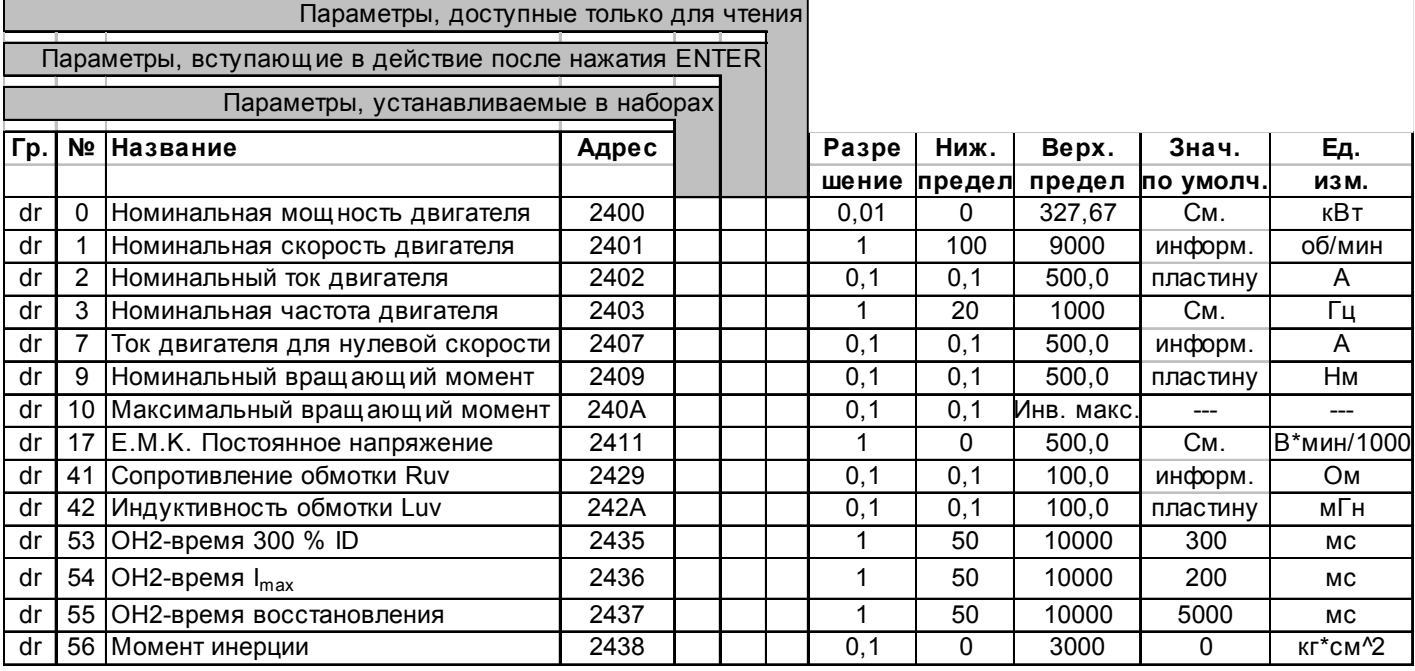

# Максимальный вращающий момент (dr. 10)

Параметр, определяющий максимальный вращающий момент двигателя. Может быть задано только одно максимальное значение, инвертор также может его задать (верхний предел см. HSR). Параметр используется как верхний предел для Pn.60, CS.6, CS.7.

См. параметр Pn.30 ОН2-защитная функция  $(dr.53...dr.55)$ 

#### Момент инерции (dr. 56) В этом параметре может быть задан полный момент инерции. В этом случае инвертор управляет ускоряющим вращающим моментом непосредственно.

**KEB** 

**5.8 Описание определяемых**

 **пользователем параметров**

 **ud (User Definition)**

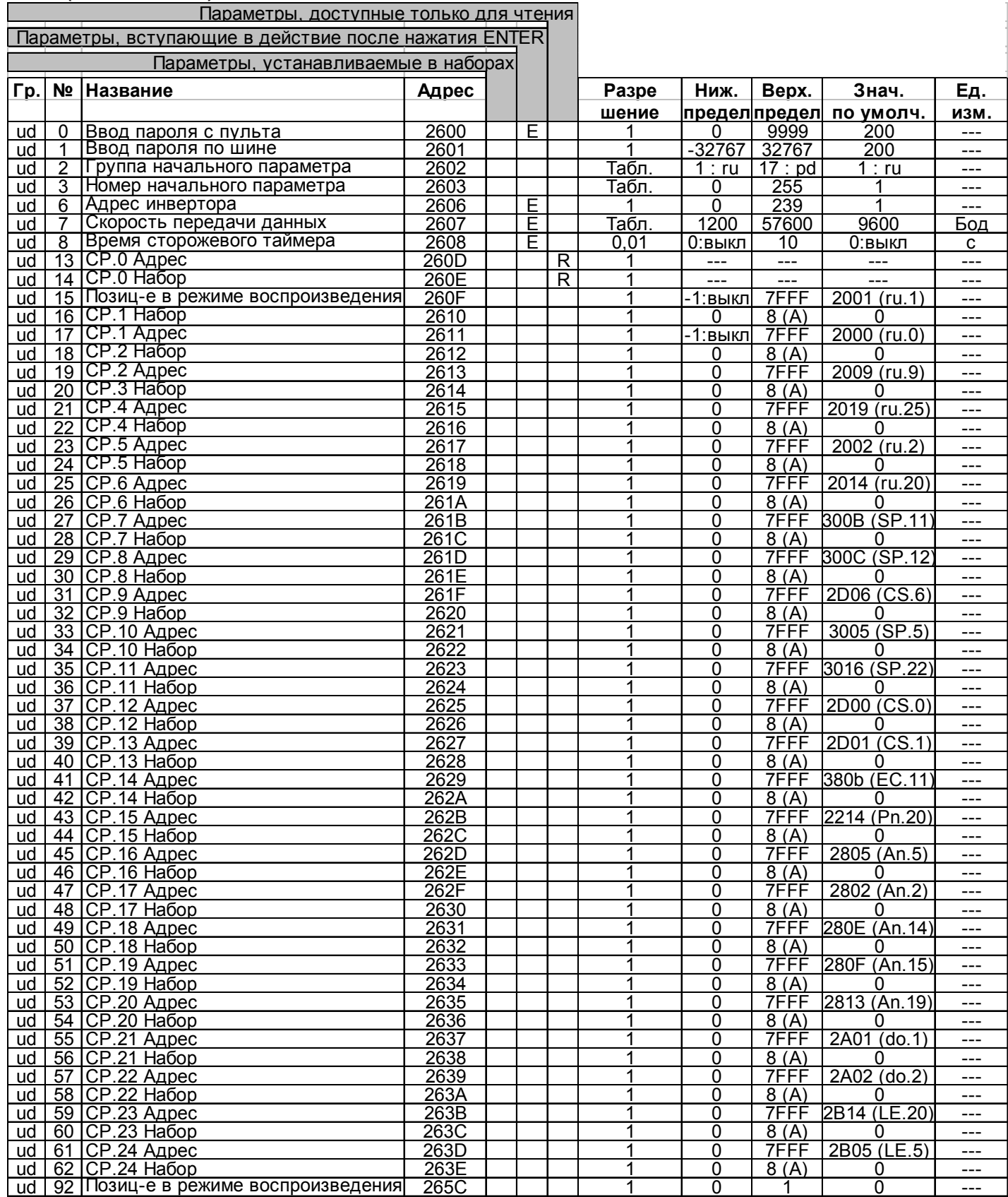

# ud - параметры

- Ввод пароля с пульта (ud.0) Как объяснено в главе «Функционирование S4 COMBIVERT» существуют три разных рабочих уровня. В свою очередь, эти рабочие уровни разделены на пять уровней паролей.
- Ввод пароля по шине (ud. 1) С помощью параметра ud.0 выбирается уровень пароля для работы с использованием клавиатуры. Уровень пароля для работы с использованием шины настраивается в параметре ud.1. В случае использования шины доступны только пользовательский режим и прикладной режим.

В результате ввода соответствующего ключевого слова потребитель может изменять различные уровни пароля/работы.

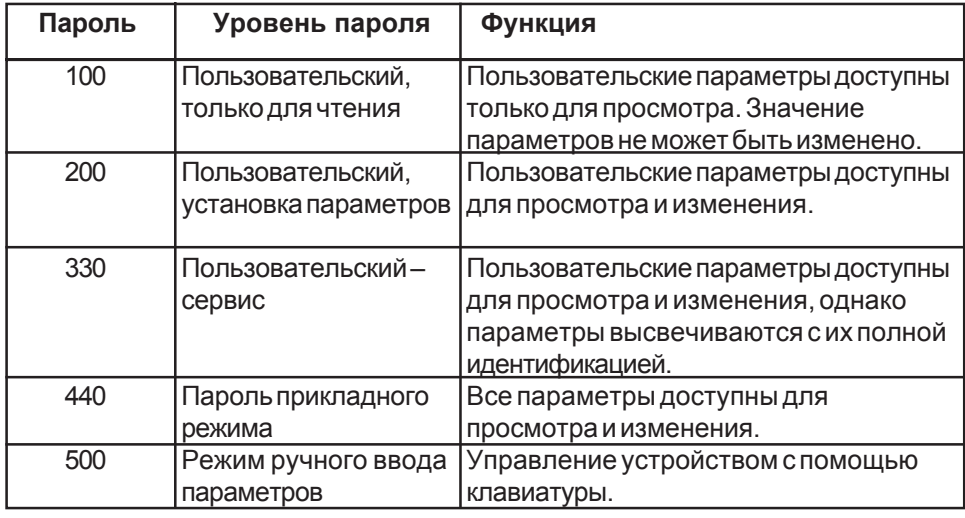

Пример: Пользователь хочет переключиться из режима "Пользовательский, только чтение" на другой уровень пароля.

Ввод пароля осуществляется следующим образом:

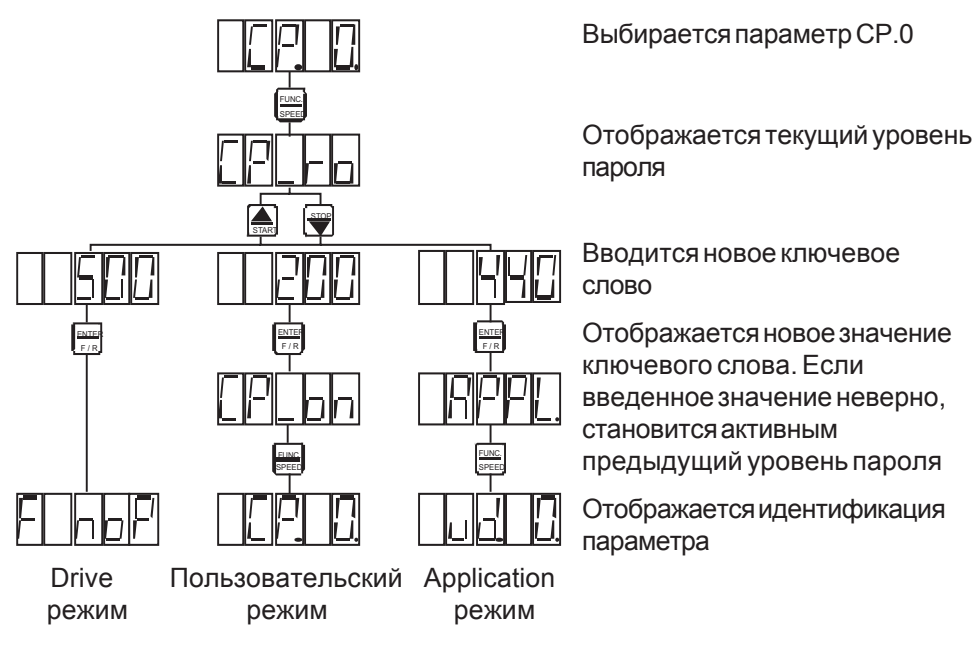

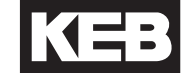

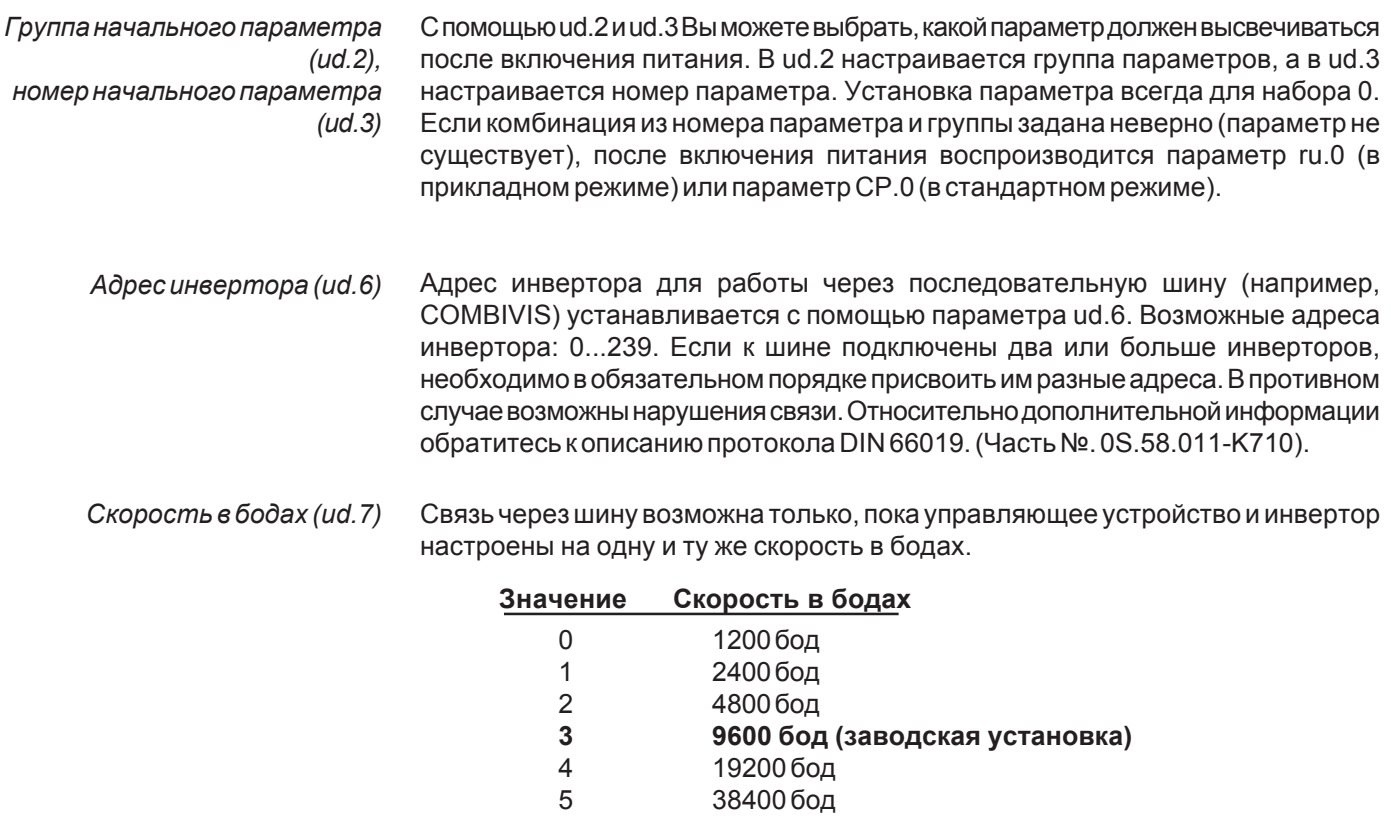

 $\overline{4}$  $5\overline{)}$ 

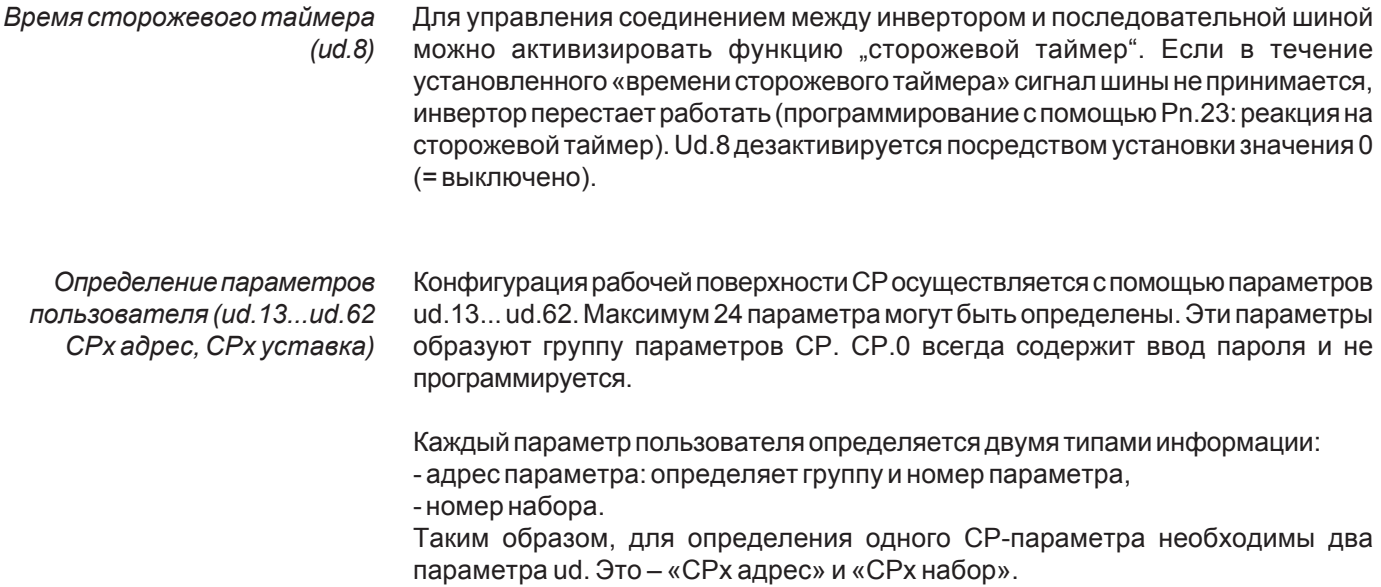

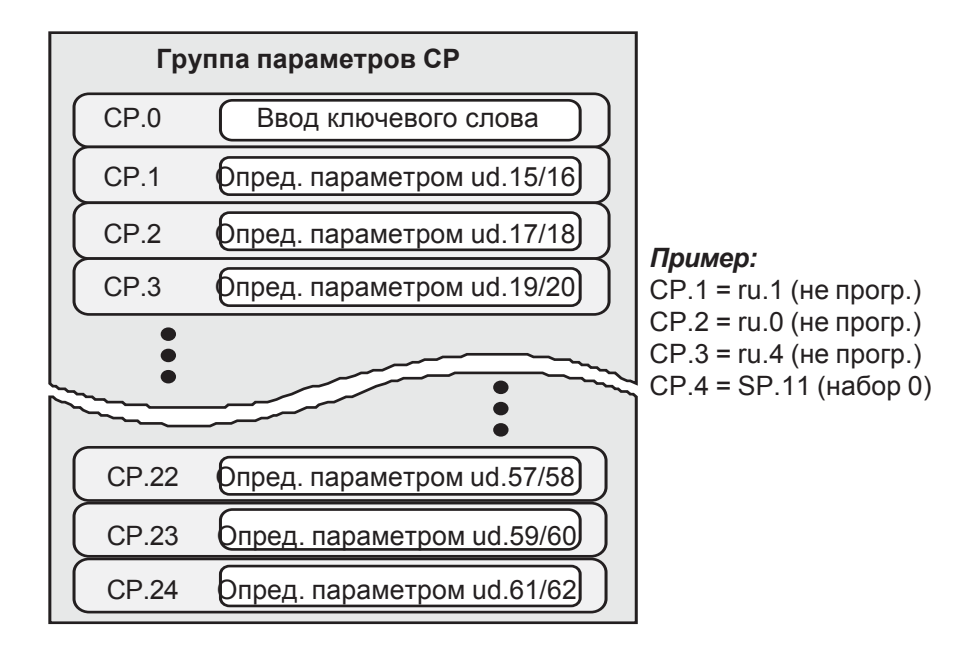

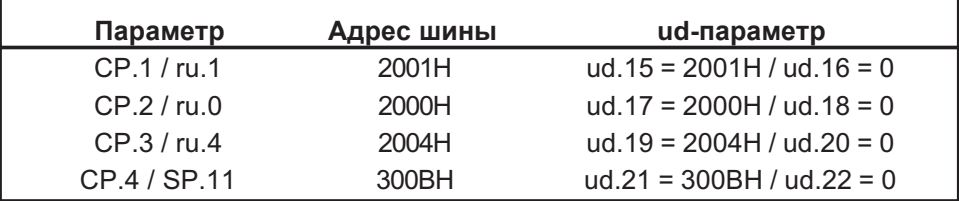

Наряду с номерами наборов 0..7 возможна настройка А (=активный набор). В этом случае значение параметра изменяется в том наборе, который активен в текущее время.

Для указания пользователю, какой набор параметризуется в данное время, номер установки высвечивается в пятом сегменте (SEG 5) семисегментного дисплея.

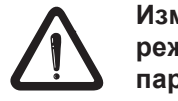

Изменение активной установки в ходе параметризации в режиме СР может привести к нежелательной установке параметров.

Если выбирается несуществующий адрес параметра в «СР х адрес», то игнорируется эквивалентный параметр СР.

Недействительные адреса шины:

- все адреса параметров, которые не документированы в данном Руководстве
- сами параметры определения CP (ud.15...ud.62)
- параметры с функциями копирования (Fr.0, Fr.1, Fr.2)

Позиционирование в режиме воспроизведения (ud.92)

Этот параметр имеет отношение ко всем параметрам ru с представлением положения (ru.35... ru.57). Если установлено значение "1", Низшая часть разрядов и знак обновляются с чтением Высшей части. Это регулирование необходимо всякий раз, когда 32-битовые значения позиции должны быть установлены с использованием связи через шину.

**KEB** 

5.9 Описание информационных параметров (In)

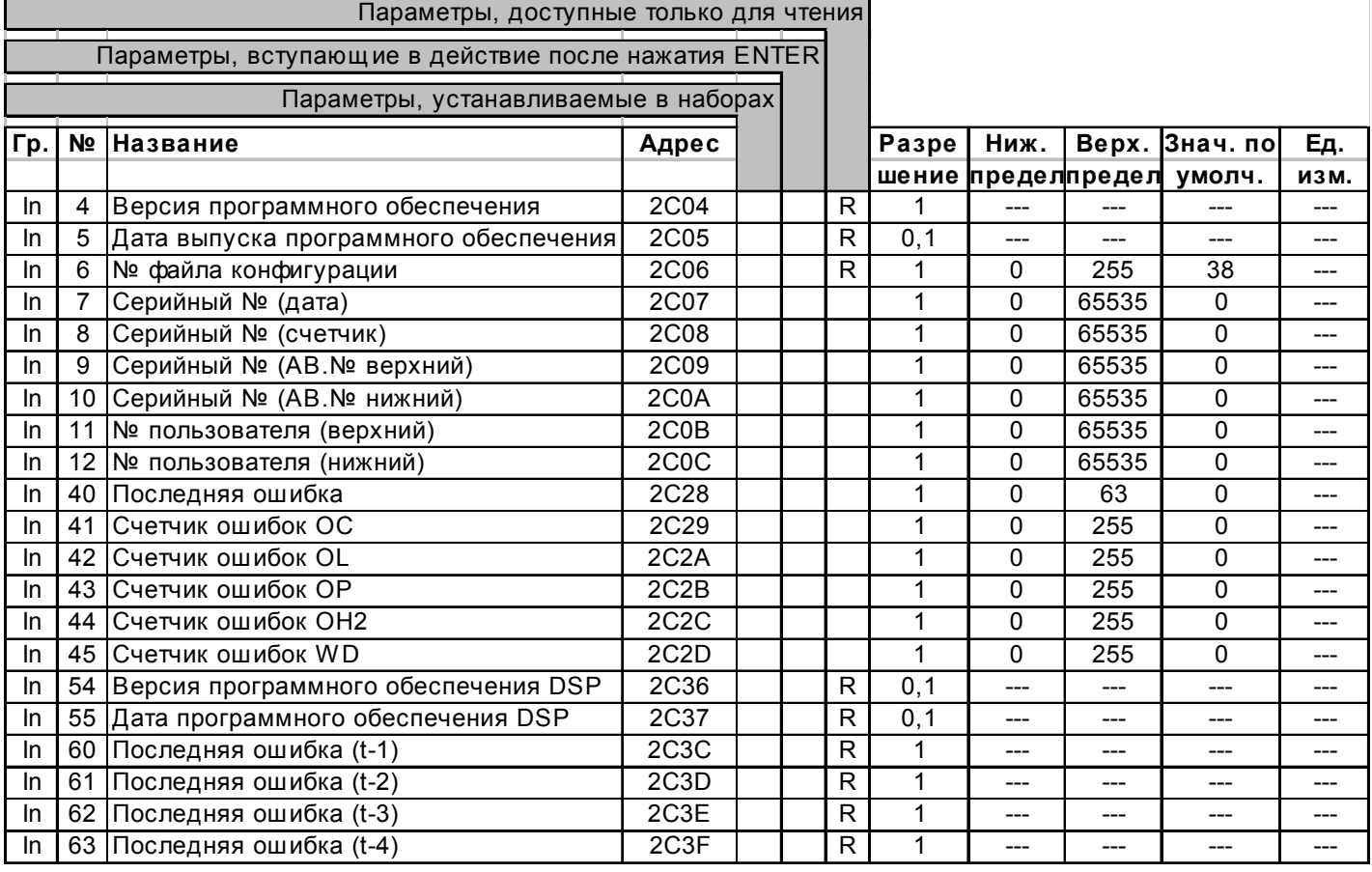

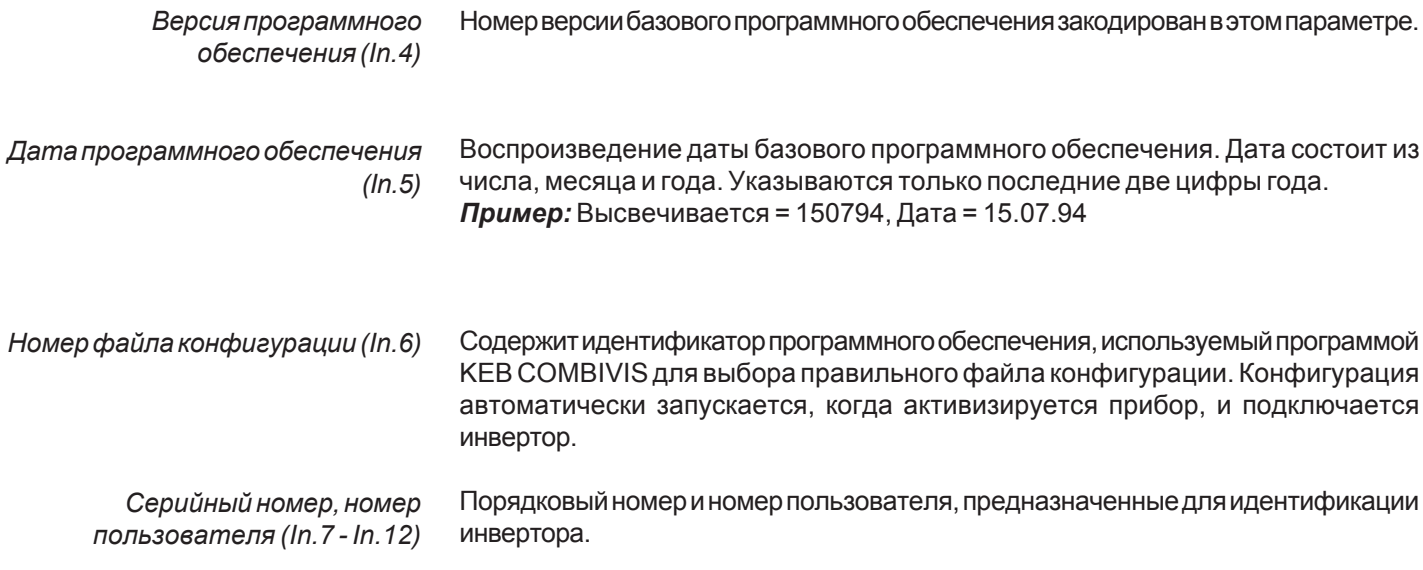

# In - **параметры**

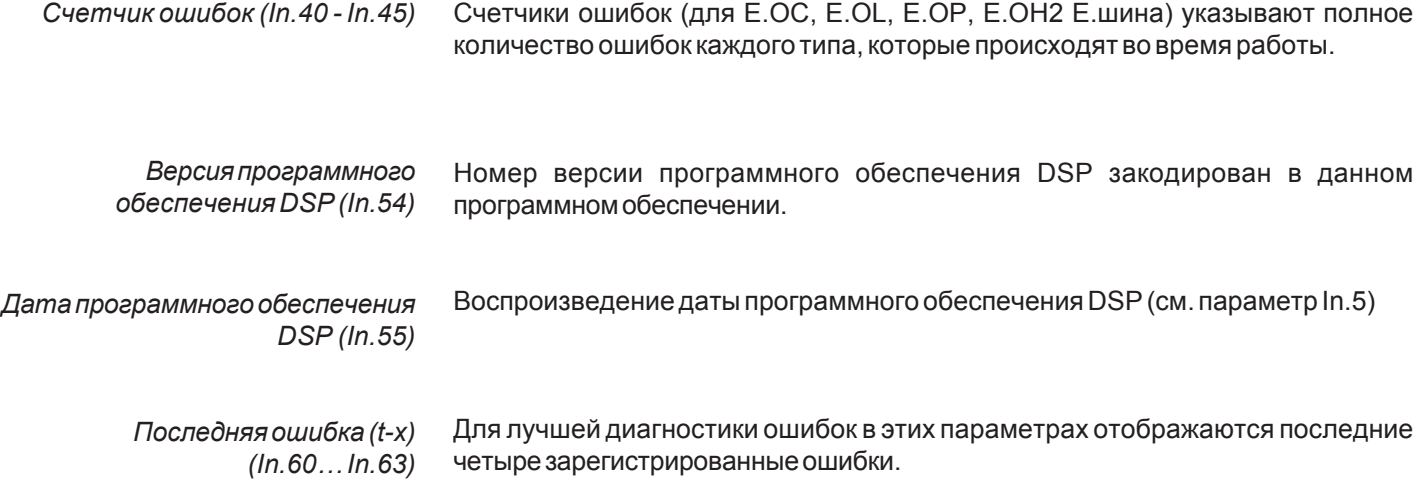

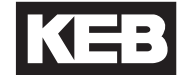

# 5.10 Описание параметров управления энкодером ЕС (Encoder Control)

Вся необходимая информация и значения параметров для интерфейса энкодера хранятся в параметрах ЕС. Параметры ЕС.0 - ЕС.9 и ЕС.20 - ЕС.23 предназначены для интерфейса энкодера Х4, а параметры ЕС.10 - ЕС.18 - для интерфейса энкодера ХЗ.

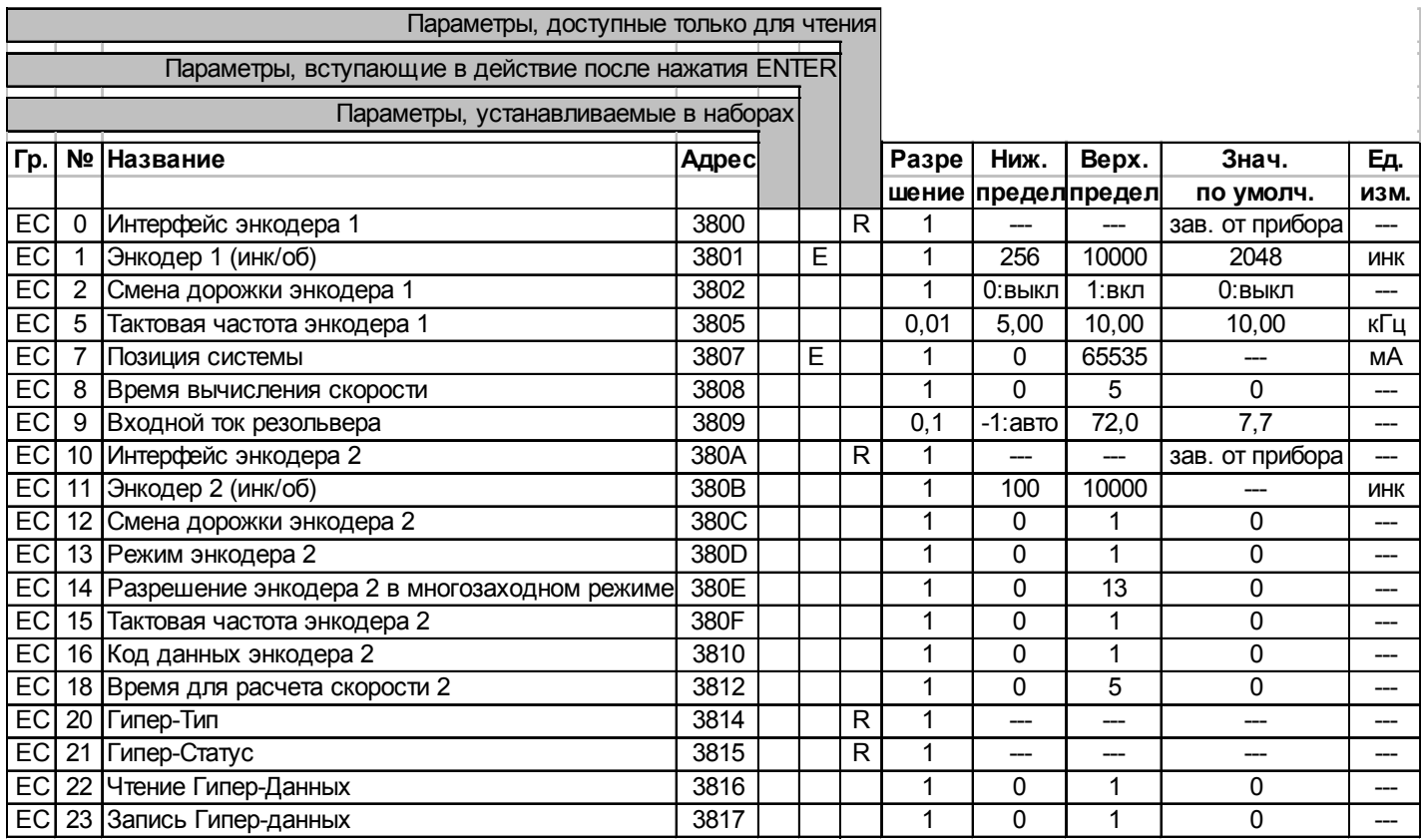

# **Интерфейсэнкодера**  $(EC.0, EC.10)$

Параметры ЕС.0 и ЕС.10 содержат информацию об интерфейсах энкодера. ЕС. 0 относится к 15-полюсному интерфейсу Х4, а ЕС.10 - к 9-полюсному интерфейсу X3.

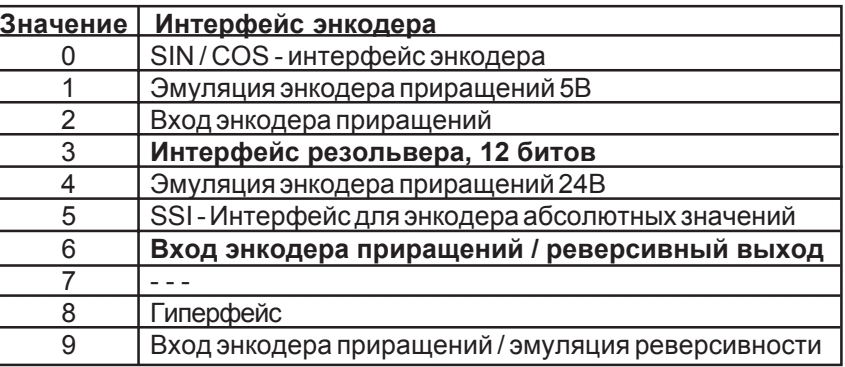

Энкодер 1, инкременты/оборот  $(INC/R)$  При использовании энкодера SIN/COS в качестве обратной связи системы приращения энкодера могут быть настроены с помощью данного параметра.

# ЕС - параметры

Смена дорожки энкодера 1 (ЕС.2) Посредством параметра ЕС.2 направление вращения серводвигателя может быть инвертировано. Если параметр ЕС.2 активирован, положительные значения скорости и/или приращения позиции означают вращение двигателя против часовой стрелки. Этот параметр не имеет функции при использовании Гиперфейсэнкодеров. При помощи параметра ЕС.5 может быть установлена частота возбуждения для Тактовая частота энкодера 1  $(EC.5)$ резольвера. Позиция системы (ЕС. 07) Системная позиция подключенной системы резольвера настраивается в параметре ЕС.07. С помощью этого параметра можно настроить контроллер на не выставленный двигатель. Если системная позиция двигателя неизвестна, можно выполнить автоматическое выравнивание. · Воспроизведение скорости в ru.1 должно быть положительным, когда производится ручное перемещение двигателя в направлении по часовой стрелке. Сигналы SIN и SIN LO должны быть изменены для блоков с системами датчиков положения, если знак неправильный. Пожалуйста, убедитесь, что сигналы не замкнуты накоротко на внутренний экран (см. подключение датчика положения). Сигналы A(+) и A(-) должны быть изменены для блоков с энкодером SIN/COS. · Деактивация модуля позиционирования Рс.0 = 0: выкл. • Предварительная установка EC.07 на значение 89Eh (ENTER). · Для блоков с энкодером SIN/COS направление вращения для абсолютной позиции должно быть проверено дополнительно. Если двигатель приводится в действие вручную в направлении по часовой стрелке, величина, которая высвечивается в ЕС.07 должна уменьшаться. Если этого не происходит, сигналы С (+) и С (-) в энкодере должны быть изменены. · Замыкание деблокировки управления. Теперь двигатель приводится в действие своим номинальным током и выравнивается относительно нулевой позиции. Настройка заканчивается, когда воспроизводимая в ЕС.07 системная позиция не изменяется в течение приблизительно 5 секунд. В этом случае разомкните деблокировку управления и выключите блок. · Если во время выравнивания высвечивается сообщение об ошибке E.EnC. необходимо поменять местами клеммы U и V для подключения двигателя. В этом случае необходимо повторить процедуру выравнивания позиции. В случае использования двигателей с выровненной системой энкодера, значение. которое было установлено в результате автоматического выравнивания, можно также ввести, как ЕС.07. Параметр имеет шестнадцатибитное разрешение 0... **FFFFh** 

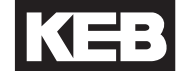

### Время сканирования скорости  $(EC.8, EC.18)$

Время сканирования скорости и, соответственно, пропускная способность контроллера, предустановлены фабрично.

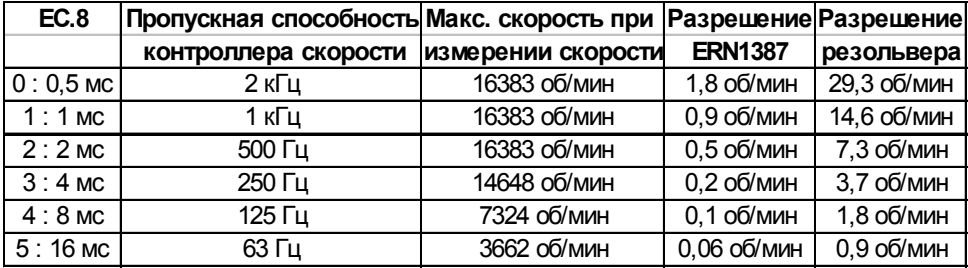

# Пример ступенчатой характеристики с короткой полосой пропускания  $(EC.8 = 5)$ :

Усиление регулятора скорости должно быть установлено на очень небольшое значение.

Вибрации привода - очень незначительные.

Флукутации скорости - очень малы.

Реакция - недостаточно эффективная.

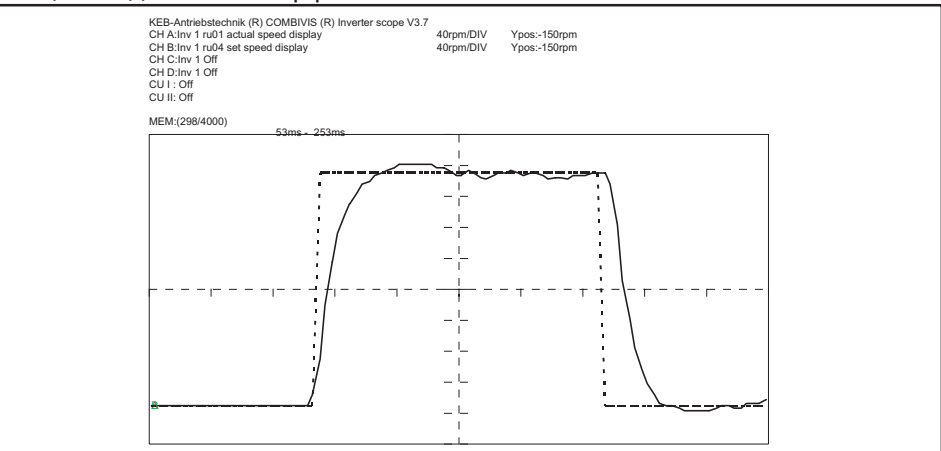

# Настройте ту же самую сервосистему на большую полосу пропускания  $(EC.8 = 0)$ :

Усиление регулятора скорости может быть установлено очень большим. Вибрации привода - очень сильные.

Флуктуации скорости - очень высокие.

Реакция - очень хорошая.

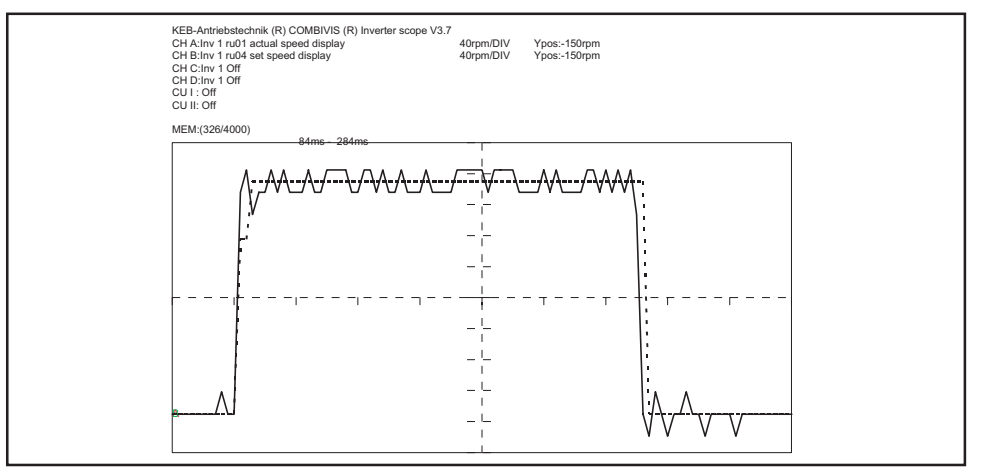

Оптимальная настройка полосы пропускания всегда зависит от соответствующего конкретного применения, и располагается между этими двумя примерами.

# ЕС - параметры

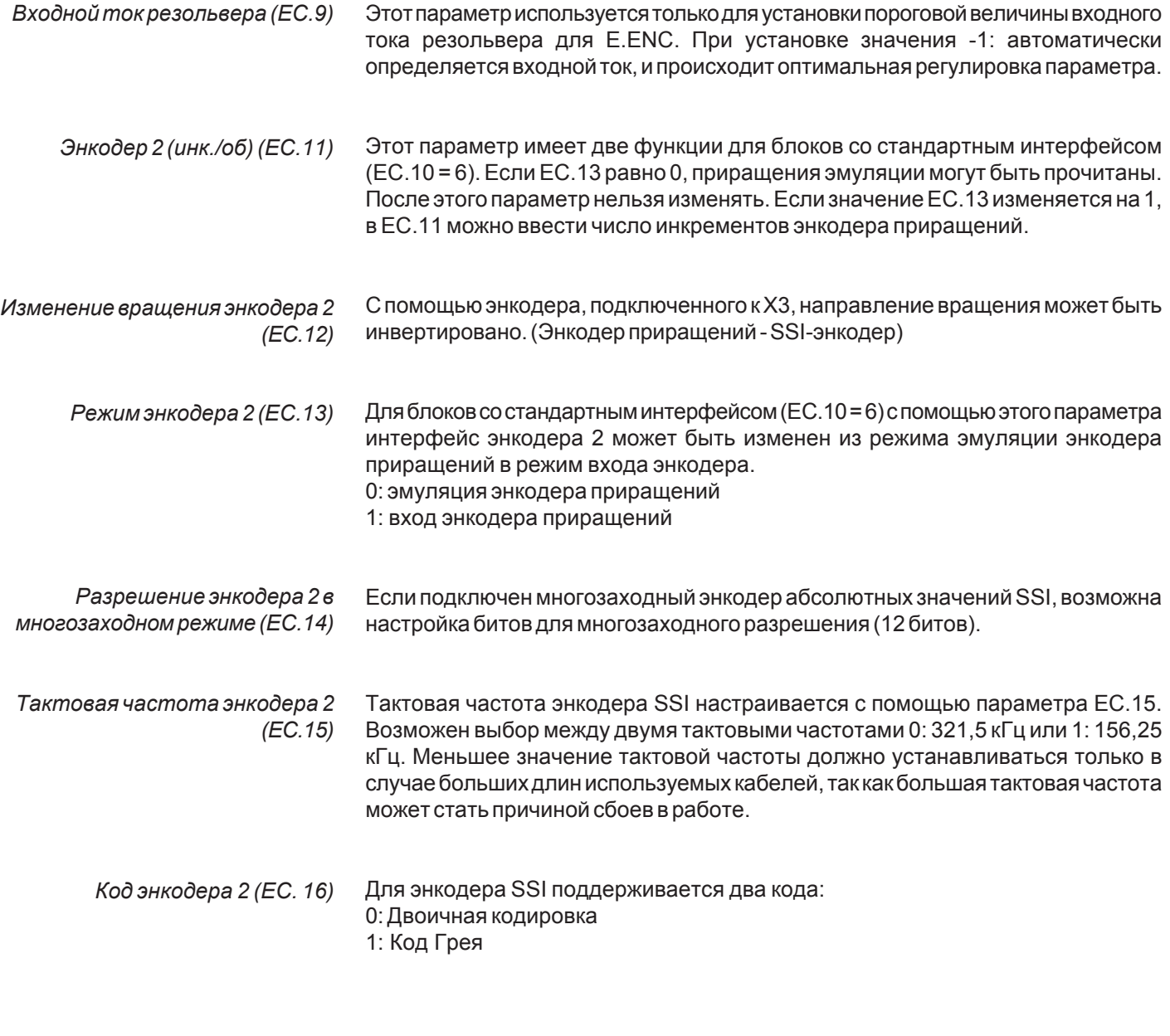

Параметр отображает тип идентификатора Гиперфейс-энкодера при<br>активированном Х4-энкодере 1. Гиперфейс (ЕС.20)

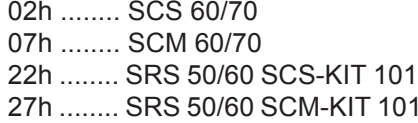

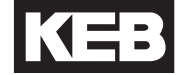

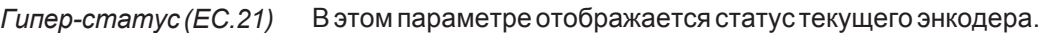

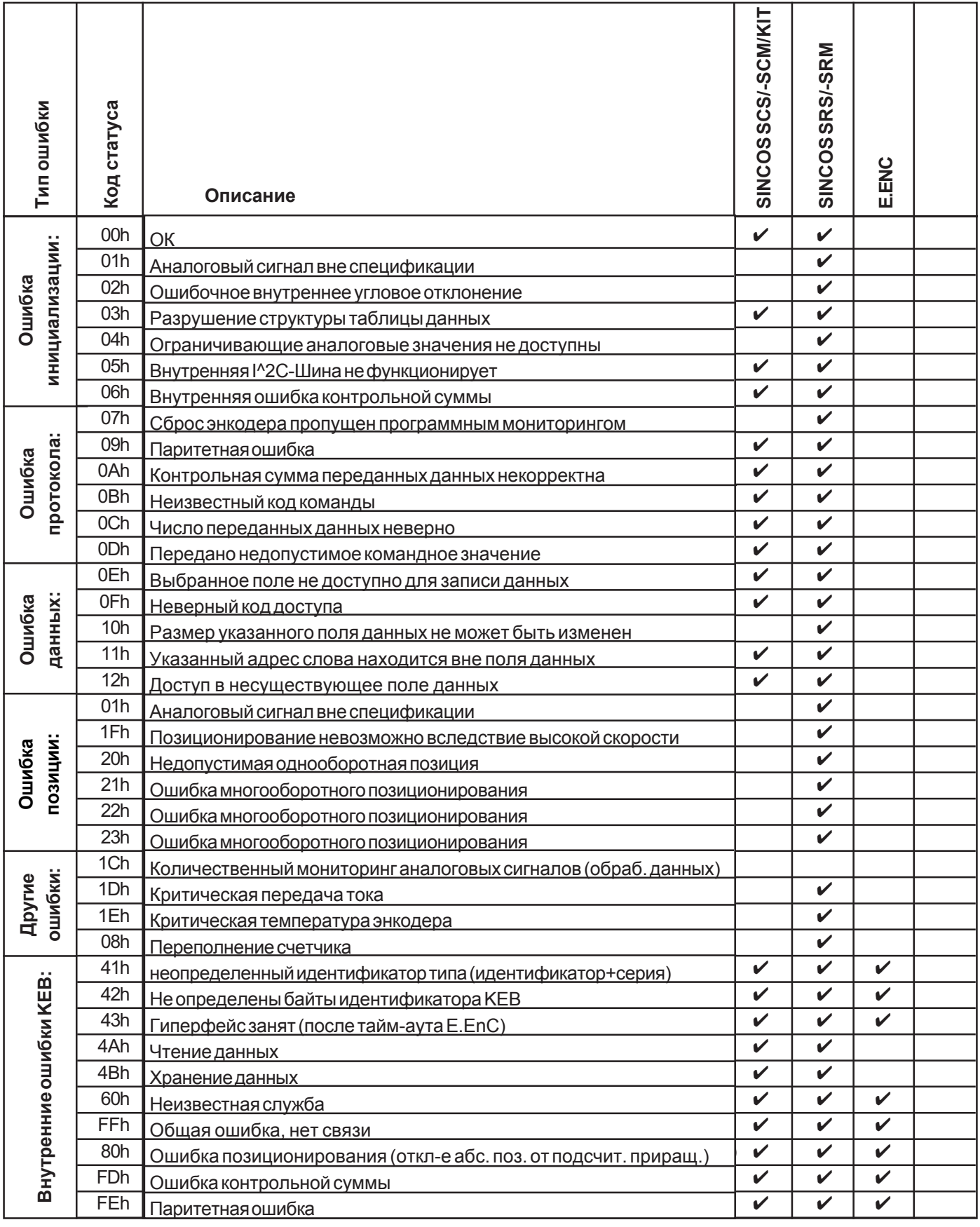

*ЧтениеГипер-данных (EC.22)*

Призначении «1» данные, которыепрограмма KEB COMBIVERT предварительно занесла в энкодер, могут считываться с этим параметром.

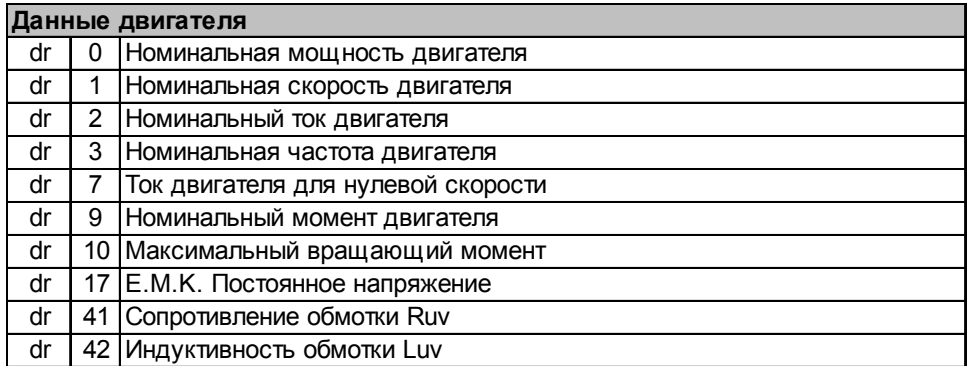

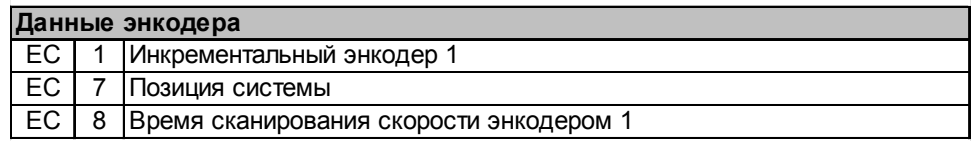

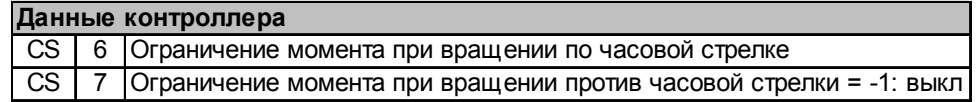

*ЗаписьГипер-данных (EC.23)*

Данные, считанные с Гиперфейс-энкодера параметром EC.22, могут быть сохраненыпараметром EC.23 вэнкодерепосредствомустановкизначения «1».

# 5.11 Описание свободно программируемых параметров Fr (Free-programmable)

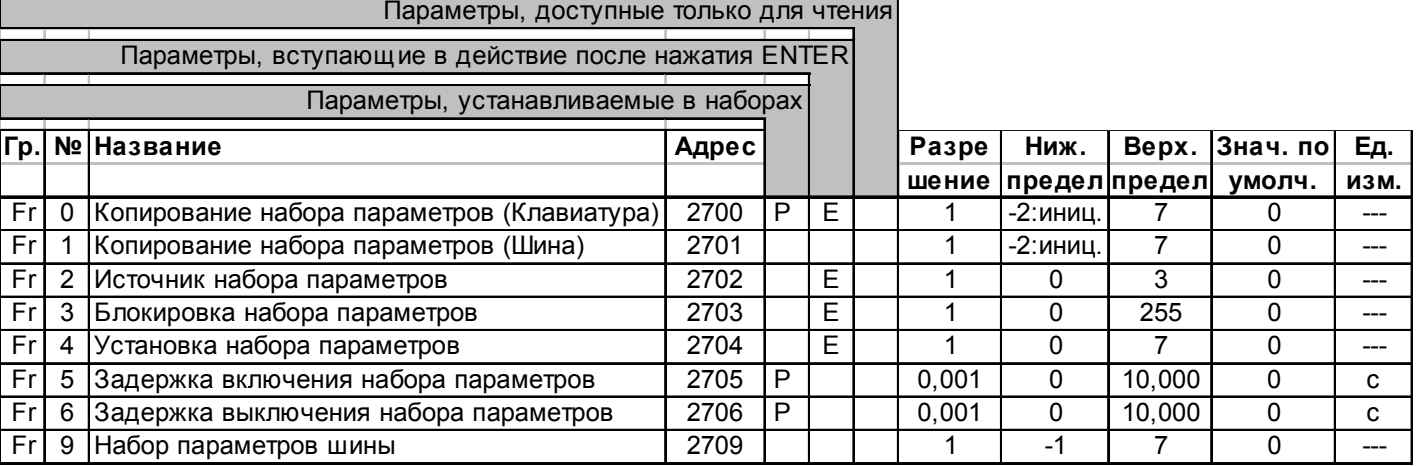

Часть параметров инвертора устанавливаются программируемыми, т.е. один Копирование наборов (Fr.0, Fr.1) параметр может принимать несколько значений (всего 8 наборов параметров).

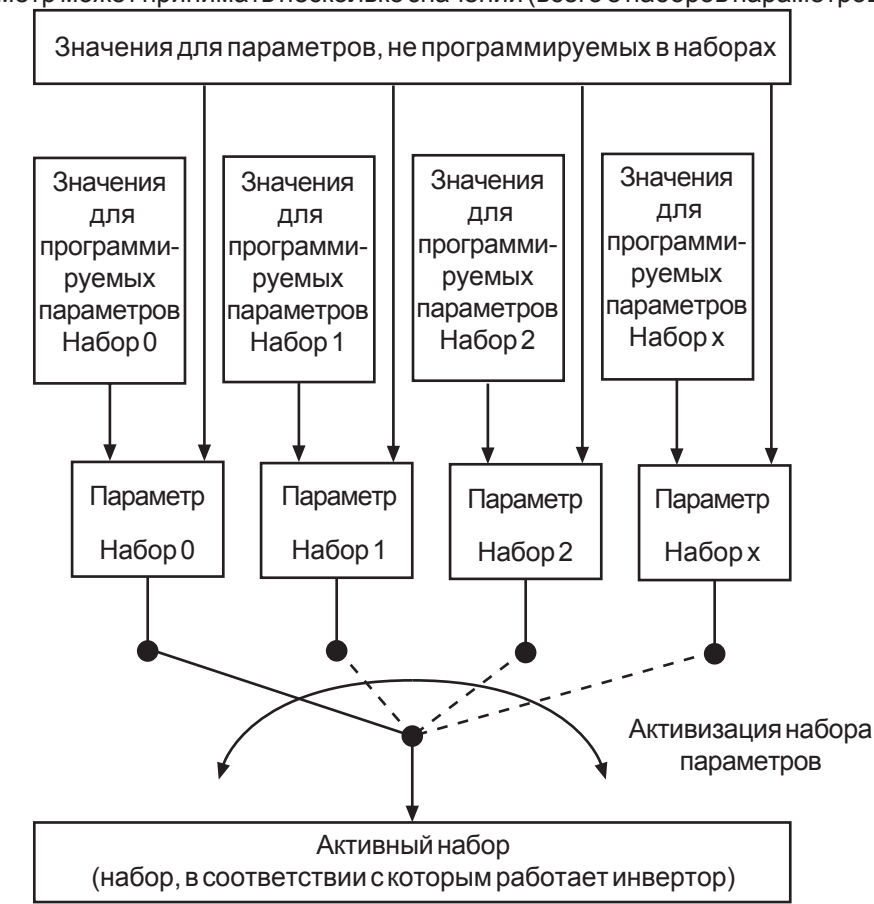

Однако в большинстве приложений, основные установки наборов различных параметров остаются неизменными, и только немногие параметры регулируются различным образом для различных наборов. Поэтому для сохранения тех же значений во всех комплектах, можно копировать один набор в другой. В то же время, все значения параметров требуемого набора (Fr.9) или левой части дисплея) перезаписываются на соответствующие значения требуемого набора (Fr.1 или Fr.0)

Возможны следующие функции копирования:

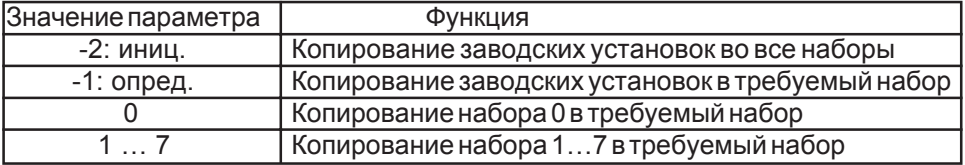

При копировании наборов необходимо принимать во внимание следующие ограничения:

· Исходный набор и требуемый набор не могут совпадать.

· Копирование наборов невозможно при выведенном на дисплей действующем наборе А.

· Если требуемый набор не равен нулю, копируются только программируемые параметры.

· Набор по умолчанию не может копироваться в активный набор, если привод находится не в положении поР (деблокировка управления открыта).

• Функция "инициация" может быть выполнена только при noP.

Копирование набора параметров клавиатуры (Fr.0) При управлении инвертором с клавиатуры, процесс копирования включается по Fr.0. Fr.0 не может восприниматься шиной.

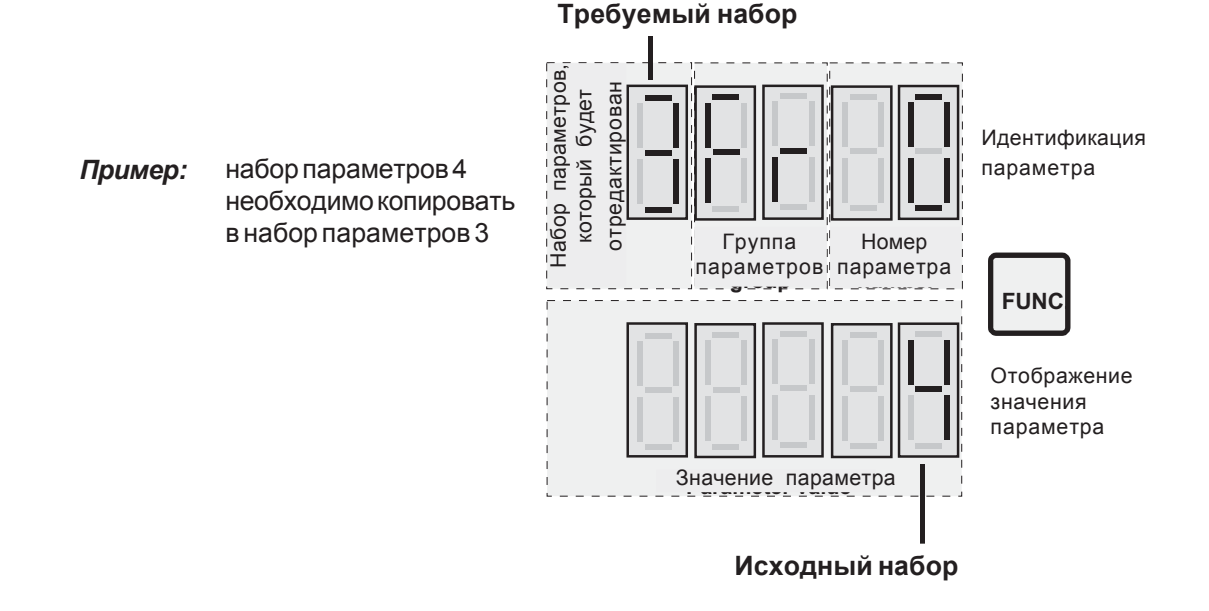

Значение параметра определяет исходный набор. Требуемый набор – это набор параметров, находящийся сейчас в стадии редактирования. Процесс копирования начинается после подтверждения значения параметра нажатием кнопки ENTER.

На дисплее выводится:

- PASS => процесс копирования завершен без сбоя

- псо => процесс копирования не может быть завершен

Копирование набора параметров При эксплуатации инвертора через шину, процесс копирования начинается шины (Fr.1) параметром Fr.1. Этот параметр невидим.

> Требуемый набор: => значение параметра Fr.9 (установленного в данный момент, и редактируемого по шине) Исходный набор: => значение параметра Fr.1
#### Источник набора параметров  $(Fr.2)$

Fr.2 определяет способ выбора набора параметров.

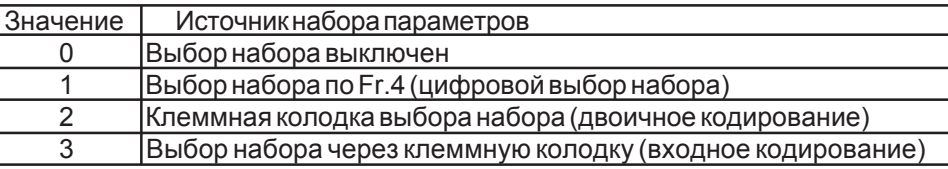

#### Значение 0:

Когда выбор набора параметров выключен, инвертор всегда работает по значениям, отрегулированным в наборе 0.

#### Значение 1:

При выборе набора параметров по Fr.4 инвертор всегда работает по набору, запрограммированному в Fr.4. Fr.4 может быть установлен по шине и клавиатуре.

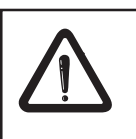

Если активный набор должен выбираться через клеммную колодку (значения 2 или 3), соответствующие входные клеммы Х1.2...Х1.7 или программные входы IA...ID должны быть запрограммированы на выбранный набор (di.3...di.10).

#### Значение 2:

Двоичное кодирование означает, что введенные значения (введенные значения, функция ввода которых = выбранному набору) интерпретируются, как двоичные числа в увеличивающейся последовательности. (Последовательность 11, 12, 13, 14 ... ID). Сумма всех управляемых вводимых значений определяется набором.

#### Пример:

11, 13 и IC имеют функцию

выбора набора => di.3, di.5, di.9 <> 1/ di.4, di.7, di.8, di.10 <>1 Могут быть заданы адреса 8 наборов.

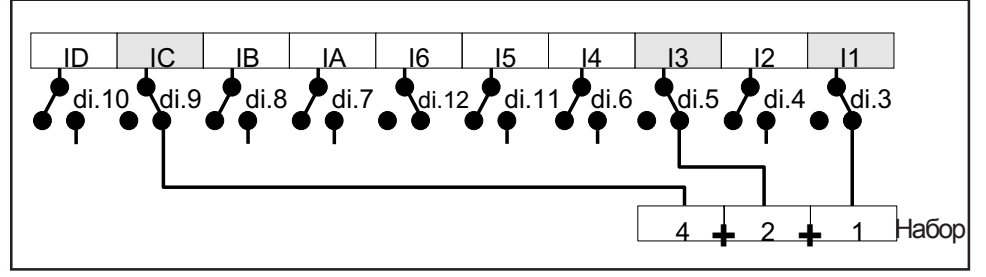

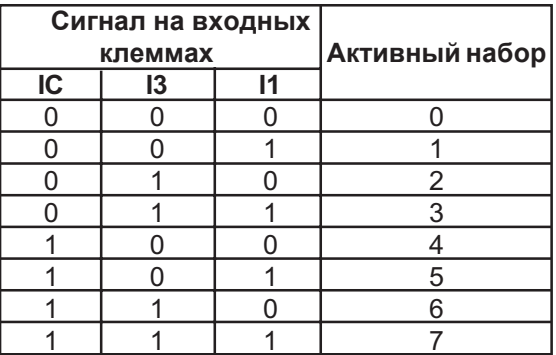

#### Значение 3:

Входное кодирование означает, что вход, активируемый при наивысшем приоритете, который имеет входную функцию выбора набора, определяет активный набор.

Пример: 11, 13 и IC имеют функцию выбора набора => di.3, di.5, di.9 <> 1/ di.4, di.7, di.8, di.10 <>1

Могут быть заданы адреса 4 наборов.

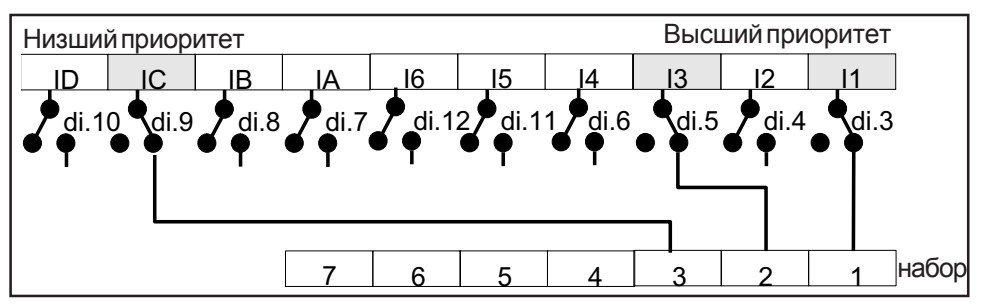

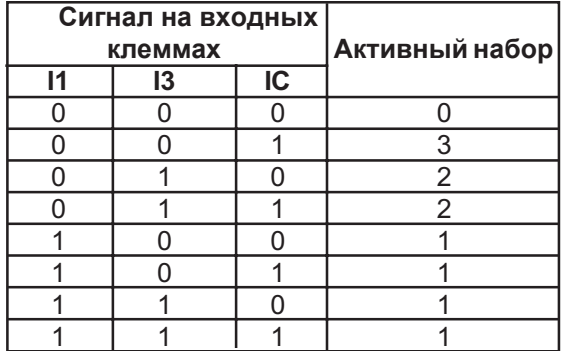

Блокирование набора параметров (Fr.3) Fr.3 может блокировать выбор отдельных наборов. При выборе блокированных наборов происходит включение ошибки выбора набора (E.SET).

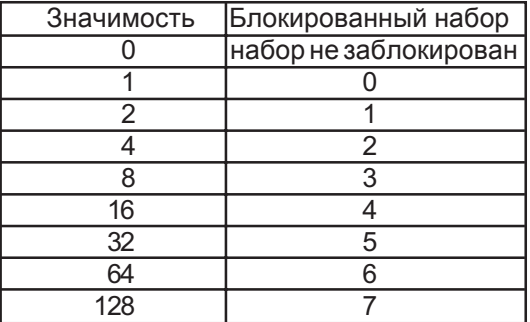

Если заблокировано несколько параметров, их значения должны быть суммированы.

Пример:

Набор 2 и 4 необходимо блокировать Habop  $2 = 4$ Habop  $4 = 16$  $Fr.3 = 4 + 16 = 20$ COMBIVIS дисплей: Набор 2 + Набор 4

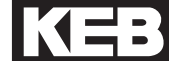

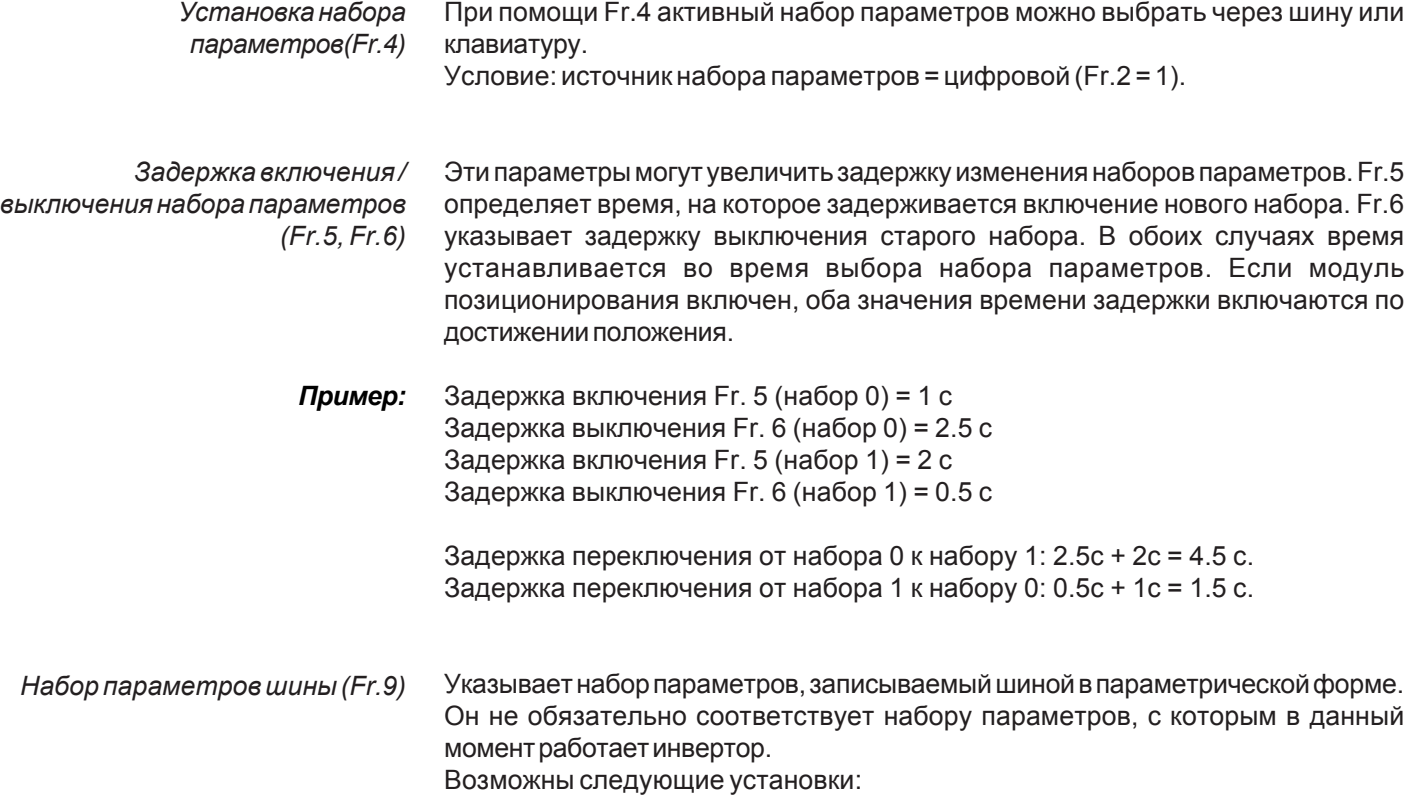

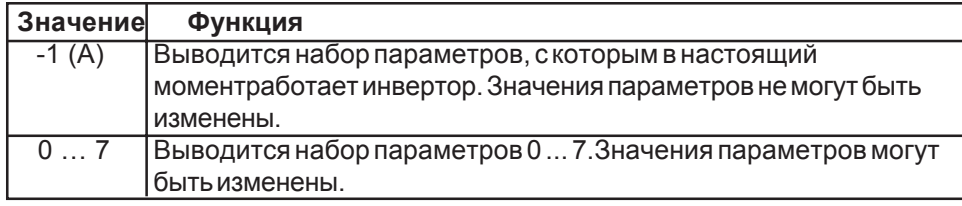

#### **5.12 Описание параметров**

 **аналогового входа /**

 **выхода An (Analog I/O)**

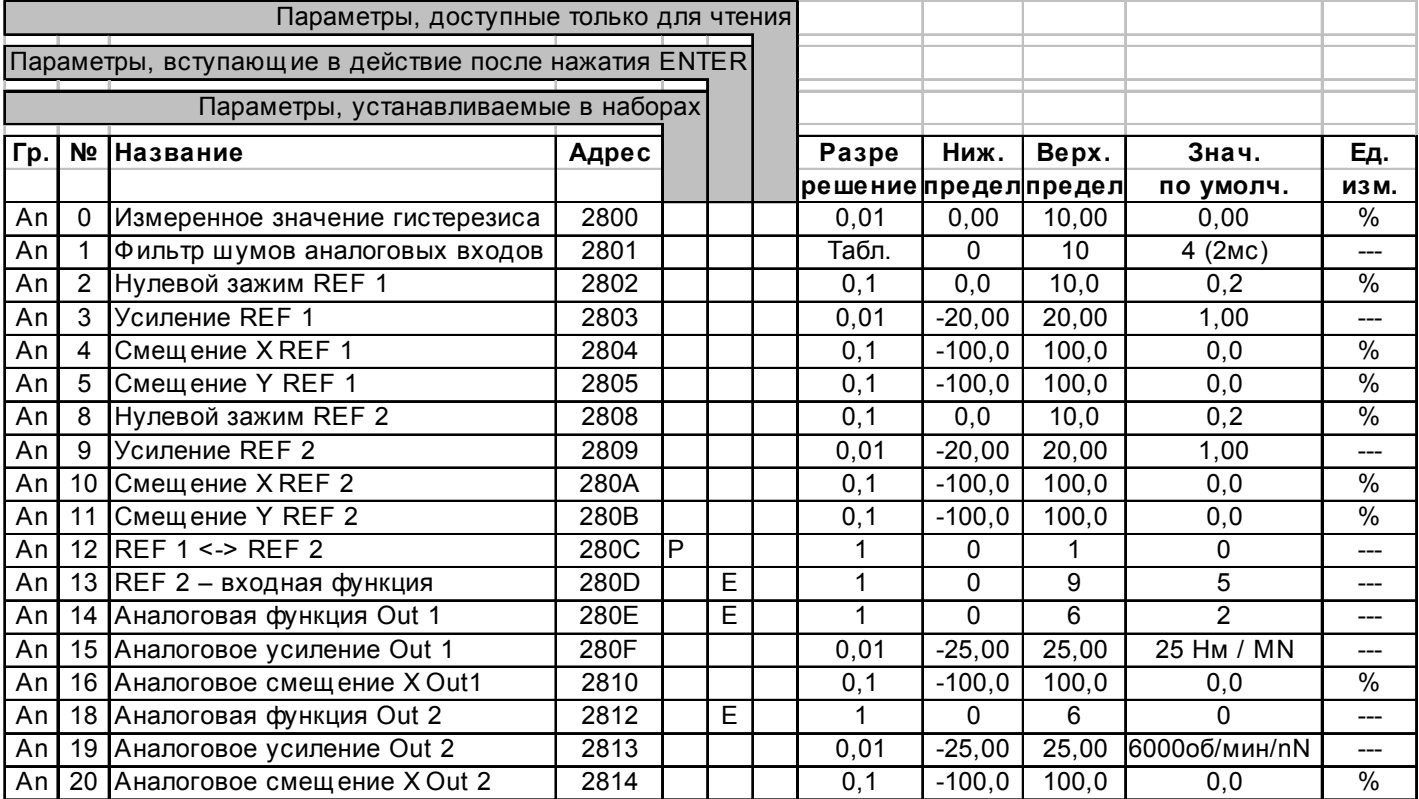

Предварительная установка аналогового значения или предельного значения выполняется по двум входам с различным напряжением. Если аналоговый сигнал должен быть токовым сигналом, необходимо подсоединить внешние резисторы (например, 500 Ом при 0 ... 20 мА).

Вход y гистерезиса в % в конечное аналоговое значение, ниже уровня которого аналоговое значение не изменяется. *Измеренноезначение гистерезиса (An.0)*

Цифровой фильтр для обоих аналоговых входов может быть отрегулирован в параметре An.1. *Фильтр помех (An.1)*

Для предотвращения смещения привода, связанного с перепадами напряжения или наводками, возможно программирование гистерезиса нулевой точки для этого параметра. Аналоговые сигналы внутренне подавляются ниже уровня нулевого зажима (установлен на 0). Уровеньможет регулироваться в пределах 0...10%. Этафункцияимеетпереключаемыйгистерезисв 50%. Еслианалоговое значение начинает превышать уровень нулевого зажима, сигнал проходит. Аналоговый сигнал блокируется, когда аналоговое значение меньше половины уровня нулевого зажима. *Нулевой зажим REF1, REF2 (An. 2,An. 8)*

*Усиление REF (An.3, An.9)* Эти параметры применимы к аналоговому входу прибора KEB COMBIVERT S4 на выходное напряжение накладываемого управления. Если управление допускает максимальное выходное напряжение, например, +/- 5 В, то весь диапазон скорости между 0 и SP.5 (максимальная эталонная скорость) может использоваться программированием усиления - 2.00. Поскольку регулировка усиления выполняется программно, разрешение аналогового значения уменьшается, когда усиление превышает 1.

#### Смещение Y REF (An. 5, An.11)

Функциональная сводка (An.2, An.3, An.4, An.5, An.8, An.9, An.10, An.11)

#### Аналоговое значение

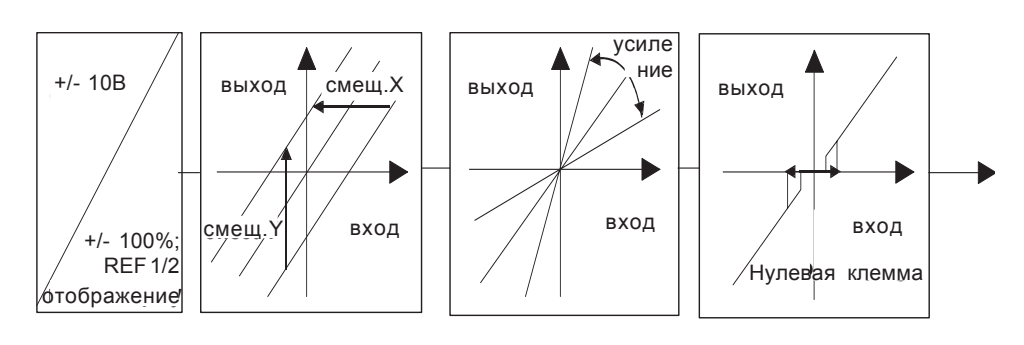

Эти параметры могут компенсировать смещение выходного сигнала

 $REF1 \leq -$  REF2 (An.12)

REF 2-входная функция (An.13) AUX- или ...входная функция?

Два аналоговых сигнала могут быть поменяны местами при помощи этого параметра.

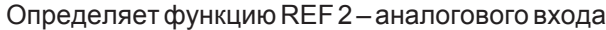

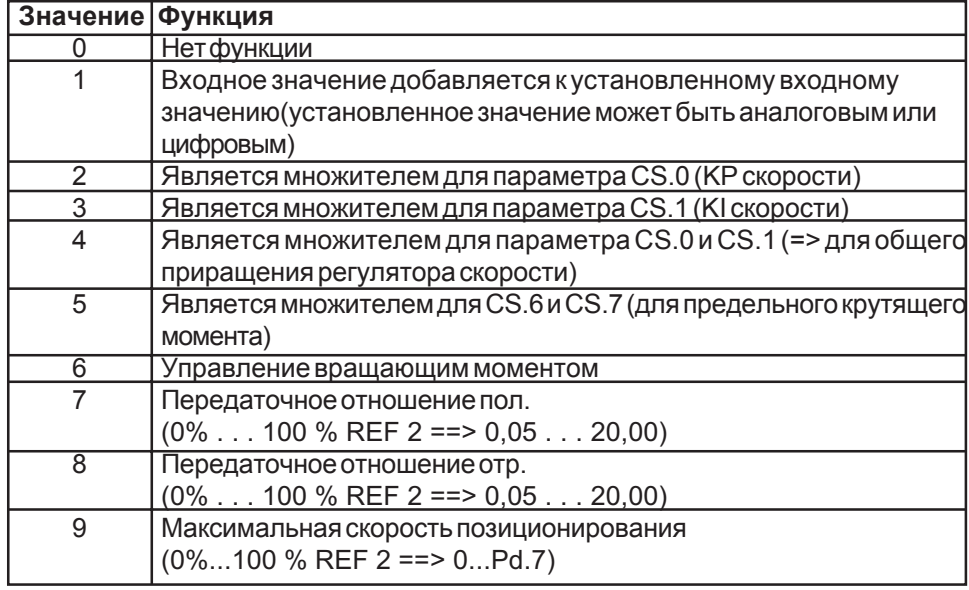

- При значении 6 функция обоих аналоговых входов изменяется. Максимальная скорость предустанавливается при помощи REF 2.10 В соответствует указанной скорости при SP.5. Отрицательные значения REF 2 интерпретируются, как 0. Установочное значение вращающего момента предварительно выбирается с учетом знака через REF 1. Значение вращающего момента определено таким способом, что 10В при контрольном входе соответствуют значению ограничения вращающего момента, установленному в параметре CS.6. Установочное значение вращающего момента сканируется каждые 128 мкс в этом режиме эксплуатации. Функция доступна только в режиме управления скоростью.
- Передаточное отношение для синхронного модуля вычисляется исходя из суммы аналогового значения и значения, установленного в параметре Sn.2. Внутренний диапазон значений ограничивается: -20.00...0...20.00. Активизированная функция совмещения также имеет влияние на передаточное отношение в этом режиме..
- Если значение параметра РС.0 = 1, установленное значение скорости активно только при начале позиционирования. При РС.0 = 2 значение скорости относится ко всему времени позиционирования.

Функция аналогового выхода  $(An. 14, An. 18)$  Эти параметры определяют, какие переменные процесса должны представляться на дисплее. Разрешение аналоговых значений составляет 10 Бит. Выравнивающая константа для аналогового сигнала составляет 2 мс.

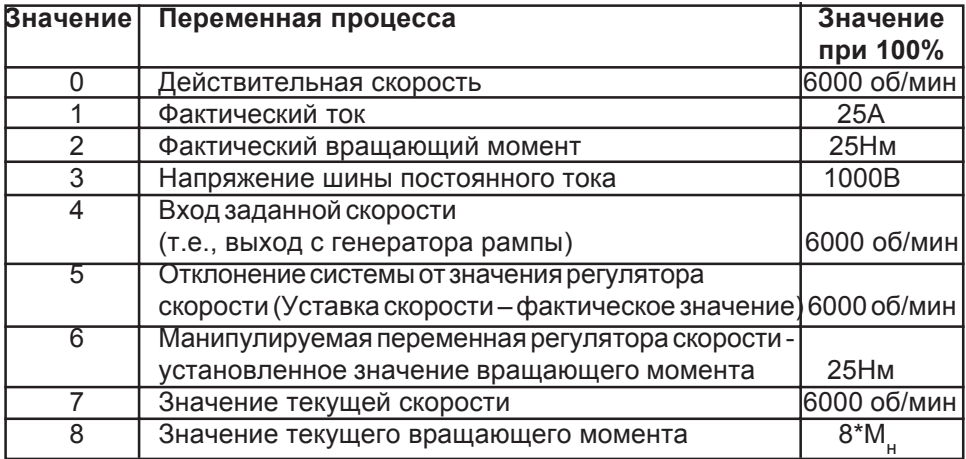

Усиление на аналоговом выходе  $(An. 15, An. 19)$  Аналоговый выходной сигнал может адаптироваться под входной диапазон подключенного устройства. Максимальное напряжение на выходе равно +/-10В.

Аналоговое смещение Хна выходе (Ап. 16, Ап. 20)

Эти параметры необходимы, когда флуктуации сигнала вокруг базисного значения должны выводиться на дисплей (например, действительное значение напряжения постоянного тока в сравнении с номинальным значением напряжения постоянного тока).

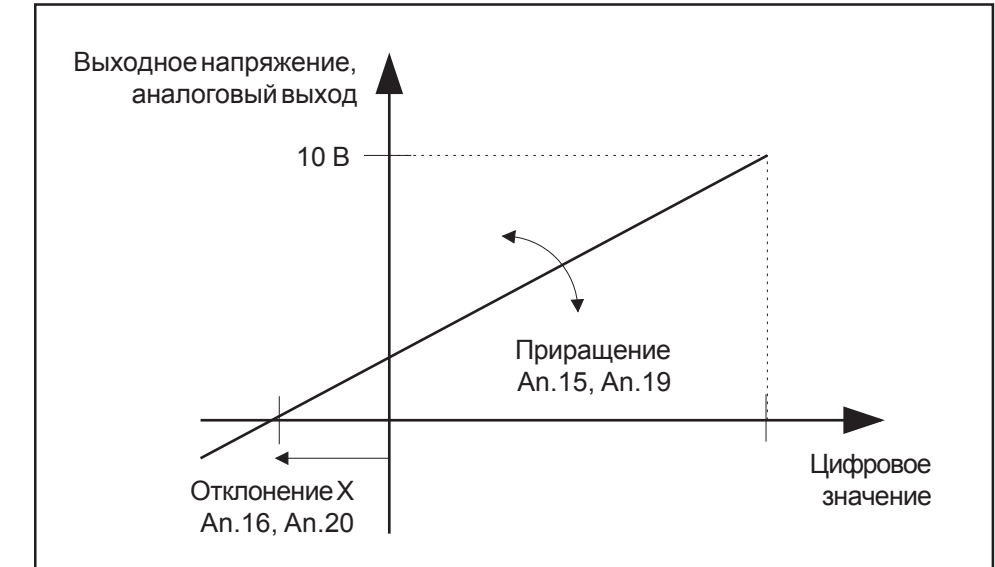

*Формирование характеристическойкривойдля аналоговыхвыходов*

#### **Вычисление отображаемой на дисплее действительной скорости:** *Пример 1*

- функция аналогового выхода = действительная скорость

- должен выводиться диапазон скоростей от 2700 об/мин до 3000 об/мин

- этот диапазон скорости должен выводиться при +/-10В

Вычисление смещения: 100 % цифровое значение = 6000 об/мин Смещение сигнала = 2850 об/мин Смещение X = 2850 / 6000 = 47,5 % Аналоговое выходное смещение X (An.16/An.20) = 47,5

Вычисление усиления: Разность скоростей при +/- 500 об/мин = +/- 8,3% цифровоезначениедолжновызыватьизменениенааналоговомвыходе +/- 10 В = +/- 100 % Усиление = 100 / 8,3 = 12,05 Аналоговое выходное усиление (An.15/An.19) =12,05

#### **Вычисление отображаемого на дисплее фактического тока:** *Пример 2*

- функция аналогового вывода = фактический ток

- должен выводиться диапазон от 0 A до 5 A
- этот текущий диапазон должен выводиться при напряжении +/- 10 В

Вычисление смещения: Выходное аналоговое смещение X (An.16/An.20) = 0,0

Вычисление усиления: Разность тока в 5 A = +/- 20% цифровоезначениедолжновызватьизменениеаналоговоговыхода +/- 10 В = +/- 100 %. Усиление = 100 / 20 = 5 Усиление аналогового выхода (An.15/An.19) = 5,00

### 5.13 Описание параметров

цифрового входа di

(Digital Input)

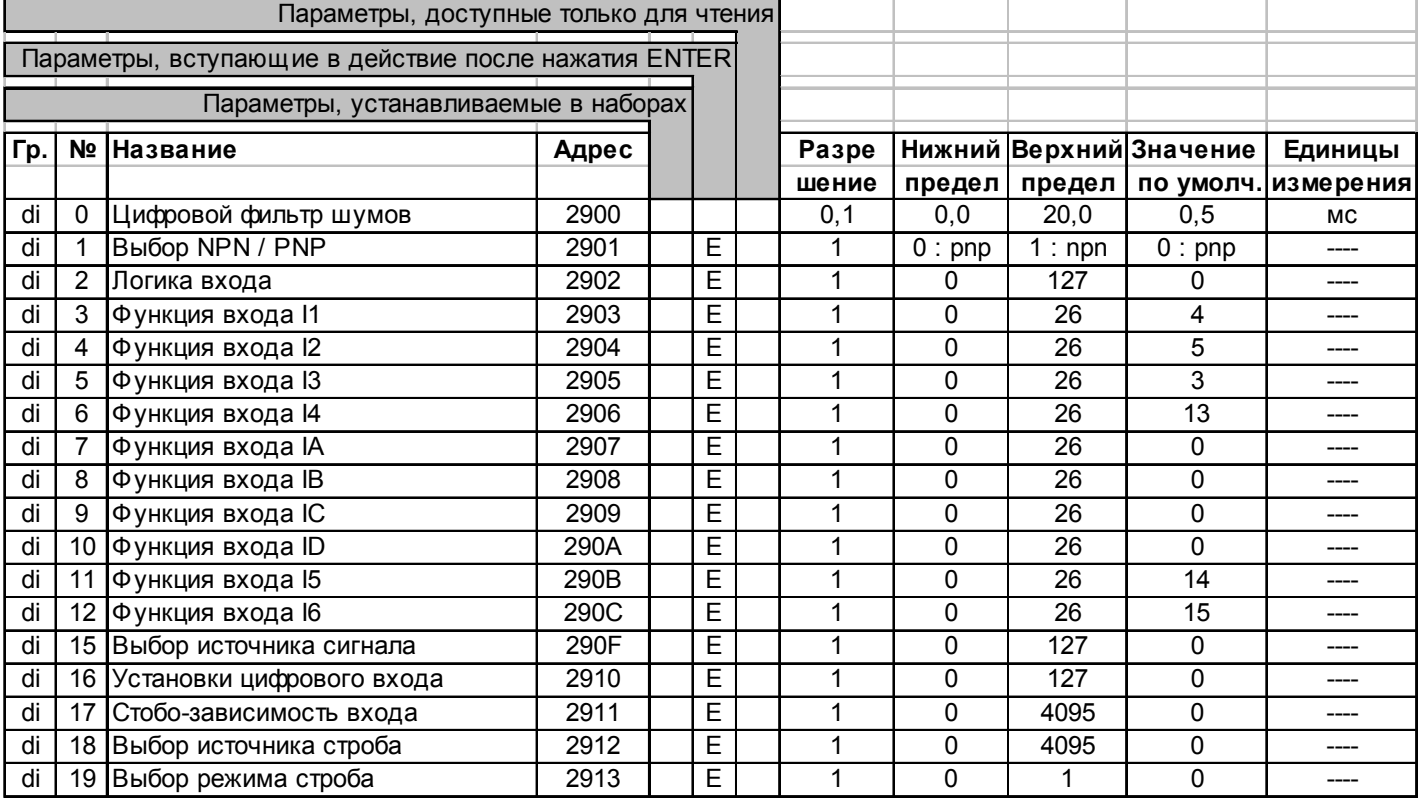

Обработка на входе

Винверторе имеется 7 цифровых входов Х1.1-Х1.7, управляющихся клеммами. Также доступно четыре программных входа. Все цифровые входы программируемы. Исключение: клемма реализации управления X1.1 (ST). Функции 6 клемм X1.2... X1.7 (11... 16) и 4 программных входов (IA, IB, IC, ID) программируемы. Программные входы управляются непосредственно программными выходами (ОА... OD). Это обеспечивает осуществление внутренней связи и связи с управляющими элементами без каких-либо внешних кабелей. Значения управляющих клеммных входов проходят через программируемый фильтр и блок строба.

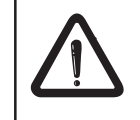

Вход ST (реализация управления, X1.1) имеет специальную особенность: модуляция выключается аппаратно и, следовательно, ST не может инвертироваться, фильтроваться или стать зависимым от строба.

На диаграмме представлены блоки функций, через которые происходит цифровой ввод:

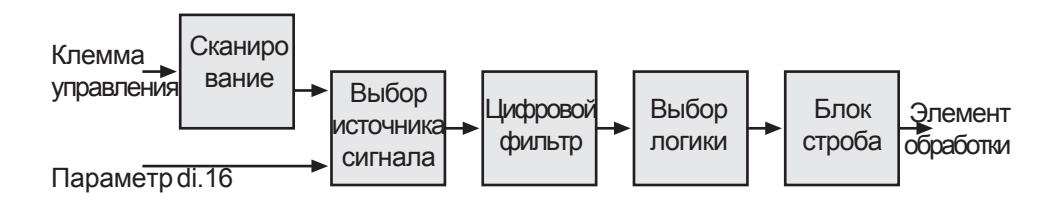

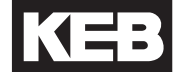

## Фильтр шумов (di.0)

Этот параметр определяет постоянную времени фильтра для цифровых входов Х1.2 .. Х1.7 (I1, I2, I3, I4, I5, I6). Цифровой фильтр для входа Х1.1 (ST) не программируется.

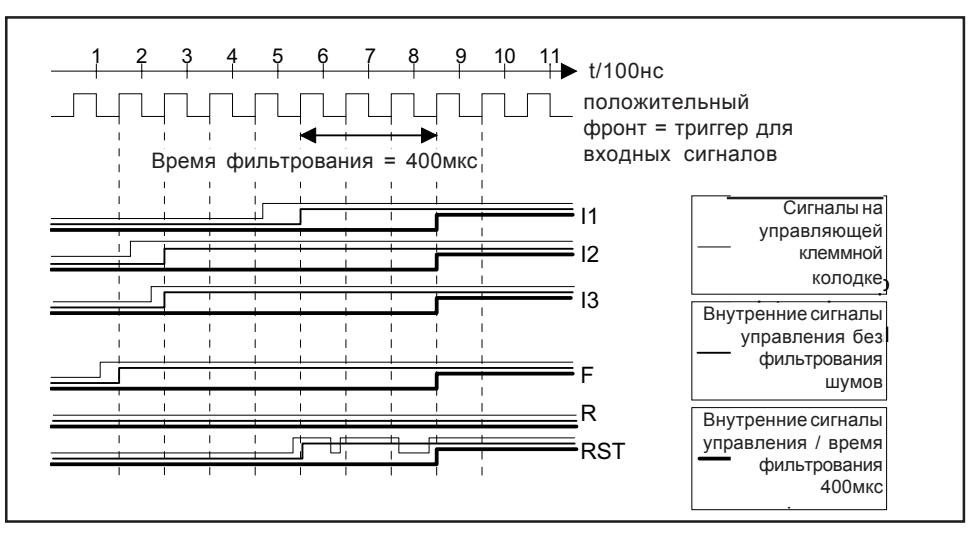

Постоянная времени цифрового фильтра: макс. 20 мсек. Разрешающая способность фильтра: 0,1мсек.

Выбор NPN \ PNP (di.1) Выбор логики PNP или NPN для входных клемм (стандартно: PNP).

При помощи этого параметра вы можете выбрать, должно ли программное Логика ввода (di.2) обеспечение управляемого привода внутренне вызвать сигнал 1 или сигнал 0. Параметр кодируется по битам.

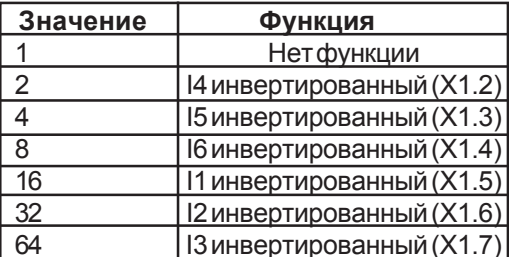

При инвертировании более одного входа, должна использоваться сумма значений. Пример: 14 и 15 должны инвертироваться  $di.2 = 2 + 4 = 6$ Дисплей KEB COMBIVIS: 14 + 15

Функция входа 11, 12, 13, 14, 15, 16, IA, IB, IC, ID (di.3 ... di.12)

Эти параметры определяют функции 6 программируемых входных клемм Х1.2.. Х1.7 (11 .. 16) и функцию внутренних программных входов (IA... ID). Входы от IA до ID внутренне связаны с программными выходами от Out A до Out D. Входные функции 9 «Синхронизация выключена» и 22 «Позиционирование отменено» сканируются с частотой 128 мкс в том случае, если это запрограммировано на входах 11, 12 или 13.

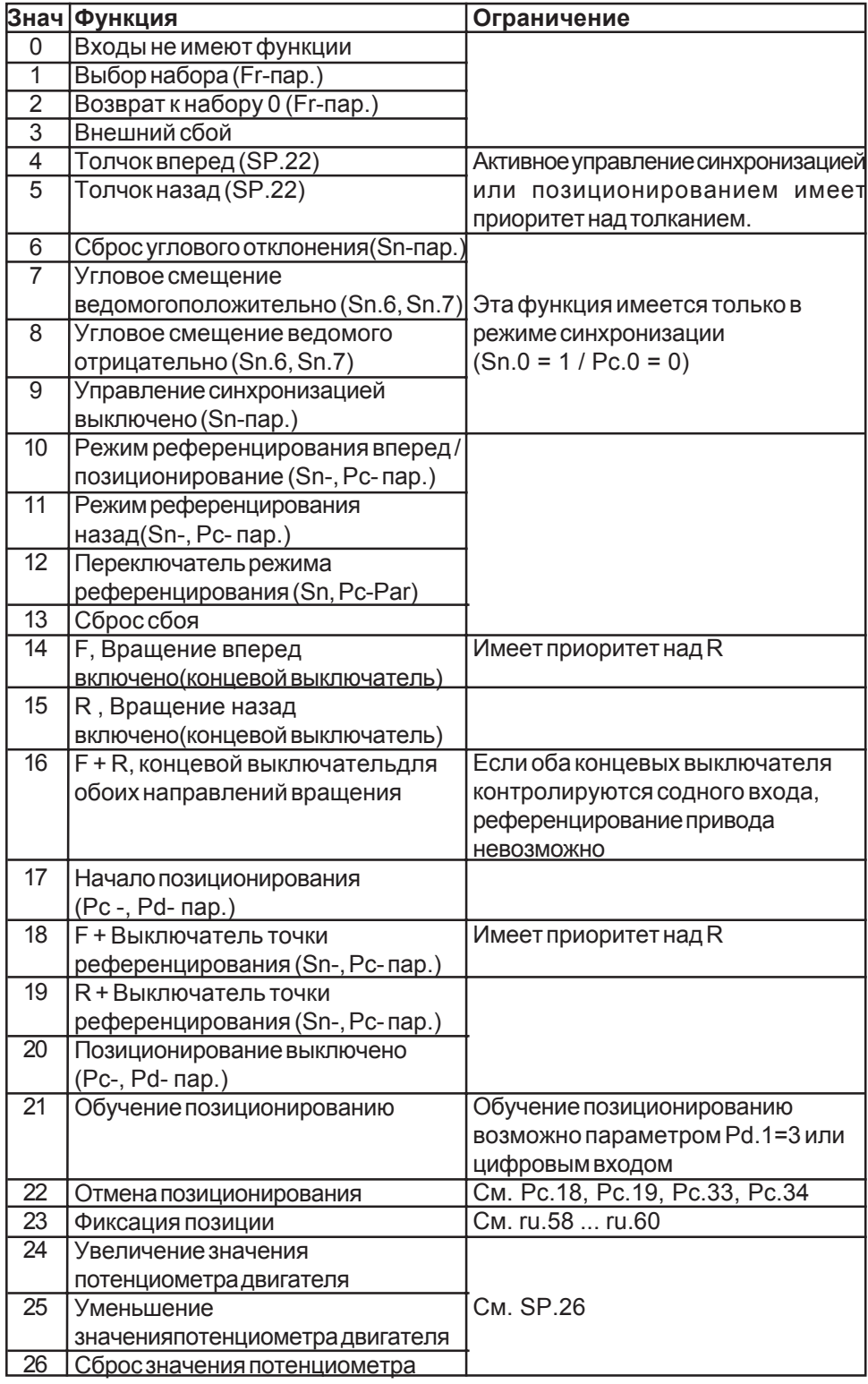

При тестировании или во время эксплуатации через шину может оказаться полезной установка входов по параметрам вместо использования клеммной колодки. Параметр di.15 выбирается для каждого входа, независимо от того, оценивается ли состояние клеммной колодки или состояние параметра di.16.

Выбор источника сигнала  $(di. 15)$ , установка цифрового входа  $(di.16)$ 

Выбор источника сигнала (di. 15)

Установка цифрового входа

 $(di.16)$ 

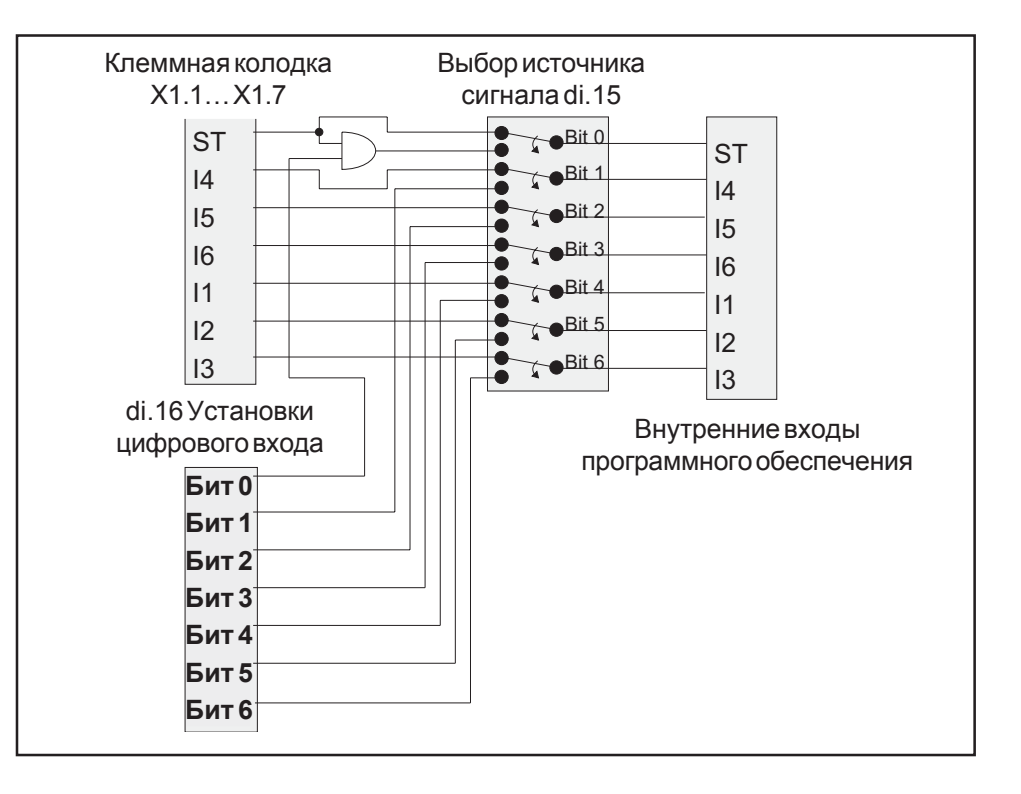

Параметры di.15 и di.16 имеют значения в двоичном коде:

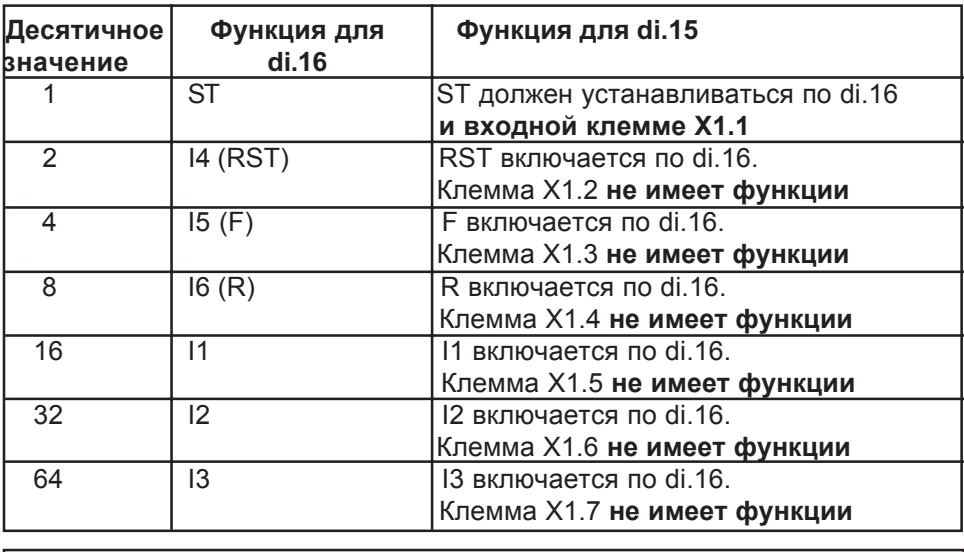

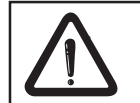

При выборе цифровой предустановки реализации управления, сигнал реализации управления может быть предустановлен через клеммную колодку и параметр di.16.

Стробо-зависимость входа (di.17), выбор сигнала строба  $(di.18)$  Параметр di.17 указывает, какие входы зависят от сигнала стробирования. Параметр di. 18 указывает, какие входы образуют сигнал строба. Все сигналы, выбираемые по этому параметру, объединяются по логике OR. Использование сигнала строба не влияет на функцию программируемого входа. (di.3...8).

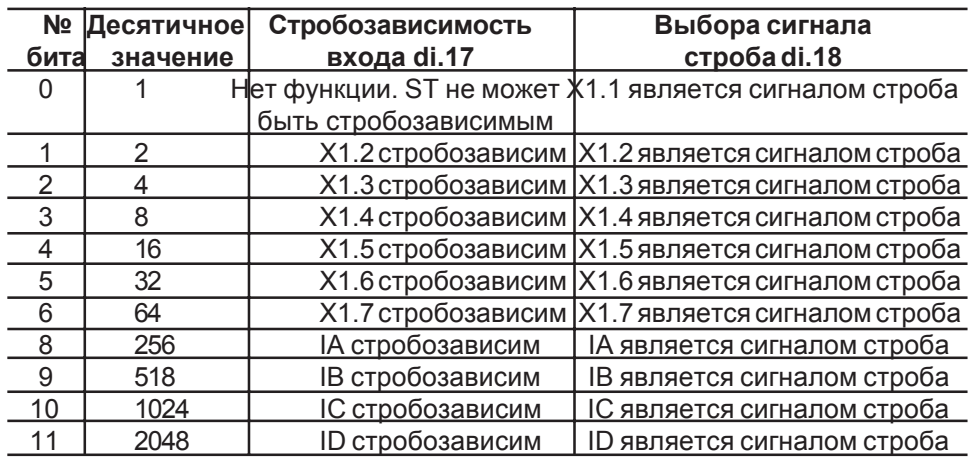

Выбор режима стробирования  $(di.19)$  Параметр di.19 определяет режим строба.

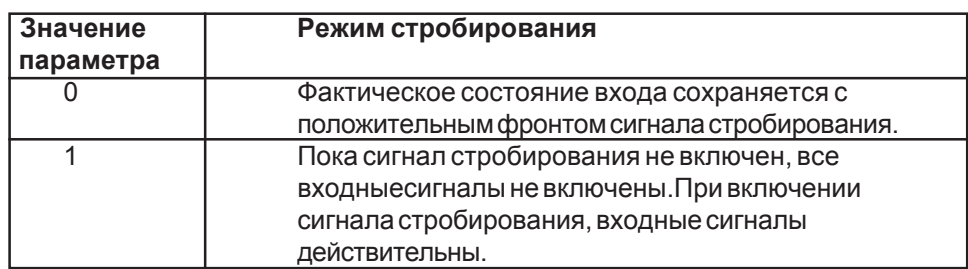

Пример для функции стробирования:

11 зависит от строба di. 17 = 16 : 11 I2 сигнал строба di.18 = 32 : I2 (CM ru.14, ru.16)

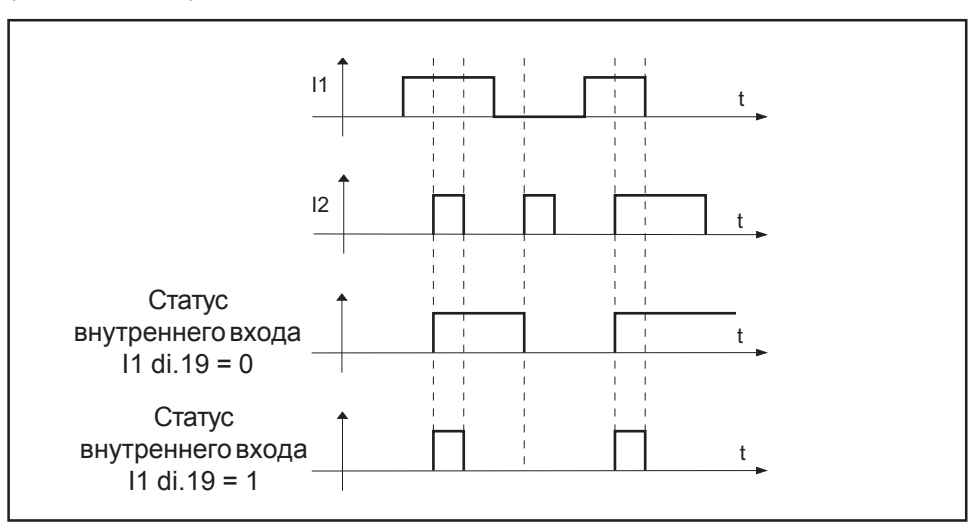

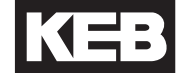

**5.13.1 Пример выбора набора** Два сигнала включения должны попеременно изменяться с одного набора параметров на другой по цифровым входам. Переход к набору должен осуществляться по соответствующему положительному фронту сигналов включения. Цифровой вход I2 должен выбрать набор параметров 0, а I1 набор параметров 1.

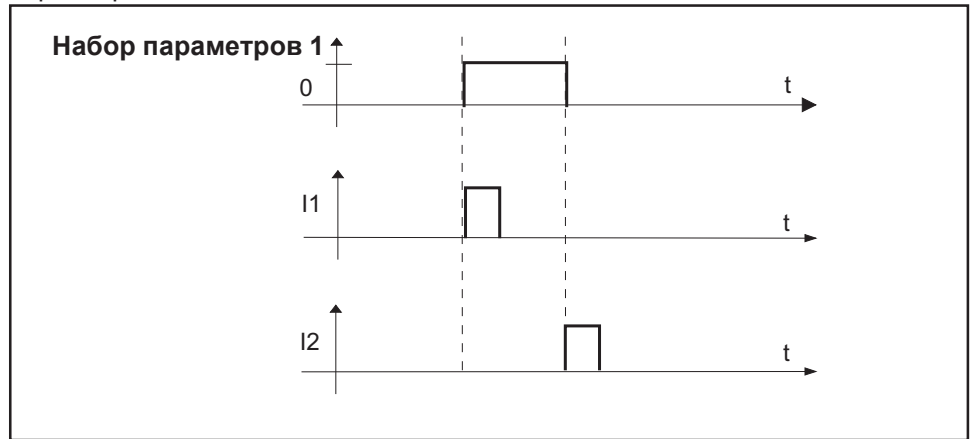

Для этого примера необходима следующая параметризация:

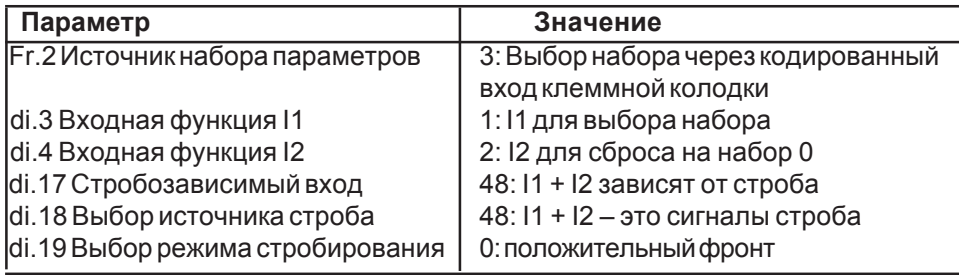

#### **5.14 Описание параметров цифрового выхода do (Digital Output)**

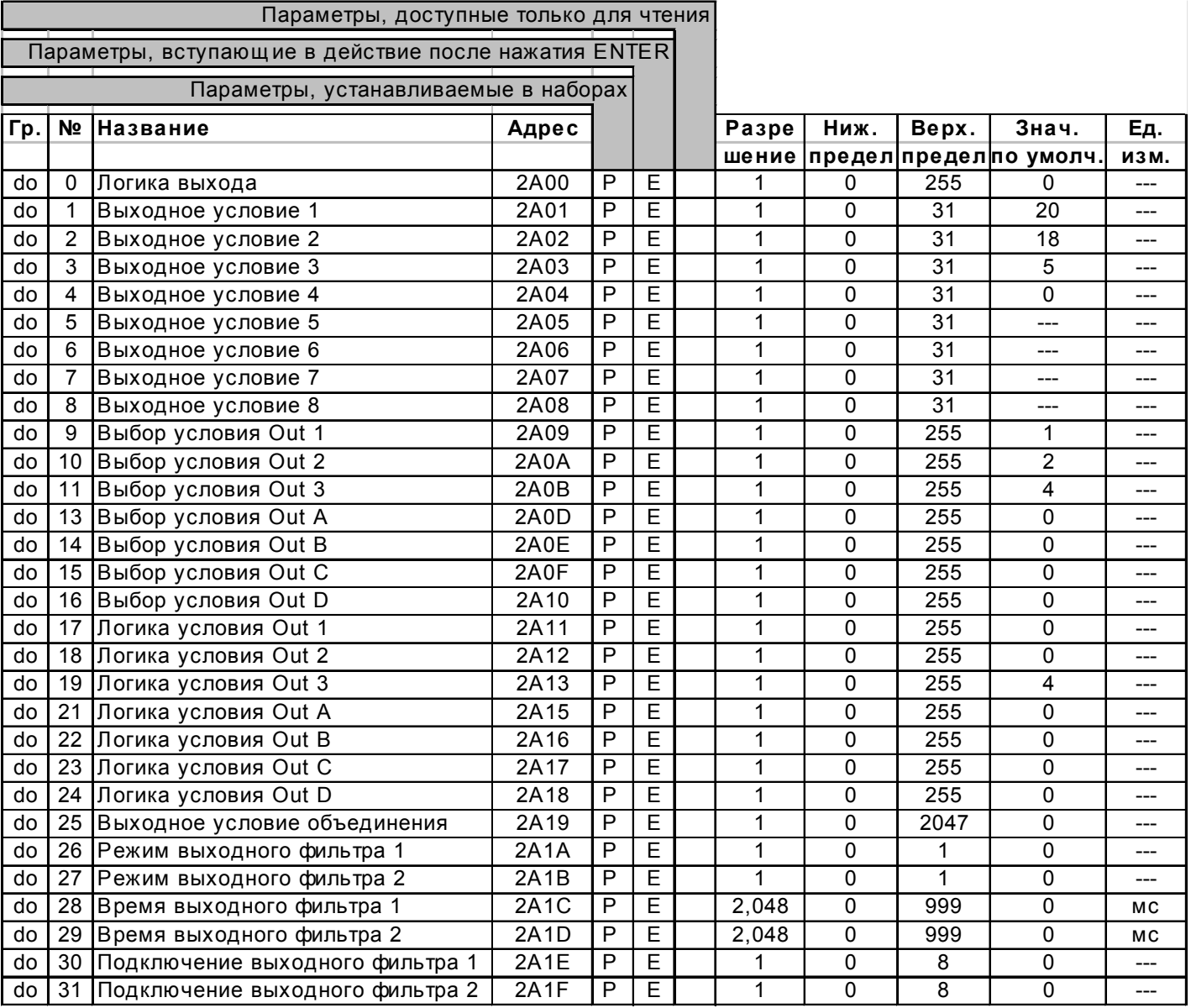

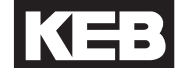

#### *Сводкафункцийцифрового выходногопараметра*

#### **Сводка по параметру**

- Параметры «Выходное условие 1» ... «выходное условие 8» (do.1 ... do.8) определяют условия программного иаппаратного выходов.

- При помощи выходных фильтров 1 / 2 возможна фильтрация 2 выходных условий (do.26 ... do.31).

- Параметры «Выбор условия OUT 1» ... «Выбор условия OUT D» определяют условия, действительныедля выхода.

- При помощи логики do.17... do.24 «Логика условия OUT 1» ... «Логика условия OUT D» выможетевыбрать «истинно» лизначениеили «ложно» привключении выхода.

- Параметр «подключение выходного условия» (do.25) определяет, должны ли взаимно связываться «AND» или «OR» - условия, соответствующие одному выходу.

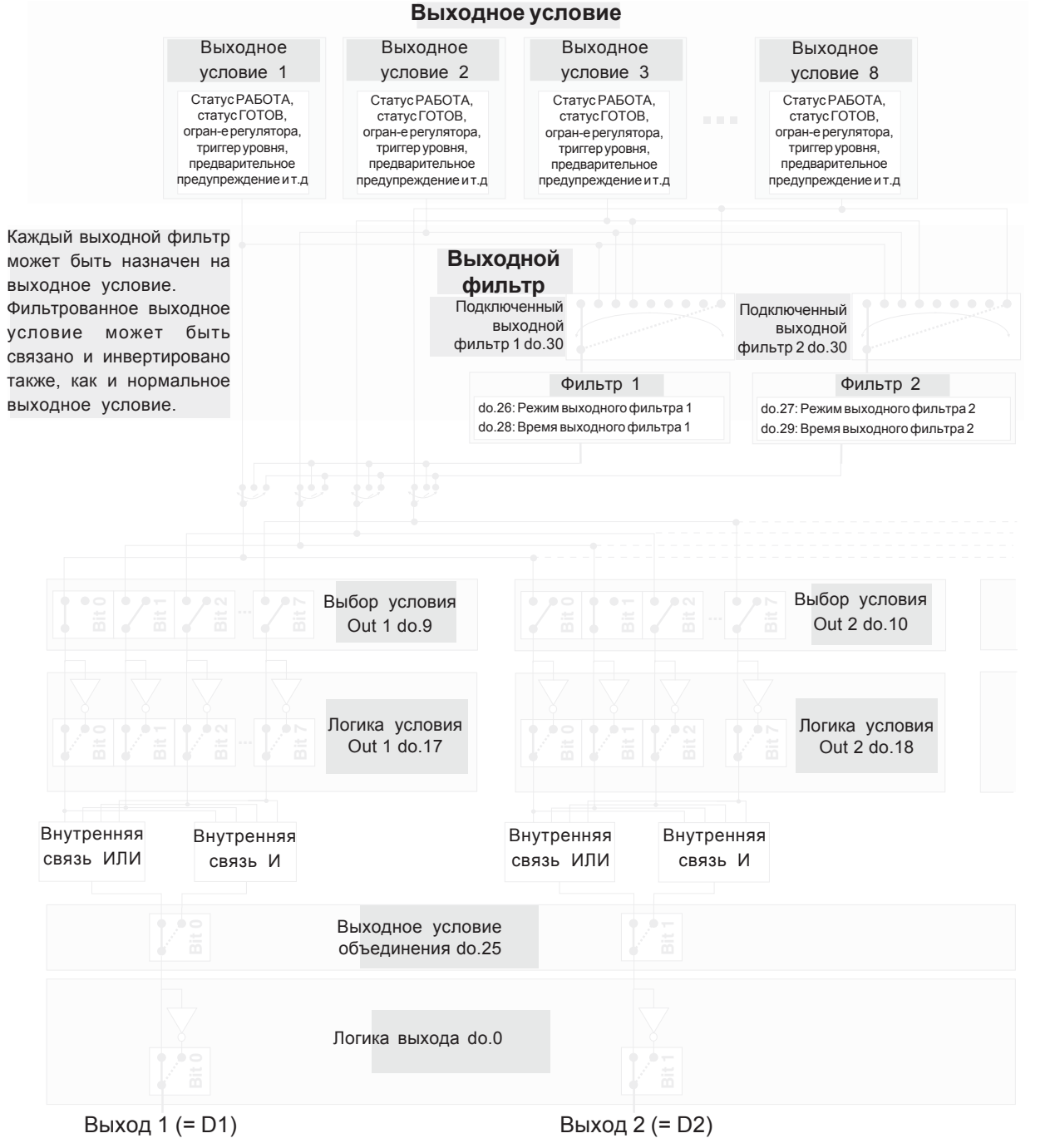

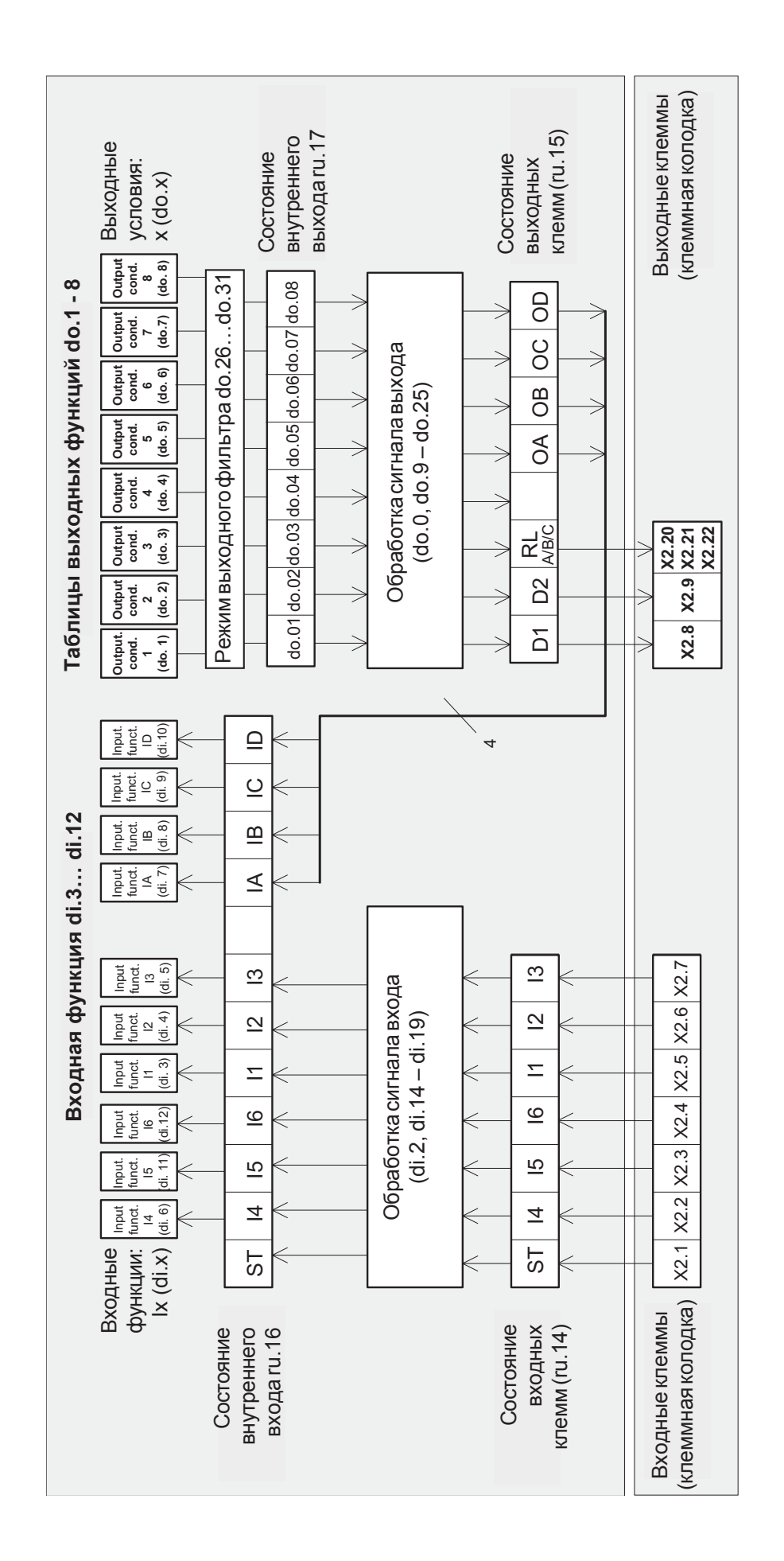

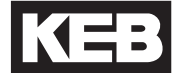

#### *Логикавыхода (do.0)* Припомощипараметра do.0 статусцифровыхвыходовможетбытьинвертирован. Значение параметра задается в двоичномкоде.

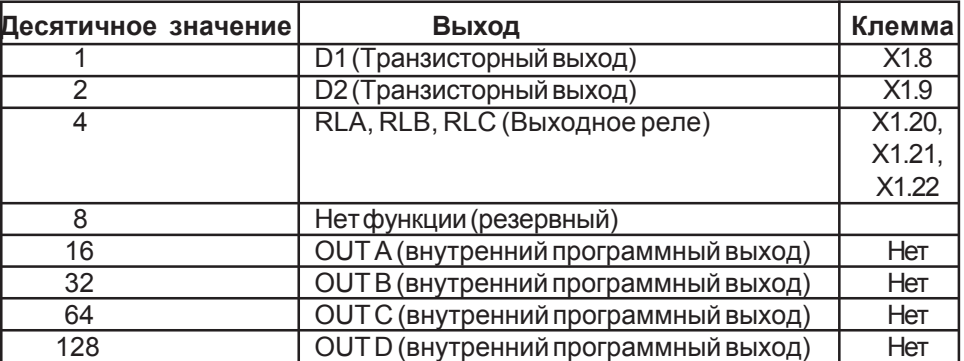

При инвертировании нескольких выводов, должна использоваться сумма десятичных значений.

Условие переключения 1 ... 8<br>(do.1... 8)

В этой таблице указаны выходные условия для трех аппаратных и четырех программных выходов.

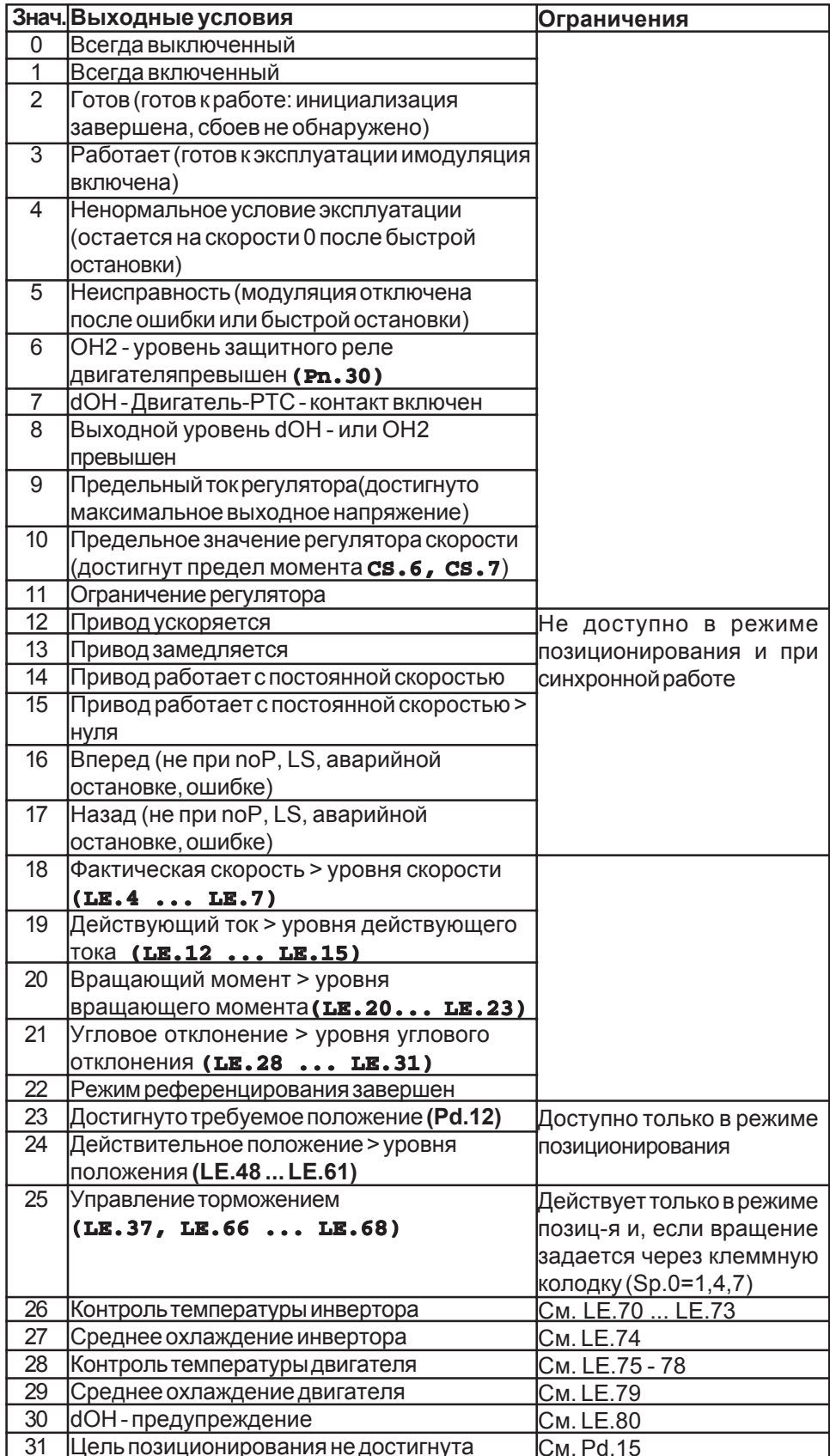

Соответствующий уровень для тока, скорости и т.д., может регулироваться в параметрах LE. Значение с уровня 1 всегда является частью выходного условия 1 и 5, значение с уровня 2 - выходным условиям 2 и 6, и т.д. Если для параметра выбирается «выходное условие 4» функции «действующий ток > уровня действующего тока» (do.4=19), то фактический действующий ток сравнивается с уровнем действующего тока (LE.15).

Выбор выходного условия Out1, Out2, Out3  $(do. 9... do. 11).$ выбор выходного условия OutA, OutB, OutC, OutD  $(do.13.. do.16)$  Эти параметры определяют, какие выходные условия оказывают влияние на выход. Обычно в параметре «выходное условие 1» (do.1) указывается критерий включения для выхода 1, в «выходном условии 2» (do.2) - критерий включения для выхода 2, и.т.д. (что означает, что do.9 = 1 / do.10 = 2 / do.11 = 4). Если для одного выхода предполагается использование более одного выходного условия, должна использоваться сумма выходных десятичных значений.

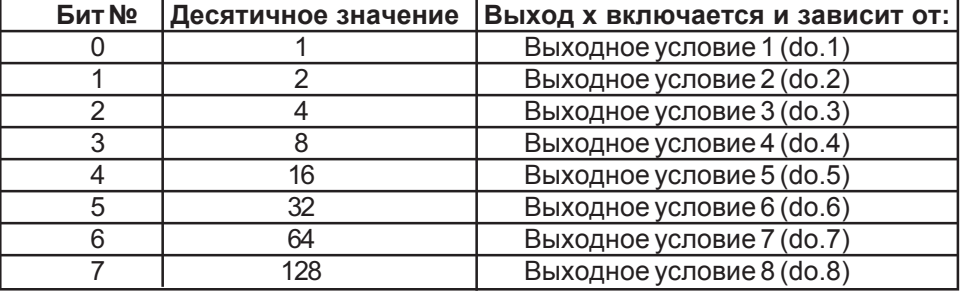

Логика условия OUT 1, 2, 3, A, B, C, D (do.17... do.19, do.21... do.24)

Эти параметры определяют, являются ли выбранные условия вывода истинными или инвертированными для включения выхода.

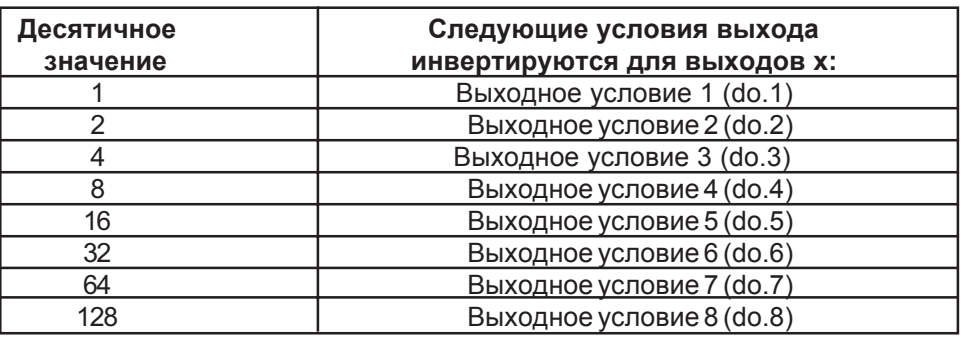

Выходное условие объединения  $(do.25)$  Параметр do.25 определяет, должны ли взаимно связываться функцией И или функцией ИЛИ различные выходные условия.

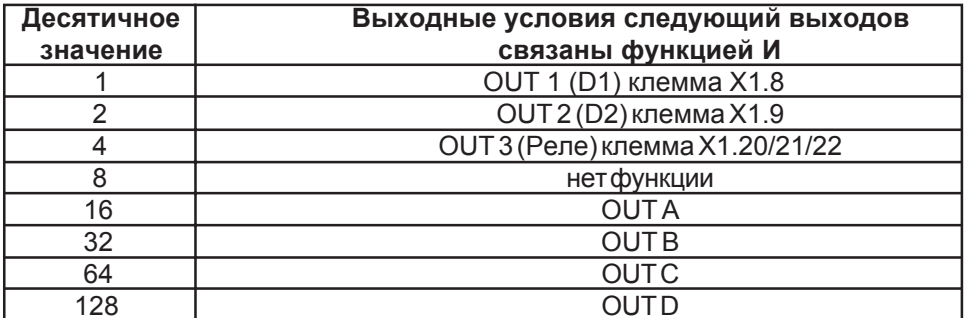

Если выходные условия с нескольких выходов должны быть соединены по логике И, необходимо сложить их десятичные значения!

Выходной фильтр  $(do.26...do.31)$  Имеется два цифровых фильтра, работающих независимо друг от друга для выходных условий 1 . . . 8. Выходное условие (do.30 / do.31), время фильтра (do.28 / do.29) и режим фильтра (do.26 / do.27) могут быть присвоены каждому фильтру.

Режим выходного фильтра 1  $(do.26)$ . режим выходного фильтра 2  $(do.27)$ 

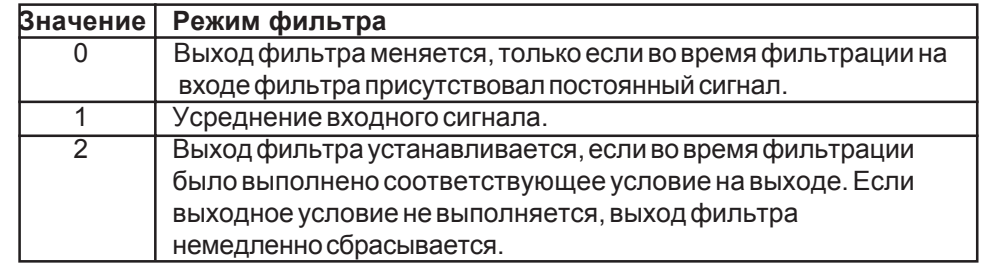

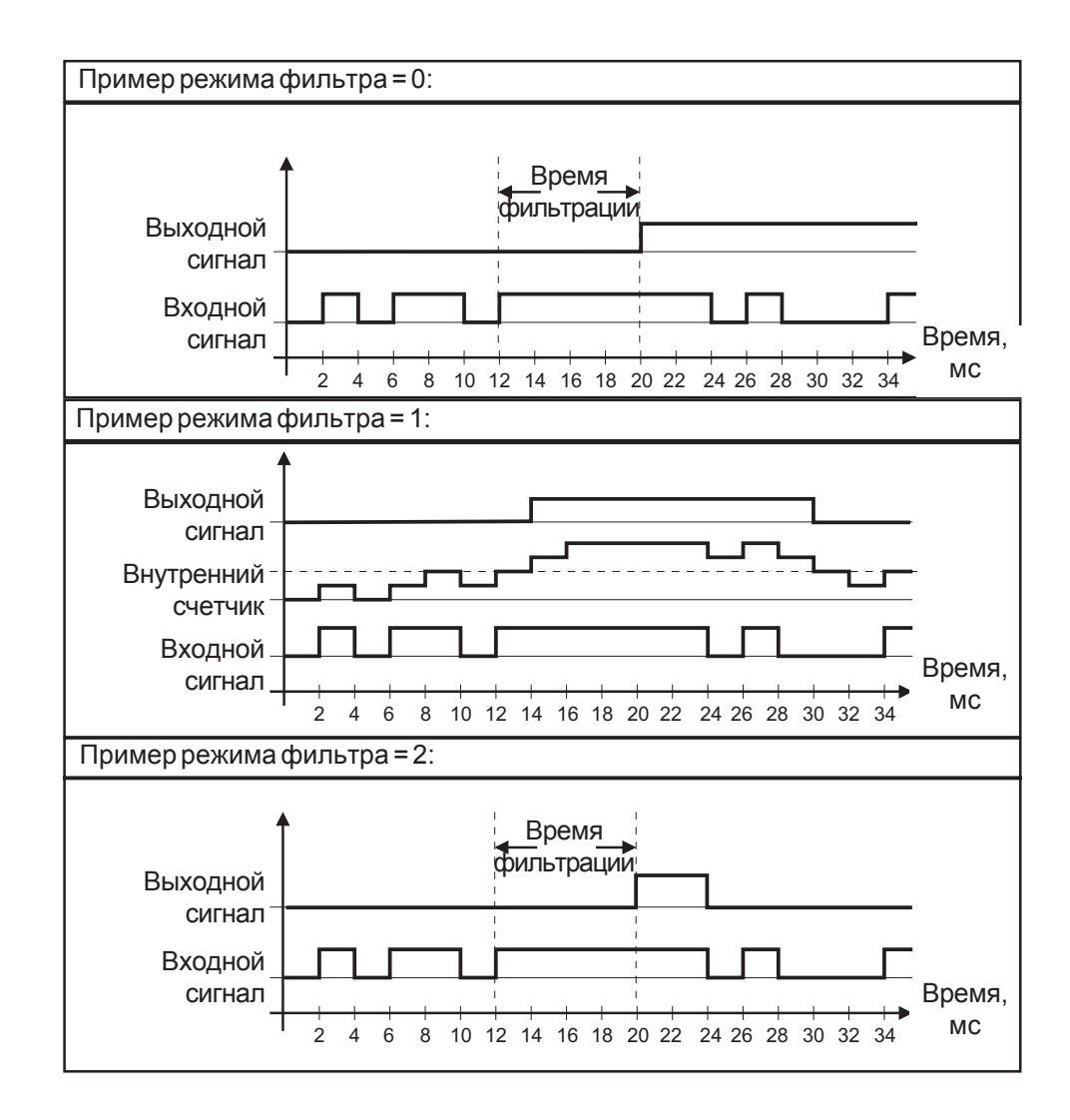

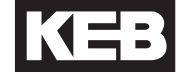

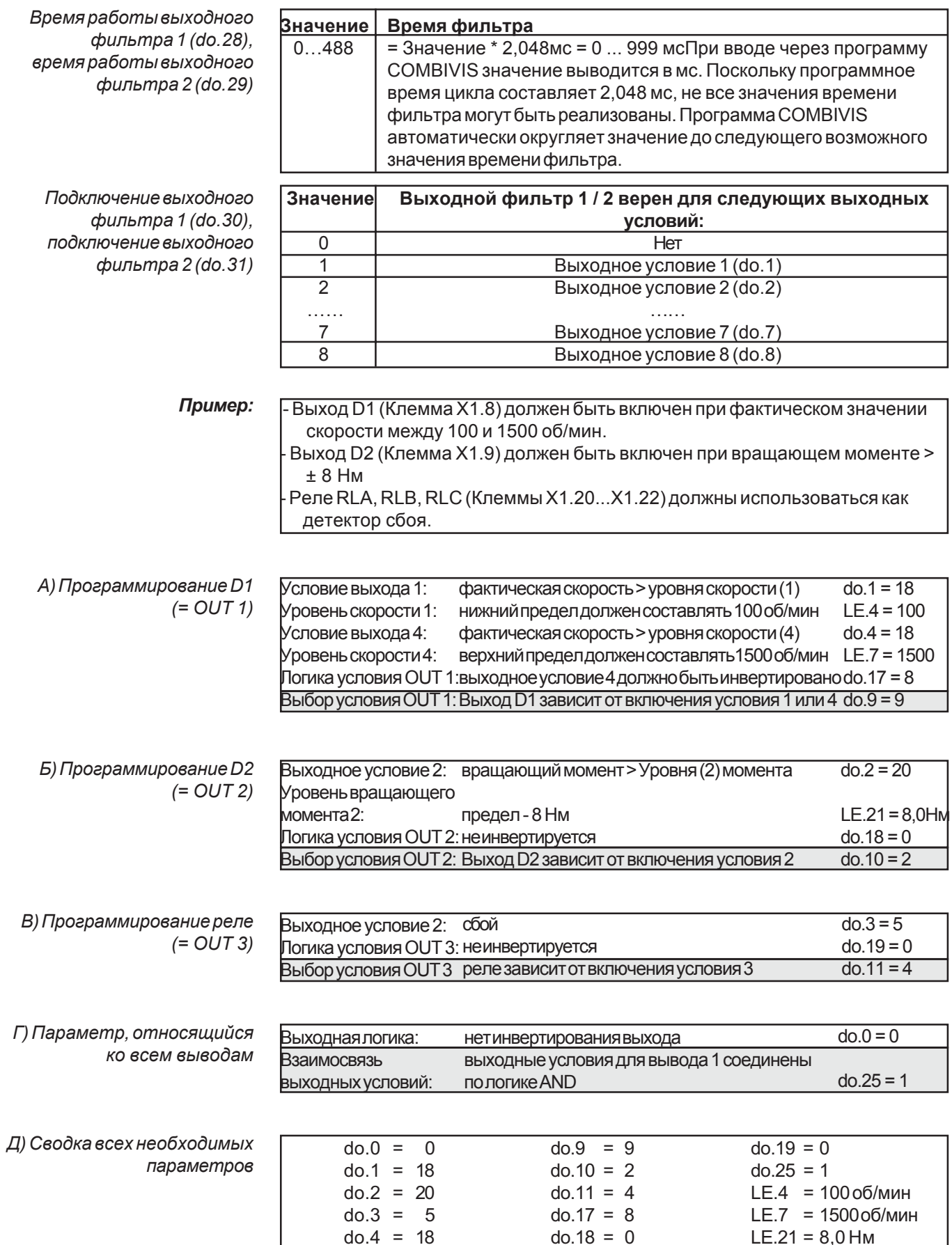

#### **5.15 Описание параметров**

**уровня LE (Level)**

 $\mathbf{r}$ 

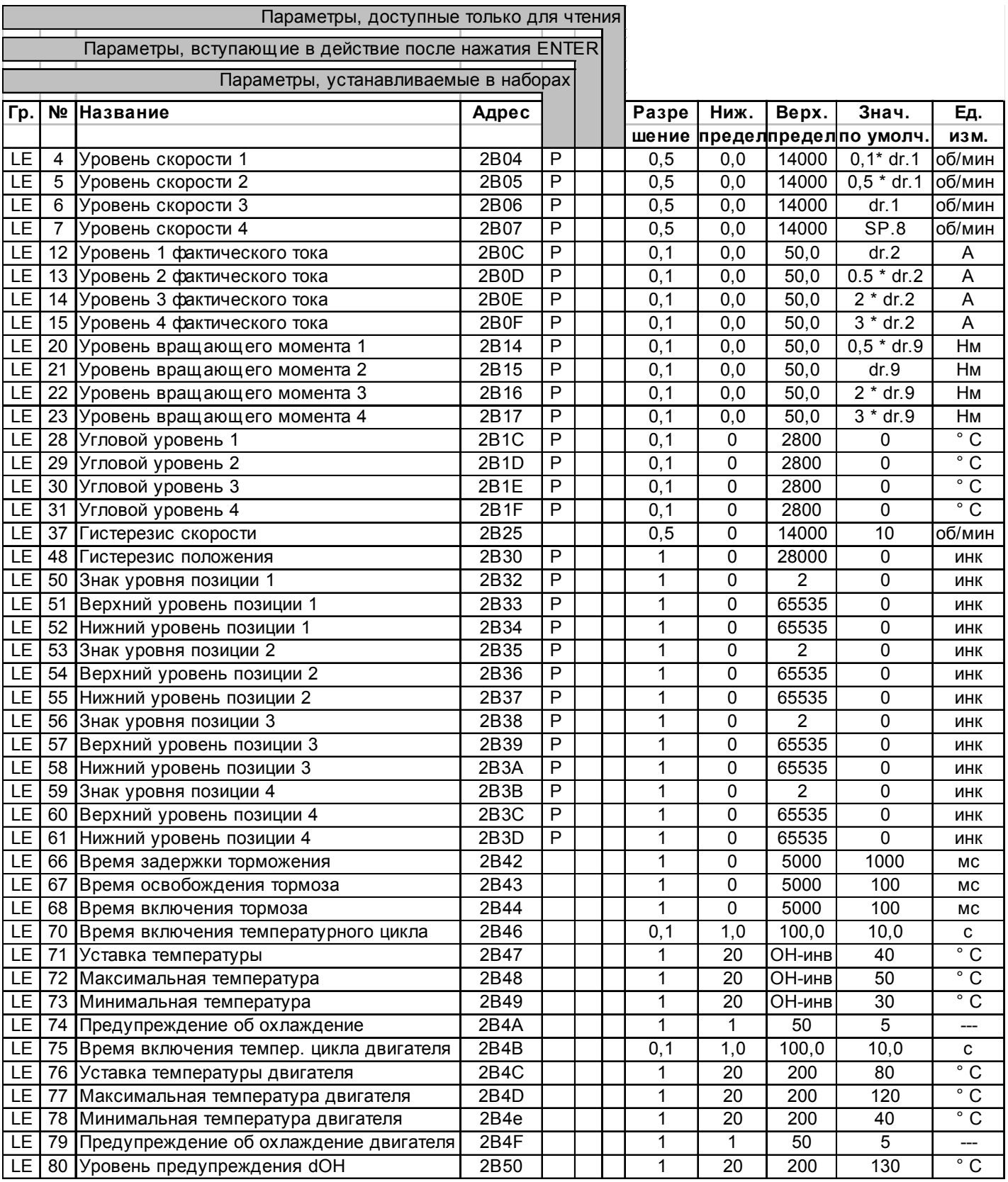

Параметры LE содержат уровни переключения выходных условий (do.1 - do.8). LE. 4 / LE. 8 / LE.12 и др. (...-уровень1) взаимосвязаны с условиями включения

1 и 5, LE.5 / LE. 9 и др. (...уровень 2) - с выходными условиями 2 и 6 и т.д.

Уровень Уровень - $\Phi$ актическое **t t** Активно **output condition условиезначение** гистерезис **Выходное**

Все включающиеся уровни имеют фиксированный гистерезис.

Гистерезис скорости: 5 % гистерезис тока: 10 % гистерезис угла: 10 % гистерезис вращающего момента: 10 %

*(LE.04 - 31)*

Гистерезис уровня позиции регулируется при помощи LE.48

# **LE - параметры**

#### 5.15.1 Управление удерживающим тормозом

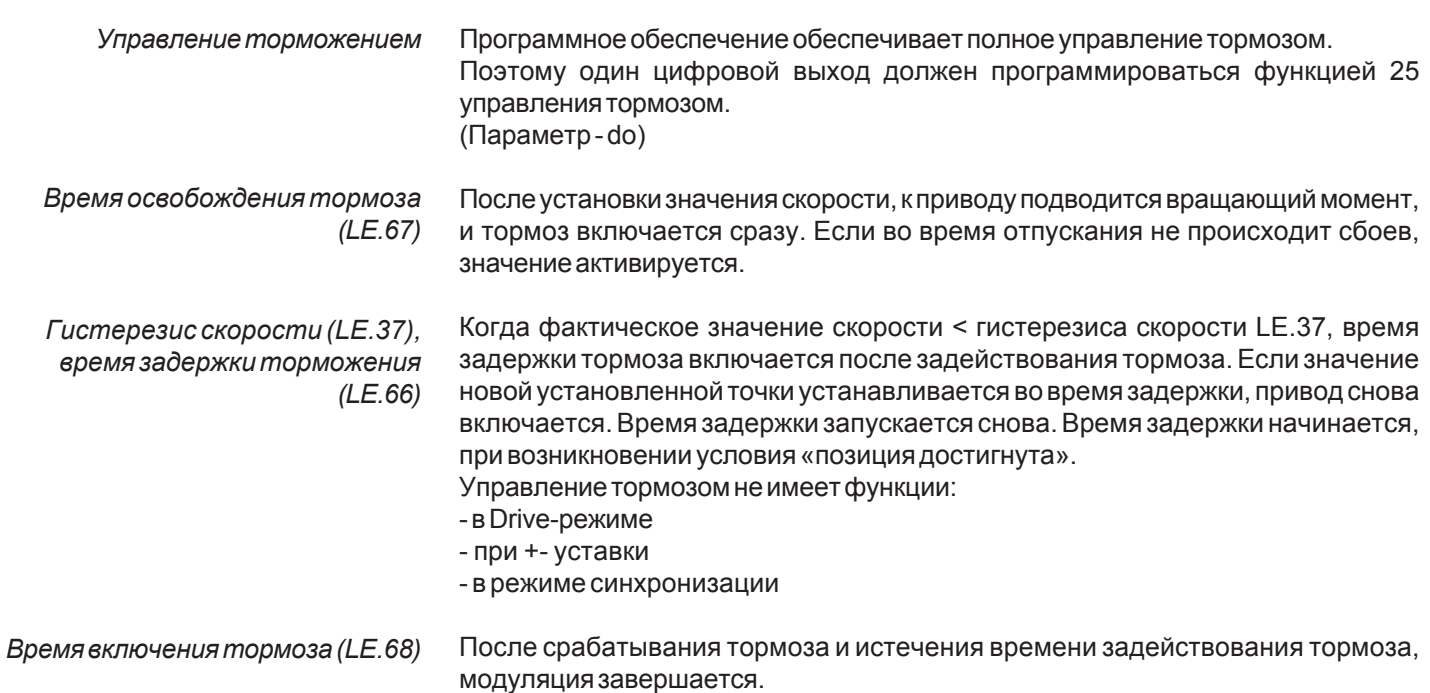

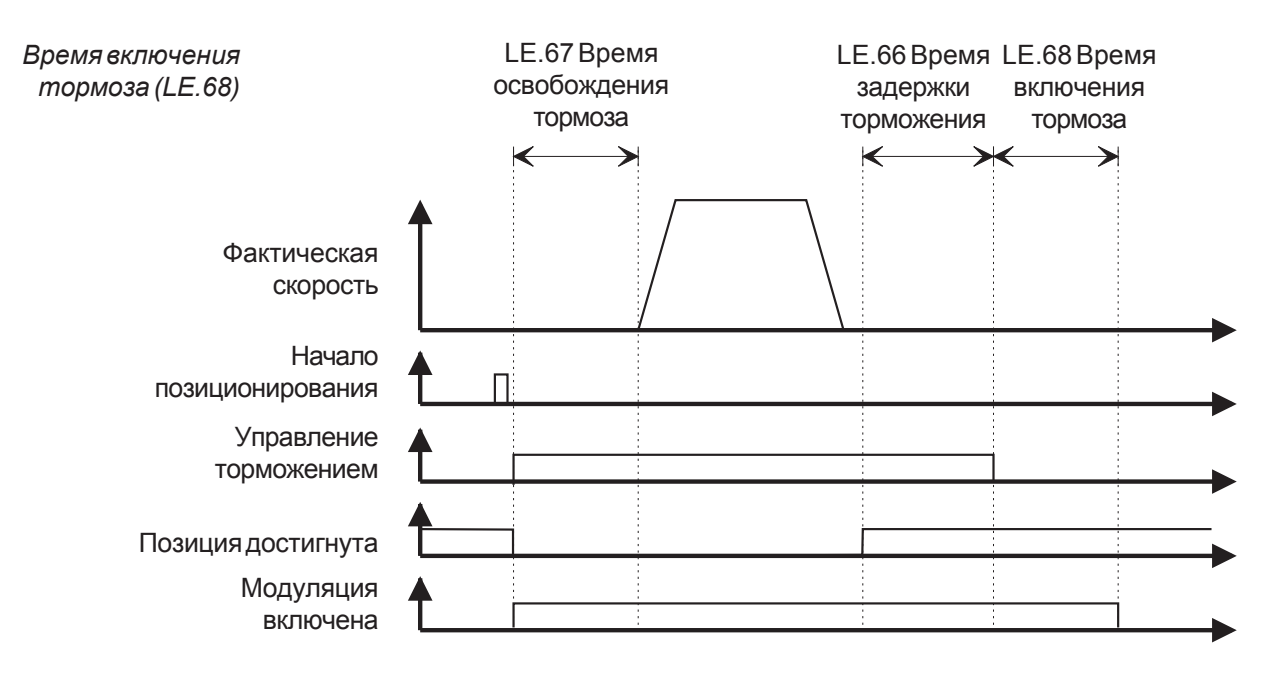

В режиме позиционирования управление торможением изменяется, поскольку позиционирование уже активно во время освобождения тормоза.

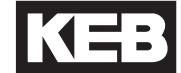

#### **5.15.2 Температурный контроль**

Этафункцияслужитдлятемпературногоконтроляохлаждаемыхводойинверторов. Охлаждение может быть подключено посредством магнитного клапана. Электроника включения должна соответствовать используемому клапану и должна быть доступна клиенту. Температурный контроль реализуется через транзисторный выходприбора KEB COMBIVERT S4.

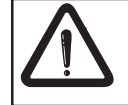

**Не используйте релейный выход!**

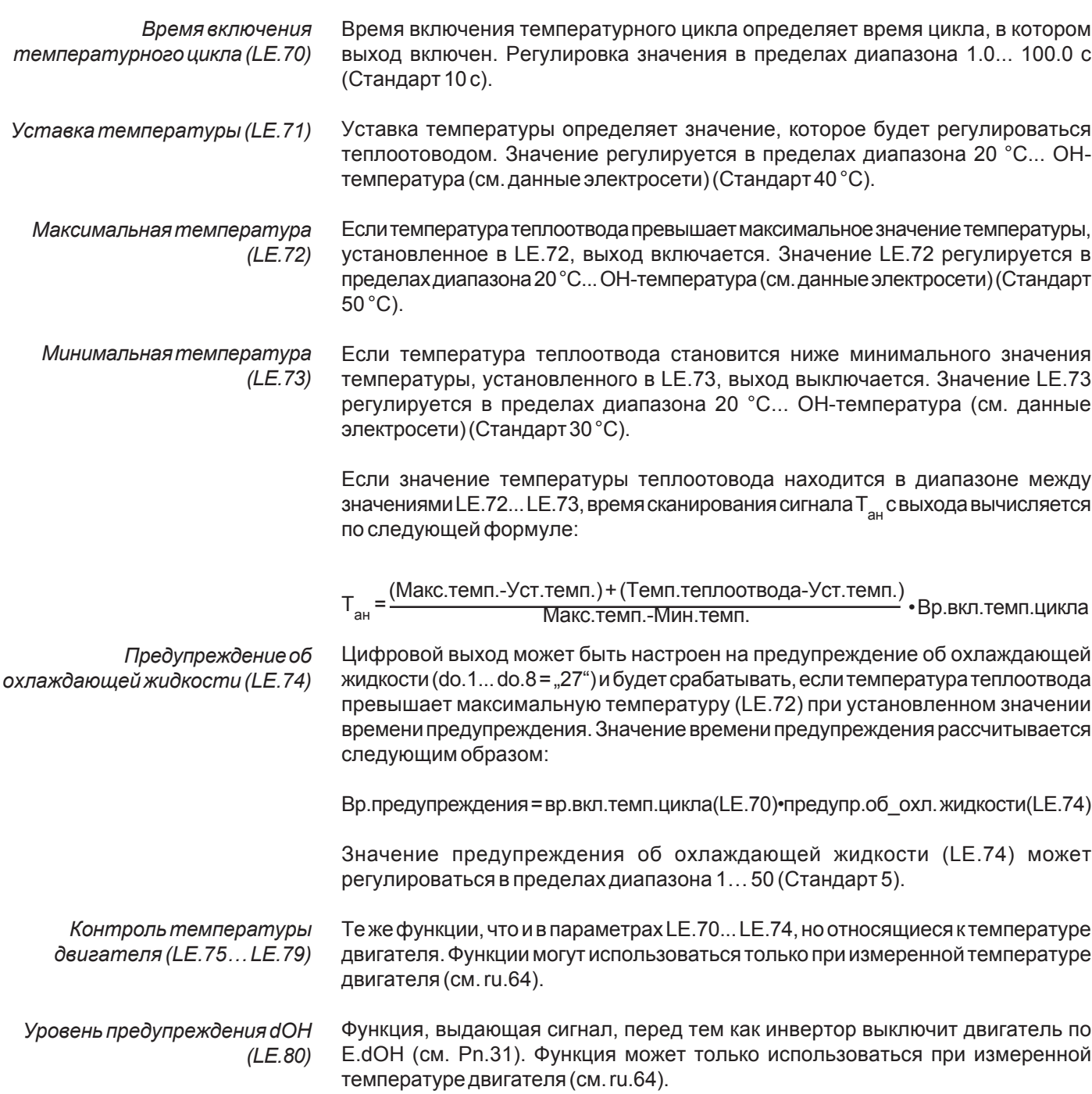

# 5.16 Описание параметров<br>синхронизации Sn<br>(Synchronous)

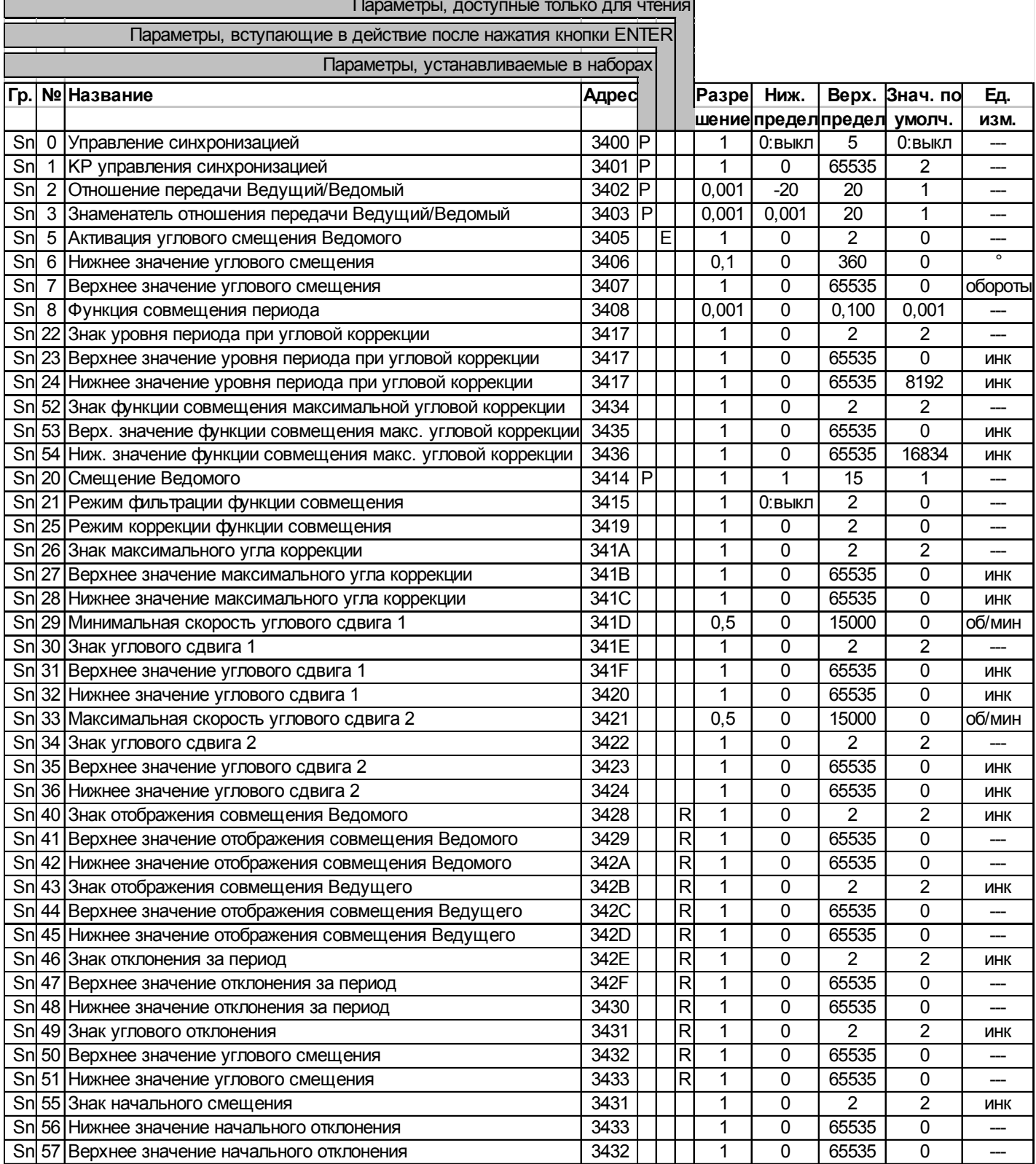

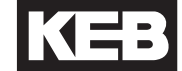

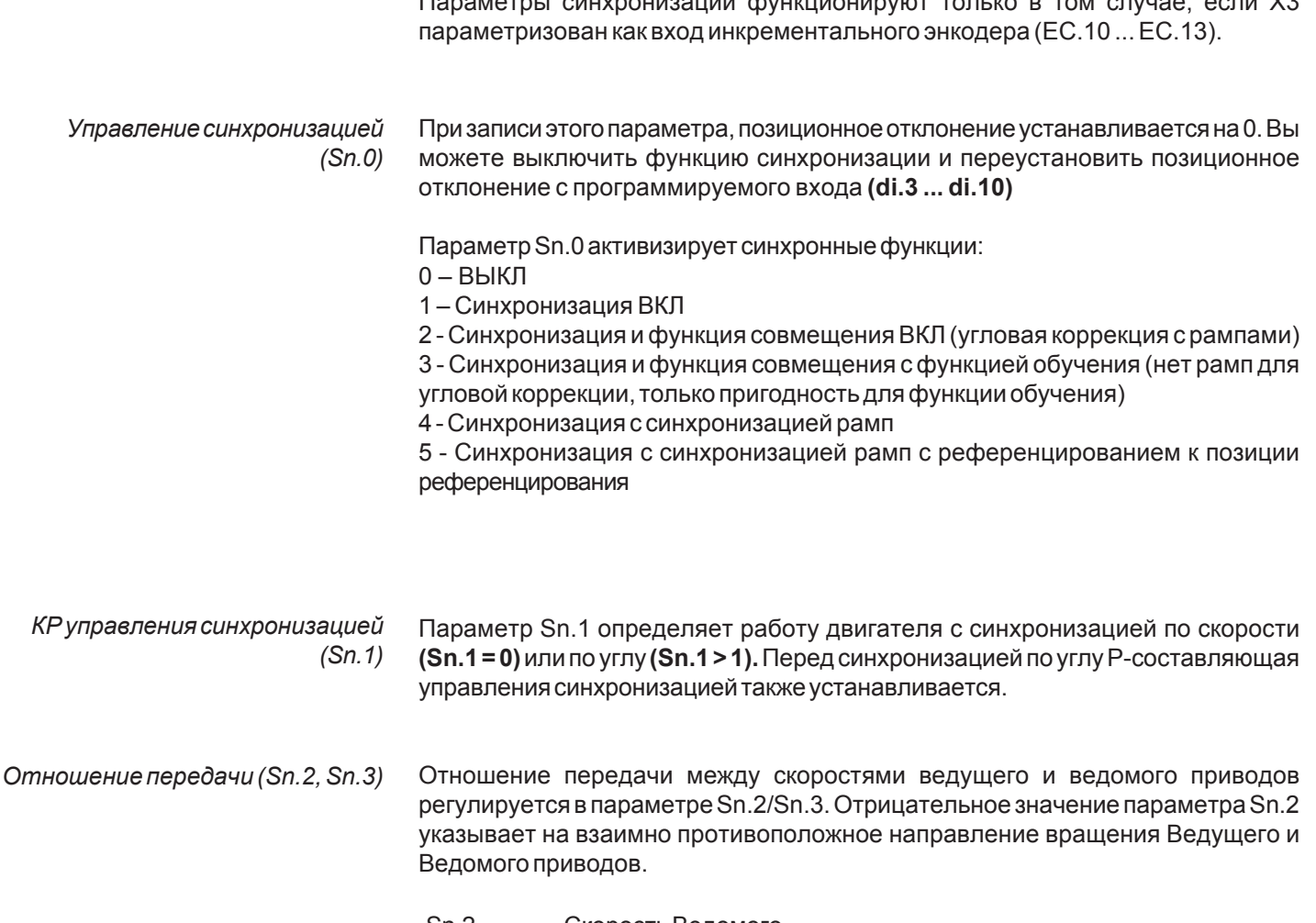

Скорость Ведомого Sn.2  $\equiv$ Скорость Ведущего  $Sn.3$ 

Активация углового смещения Ведомого (Sn.5), нижнее значение углового смещения (Sn.6), верхнее значение углового смещения (Sn.7)

Параметры Sn.5, Sn.6, Sn.7 регулируют угол между ведущим и ведомым приводами. Корректировка угла вводится в параметр Sn.6, полное число оборотов устанавливается в параметре Sn.7. Фактическая коррекция в требуемом направлении может быть проведена по запрограммированному входу. Вы можете также произвести корректировку при помощи параметра Sn.5.

Sn.5 = 1 - коррекция в прямом направлении Sn.5 = 2 - коррекция в обратном направлении **5.16.1 Приспособления для связи при работе в режиме «Ведущий – ведомый»** Для обеспечения работы «ведущий – ведомый» с несколькими ведомыми в качествепринадлежностейпредоставляются MS-повторитель 00.F4.072-2009 и кабели, подготовленные для соединения. Для получения дополнительной информации, пожалуйста, приобретайте руководство пользователя MS-повторителя (00.F4.Z10-K101).

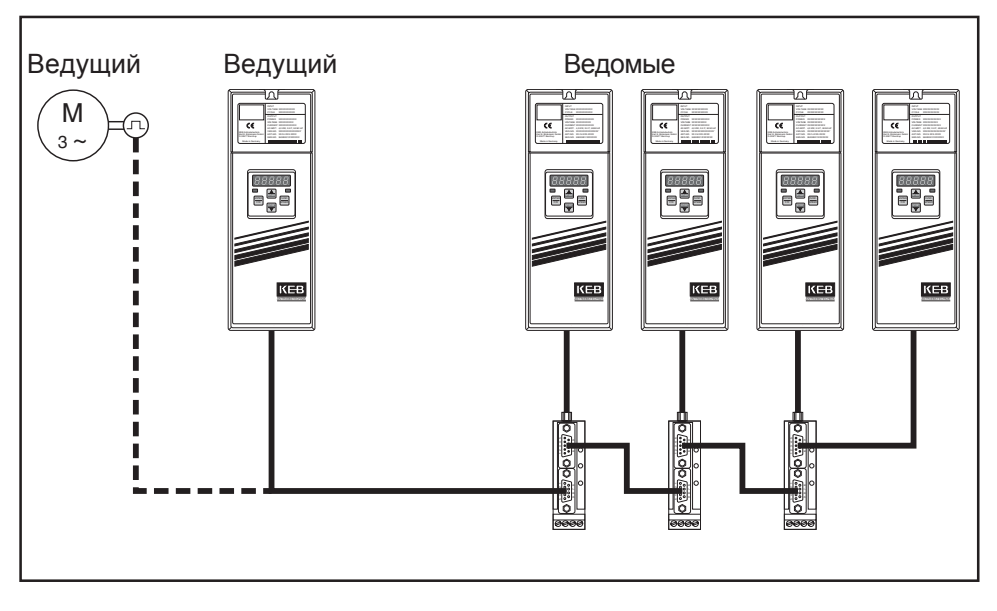

**5.16.2 Пример параметризации при работе в режиме «Ведущий – ведомый»**

Послевключения KEB COMBIVERT S4 необходимовыполнитьреференцирование наведомом. Позавершениивалбудетследоватьсигналуведущего. Допускается максимальная угловая погрешность 45°.

Примерпараметризации:

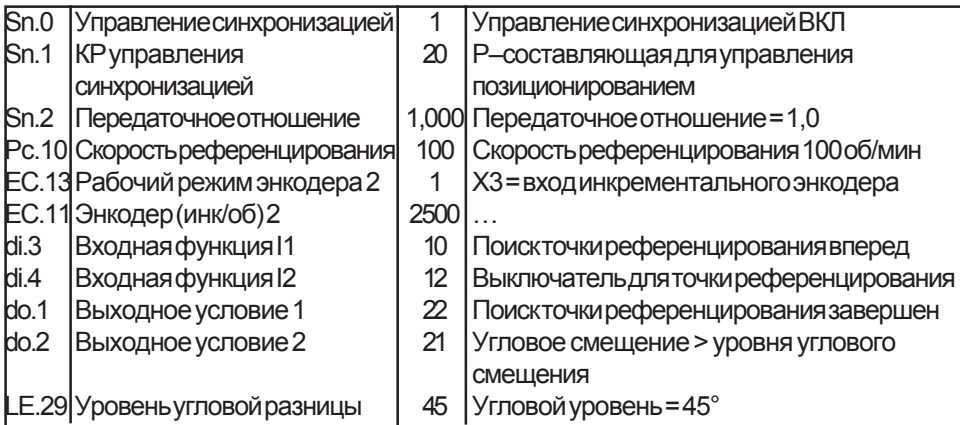

После активизации поиска точки референцирования, вал смещается в направлении концевого выключателя для референцирования. Если в течение этоговременисрабатываетсоответствующийконцевойвыключатель, направление поиска точки референцирования изменяется. После срабатывания концевого выключателя, приводостанавливаетсяи, изменивнаправление, ищетвнутреннее нулевое положение. После достижения положения референцирования, устанавливается выход 1.

Если I1 выключить в этот момент, привод будет двигаться синхронно с Ведущим. Выход 2 устанавливается, когда угловая погрешность превышает 45°.

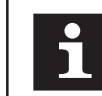

**Вы можете найти подробный алгоритм поиска нулевой точки (спримерами) вописаниирежимапозиционирования (Pc.10... Pc.14).**

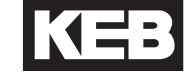

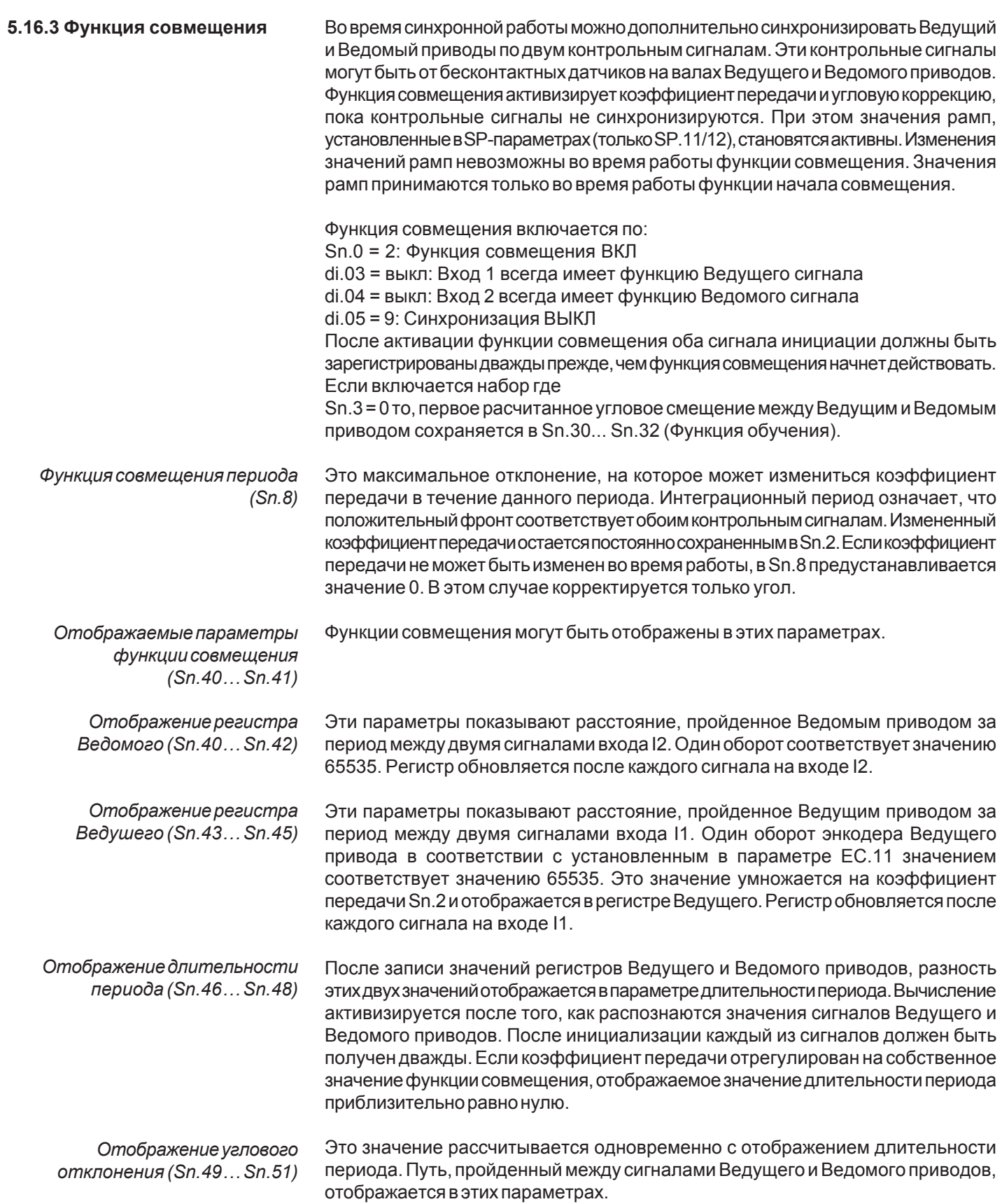

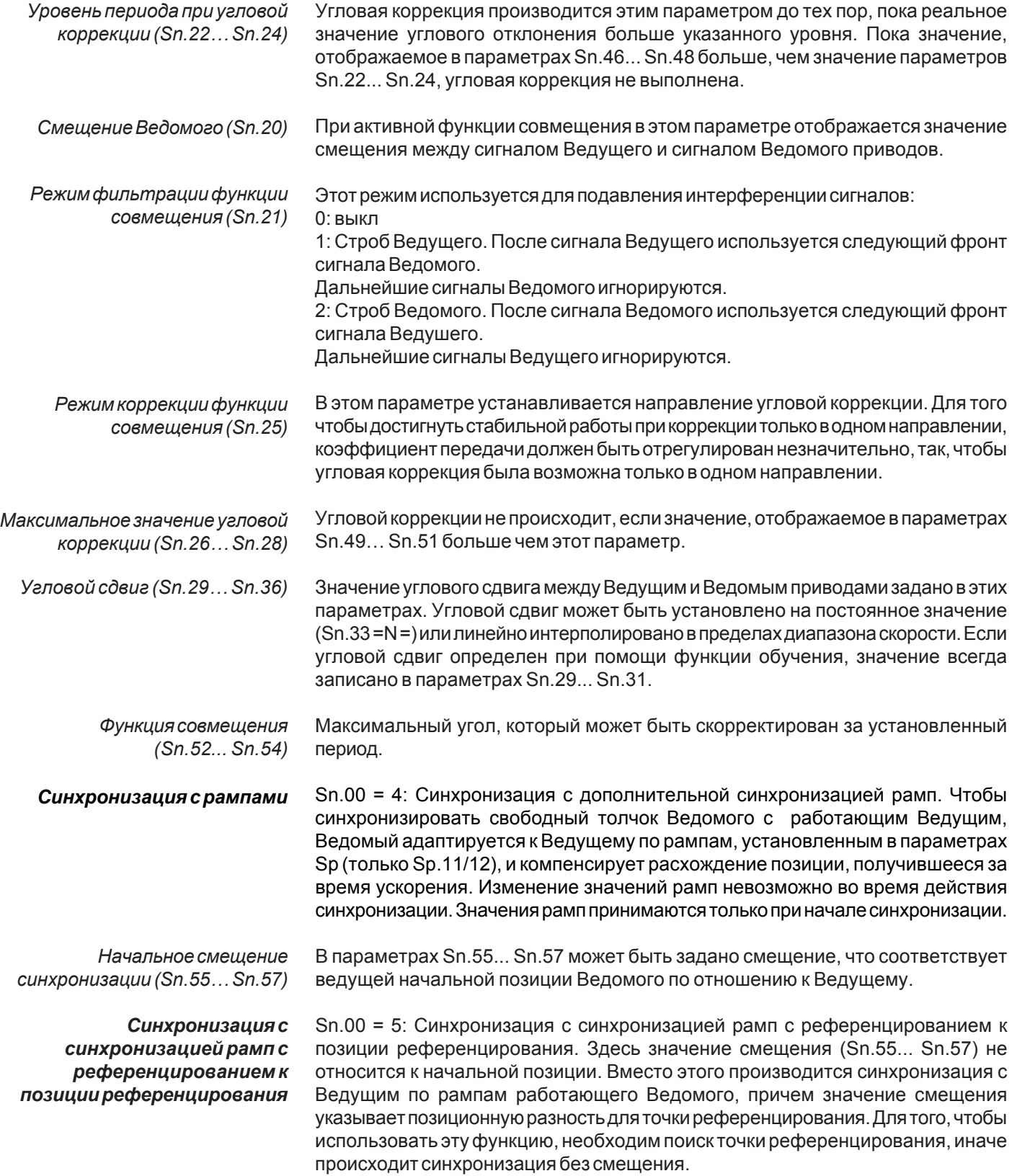

5.17 Описание параметров управления позиционированием Рс (Positioning Control)

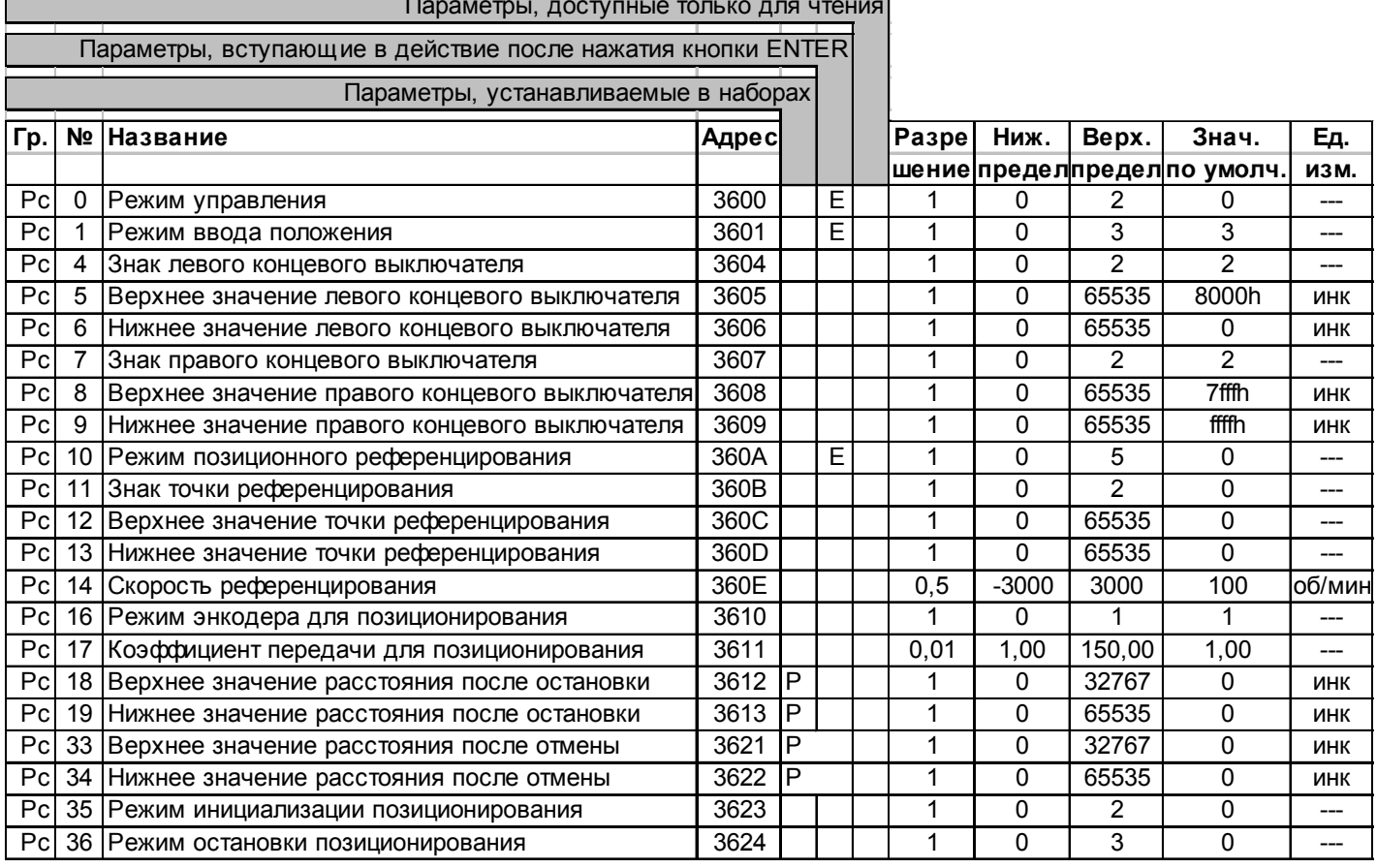

В KEB COMBIVERT S4 возможно хранение и управление до 8-ми положений. Ввод положения основывается на программировании набора параметров. В каждом наборе параметров может храниться одно положение.

Ввод позиции и вывод её на дисплей может проводиться как в десятичной, так и в шестнадцатеричной форме. Также возможно считывание текущего положения, как установленного положения (Функция Обучения).

Обычно один оборот разбивается на 65536 (2<sup>16</sup>) инкрементов. Весь диапазон значений состоит из около 4.294.967.295 (2<sup>32</sup>) инкрементов.

Использование столь высокого разрешения возможно только при SIN/COS энкодере. Для двигателей с резольверной обратной связью анализируются только 12 Бит на оборот. Это означает, что наибольшая точность  $2^4 = \pm 16$ инкрементов.

Позиционирование может быть проведено относительно действительного положения или относительно фиксированного абсолютного положения. Профиль привода (максимальная скорость, кривые ускорения, регулятор положения) регулируются индивидуально для каждого набора позиционирования.

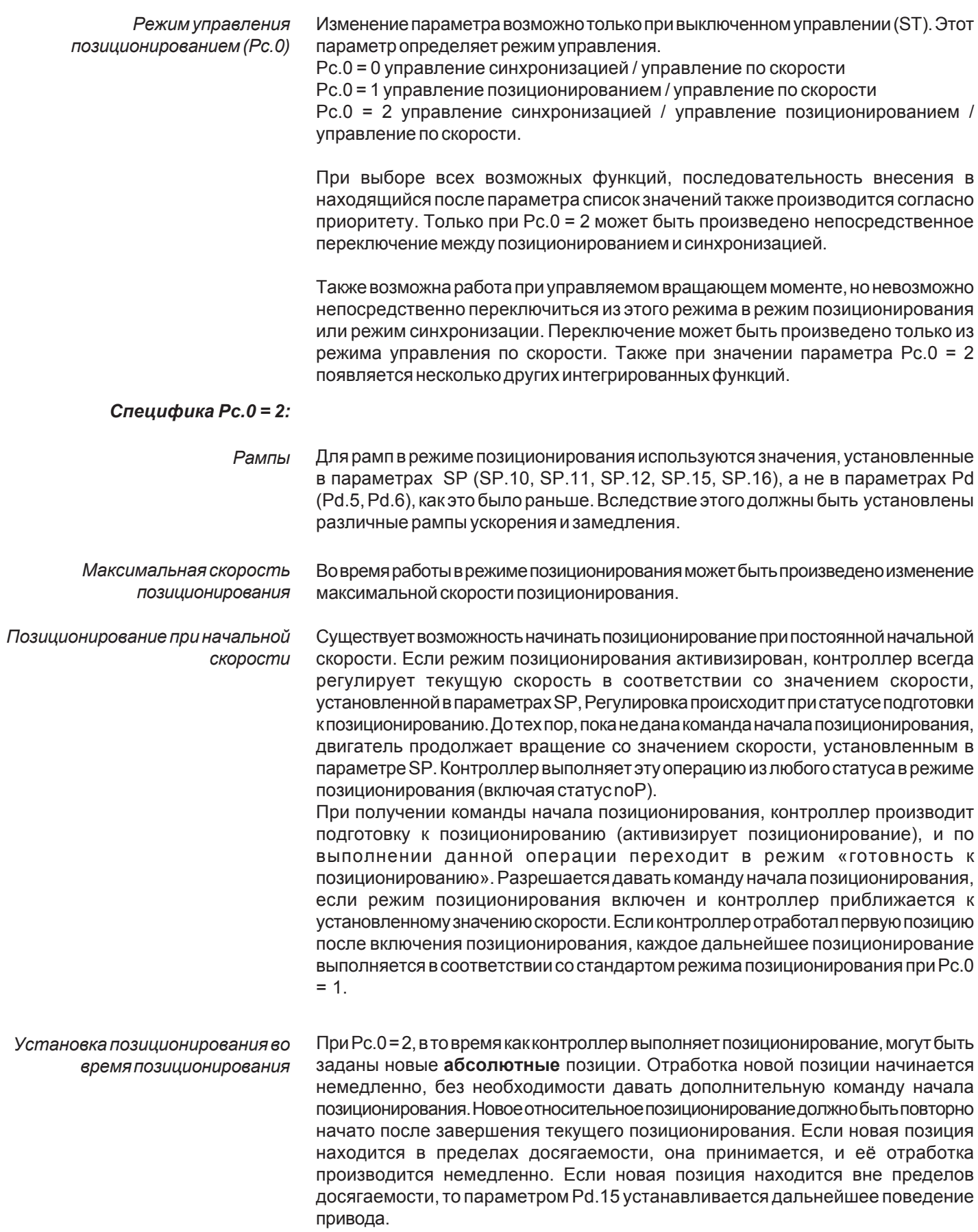

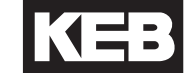

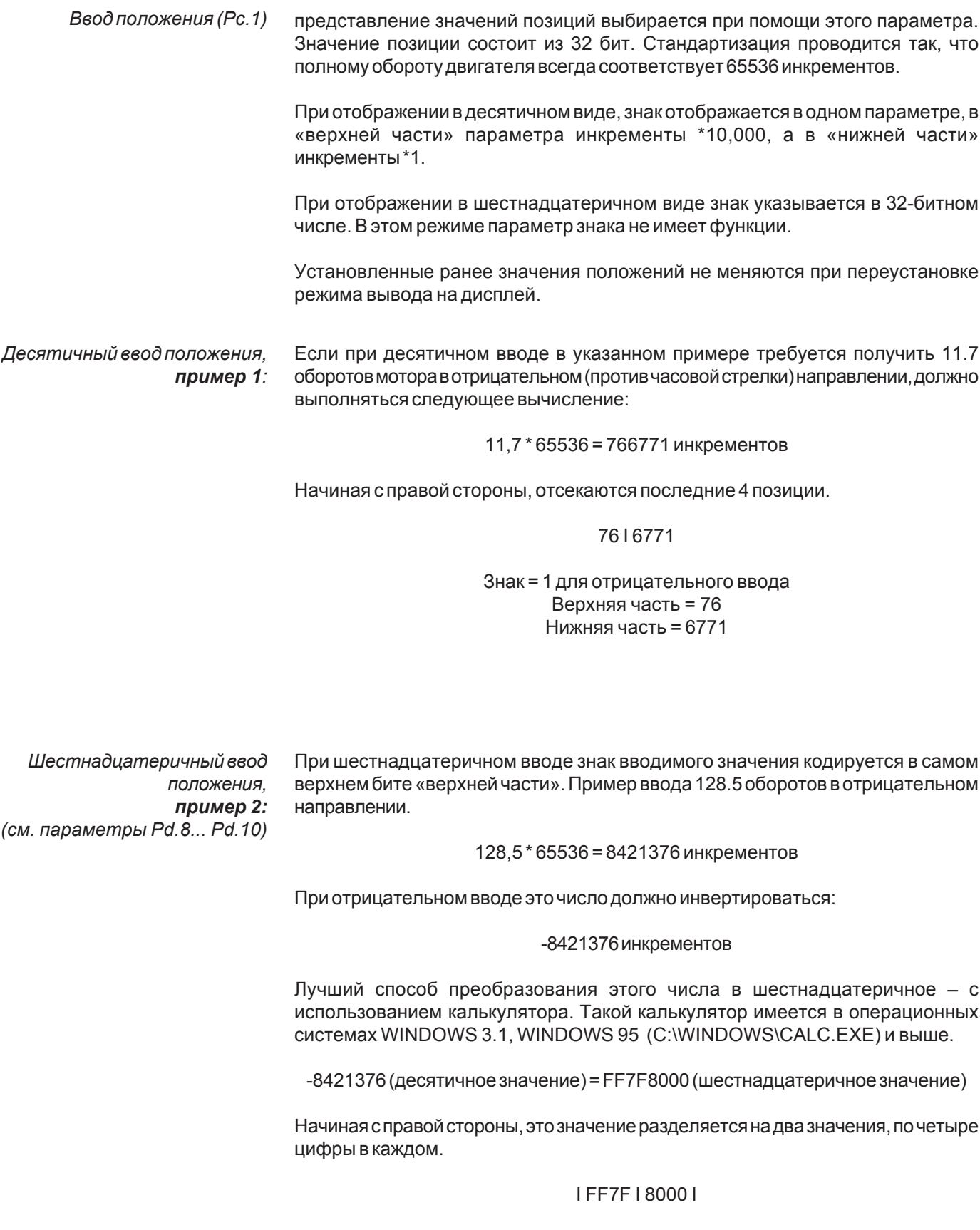

Шестнадцатеричный ввод положения. пример 3: Если использование шестнадцатеричных чисел затруднено, режим шестнадцатеричного ввода может интерпретироваться и другим способом.

> Пример ввода 2.5 оборотов в положительном направлении. 0,5 оборота = 32768 инкрементов

> > Верхняя часть = 2 Нижняя часть = 32768

Пример ввода 1.25 оборотов в отрицательном направлении. 0,75 оборотов = 49152 Инкрементов

> Верхняя часть= -2 Нижняя часть=49152

(-2 + 0,75 оборота, поскольку в нижней части не могут вводиться отрицательные инкременты).

При помощи этих параметров вы можете определить диапазон, в котором будет происходить позиционирование в режиме позиционирования. Если целевая позиция находиться вне диапазона, в момент начала позиционирования, команда не воспринимается. Левый концевой выключатель содержит меньшие (отрицательные) значения, а правый предельный переключатель - большие (положительные) значения. Эти значения зависят от параметра Рс.1. Программные концевые выключатели не установлены активными в заводских установках. Для их включения, необходимо отрегулировать следующие значения:

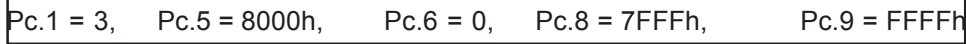

После выключения, параметру Рс. 1 может быть присвоено требуемое значение.

Режим позиционного референцирования, точка референцирования, скорость референцирования  $(PC.10...PC.14)$ 

Левый концевой выключатель,

правый концевой выключатель

 $(PC.4...PC.9)$ 

Поиск начальной точки может быть активирован через цифровой вход или посредством параметра Pd.1. Если значение параметра Pc.10 установлено равным 1, поиск начальной точки активируется после включения питания по первому сигналу «начало позиционирования». После активации поиска точки референцирования сервопривод начинает работать со скоростью референцирования, установленной в Рс.14. Если поиск точки референцирования активируется при помощи входной функции I1 (поиск начальной точки проходит в направлении против часовой стрелки), предпочтительное направление определяется при инвертировании значения параметра Рс.14. Если привод наезжает на концевой выключатель, инвертор изменяет направление вращения. Если выключатель точки референцирования активизируется в предпочтительном направлении, скорость изменяется на 25%, и выключатель освобождается. При установке значения параметра Pc.10 на 0 или 1, привод изменяет направление вращения, после чего происходит поиск нулевой позиции. Текущая позиция перезаписывается в соответствии с начальной точкой Рс.11... Рс.13. Референцирование завершено. В режиме синхронизации алгоритм функции референцирования идентичен вышеописанному.

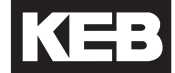

Режим позиционного референцирования (Рс. 10)

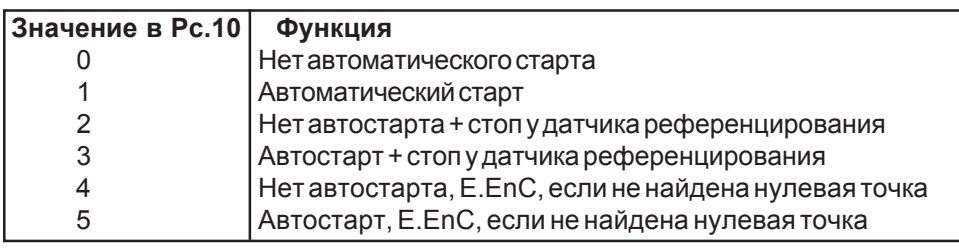

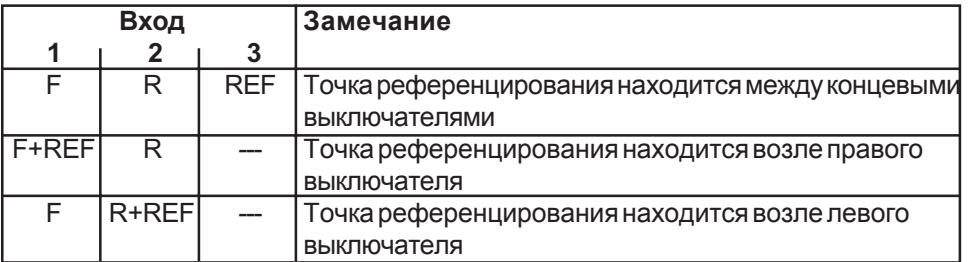

Режим энкодера для позиционирования (Рс. 16) Обратная связь для режима позиционирования может быть реализована через внутренний энкодер системы и замкнута на Х4 или через внешний энкодер и замкнута на ХЗ.

0: обратная связь через внутренний энкодер системы 1: обратная связь с ХЗ

Если внешний энкодер будет использоваться для позиционирования, то все вводимые значения положения относятся к этому энкодеру. В этом случае, 65536 инкрементов = один оборот этого внешнего энкодера. Параметры профиля предварительного управления Pd.5 - Pd.7 всегда относятся к внутреннему энкодеру системы с Х4.

Если внешний энкодер положения соединен с двигателем через механическую Коэффициент передачи для передачу, передаточное число должно было быть установлено в этом параметре. позиционирования (Рс. 17)

> Диапазон значений: 1,00 ... 150,00 Разрешение: 0,01

При помощи этого параметра вычисляется профиль предварительного управления скоростью. Ограниченное разрешение этого параметра не влияет на точность позиционирования привода.

Точность позиционирования внешнего энкодера зависит только от его разрешения.

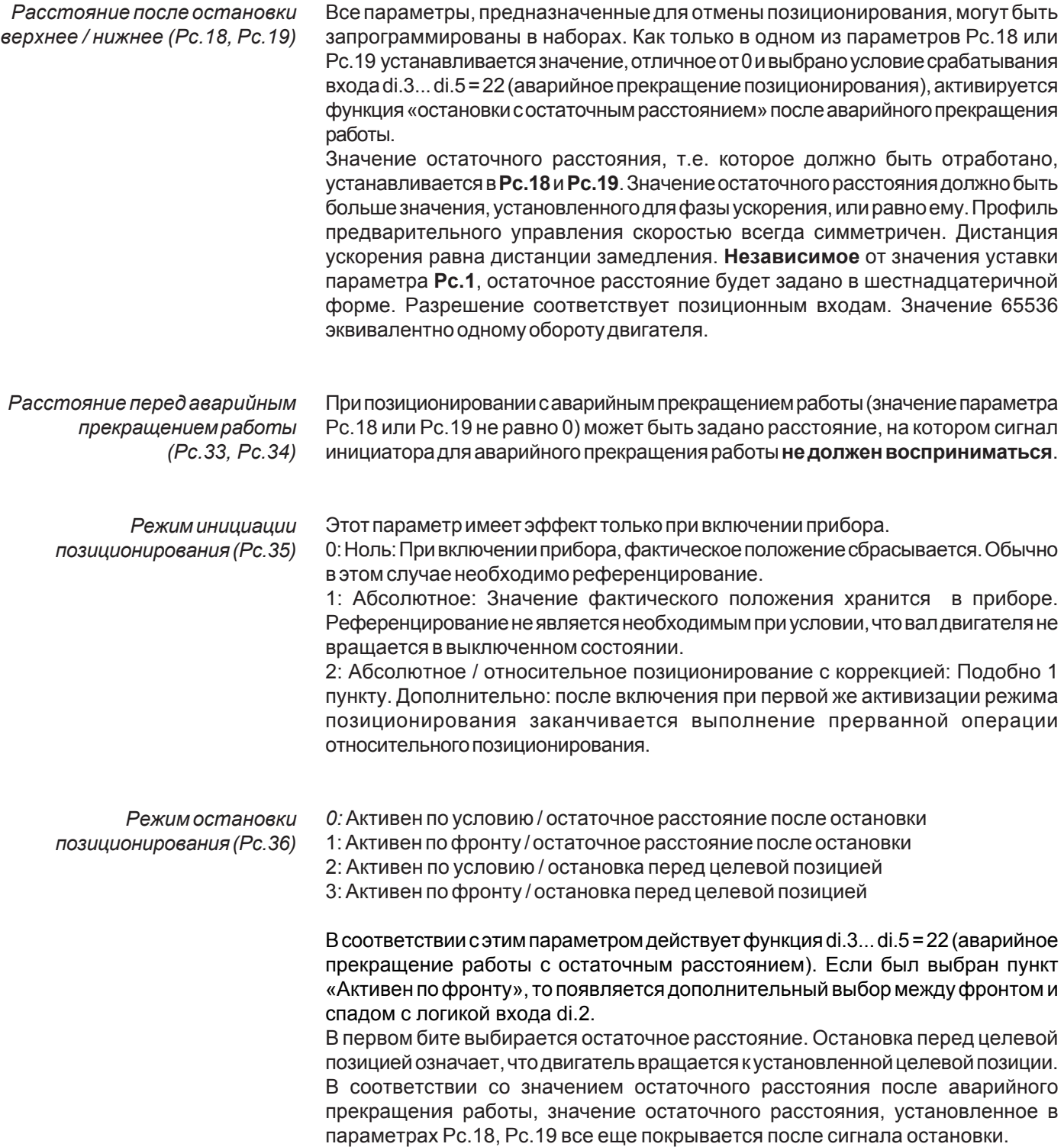
#### 5.18 Описание параметров определения

позиционирования Pd (Positioning Definition)

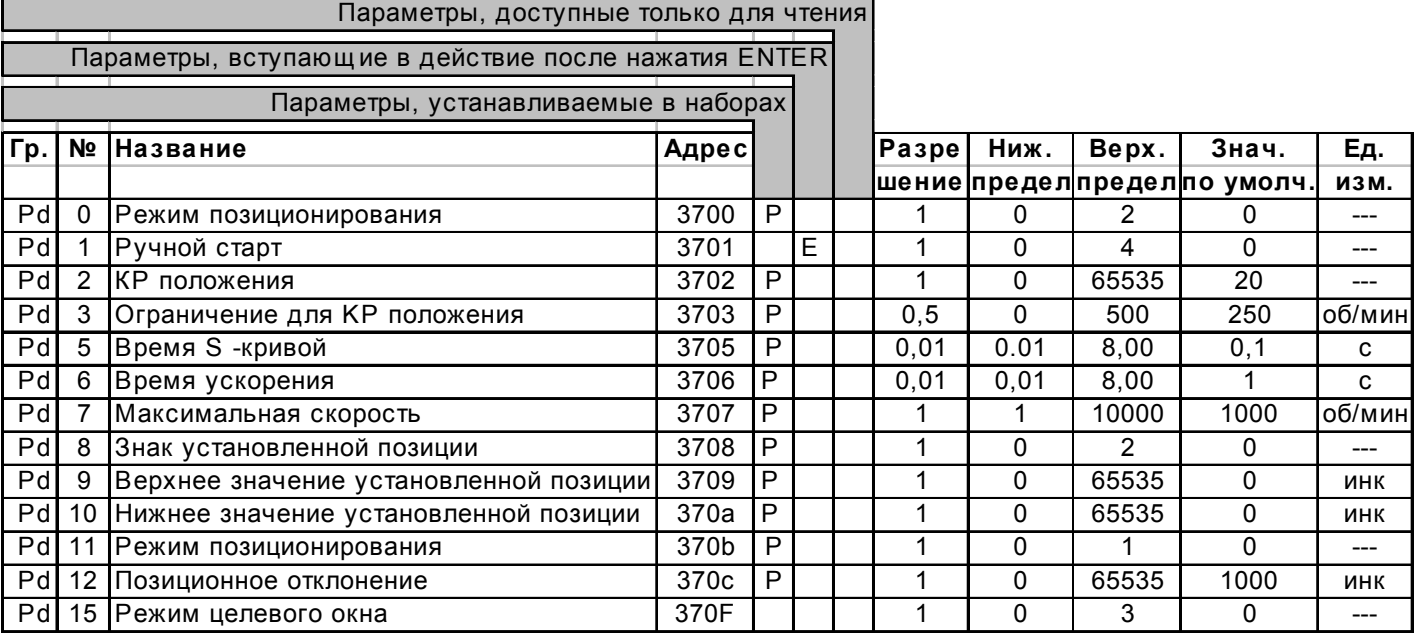

Позиционирование (Pd.0)

Режим позиционирования может быть активирован при помощи входной функции или параметра Pd.0 (см. ограничения по Pc.0). Все Pd - параметры, за исключением Pd.1, программируются в наборах.

- $\Omega$ Режим позиционирования ВЫКЛ
- $\overline{1}$ Режим позиционирования ВКЛ
- $\overline{2}$ Режим позиционирования ВКЛ, автоматический старт позиционирования при смене набора

Ручной старт (Pd. 1) При записи этого параметра режим позиционирования и поиск точки референцирования могут быть активированы вручную в любое время.

- $\mathbf{1}$ Старт режима позиционирования
- $\overline{2}$ Старт поиска точки референцирования
- 3 Функция обучения
- $\overline{\mathbf{A}}$ Уставка точки референцирования

При помощи функции обучения текущая позиция в активном наборе параметров, сохраняется в параметрах Pd.8... Pd.10.

Уставка фактической позиции без поиска точки референцирования

Вместо значения точки референцирования, установленного в параметрах Рс.11... Рс.13, записывается значение фактической позиции путем изменения значения параметра Pd.1 на 4.

### КР положения (Pd.2)

Регулятор положения режима позиционирования может быть оптимально настроен в параметре Pd.2 для каждого положения. Это П-регулятор, значение усиления которого устанавливается в параметре Pd.2.

Если коэффициент усиления слишком высок, появляются постоянные колебания; если коэффициент усиления слишком мал, точность позиционирования падает. Регулятор положения (Pd.2) и регулятор скорости (CS-параметр) влияют друг на друга. Для оптимального позиционирования рекомендуется уменьшить интегральную составляющую контроллера скорости и увеличить коэффициент усиления Pd.2 регулятора положения.

Ограничение для КР положения  $(Pd.3)$  Максимальная скорость, которую регулятор положения может обеспечить для профиля предварительного управления скоростью, предустанавливается в параметре Pd.3.

Время S-кривой, время ускорения, максимальная скорость позиционирования  $( Pd.5...Pd.7)$  Профиль предварительного управления скоростью предустанавливается параметрами Pd.5... Pd.7. При Pc.0 = 2, см. описание SP-параметра.

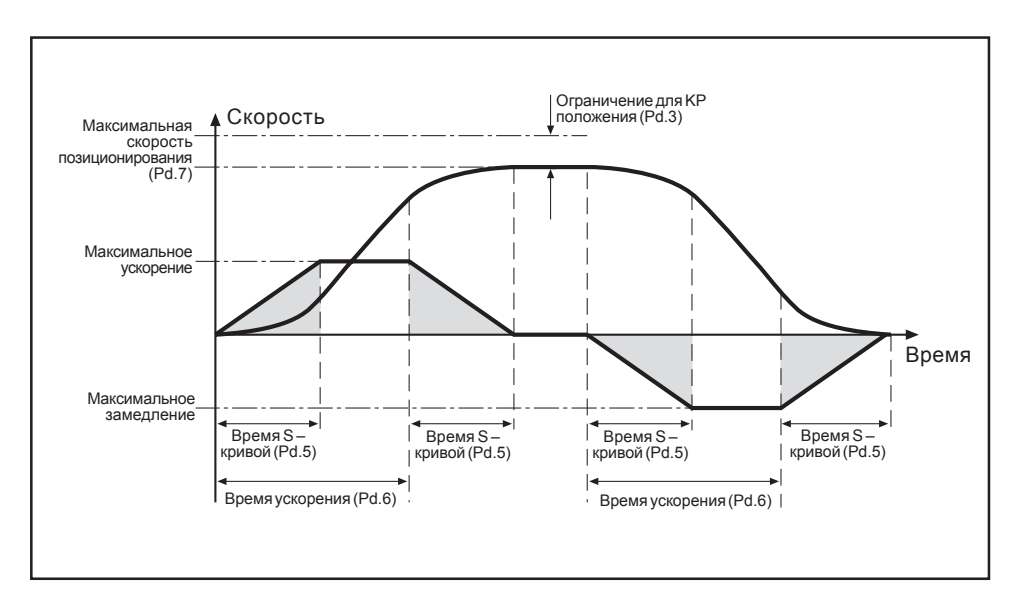

Профиль предварительного контроля может отрабатываться двигателем, только если максимальная скорость не ограничивается другими параметрами (Sp.5, Sp.8), а сам двигатель не перегружен. Во время процесса позиционирования значение вращающего момента, установленное в параметре CS.6, не должно быть достигнуто (см. пример эксплуатации с большим моментом инерции).

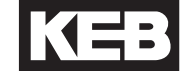

Уставка позиции (Pd.8 ... Pd.10) Установленное значение позиции предустанавливается в Pd.8... Pd.10. Ввод осуществляется путем ввода этих параметров или путем активации функции Обучения (Pd.1 = 3). Во время выполнения позиционирования невозможно предустановить новое требуемое положение в активном наборе параметров.

- Режим позиционирования (Pd.11) При помощи этого параметра можно выбрать, предустанавливается ли значение набора позиционирования абсолютно, или требуемая позиция должна быть относительной по отношению к фактическому положению. В случае относительного режима позиционирования новое значение должно вычисляться относительно текущего установленного значения положения, т.е. погрешность позиционирования не будет накапливаться.
	- $\mathbf 0$ абсолютный режим позиционирования
	- $\mathbf{1}$ относительный режим позиционирования
	- Отклонение позиции (Pd.12) После выполнения команды позиционирования, сигнал «позиция достигнута» может быть установлен через цифровой вывод (do-параметр). Это сообщение считывается по завершению отработки профиля, а привод находится в требуемом окне позиции. Отклонение позиции регулируется в параметре Pd.12. Параметр стандартизируется в точности, как «нижняя часть» установленного положения. 360° оборота вала двигателя = 65536 инк. Отклонение позиции представляет собою расширение диапазона в обоих направлениях от требуемой позиции с шагом, установленном в параметре Pd.12.
	- Режим целевого окна (Рd.15) Данный параметр определяет то, что контроллер, предположительно, должен сделать в случае не достижения требуемой позиции (РС.0 = 2; реализация новой позиции во время позиционирования или остановка позиционирования с фиксированием остаточного расстояния).
		- 0: Остановка
		- 1: Немедленно
		- 2: Игнорирование
		- 3: Старая цель + рестарт

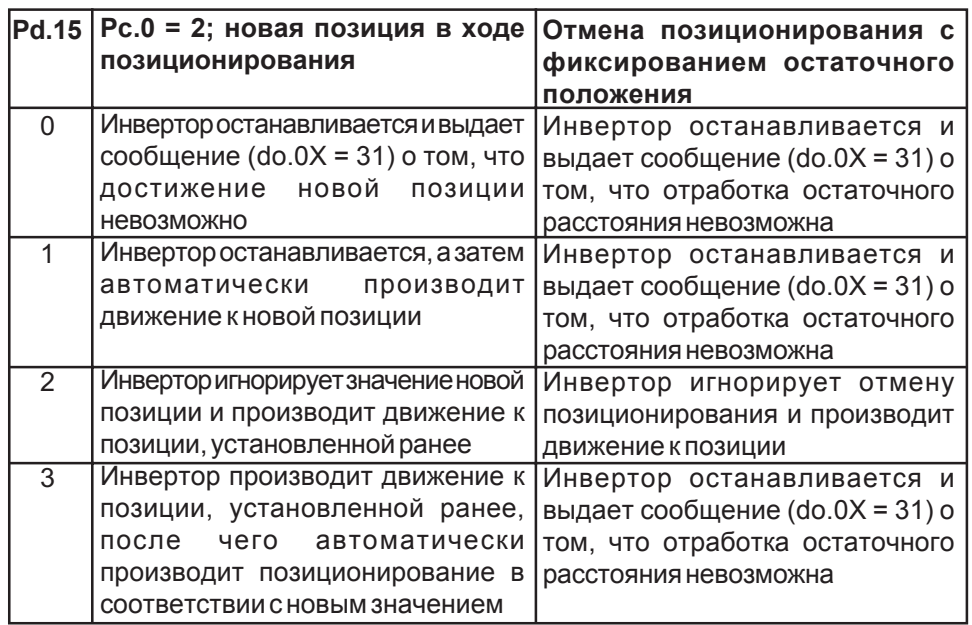

### 5.19 Список параметров для режима позиционирования

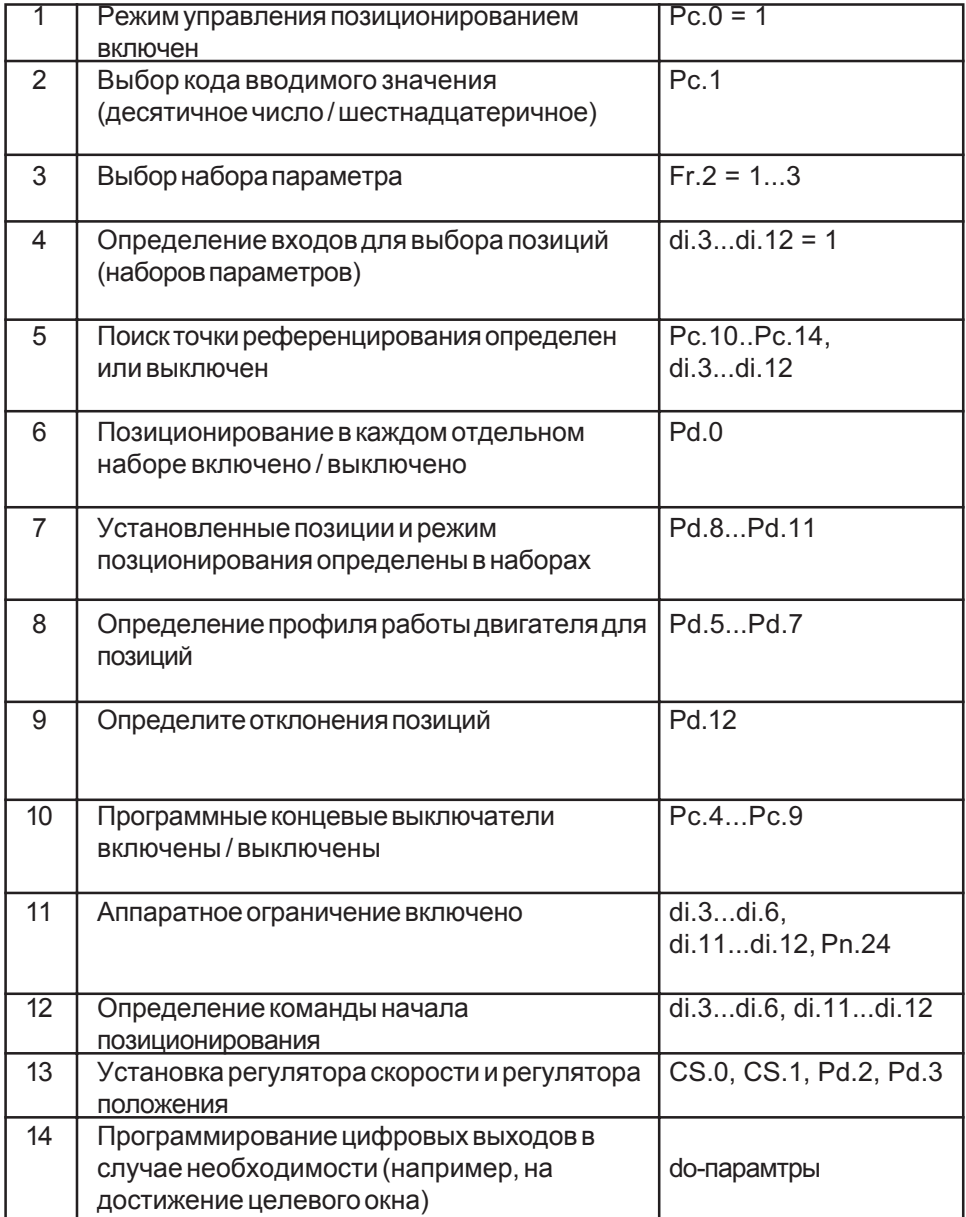

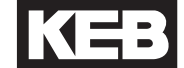

### 5.20 Пример программного управления позиционированием с использованием четырех позиций

- 4 различных позиции должен быть достигнуты посредством управления позиционированием
	- адресация позиций производится через клеммную колодку
- позиционирование начинается по сигналу «старт позиционирования»
- по достижении целевого окна, должен быть установлен выход D1
- после включения питания вы должны дать команду «Старт позиционирования» референцирования для поиска точки
- значения позиций задаются абсолютно, то есть относительно точки референцирования (Вход в инкрементах,  $\Sigma_{\text{tot}}$  = 80500, 1286000, 24000, 163800)
- абсолютные позиции 0 и +1500000 являются концевыми выключателями
- значения позиций вводятся и отображаются в десятичном виде
- при установленном цифровом входе, двигатель должен также перемещаться вручную в соответствии с установленным аналоговым значением набора (чрезвычайная работа).

#### Последовательность: набор позиционирования выбирается при помощи органа управления  $\overline{a}$

- впоследствии, сигнал «старт позиционирования» подается с органа управления (набор позиционирования должен быть предустановлен с клеммной колодки)
- Инвертор считывает управляющие уставки, уставки положения и скорости и т.д. из выбранного набора позиционирования
- после достижения требуемой позиции выдается сигнал «позиция достигнута»
- после этого адреса новых наборов устанавливаются по новой команде «старт позиционирования»
- сигнал «позиция достигнута» сбрасывается при получении новой команды «старт позиционирования»
- при включении 14, инвертор запускается с предустановленной аналоговой уставкой Параметры управления позиционированием Ро

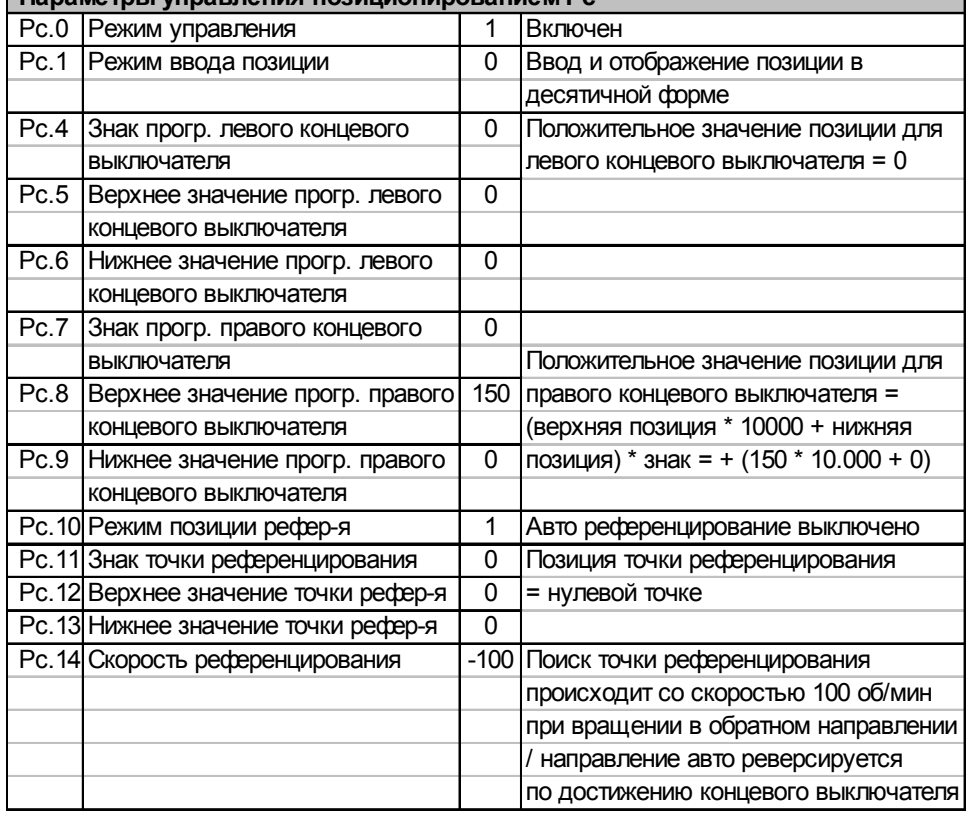

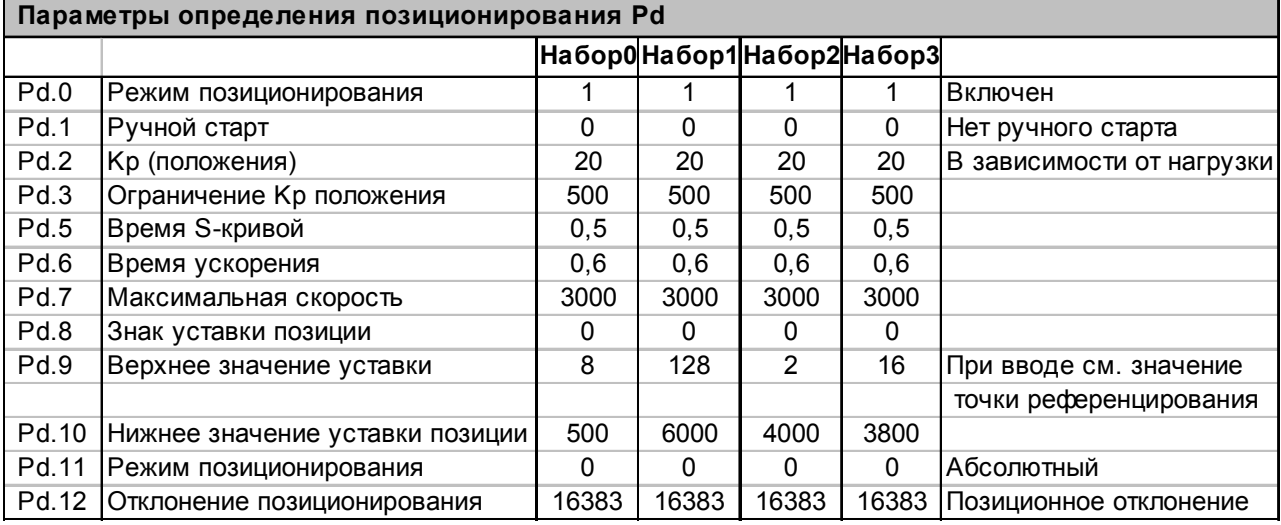

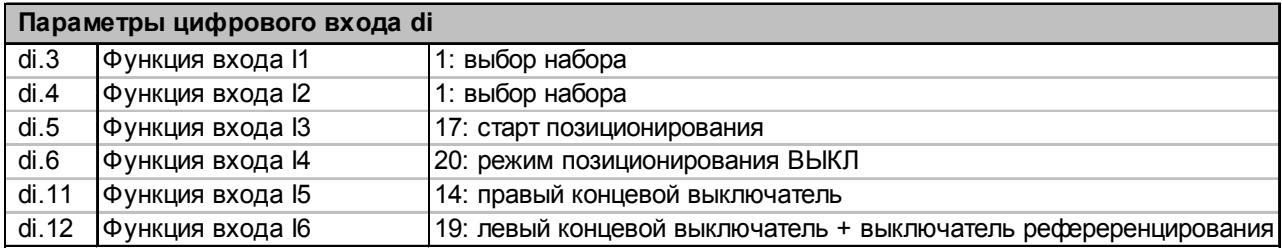

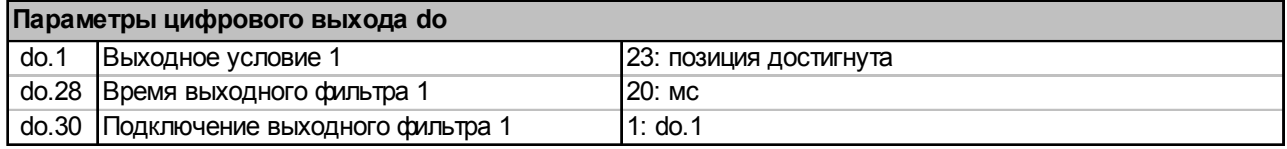

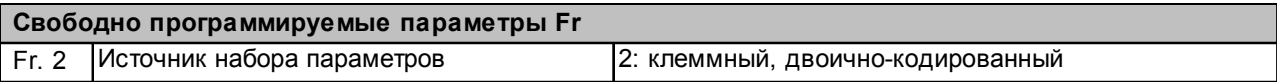

KEB

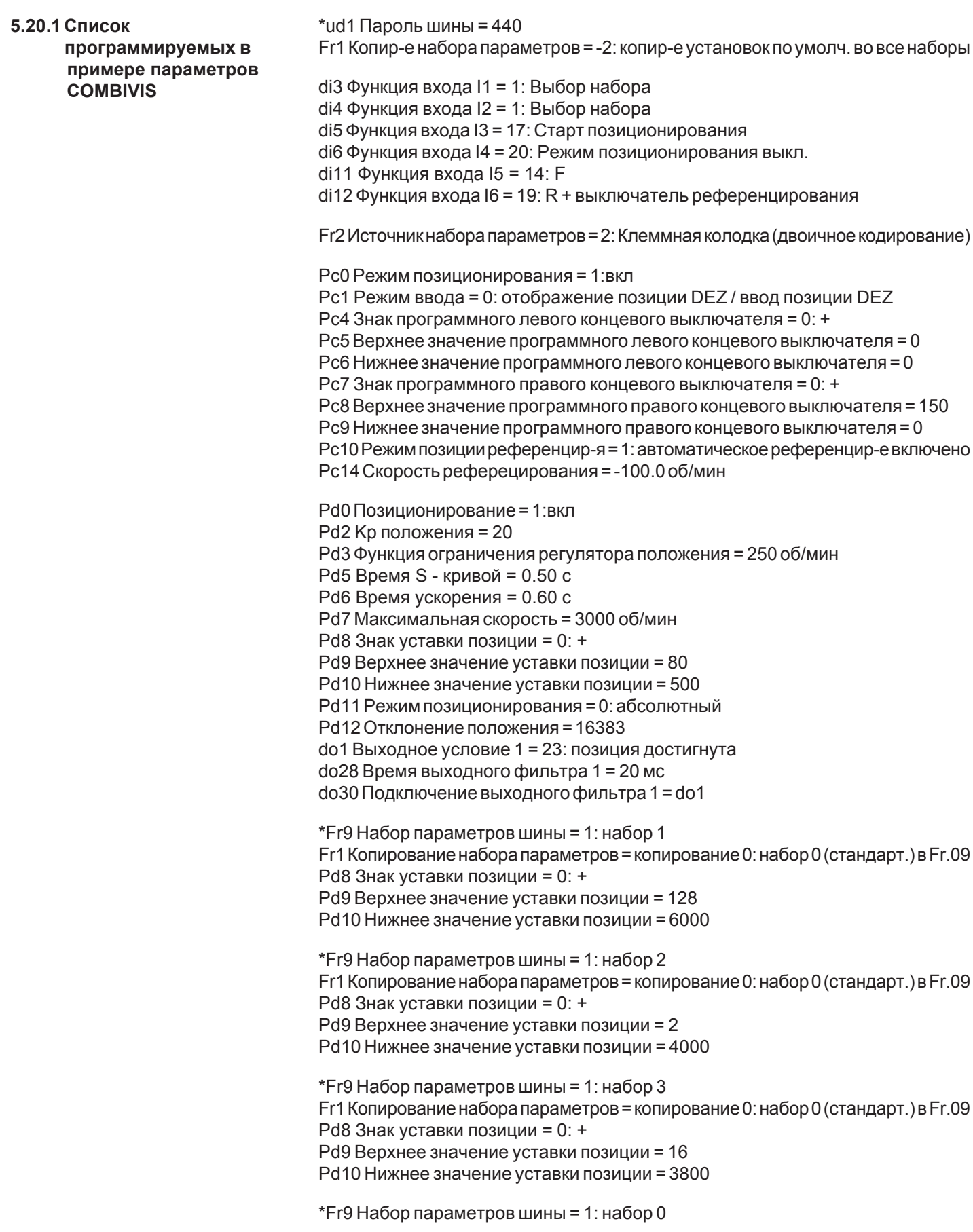

#### 5.21 Пример

программирования системы управления автоматической последовательностью

- 7 различных положений должны быть последовательно и автоматически ДОСТИГНУТЫ
- для начала нового позиционирования необходимо нажать «старт позиционирования»
- точка референцирования имеет абсолютное значение + 100.000, концевые  $\overline{a}$ выключатели имеют значения 0 и + 200.000
	- поиск точки референцирования запускается с цифрового входа  $\overline{a}$
	- начиная от точки референцирования должны быть достигнуты следующие позиции: +75000 / -50.000 / -50.000 / -50.000 / -15.000 / +100.000 / -10.000 реле должно работать, как сигнал «позиция достигнута»

### Последовательность:

После включения питания можно начать поиск точки референцирования со входа 12. При активном выключателе референцирования 13. текущая позиция перезаписывается как позиция референцирования, и работа в режиме завершается.

- Позиционирование в наборе 1 запускается замыканием 11.
- С каждым следующим фронтом 11 выбирается следующая позиция.
- В наборе 0 привод возвращается назад, в позицию референцирования.

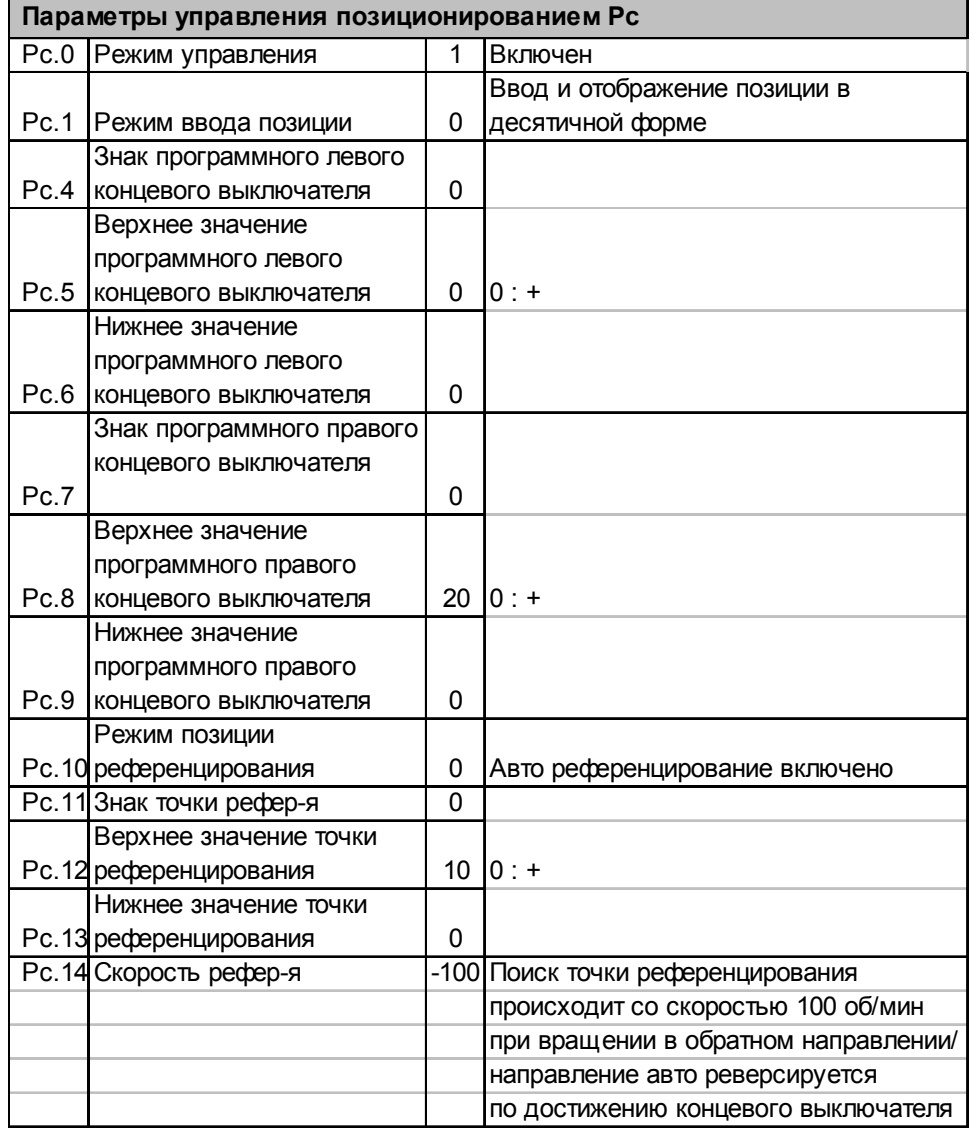

KEE

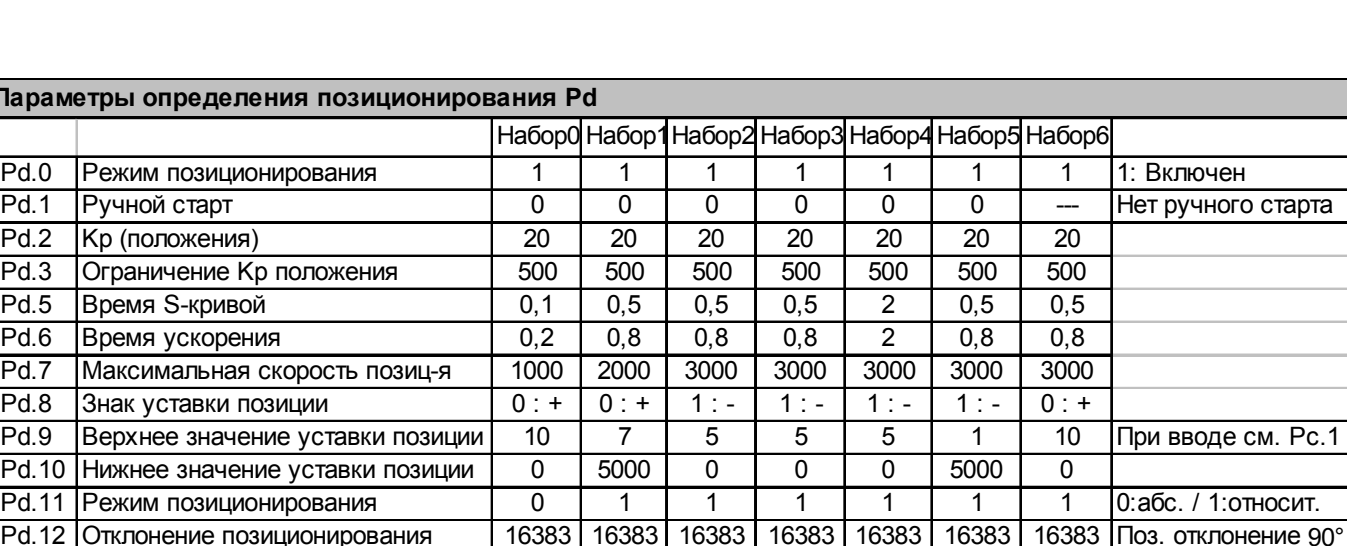

I

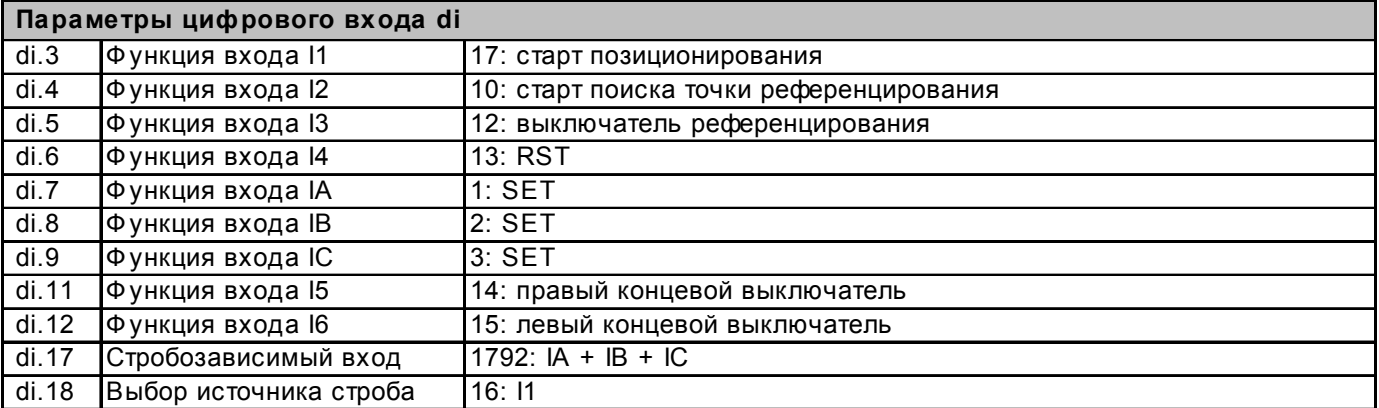

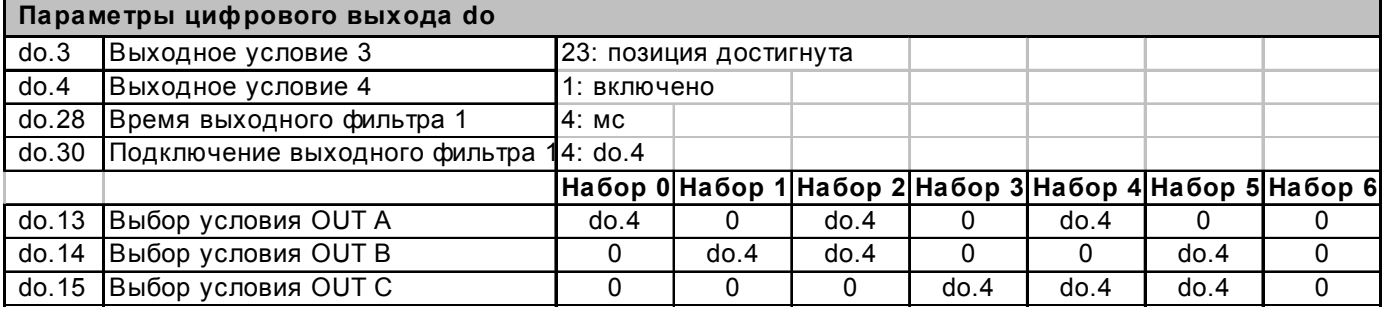

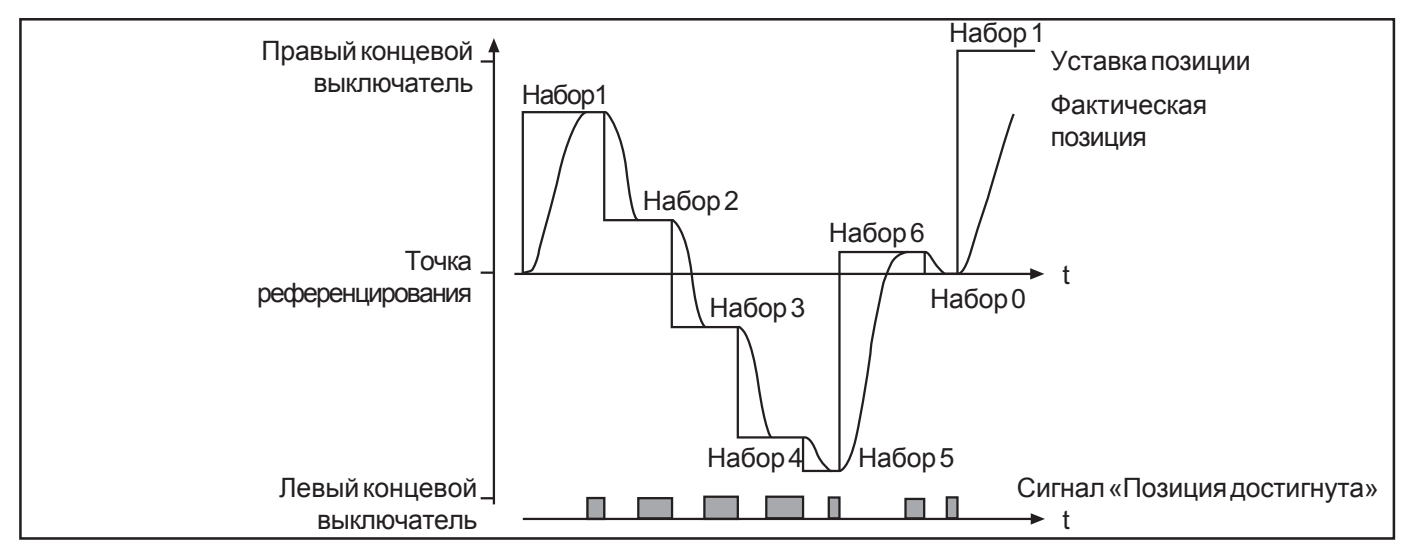

### **5.22 Поиск опорной точки Пример 1**

Концевой выключатель одновременно выполняет функцию выключателя референцирования.

Клемма X1.3 = правый концевой выключатель

Клемма X1.4 = левый концевой выключатель + выключатель референцирования.

**Настройки:** di.11 = 14; di.12 = 19; Pc.14 = -100 об/мин

Поиск точки референцирования начинается с установки цифрового входа (например, X1.7 => параметр di.5 = 10) **или**пошине / ПКсозначениемпараметра Pd.1 = 2 **или** автоматически, после подачи напряжения и первого сигнала «стартапозиционирования» (параметр Pc.10 = 1).

Сигнал «старта позиционирования» может быть также подан через цифровой вход (например, X1.2 => параметр di.6 = 17) или через шину / ПК со значением параметра Pd.1 = 1.

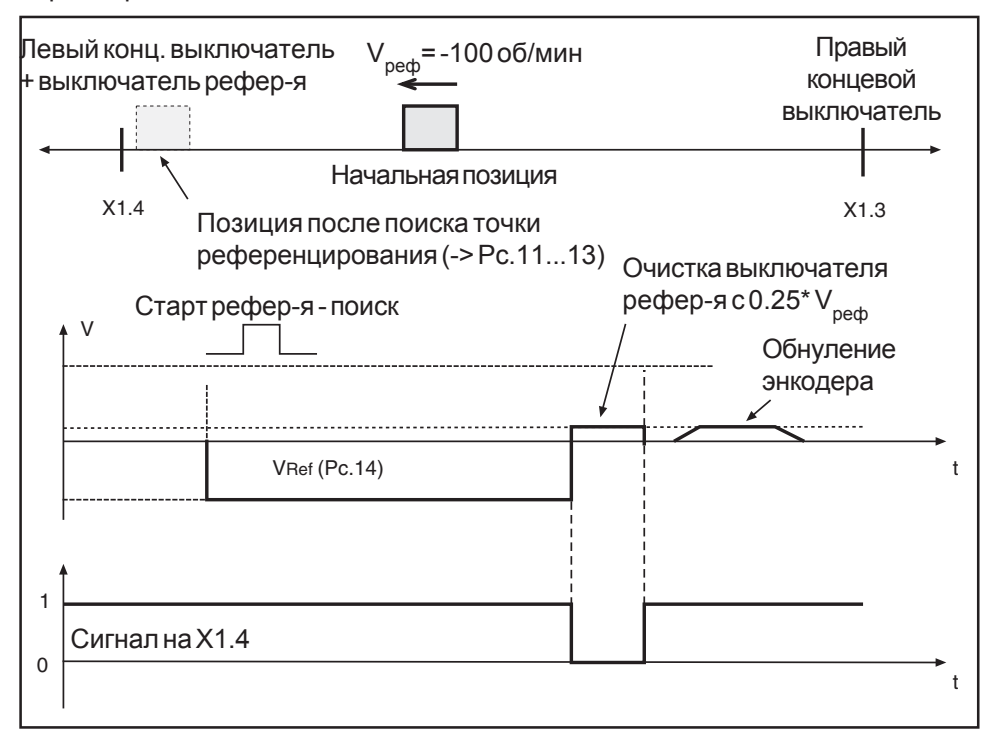

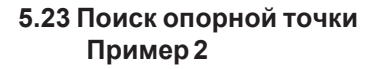

Выключатель референцирования не зависит от концевых выключателей Клемма X1.3 = правый концевой выключатель Клемма Х1.4 = левый концевой выключатель

Клемма X1.5 = выключатель референцирования

Настройки: di.11 = 14; di.12 = 15; di.3 = 12; Pc.14 = -100 об/мин

Поиск точки референцирования начинается с установки цифрового входа (например, X1.7 = > параметр di.5 = 10) или по шине / ПК со значением параметра Рd.1 = 2 или автоматически, после подачи напряжения и первого сигнала «старта позиционирования» (параметр Рс. 10 = 1).

Сигнал «старта позиционирования» может быть также подан через цифровой вход (например, X1.2 => параметр di.6 = 17) или через шину / ПК со значением параметра  $Pd.1 = 1$ .

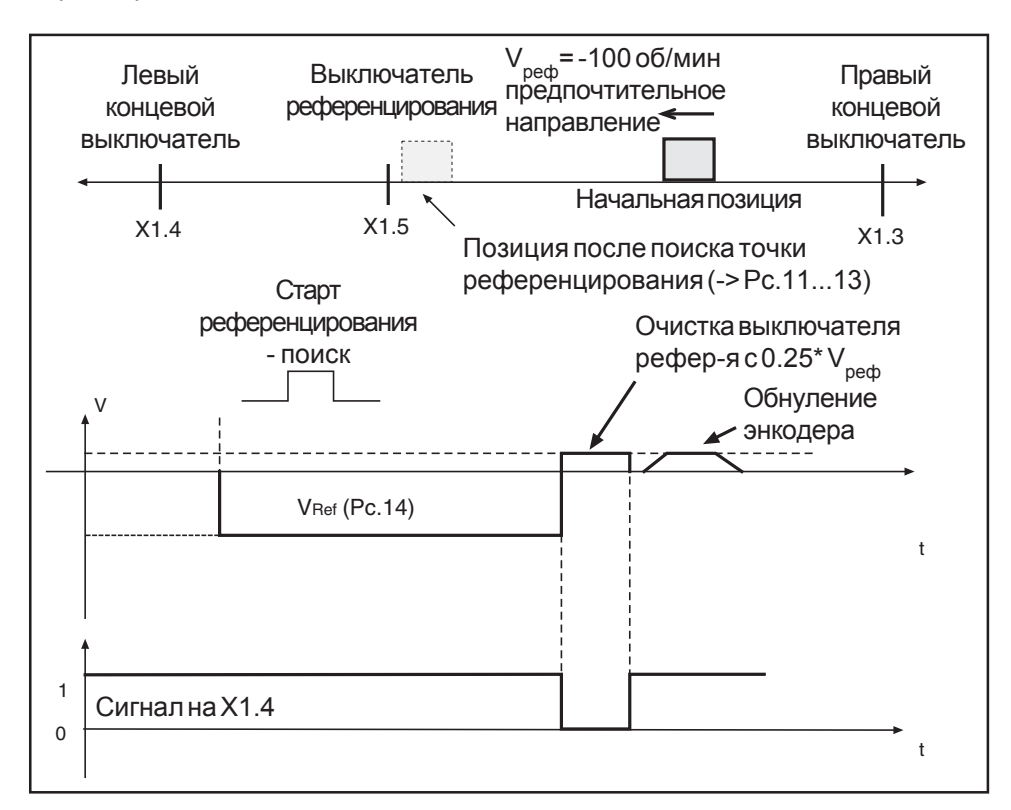

### 5.23 Поиск опорной точки Пример 3

Запуск привода по выключателю референцирования против предпочтительного направления (специальный случай примера 2).

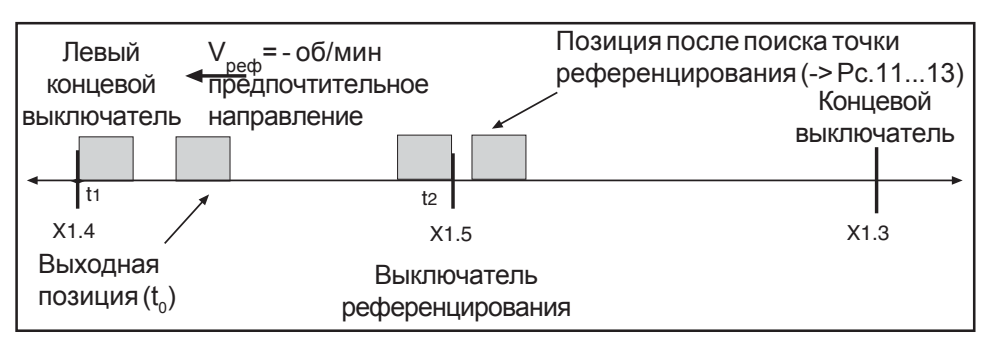

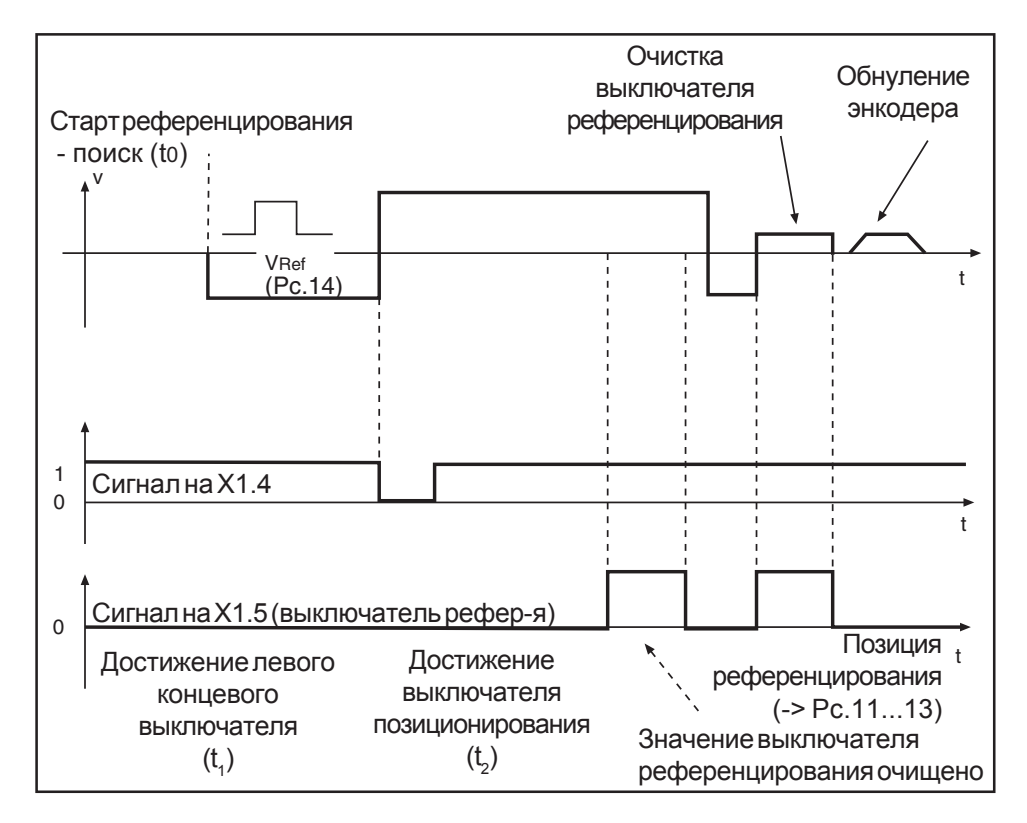

### 5.25 Работа при большом моменте инерции

В случае наличия большого момента инерции при позиционировании возможно появление нежелательных эффектов; смотри приведенное ниже краткое описание параметризации.

- настройка регулятора скорости производится как обычно (CS-параметры),
- активируйте режим позиционирования и запишите график функции позиционирования при помощи программного осциллографа.

Следующий пример был записан для двигателя 12.SM.000-4400 и момента инерции 88  $\cdot$  10<sup>-4</sup> кгм<sup>2</sup>.

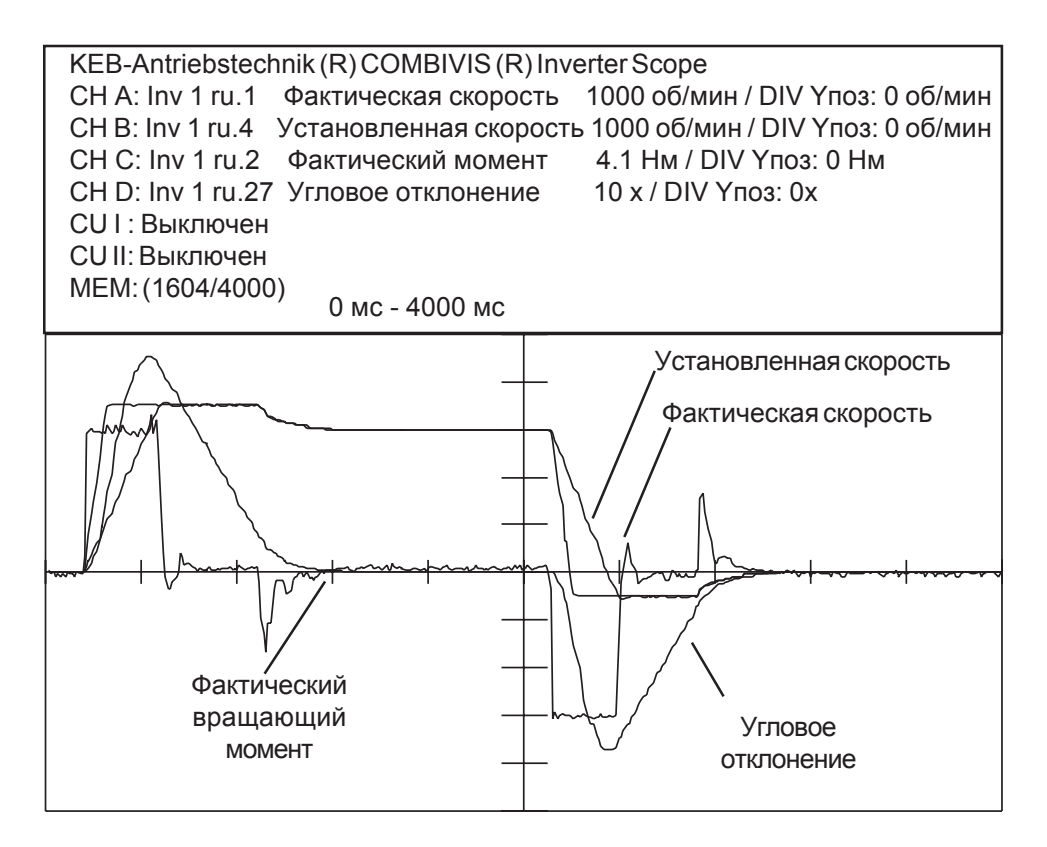

При такой записи, привод может отклоняться от установленного значения. При ускорении на предельном крутящем моменте угловые отклонения увеличиваются. При сбросе значения вращающего момента до нуля, привод компенсирует угловое отклонение. Необходимо, чтобы для максимальной скорости выполнялось условие (SP.5, SP.8) > Pd.3 + Pd.7.

Во время замедления профиль движения привода также может не совпадать с заданным профилем. Наблюдается отклонение от установленного значения. В соответствии со значением скорости, установленным в параметре Pd.3, привод реверсирует до заданного положения. В данном примере отклонение от установленного положения (угловое отклонение) мотора превышает 3.5 оборота двигателя.

В данном примере для ускорения до максимальной скорости привода потребуется 300 мс. В случае второго теста значение времени ускорения можно отрегулировать в параметре Pd.6.

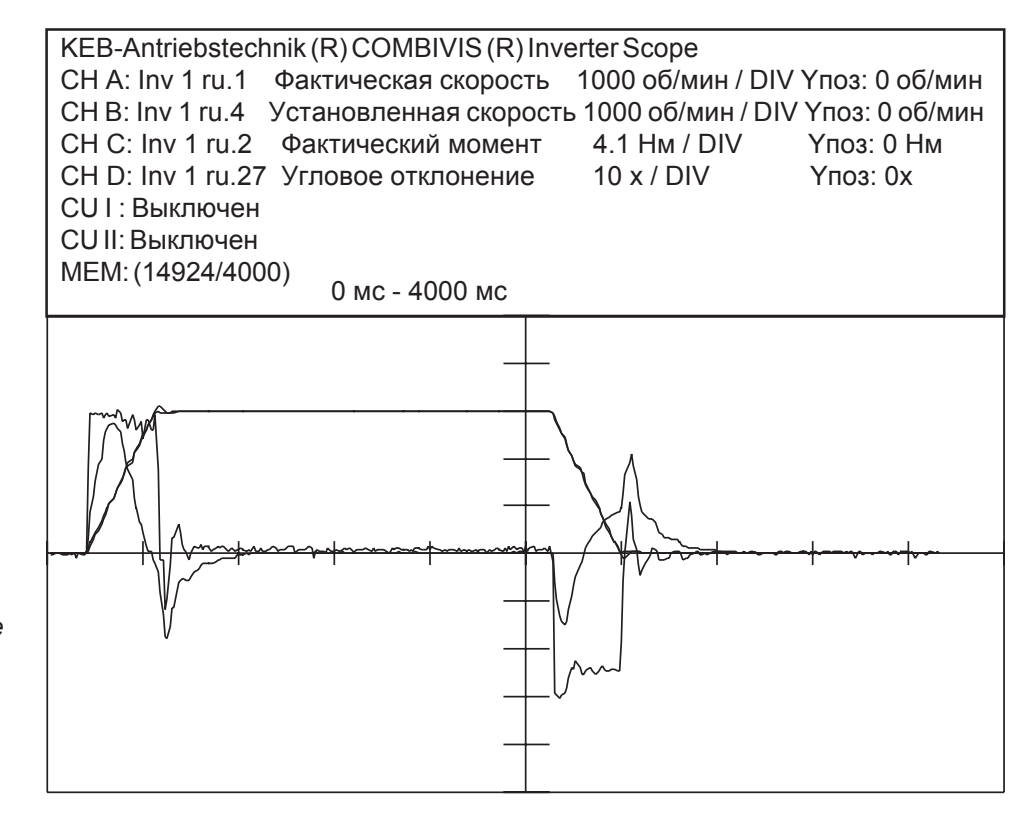

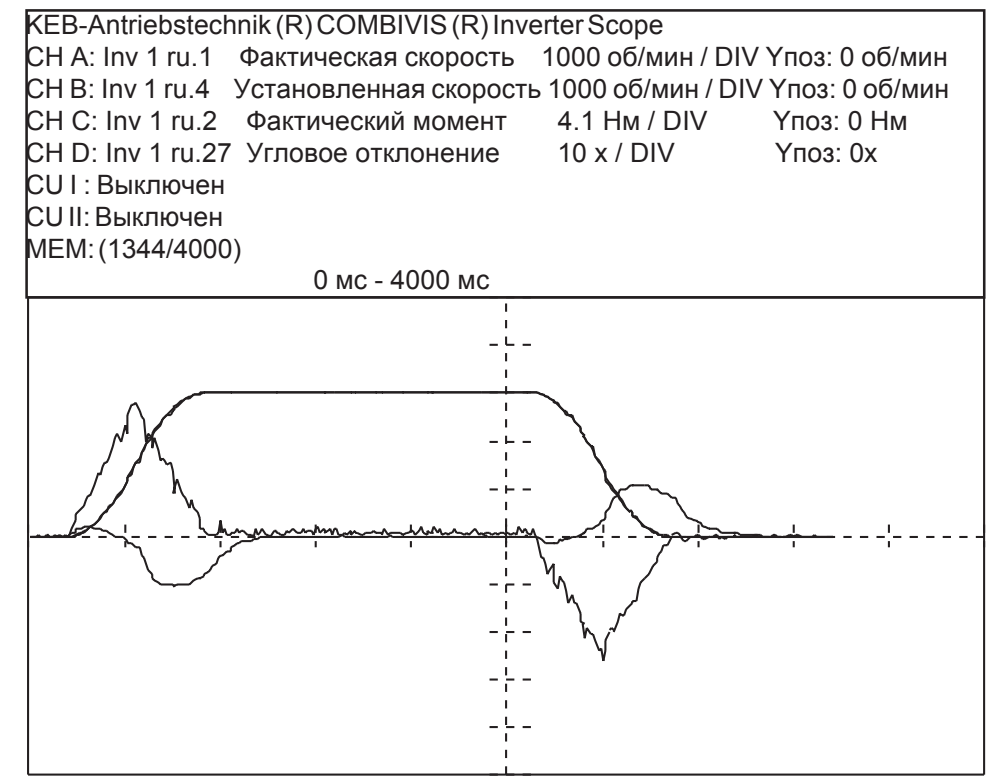

· Профиль движения привода оптимально соответствует предконтрольному профилю.

- · Установленная скорость и скорость фактическая совпадают.
- · Вращающий момент имеет «треугольную» форму.
- · Привод не имеет проскакивания мимо целевой позиции.
- · Максимальное угловое отклонение составляет около 10°.

*Приустановкезначения параметра Pd.6 = 0,3 с привод может следовать предконтрольномупрофилю. Только в углу графика заданного профиля наблюдаются скачки вращающегомомента, которые могутоказатьотрицательное влияние намеханикумашины.*

*Вслучае большогомомента инерциирекомендуется использовать S-кривые. Смотритеследующий тест: Pd.5 = 0,3с и Pd.6 = 0.01с.*

**KEB** 

5.26 Обнаружение сбоев

## в модуле

# позиционирования

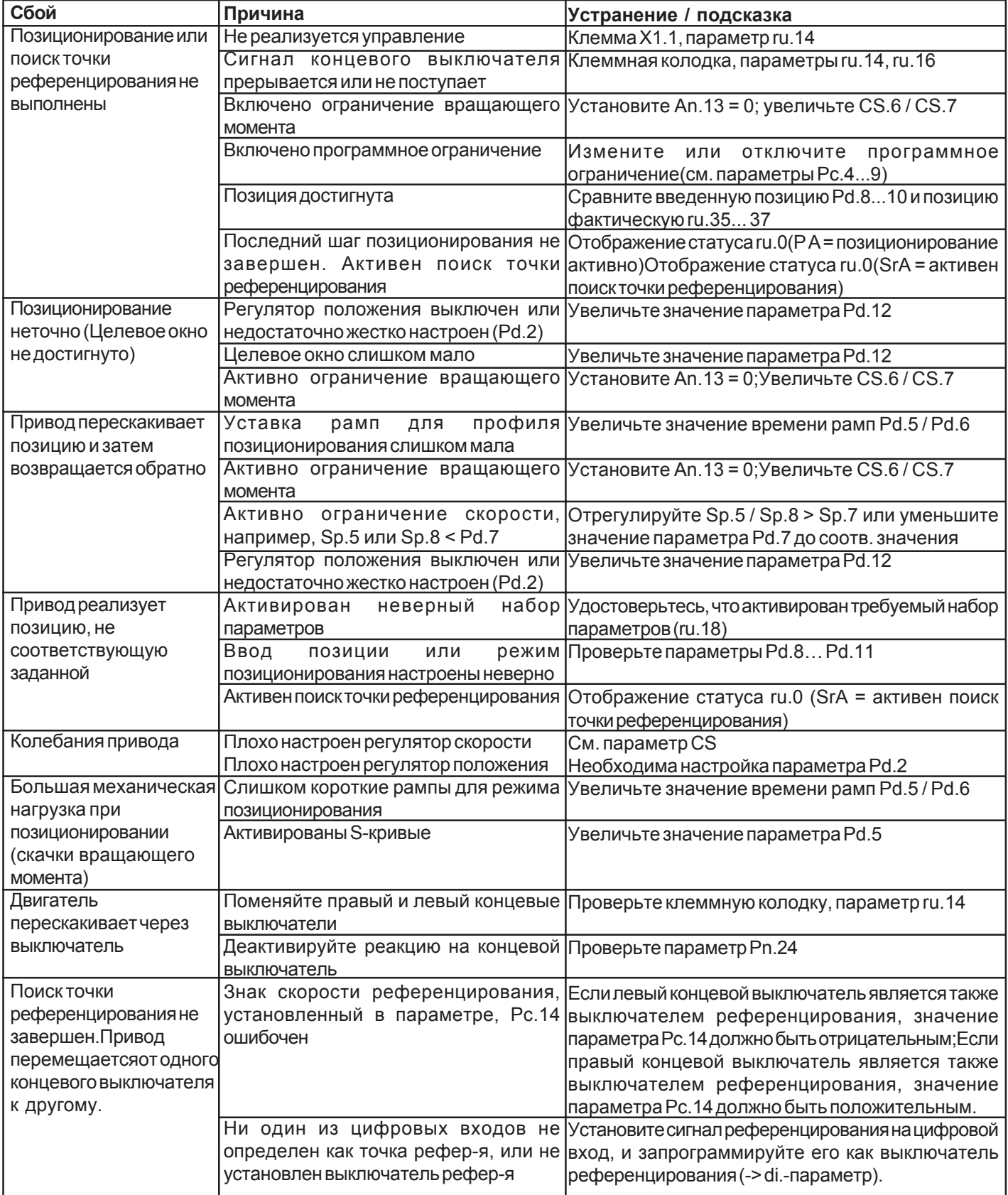

### **5.27 Описание параметров помощи в настройке AA (Adjustment Assistance)**

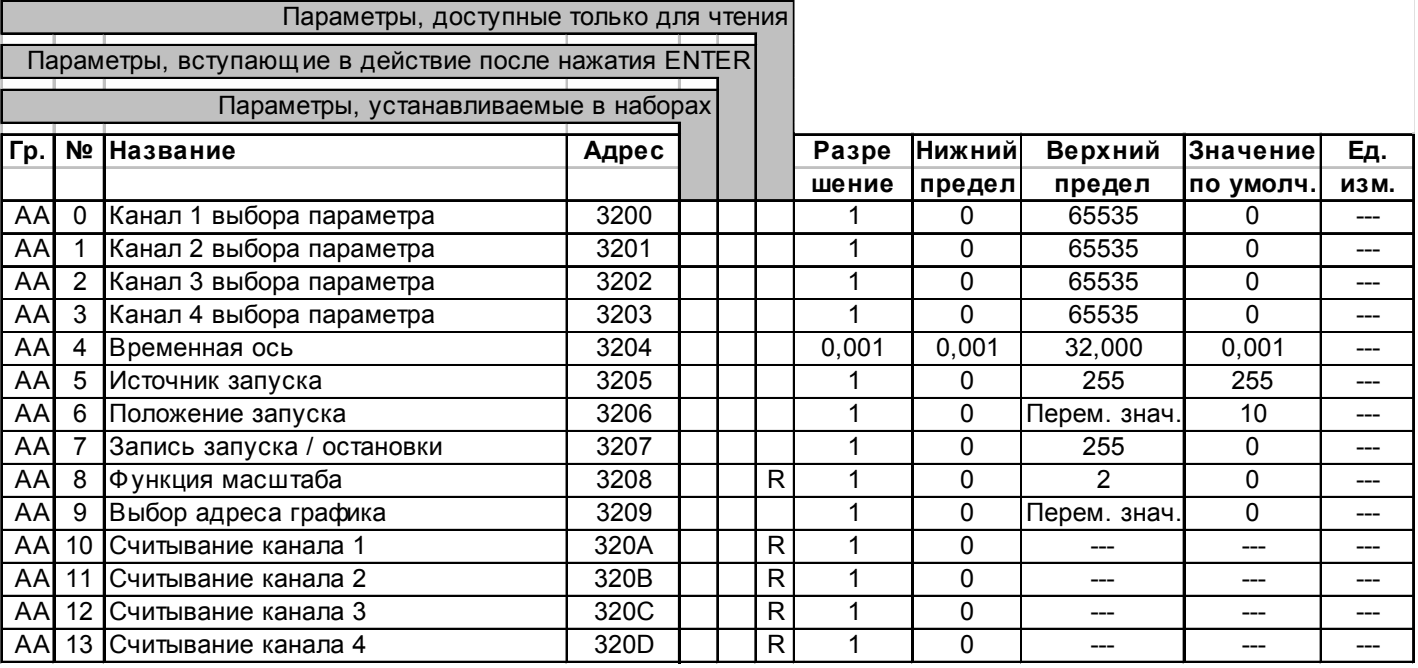

*Осциллографинвертора (AA.0... AA. 13)* Эти параметры управляются коммуникационной программой «Осциллограф инвертора».

Параметры AA.0 - AA.3 содержат адреса параметров, которые должны быть записанывпрограмме «Осциллографинвертора».

Параметр AA.4 содержит временную ось для записи значений параметров.

Параметры АА.5/АА.6 содержат соответственно условие и положение запуска.

Параметры AA.7 / AA.8 служатдлясинхронизациипрограммыПКсинвертором.

Параметры AA.9... AA.13 служат для считывания записанных значений.

Программа «Осциллограф инвертора» имеет поддержку меню и управляет этими параметрами независимо. Следовательно, прямойдоступ к параметрам AA не является необходимостью. Описание работы программы «Осциллограф инвертора» описано в руководстве по эксплуатации программы COMBIVIS.

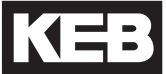

#### 6. Приложение

6.1 Новые функции V 3.0

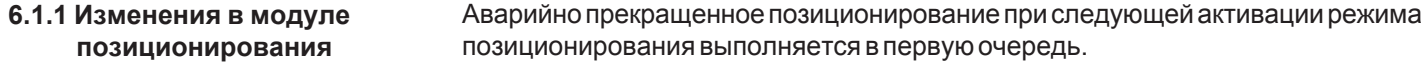

6.1.2 Изменения в функциях ОН2 - функция занимается исключительно защитным охлаждением двигателя. OL и OH<sub>2</sub> Это означает, что функция отвечает только за защиту от перегрева в случае превышения номинального тока трехфазного двигателя. Для защиты двигателя от перегрева теперь должен быть подключен РТС - контакт. Дополнительно может быть настроено время задержки активации ошибки в dr-параметрах.

> Функция OL - претерпела изменения для приборов, имеющих типоразмер G и H. Для диапазона перегрузки номинальный ток был определен следующим образом: 16. S4. G... 33 A и f18. S4. Н... 50 A. Определение тока простоя, являющегося существенным фактором для защиты блока питания ниже 3 Гц, не изменилось.

Если значение выбранной и запущенной на выполнение позиции лежит вне 6.1.3 Программный концевой программного концевого выключателя, выдается сообщение об ошибке E.SLF выключатель или E.SLr. Эта ошибка также вызывается при значении параметра Pc.2 = 2 новая установка позиции во время позиционирования.

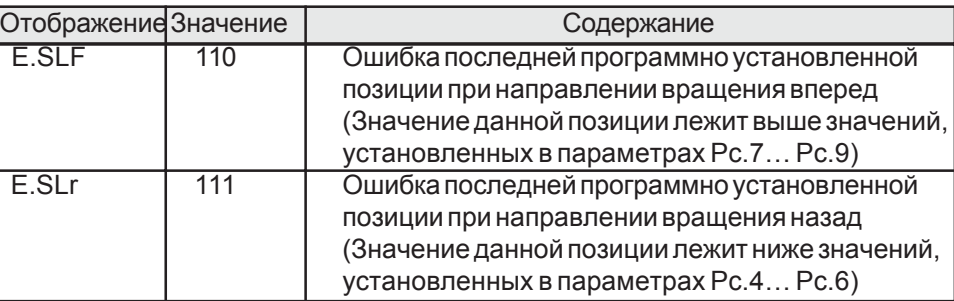

#### 6.1.4 Список новых функций версии 3.0

- Измерение температуры двигателя (КТҮ - дополнительная плата)

- Расширение скоростного диапазона 14000 оборотов в минуту
	- Функция потенциометра двигателя
	- Тормозной вращающий момент и рампа для чрезвычайной остановки
	- Диапазон ослабленного поля
	- Возможность взаимной замены аналоговых входов
	- Регулирование температуры двигателя
	- Возможность работы двигателя с гиперфейс-энкодером
	- Возможность прямой смены режимов синхронизации, позиционирования и управления по скорости
	- Возможность предустановки другой рампы для ускорения подобно рампе замедления в режиме позиционирования
	- Изменение максимальной скорости позиционирования во время позиционирования
	- Предустановка новых позиций во время позиционирования
	- Позиционирование со стартовой скоростью
	- Функция совмещения
	- Синхронизация с рампами

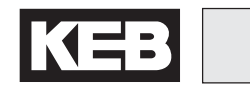

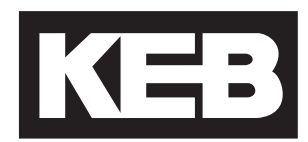

#### Karl E. Brinkmann GmbH

Fцrsterweg 36 - 38 • D - 32683 Barntrup Telefon 00 49 / 52 63 / 4 01 - 0 • Fax 00 49 / 52 63 / 4 01 - 1 16 Internet: www.keb.de • E-mail: info@keb.de

#### KEB Antriebstechnik GmbH & Co. KG

Wildbacher Str. 5 • D - 08289 Schneeberg Telefon 0049 / 37 72 / 67 - 0 • Telefax 0049 / 37 72 /67 - 2 81 E-mail: info@keb-combidrive.de

#### KEB Antriebstechnik Austria GmbH

RitzstraЯe 8 • A - 4614 Marchtrenk Tel.: 0043 / 7243 / 53586 - 0 • FAX: 0043 / 7243 / 53586 - 21 Kostelni 32/1226 • CZ - 370 04 Ceskй Budejovice Tel.: 00420 / 38 / 731 92 23 • FAX: 00420 / 38 / 733 06 97 E-mail: info@keb.at

#### KEB Antriebstechnik

Herenveld 2 • B - 9500 Geraadsbergen Tel.: 0032 / 5443 / 7860 • FAX: 0032 / 5443 / 7898 E-mail: koen.detaeye@keb.de

#### KEB China

Xianxia Road 299 • CHN - 200051 Shanghai Tel.: 0086 / 21 / 62350922 • FAX: 0086 / 21 / 62350015 Internet: www.keb-cn.com • E-mail: info@keb-cn.com

#### Sociйtй Franзaise KEB

Z.I. de la Croix St. Nicolas • 14, rue Gustave Eiffel F - 94510 LA QUEUE EN BRIE Tйl.: 0033 / 1 / 49620101 • FAX: 0033 / 1 / 45767495 E-mail: sfkeb.4@wanadoo.fr

#### KEB (UK) Ltd.

6 Chieftain Buisiness Park, Morris Close Park Farm, Wellingborough, GB - Northants, NN8 6 XF Tel.: 0044 / 1933 / 402220 • FAX: 0044 / 1933 / 400724 Internet: www.keb-uk.co.uk • E-mail: info@keb-uk.co.uk

#### KFB Italia S.r.l.

Via Newton, 2 • I - 20019 Settimo Milanese (Milano) Tel.: 0039 / 02 / 33500782 • FAX: 0039 / 02 / 33500790 Internet: www.keb.it • E-mail: kebitalia@keb.it

#### KEB - YAMAKYU Ltd.

15 – 16, 2 – Chome, Takanawa Minato-ku J – Tokyo 108 -0074 Tel.: 0081 / 33 / 445-8515 • FAX: 0081 / 33 / 445-8215 E-mail: kebjt001@d4.dion.ne.jp

#### KEB Portugal

Lugar de Salgueiros – Pavilhao A, Mouquim P - 4760 V. N. de Famalicao Tel.: 00351 / 252 / 371 318 • FAX: 00351 / 252 / 371 320 E-mail: keb.portugal@netc.pt

#### KEB Taiwan Ltd.

1F, No.19-5, Shi Chou Rd., Tounan Town R.O.C. - Yin-Lin Hsian / Taiwan Tel.: 00886 / 5 / 5964242 • FAX: 00886 / 5 / 5964240 E-mail: keb\_taiwan@mail.apol.com.tw

#### KEBCO Inc.

1335 Mendota Heights Road USA - Mendota Heights, MN 55120 Tel.: 001 / 651 / 4546162 • FAX: 001 / 651 / 4546198 Internet: www.kebco.com • E-mail: info@kebco.com